## User Manual

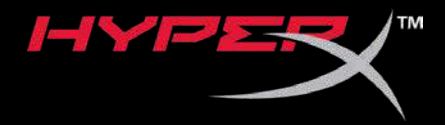

## HyperX Cloud Orbit™ Headset HyperX Cloud Orbit S™ Headset

Find the language and latest documentation for your HyperX Cloud Orbit™ headset / HyperX Cloud Orbit S<sup>™</sup> headset here.

#### **HyperX Cloud Orbit**TM **Headset** / **HyperX Cloud Orbit S**TM **Headset User Manual**

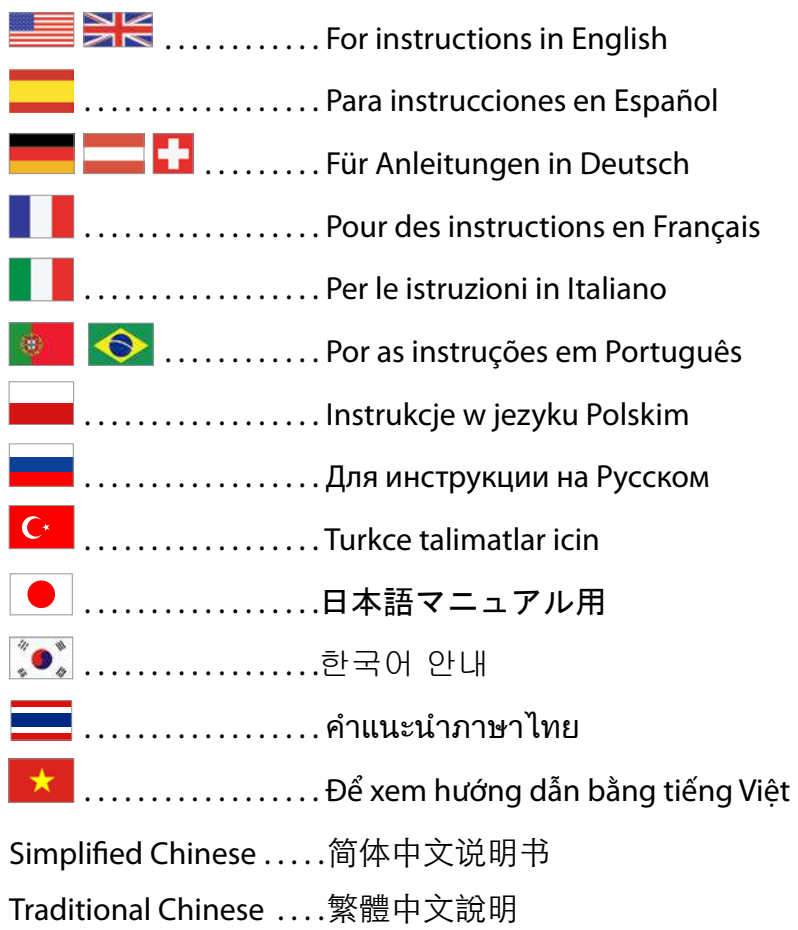

<span id="page-1-0"></span>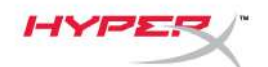

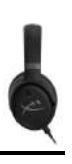

## **HyperX Cloud Orbit™ HyperX Cloud Orbit STM**

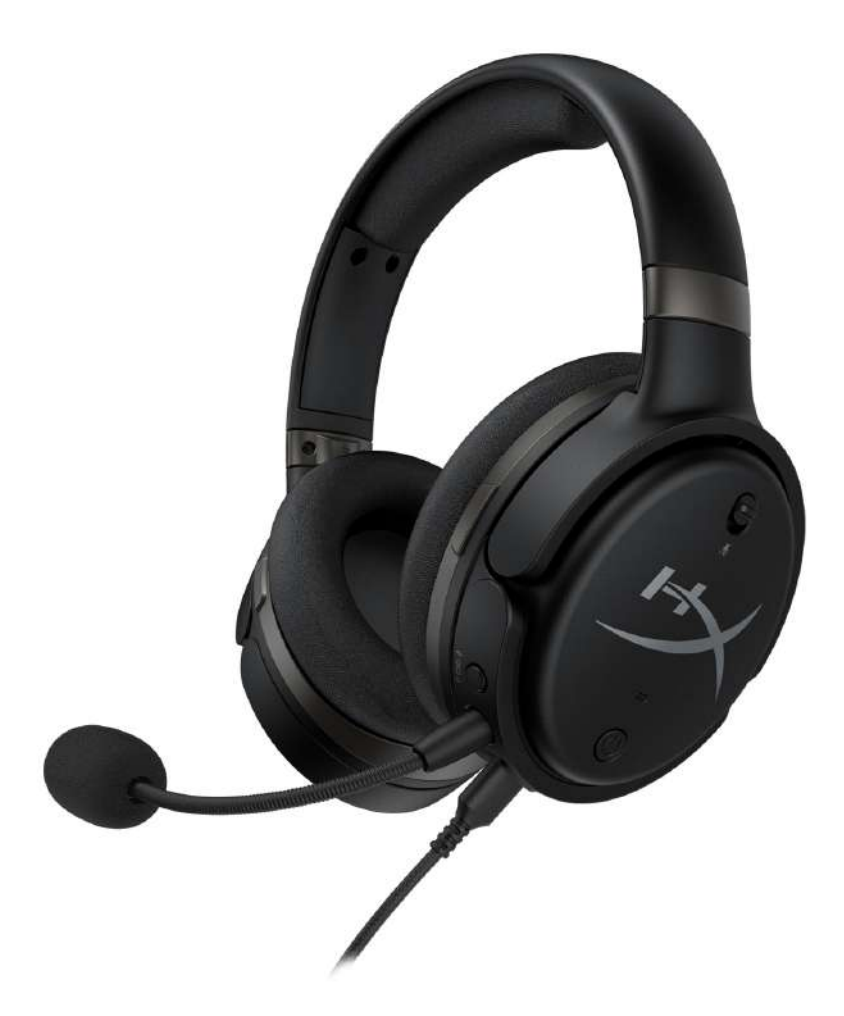

## **Part Numbers**

HX-HSCO-GM/WW

HX-HSCOS-GM/WW

Document No. 480HX-HSCOS.A01 HyperX Cloud Orbit™

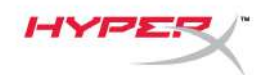

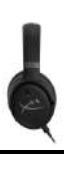

## TABLE OF CONTENTS

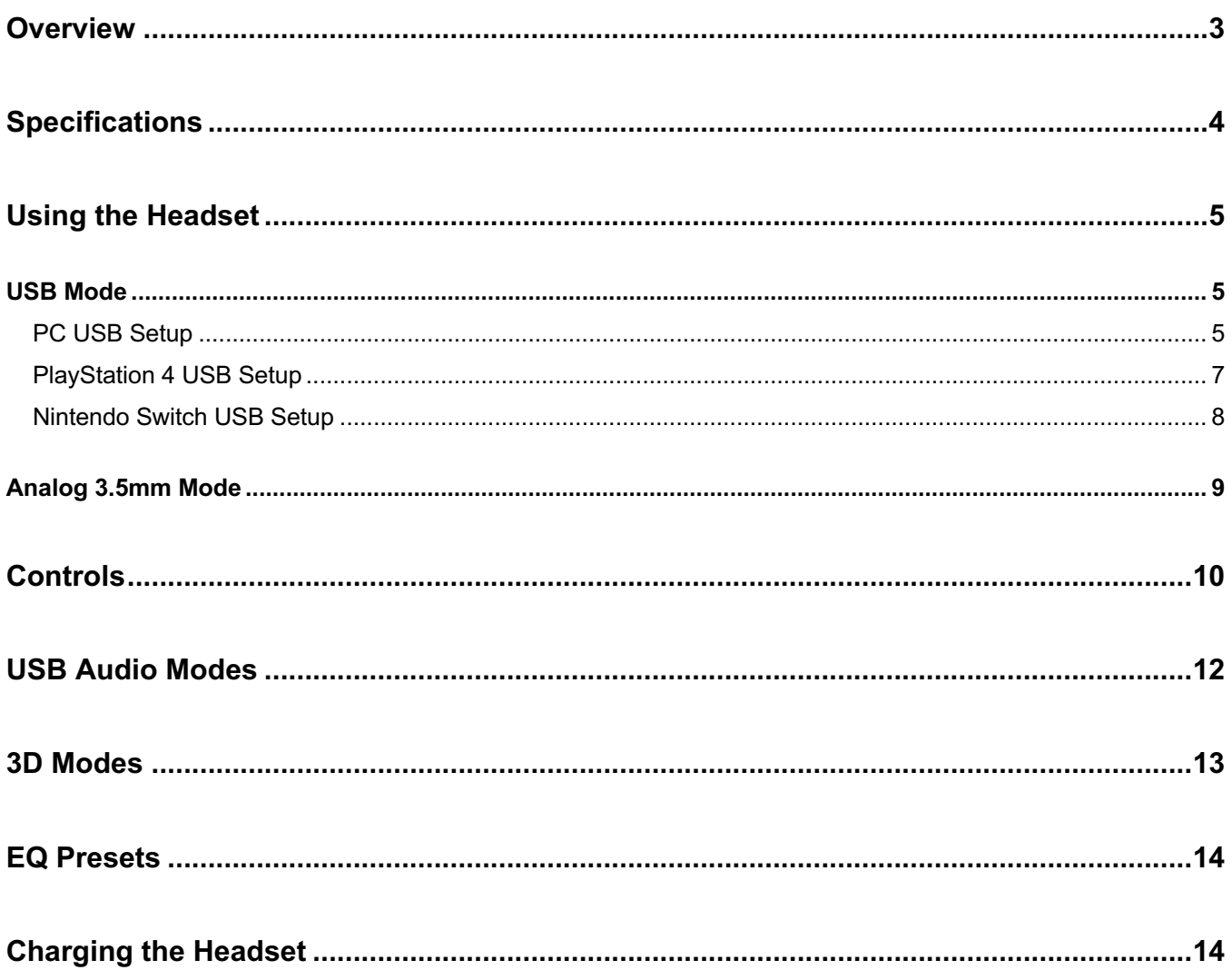

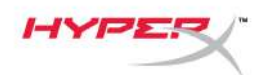

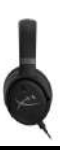

## **Overview**

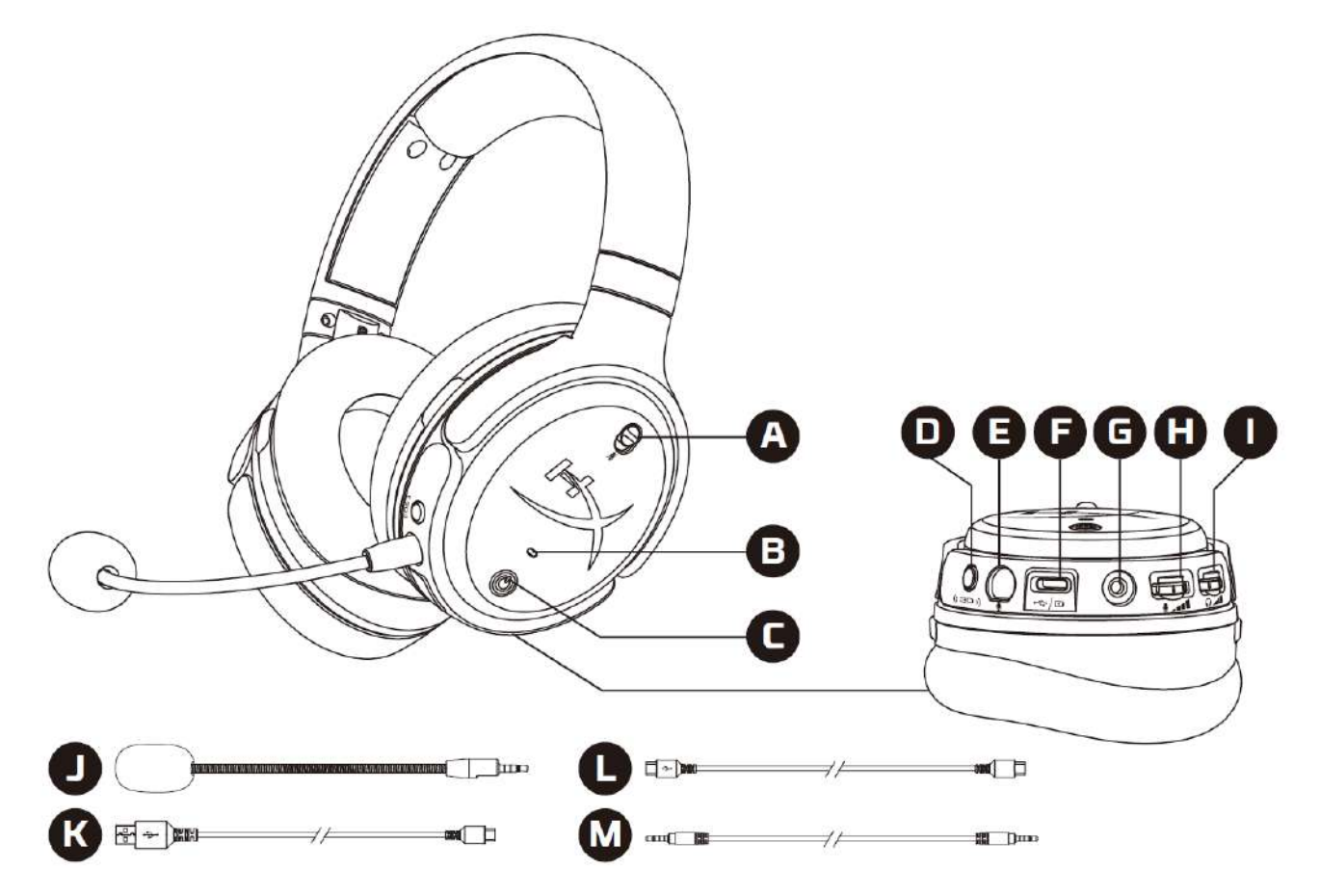

- A. Microphone mute
- B. Status LED
- C. Power button
- D. 3D button
- E. Microphone port
- F. USB Type-C port
- G. 3.5mm port
- H. Microphone volume wheel
- I. Headphone volume wheel
- J. Detachable boom microphone
- K. USB Type-C to USB Type-A cable
- L. USB Type-C to USB Type-C cable
- M. 3.5mm cable (4-pole)

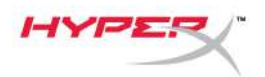

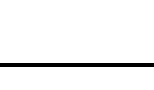

## **Specifications**

#### **Headphone**

Driver: Planar transducer, 100 mm Type: Circumaural, Closed back Frequency response: 10Hz–50,000Hz Sound pressure level: >120 dB T.H.D.: < 0.1% (1 kHz, 1 mW) Weight: 368g Modes:

- Orbit: 3D audio
- Orbit S: 3D audio with head tracking

Cable length:

- USB Type-C to USB Type-A: 3m
- USB Type-C to USB Type-C: 1.5m
- 3.5mm plug (4-pole): 1.2m

#### **Microphone**

Element: Electret condenser microphone Polar pattern: Uni-directional

#### **Battery life\***

Analog 3.5mm mode: 10 hours

\*Tested at 50% headphone volume

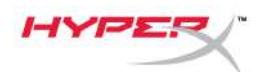

## **Using the Headset**

#### **USB Mode**

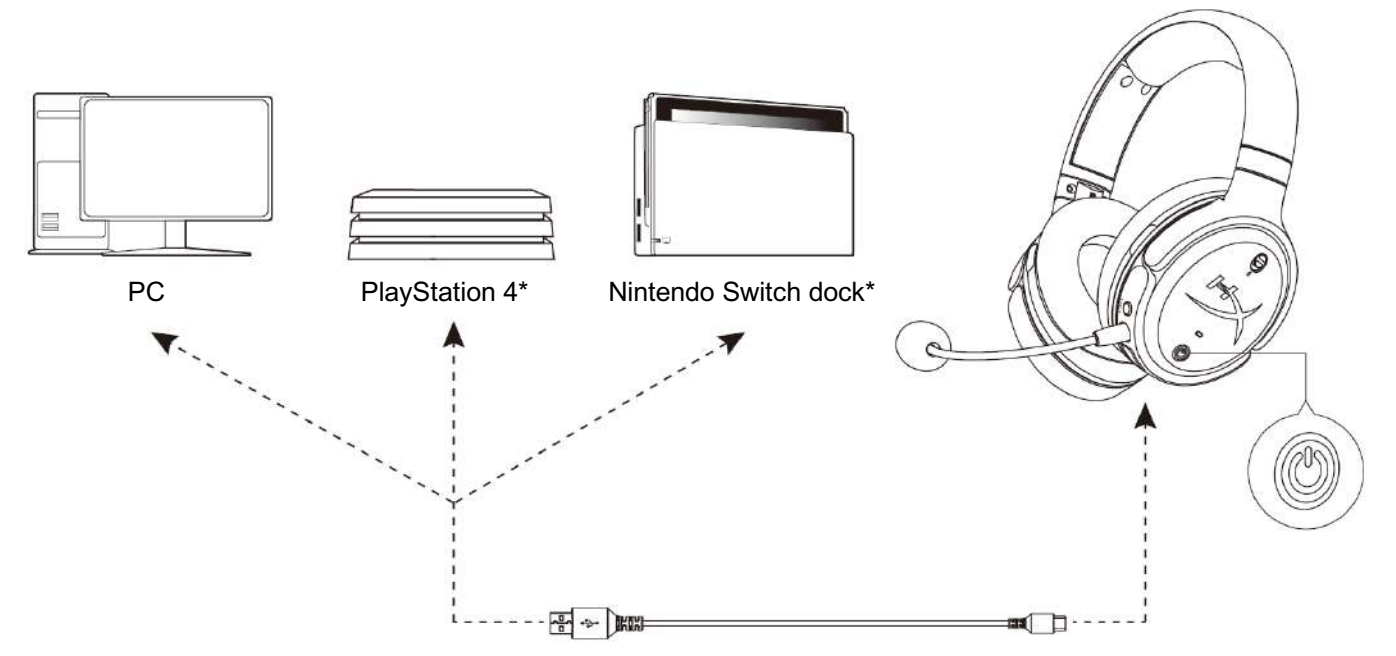

\*Compatible only in 2 Channel audio mode. Microphone output is not supported on Nintendo Switch.

#### **PC USB Setup**

- 1. Power on the headset.
- 2. Connect the headset to the PC with the USB Type-C to USB Type-A cable.
- 3. Right click *speaker icon* > Select *Open Sound settings* > Select *Sound control panel*

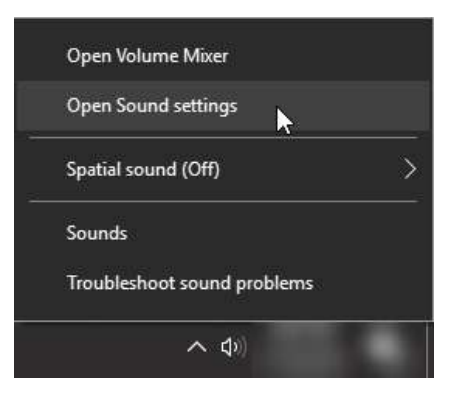

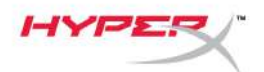

4. Under *Playback* tab, click on **"HyperX Cloud Orbit"** / **"HyperX Cloud Orbit S"** and click on *Set Default*.

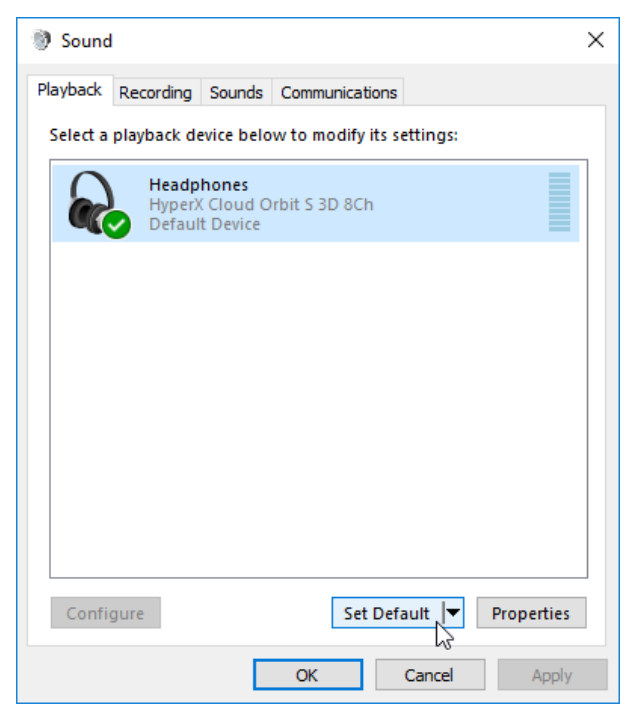

5. Under *Recording* tab, click on **"HyperX Cloud Orbit"** / **"HyperX Cloud Orbit S"** and click on *Set Default*.

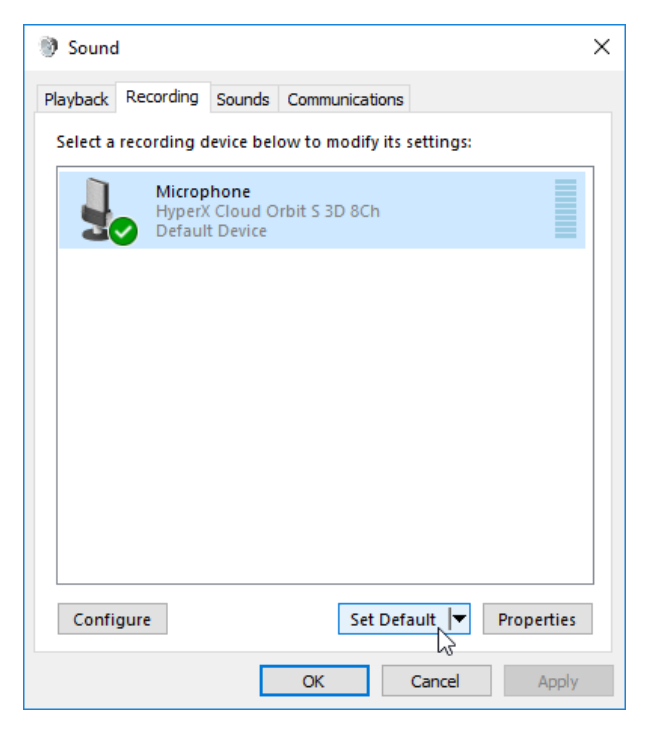

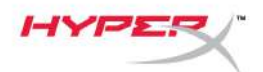

#### **PlayStation 4 USB Setup**

- 1. Power on the headset.
- 2. Hold down the microphone volume wheel for 2 seconds to change audio modes. Repeat this step until the headset plays the voice prompt "2 Channel".
- 3. Connect the headset to the PlayStation 4 console with the USB Type-C to USB Type-A cable.
- 4. From the PS4 main menu, go to **Settings > Devices > Audio Devices**
- 5. Set *Input Device* to **USB Headset (HyperX Cloud Orbit 2Ch)** or **USB Headset (HyperX Cloud Orbit S 2Ch)**
- 6. Set *Output Device* to **USB Headset (HyperX Cloud Orbit 2Ch)** or **USB Headset (HyperX Cloud Orbit S 2Ch)**
- 7. Set *Output to Headphones* to **All Audio**
- 8. Set *Volume Control (Headphones)* to maximum.

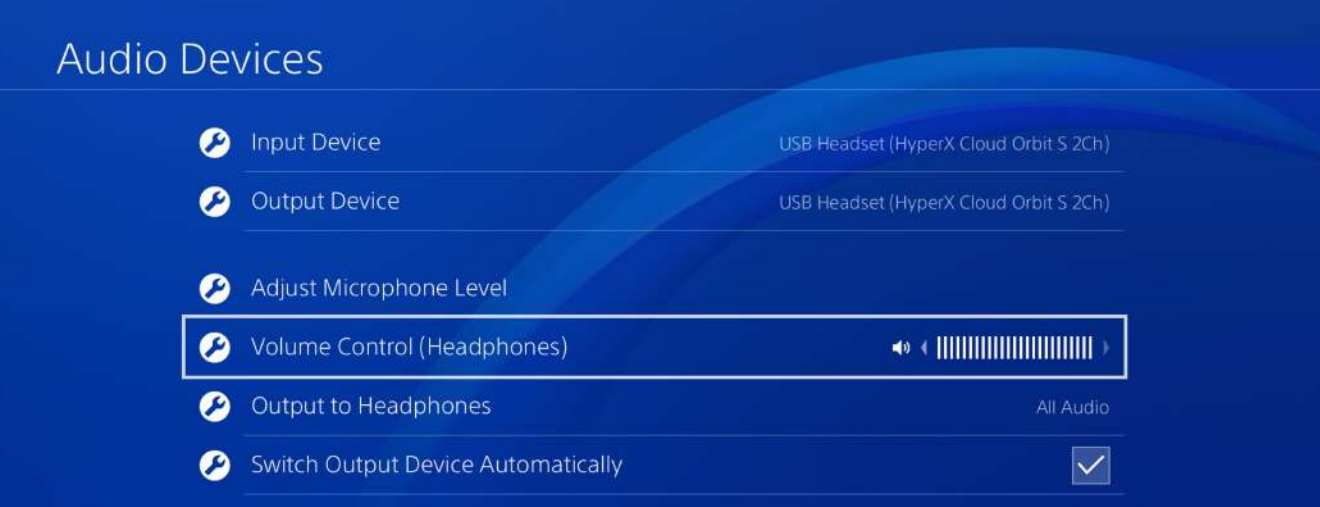

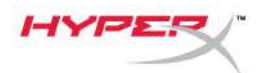

#### **Nintendo Switch USB Setup**

- 1. Power on the headset.
- 2. Hold down the microphone volume wheel for 2 seconds to change audio modes. Repeat this step until the headset plays the voice prompt "2 Channel".
- 3. Connect the headset to the Nintendo Switch dock via the USB Type-C to Type-A cable.
- 4. Hold the HOME button on the controller for 1 second to access the Quick Settings menu.
- 5. Go to the USB volume control and set the level to maximum.

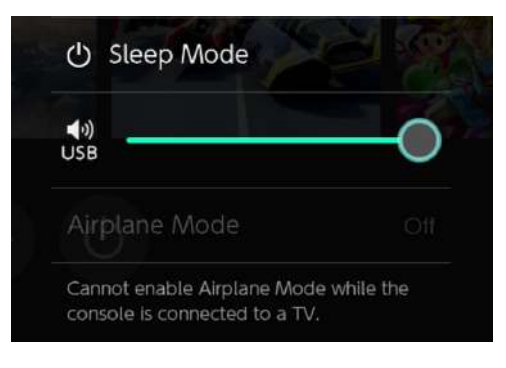

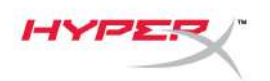

#### **Analog 3.5mm Mode**

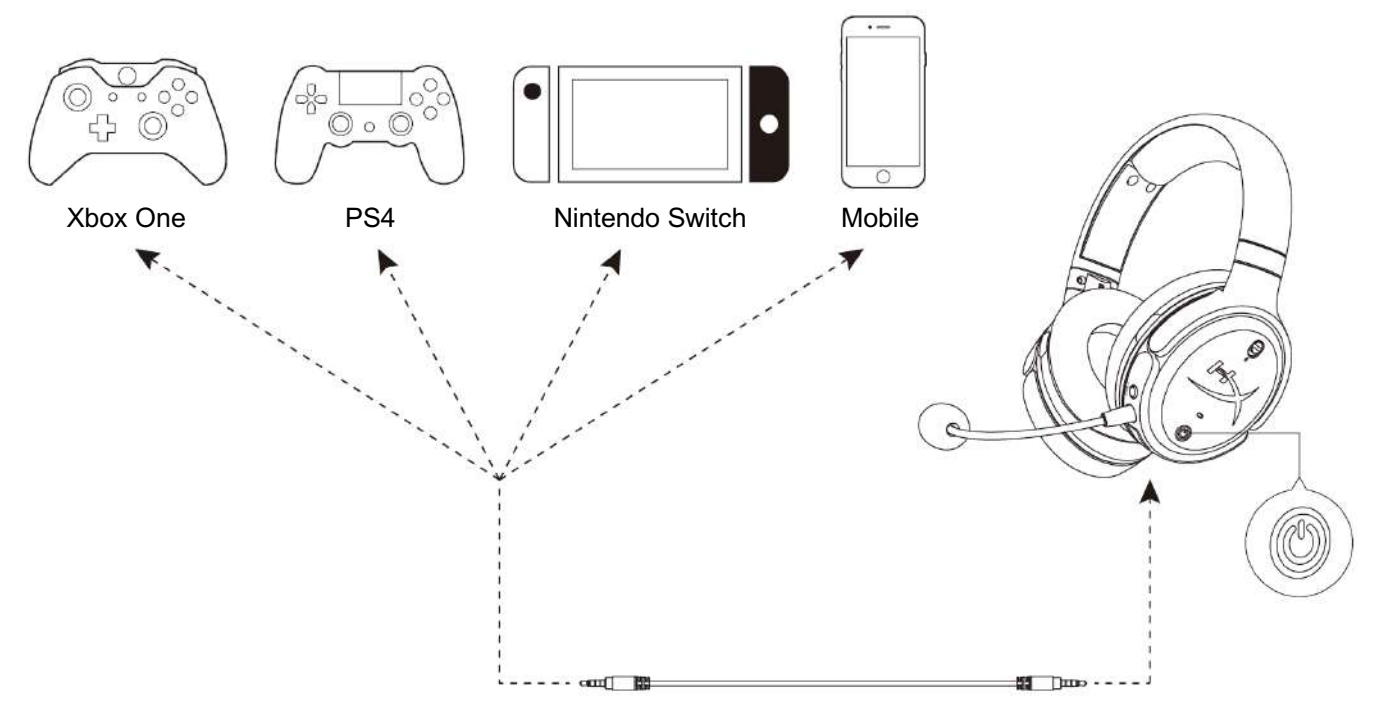

- 1. Power on the headset.
- 2. Connect the headset to the device's 3.5mm port with the 3.5mm (4-pole) cable.

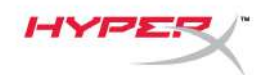

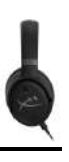

## **Controls**

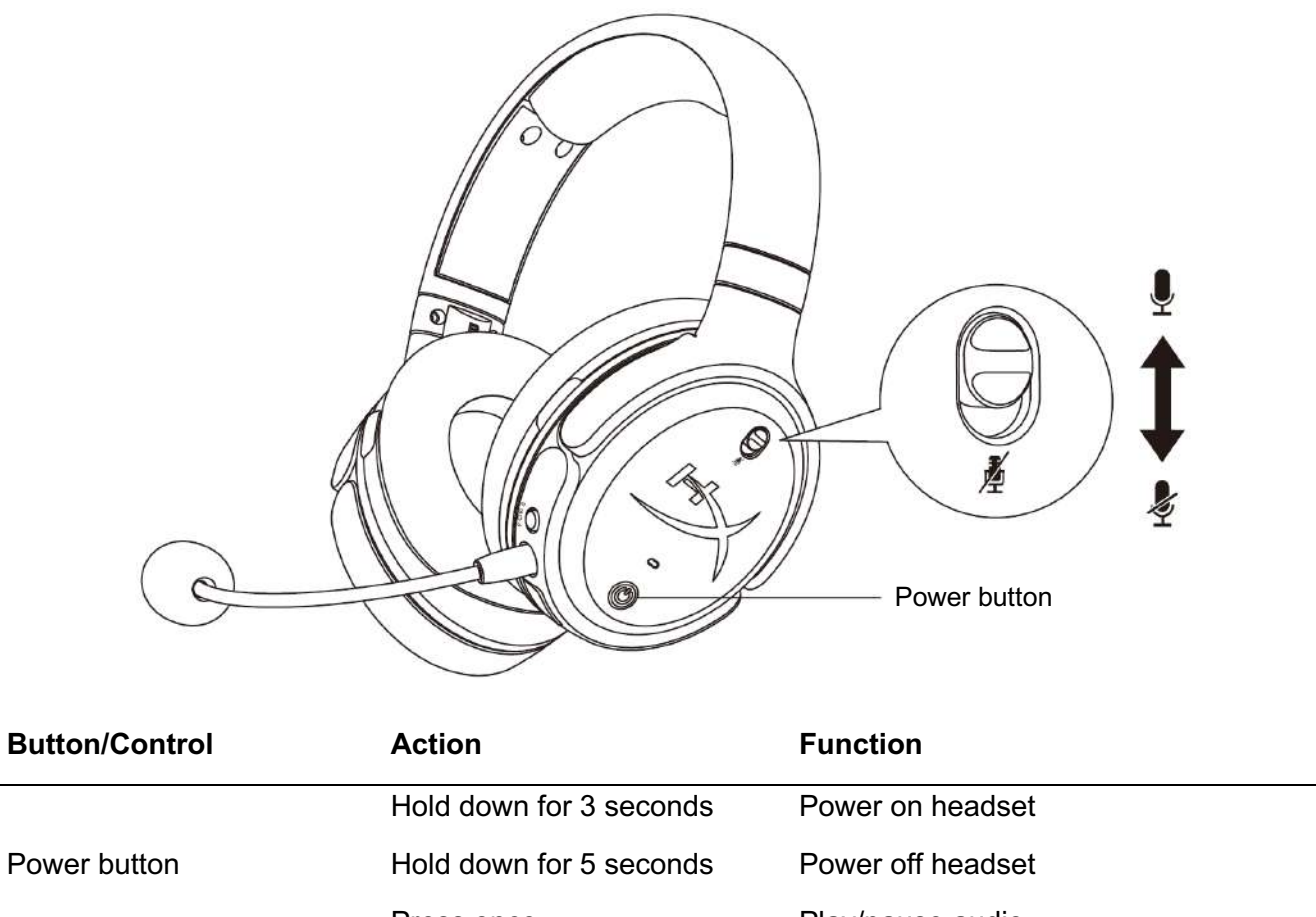

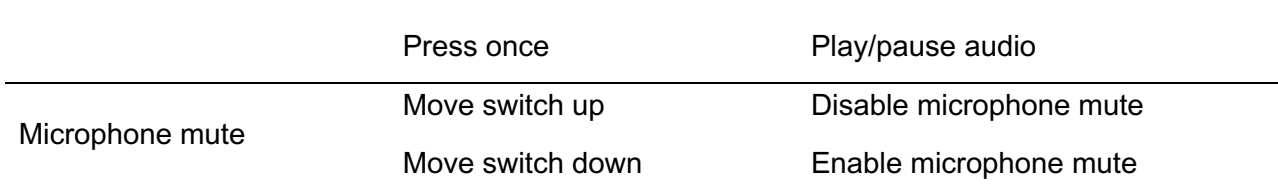

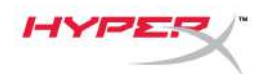

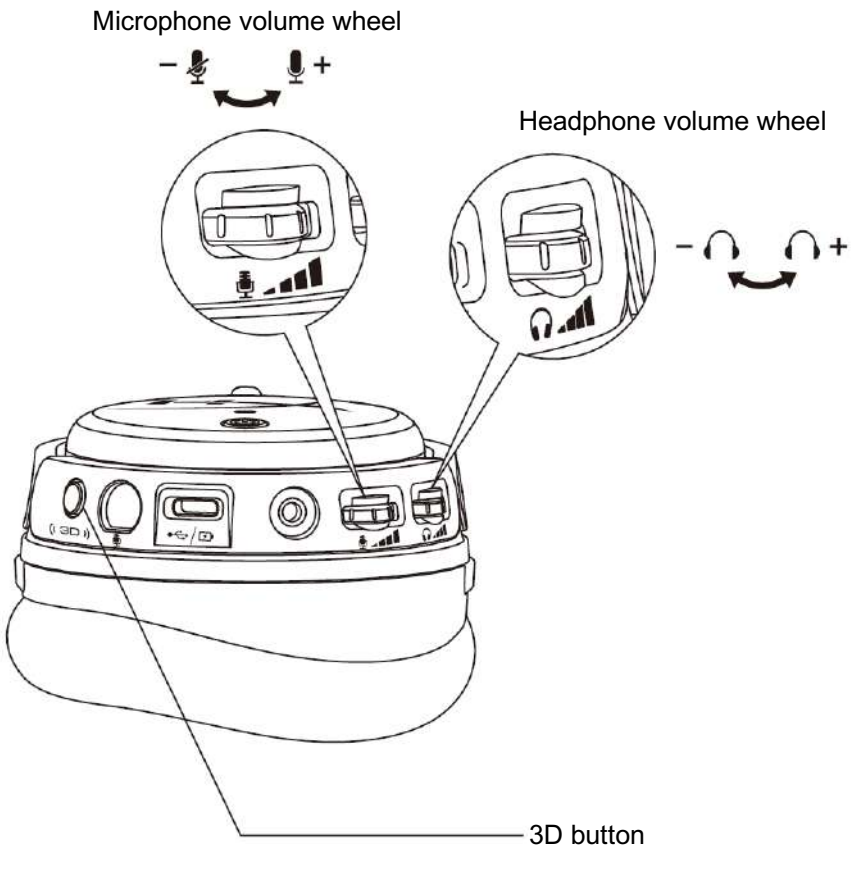

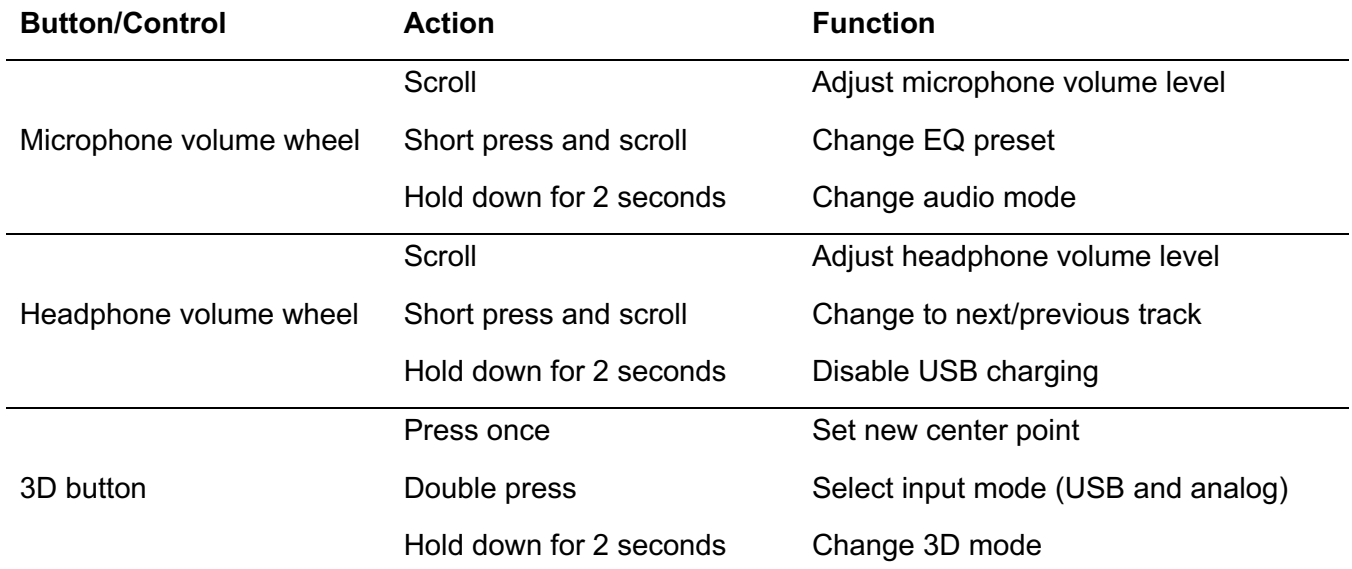

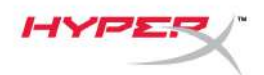

## **USB Audio Modes**

While the headset is connected to a device via USB, hold down the microphone volume wheel for 2 seconds to change the USB audio mode. A voice prompt will tell you which mode the headset is using.

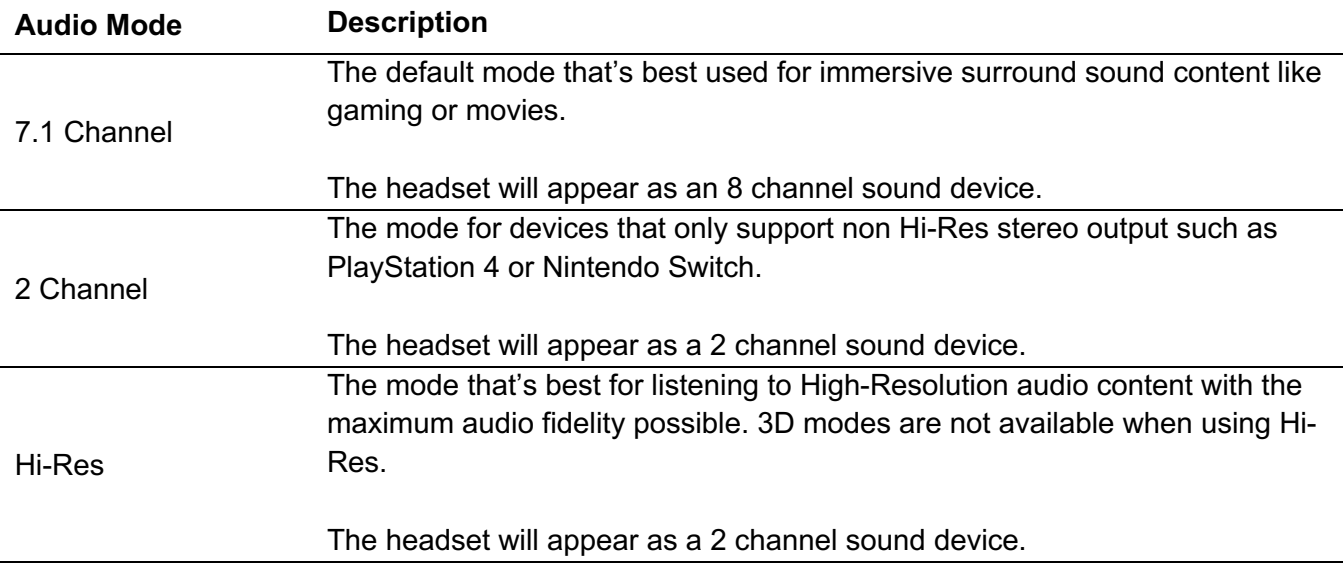

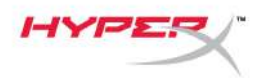

## **3D Modes**

Hold down the 3D button for 2 seconds to change the 3D mode. A voice prompt will tell you which 3D mode the headset is using.

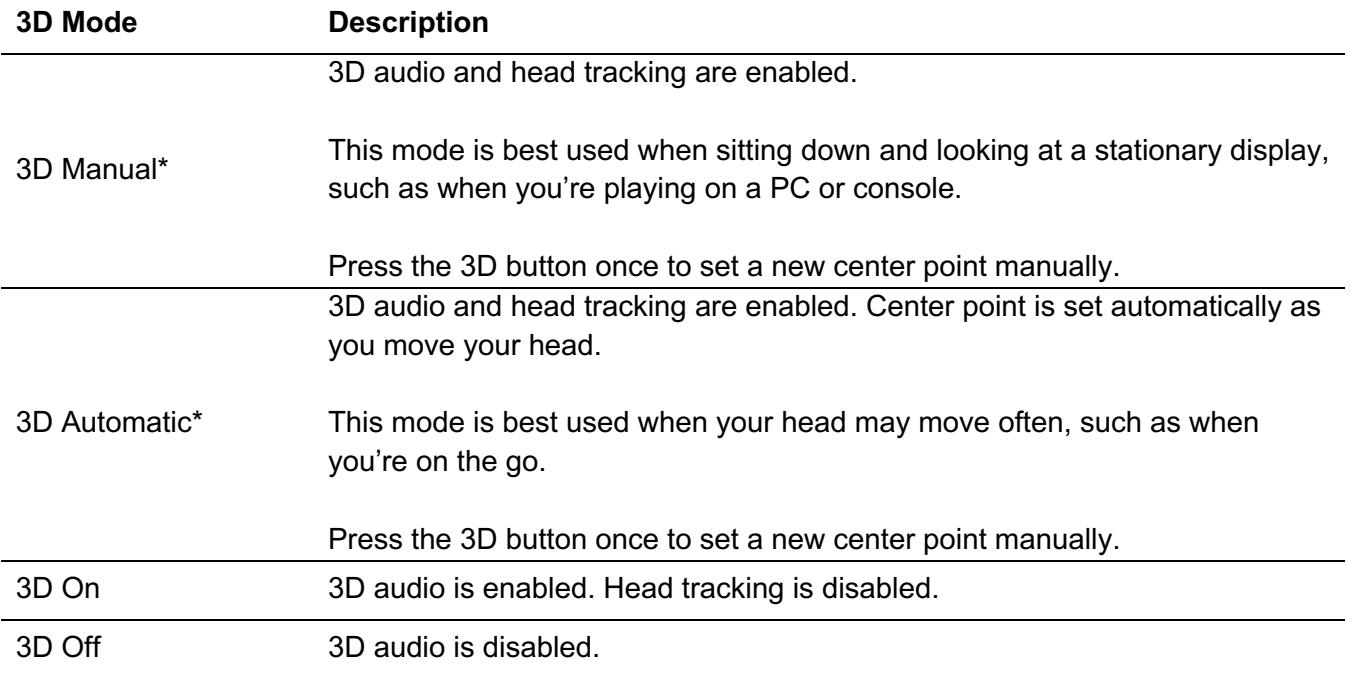

\*Available only on Orbit S

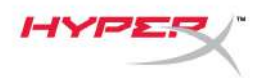

## **EQ Presets**

Short press and scroll the microphone volume wheel up or down to change the EQ preset. A voice prompt will tell you which EQ preset the headset is using.

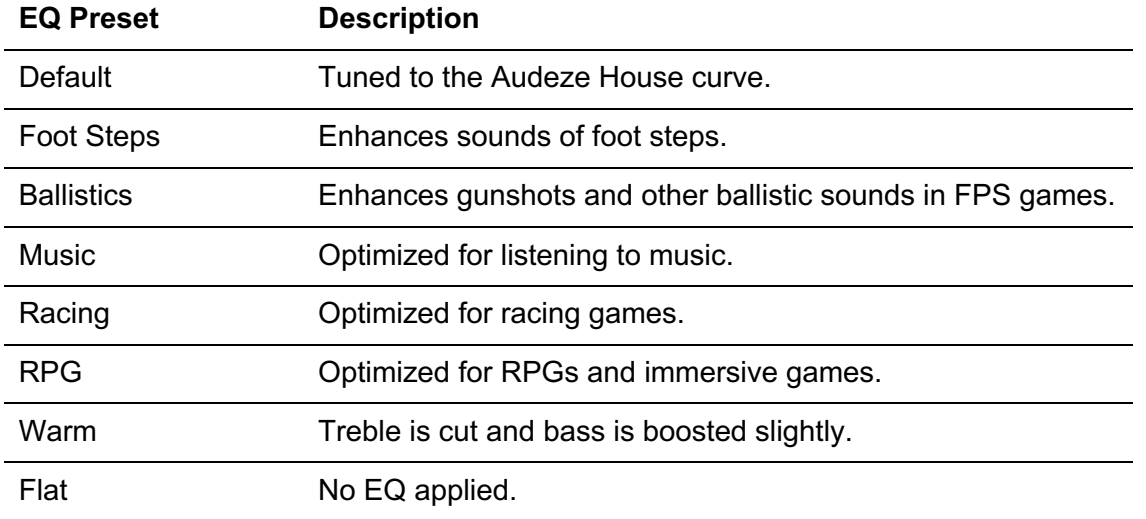

## **Charging the Headset**

When the charge cable is connected the LED will indicate the status.

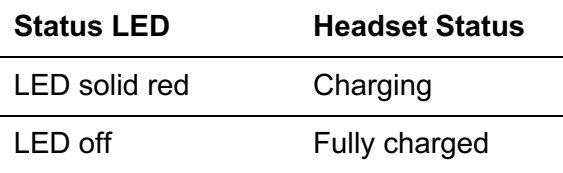

"Battery low" voice prompt plays at 15% battery.

To disable USB charging, hold down the headphone volume wheel for 2 seconds.

## **Questions or Setup Issues?**

Contact the HyperX support team at: hyperxgaming.com/support*/*

<span id="page-15-0"></span>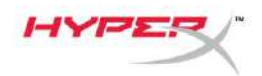

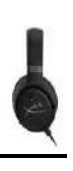

# **HyperX Cloud OrbitTM HyperX Cloud Orbit STM**

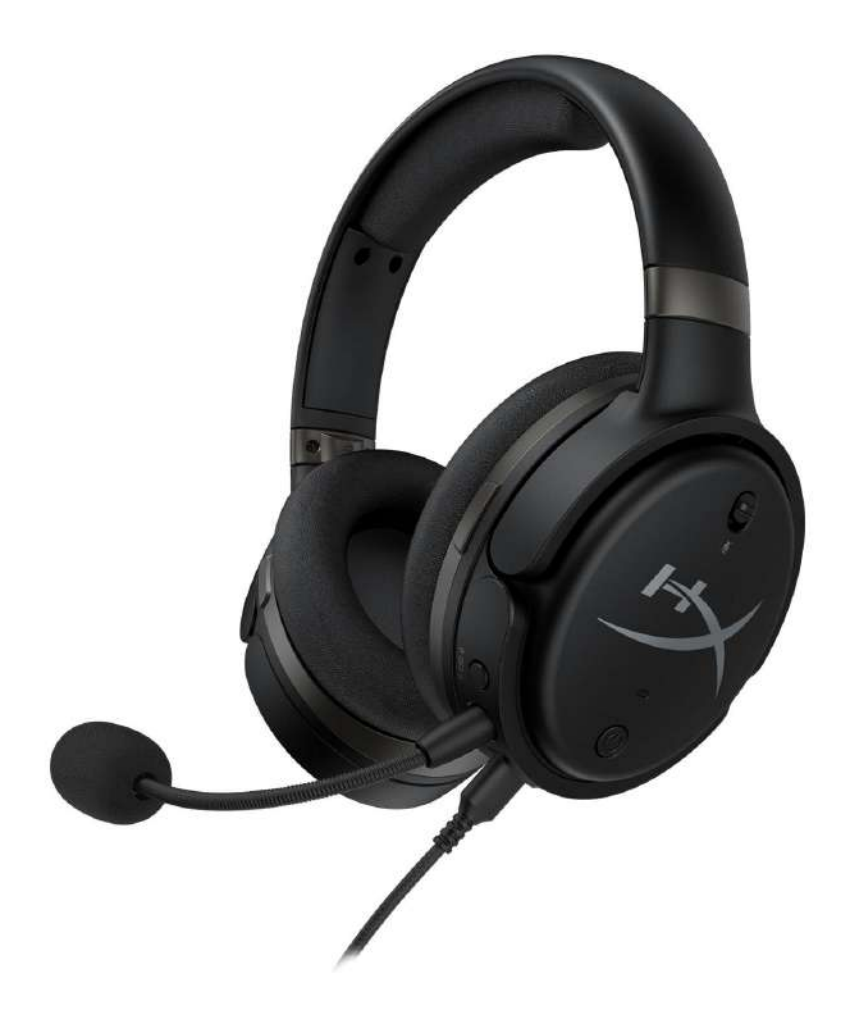

## **Números de referencia**

HX-HSCO-GM/WW

HX-HSCOS-GM/WW

Documento n.º 480HX-HSCOS.A01 HyperX Cloud Orbit<sup>™</sup>

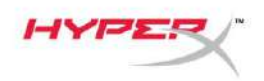

## ÍNDICE

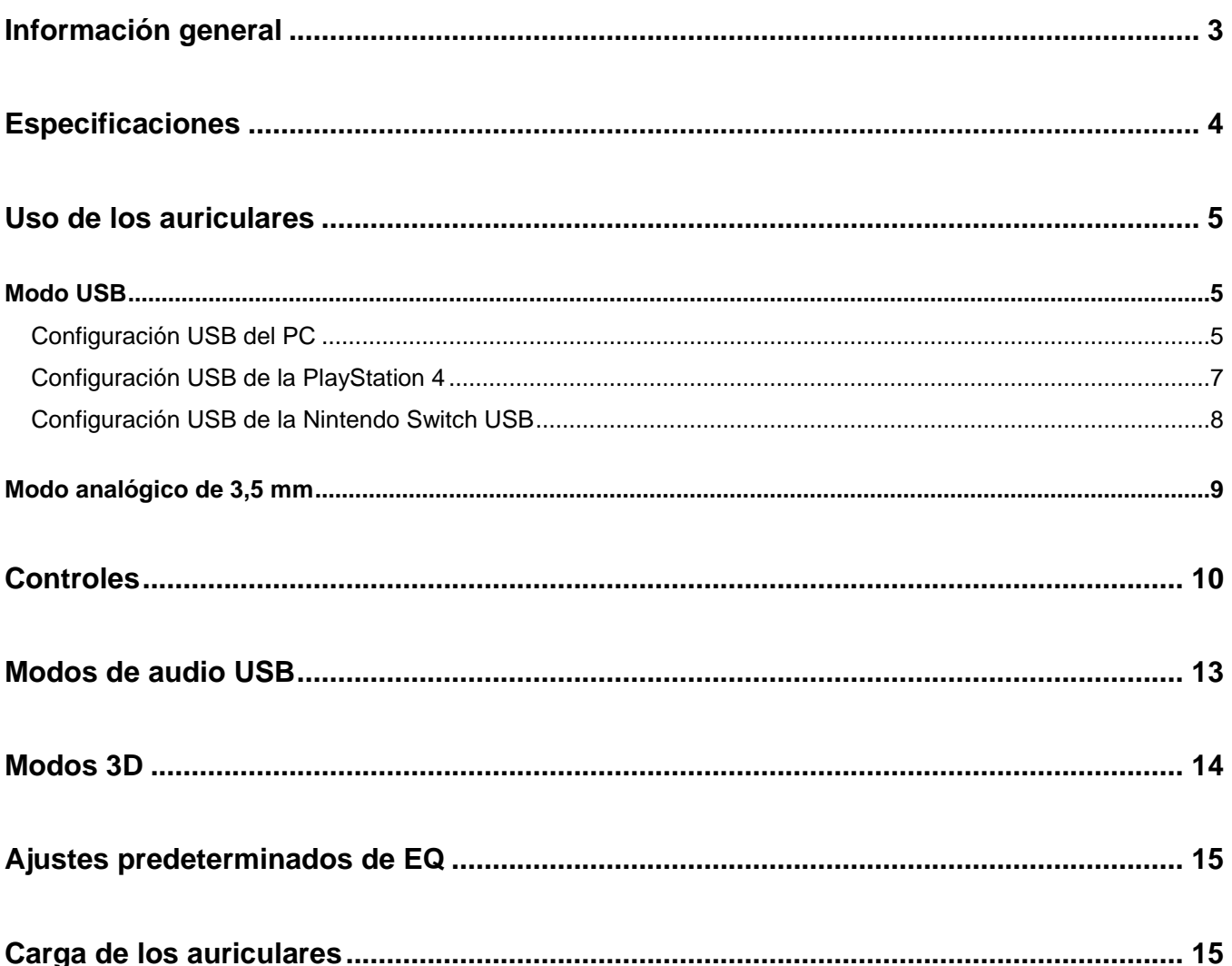

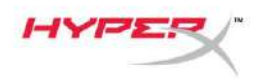

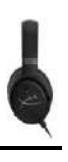

## **Información general**

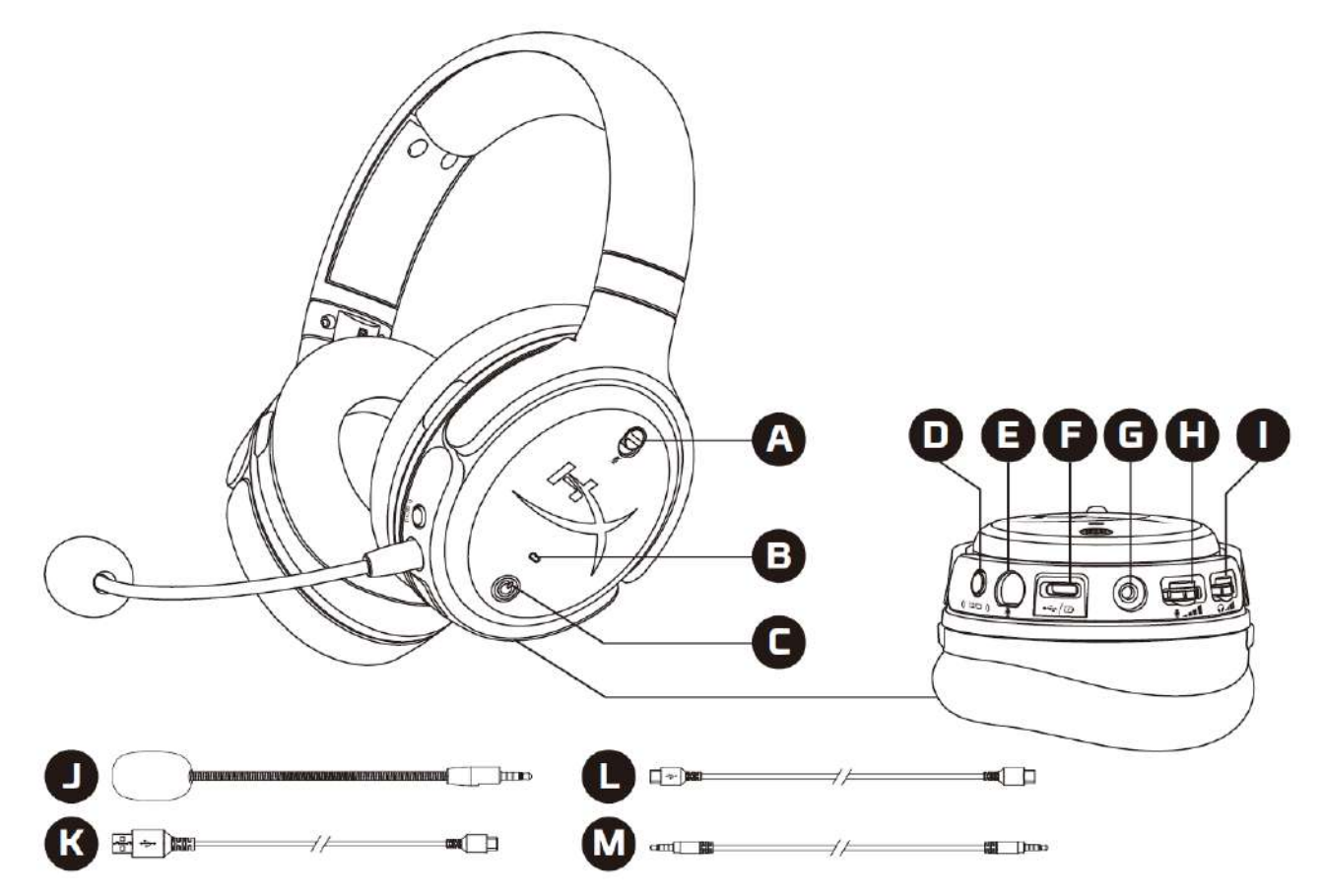

- A. Silenciar el micrófono
- B. LED de estado
- C. Botón de encendido
- D. Botón 3D
- E. Puerto del micrófono
- F. Puerto USB de tipo C
- G. Puerto de 3,5 mm
- H. Rueda de volumen del micrófono
- I. Rueda de volumen de los auriculares
- J. Micrófono de jirafa desmontable
- K. Cable USB de tipo C a USB de tipo A
- L. Cable USB de tipo C a USB de tipo C
- M. Cable de 3,5 mm (4 polos)

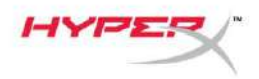

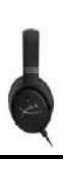

## **Especificaciones**

#### **Auriculares**

Controlador: transductor plano, 100 mm Tipo: circumaural, cerrado por la parte trasera Respuesta de frecuencia: 10 Hz–50 000 Hz Nivel de presión acústica: >120 dB Distorsión armónica total: <0,1 % (1 kHz, 1 mW) Peso: 368 g Modos:

- Orbit: audio 3D
- Orbit S: audio 3D con seguimiento de la cabeza

#### Longitud del cable:

- USB de tipo C a USB de tipo A 3 m
- USB de tipo C a USB de tipo C 1,5 m
- Conexión de 3,5 mm (4 polos): 1,2 m

#### **Micrófono**

Elemento: Micrófono de condensador electret Patrón polar: Unidireccional

#### **Duración de la batería\***

Modo analógico de 3,5 mm: 10 horas

\*Probado al 50 % del volumen de los auriculares

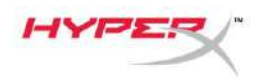

### **Uso de los auriculares**

**Modo USB**

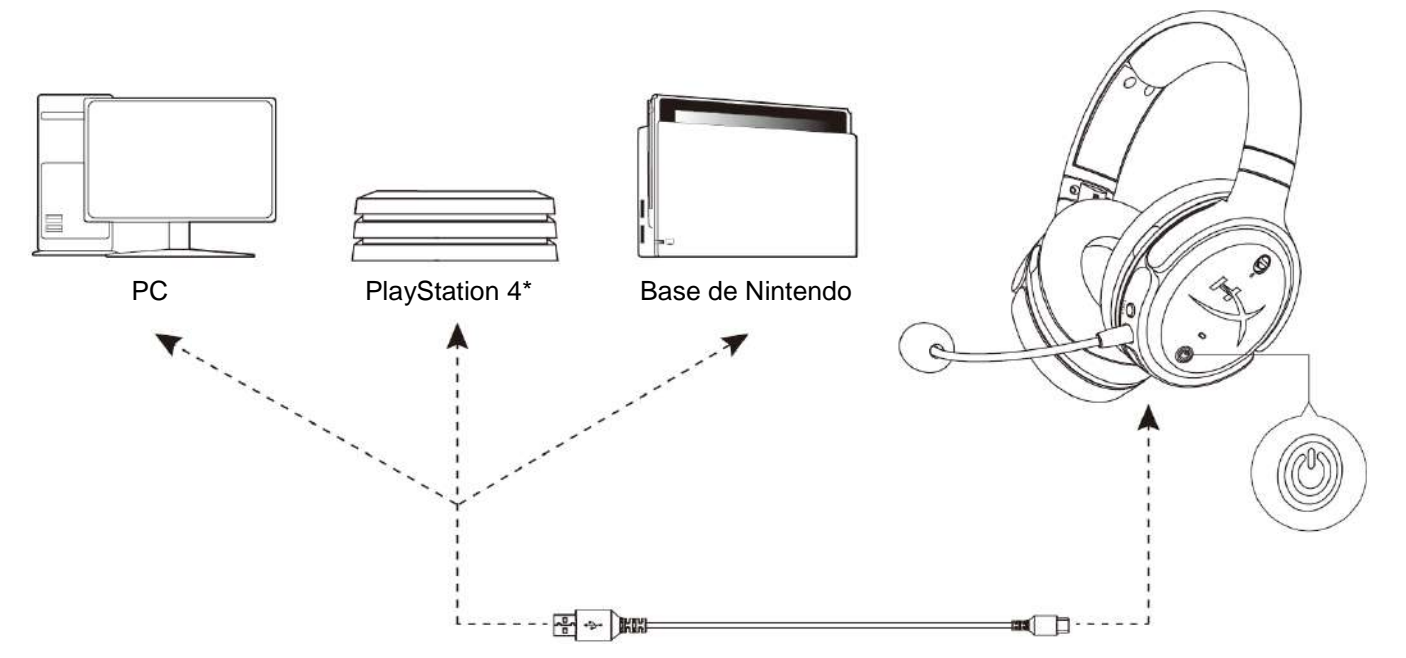

\*Compatible solo en el modo de audio de 2 canales. Nintendo Switch no admite la salida del micrófono.

#### **Configuración USB del PC**

- 1. Enciende los auriculares.
- 2. Conecta los auriculares al PC con el cable USB de tipo C a USB de tipo A.
- 3. Haz clic con el botón derecho en el *icono del altavoz* > Selecciona *Ajustes del sonido abierto* > Selecciona *Panel de control del sonido*

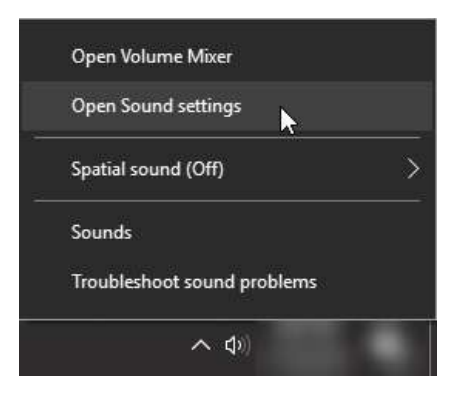

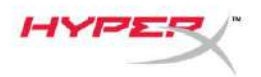

4. En la pestaña *Reproducción*, haz clic en **"HyperX Cloud Orbit"**/**"HyperX Cloud Orbit S"** y después haz clic en *Establecer como predeterminado*.

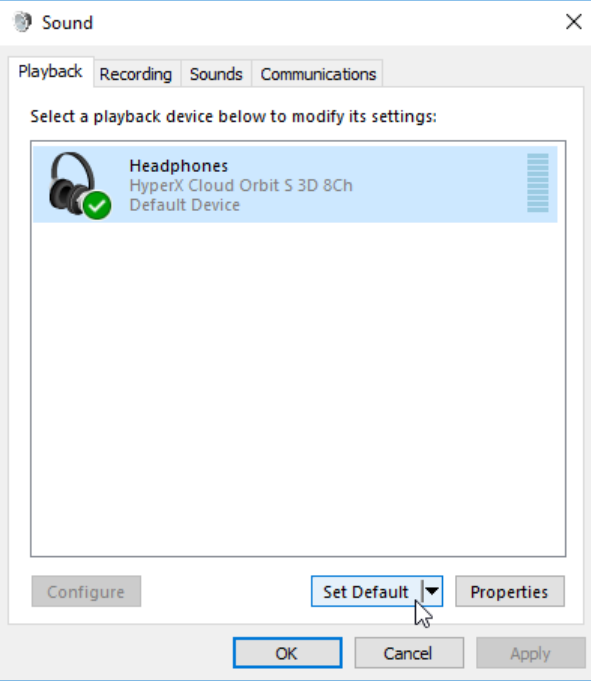

5. En la pestaña *Grabación*, haz clic en **"HyperX Cloud Orbit"**/**"HyperX Cloud Orbit S"** y después haz clic en *Establecer como predeterminado*.

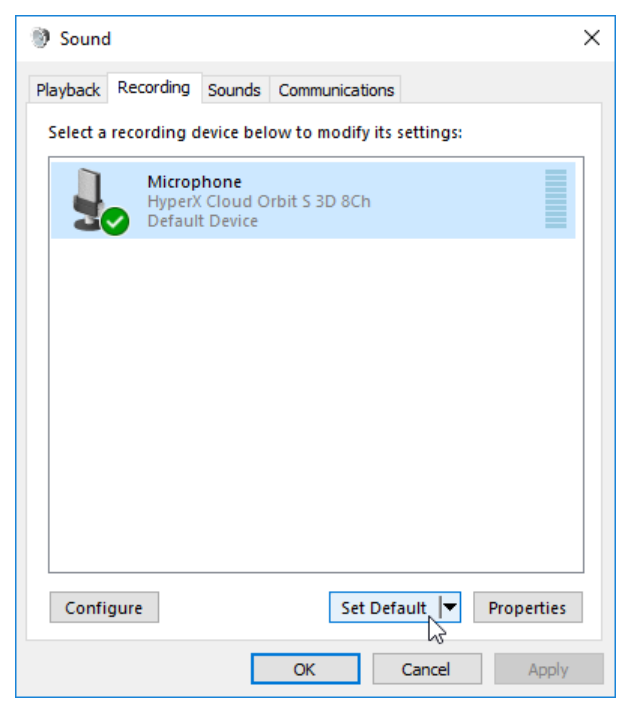

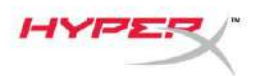

#### **Configuración USB de la PlayStation 4**

- 1. Enciende los auriculares.
- 2. Mantén pulsada la rueda de volumen del micrófono durante 2 segundos para cambiar los modos del audio. Repite este paso hasta que los auriculares emitan el mensaje de voz "2 canales".
- 3. Conecta los auriculares a la PlayStation 4 con el cable USB de tipo C a USB de tipo A.
- 4. Desde el menú principal de la PS4, dirígete a **Ajustes > Dispositivos > Dispositivos de audio**
- 5. Establece *Dispositivo de entrada* en **Auriculares USB (HyperX Cloud Orbit 2Ch)** o **Auriculares USB (HyperX Cloud Orbit S 2Ch)**
- 6. Establece *Dispositivo de salida* en **Auriculares USB (HyperX Cloud Orbit 2Ch)** o **Auriculares USB (HyperX Cloud Orbit S 2Ch)**
- 7. Establece *Salida a auriculares* en **Todo el audio**
- 8. Ajusta el *control de volumen (auriculares)* al máximo.

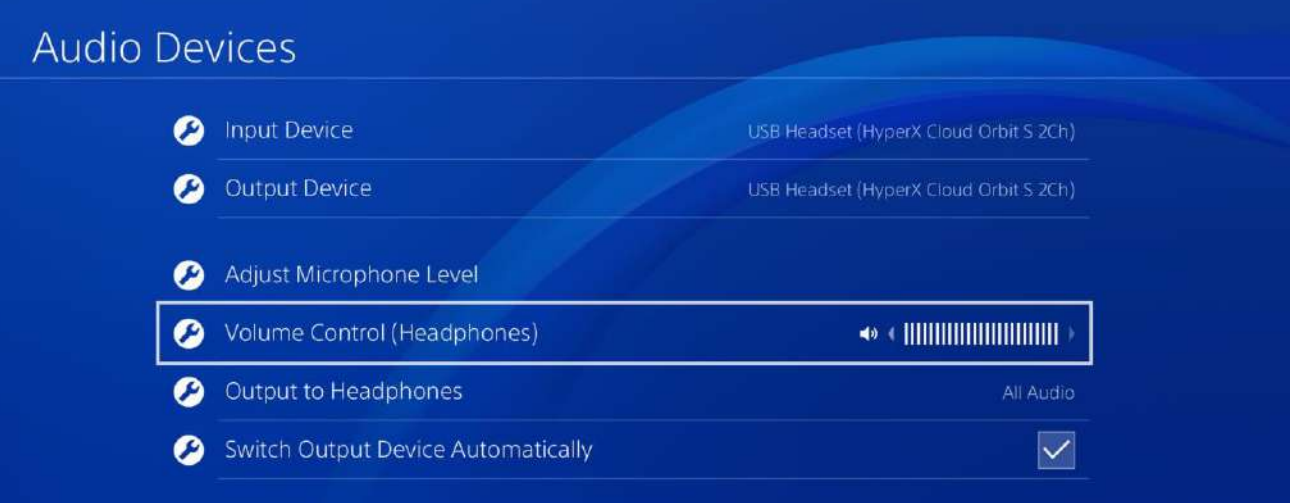

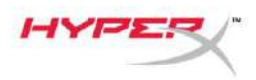

#### **Configuración USB de la Nintendo Switch USB**

- 1. Enciende los auriculares.
- 2. Mantén pulsada la rueda de volumen del micrófono durante 2 segundos para cambiar los modos del audio. Repite este paso hasta que los auriculares emitan el mensaje de voz "2 canales".
- 3. Conecta los auriculares a la base de la Nintendo Switch con el cable USB de tipo C a USB de tipo A.
- 4. Mantén pulsado el botón HOME del mando durante 1 segundo para acceder al menú de Ajustes rápidos.
- 5. Ve al control del volumen USB y establece el nivel al máximo.

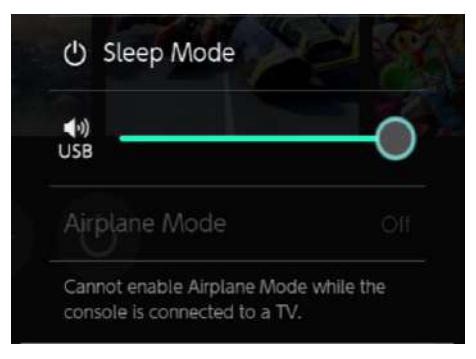

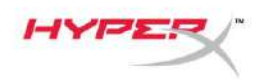

#### **Modo analógico de 3,5 mm**

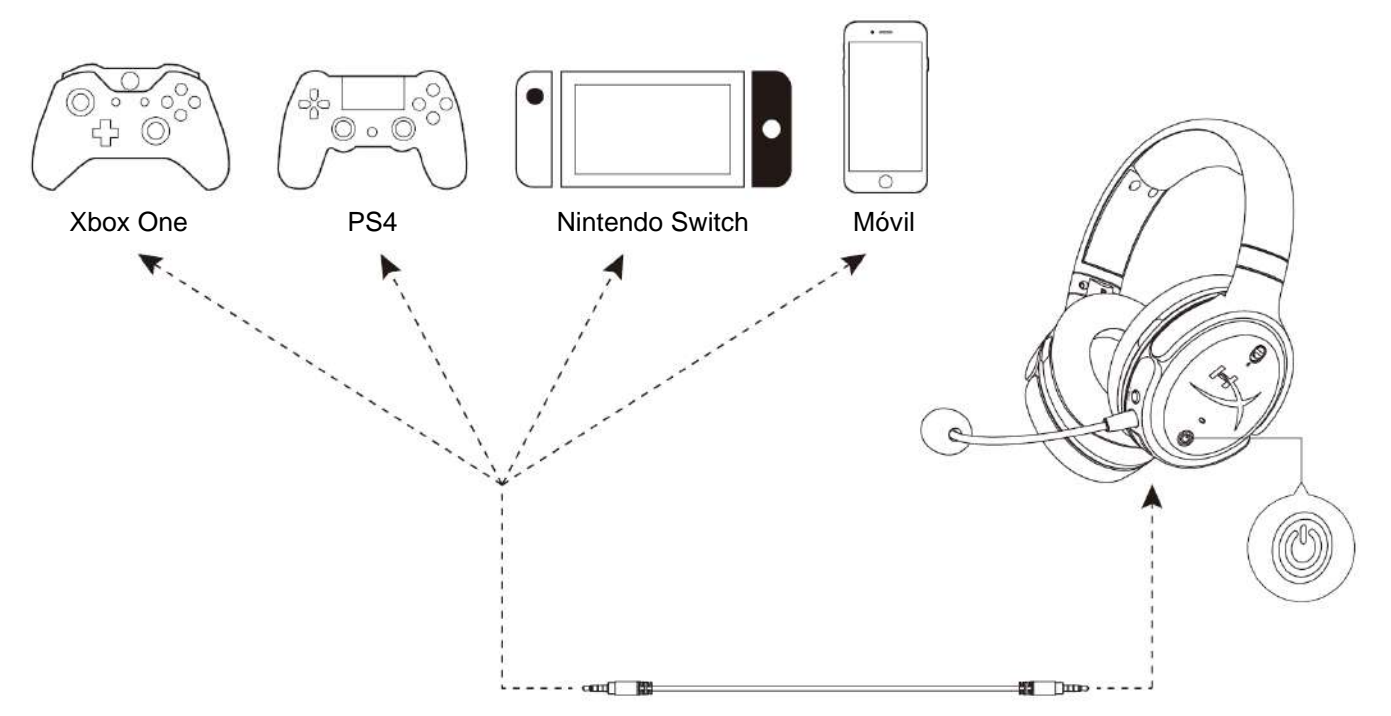

- 1. Enciende los auriculares.
- 2. Conecta los auriculares al puerto de 3,5 mm del dispositivo con el cable de 3,5 mm (4 polos).

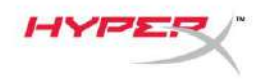

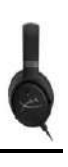

## **Controles**

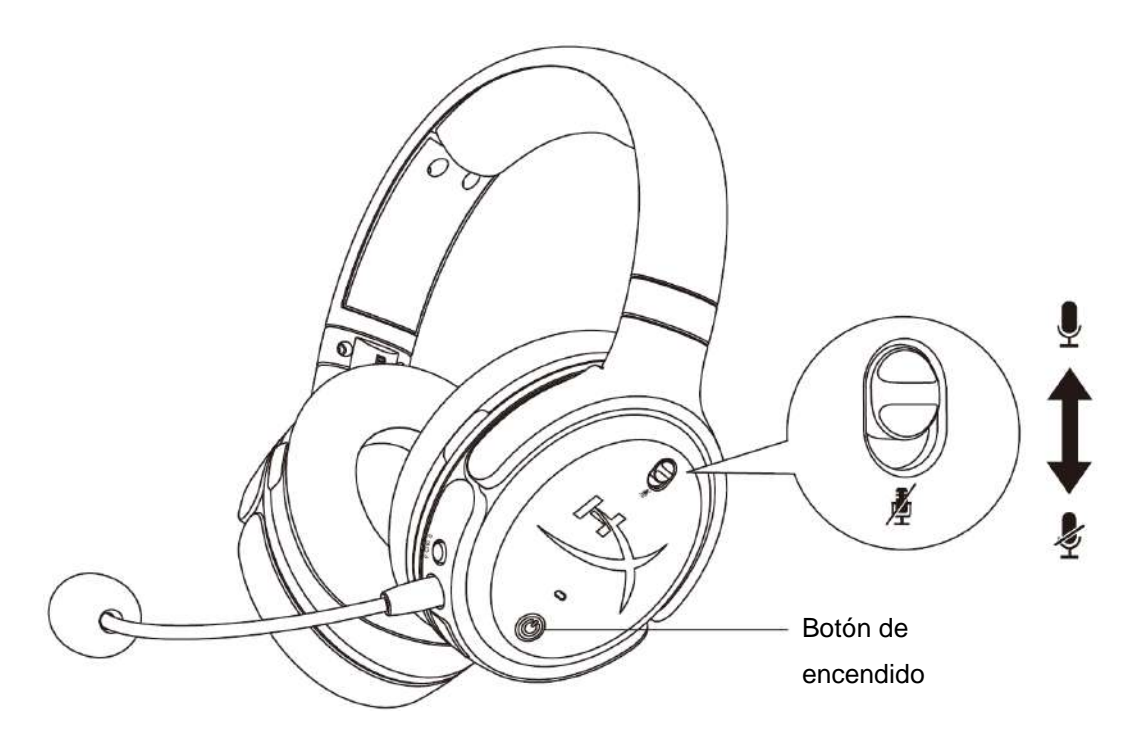

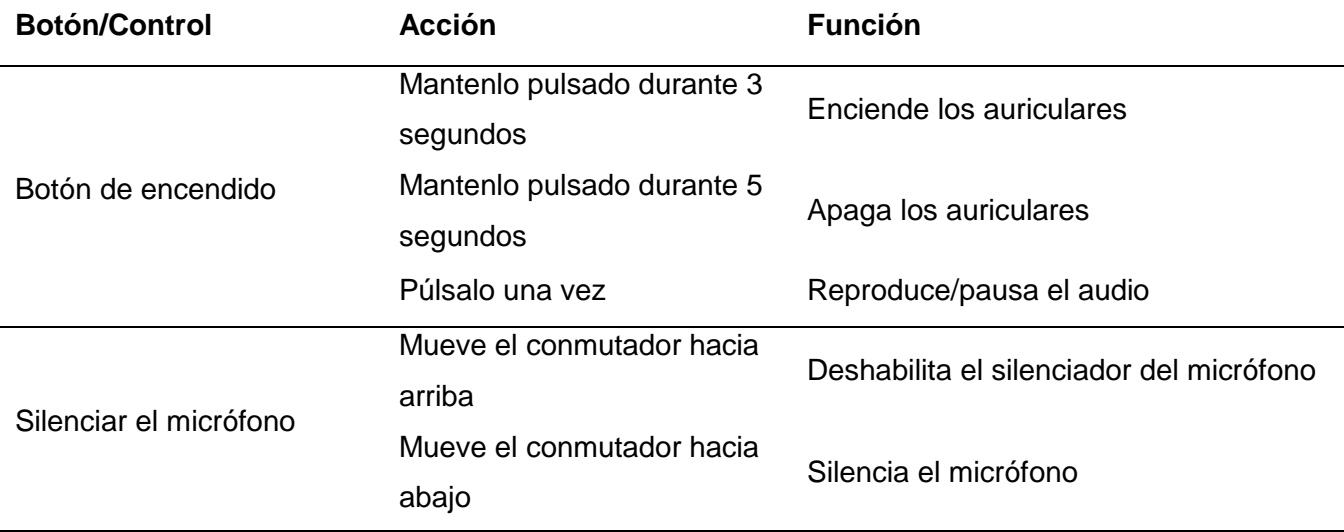

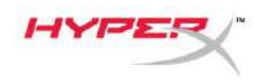

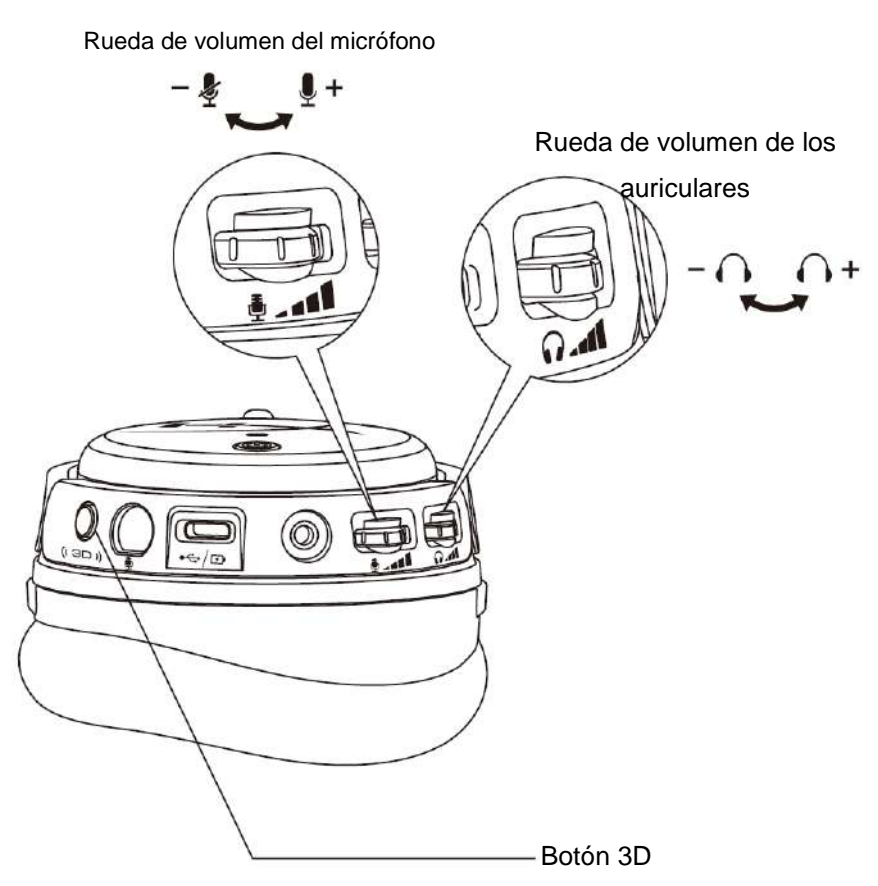

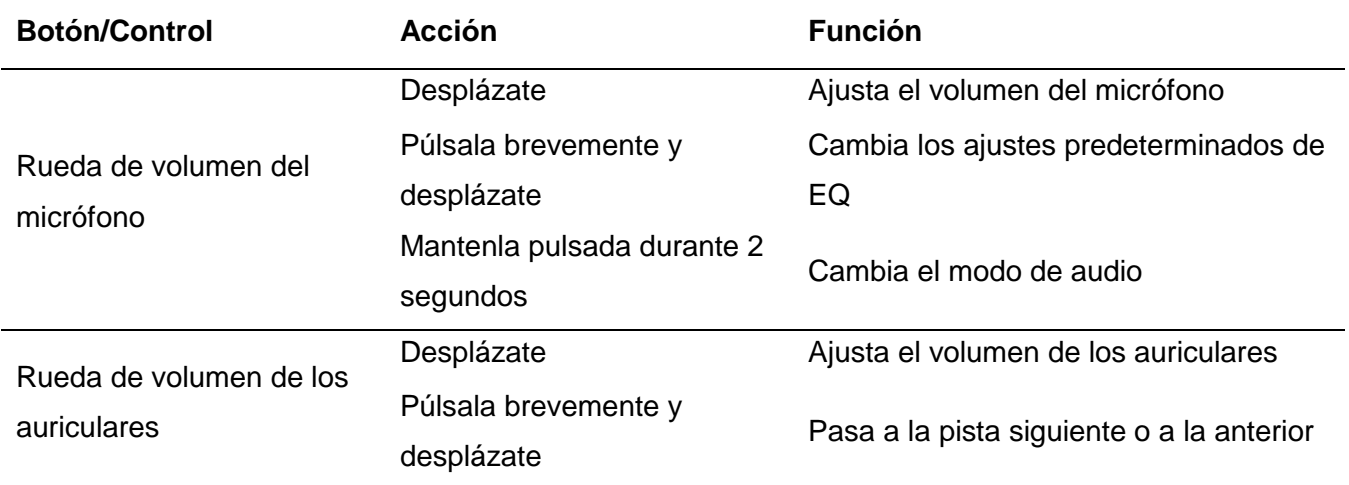

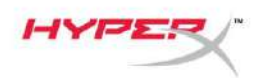

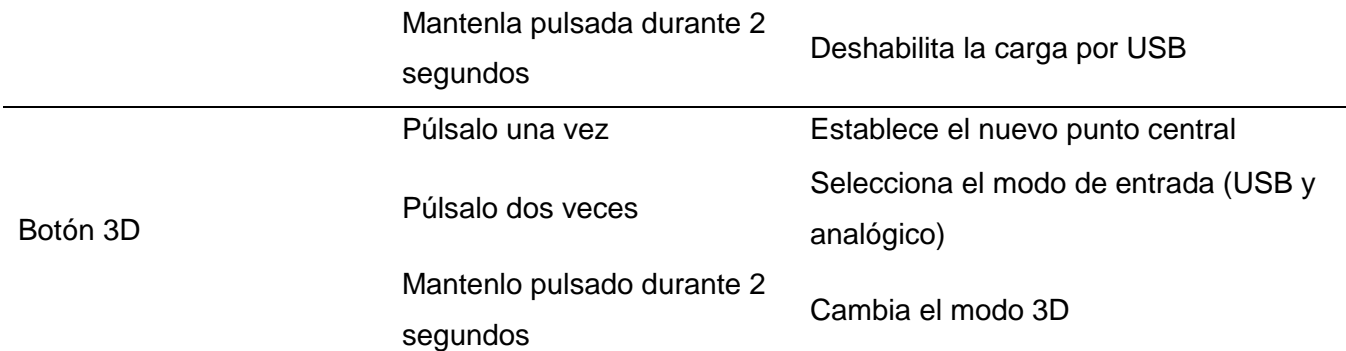

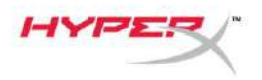

## **Modos de audio USB**

Mantén pulsada la rueda de volumen del micrófono durante 2 segundos con los auriculares conectados a un dispositivo mediante USB para cambiar el modo de audio USB. Un mensaje de voz te dirá el modo que están utilizando los auriculares.

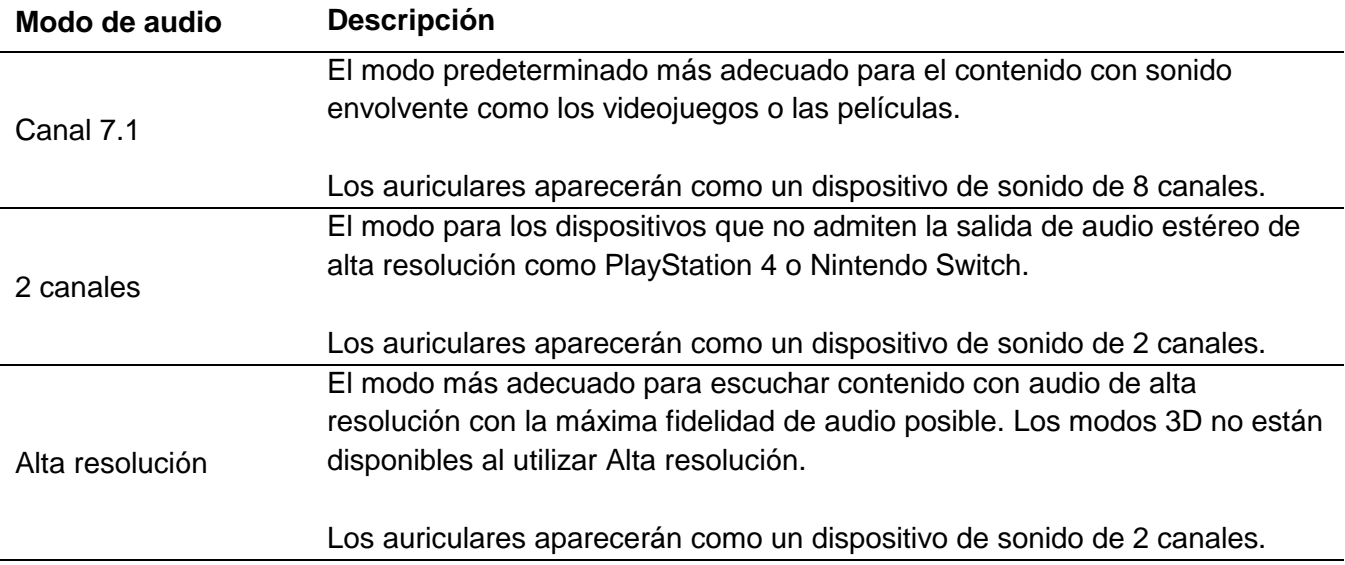

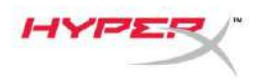

## **Modos 3D**

Mantén pulsado el botón 3D durante 2 segundos para cambiar de modo 3D. Un mensaje de voz te dirá el modo 3D que están utilizando los auriculares.

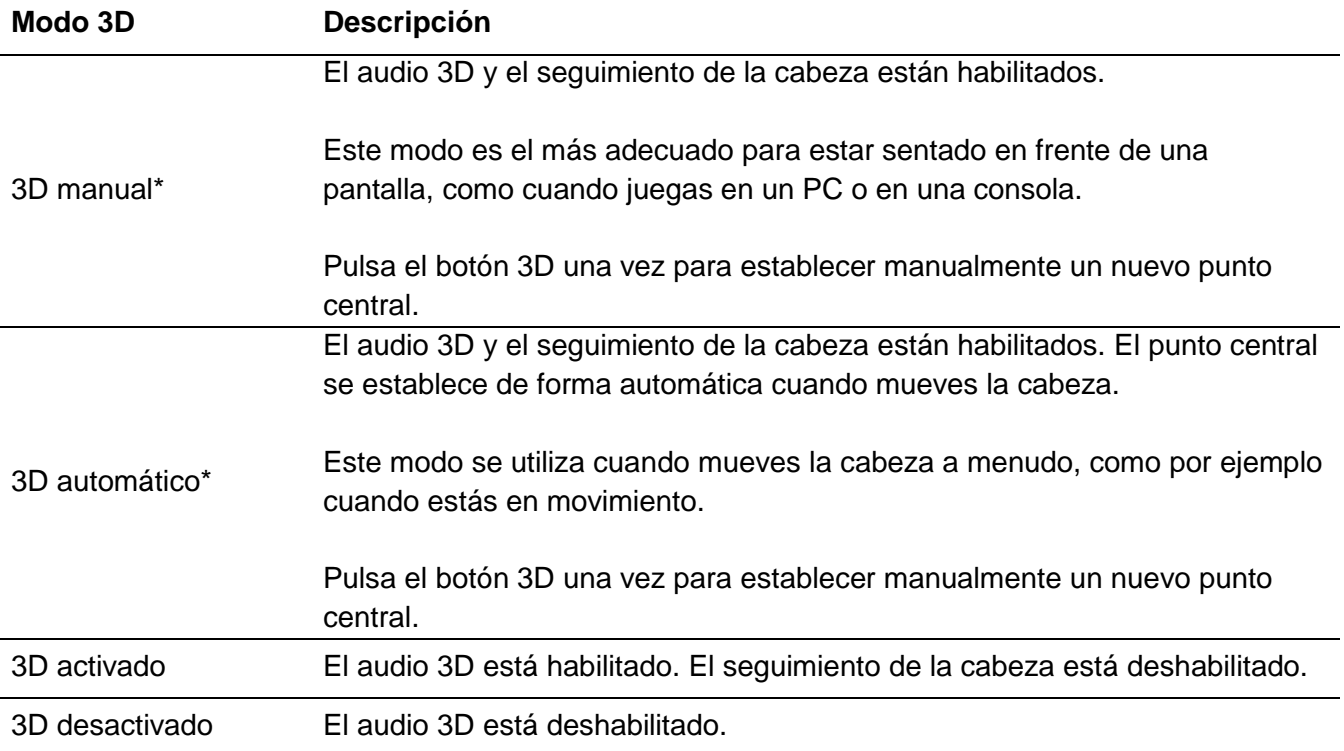

\*Disponible solo en Orbit S

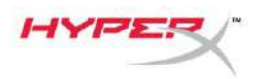

## **Ajustes predeterminados de EQ**

Pulsa brevemente la rueda de volumen del micrófono y muévela hacia arriba o hacia abajo para cambiar el ajuste predeterminado de EQ. Un mensaje de voz te dirá el ajuste predeterminado de EQ que están utilizando los auriculares.

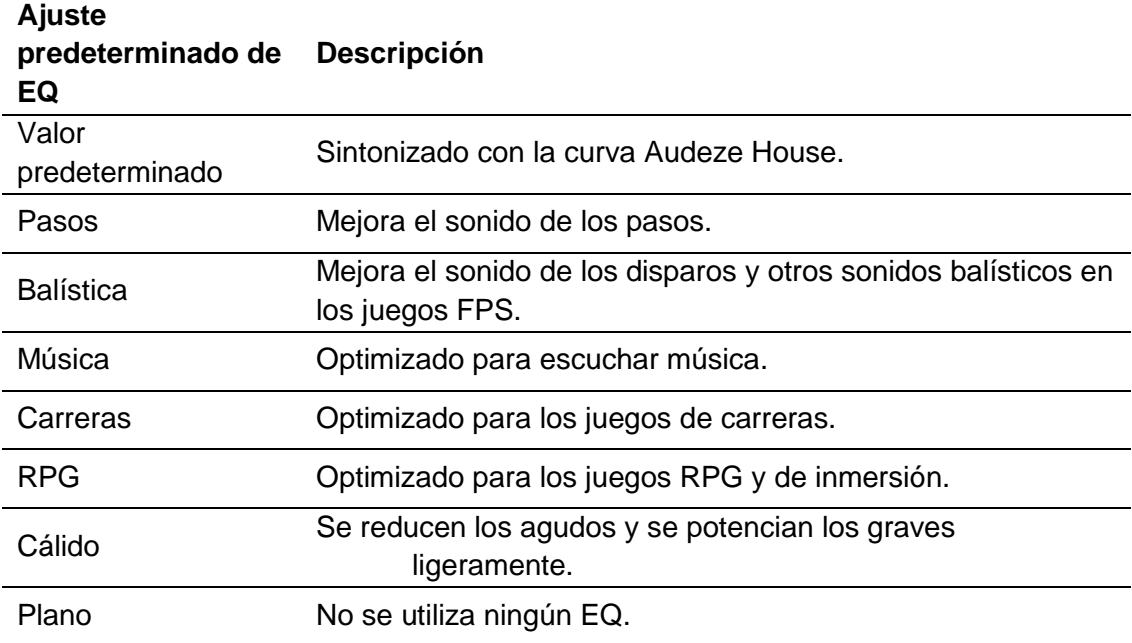

## **Carga de los auriculares**

Cuando el cable de carga esté conectado, el LED indicará el estado.

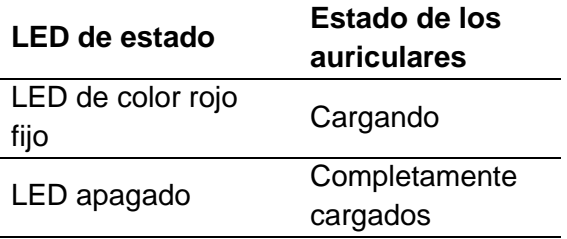

El mensaje de voz "Batería baja" se emite cuando queda un 15 % de batería.

Para deshabilitar la carga por USB, mantén pulsada la rueda de volumen de los auriculares durante 2 segundos.

Documento n.º 480HX-HSCOS.A01 HyperX Cloud Orbit<sup>™</sup>

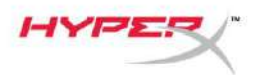

## **¿Tienes alguna duda o algún problema de configuración?**

Ponte en contacto con el equipo de soporte de HyperX en: hyperxgaming.com/support*/*

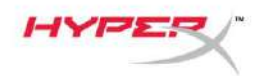

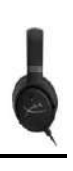

# **HyperX Cloud OrbitTM HyperX Cloud Orbit STM**

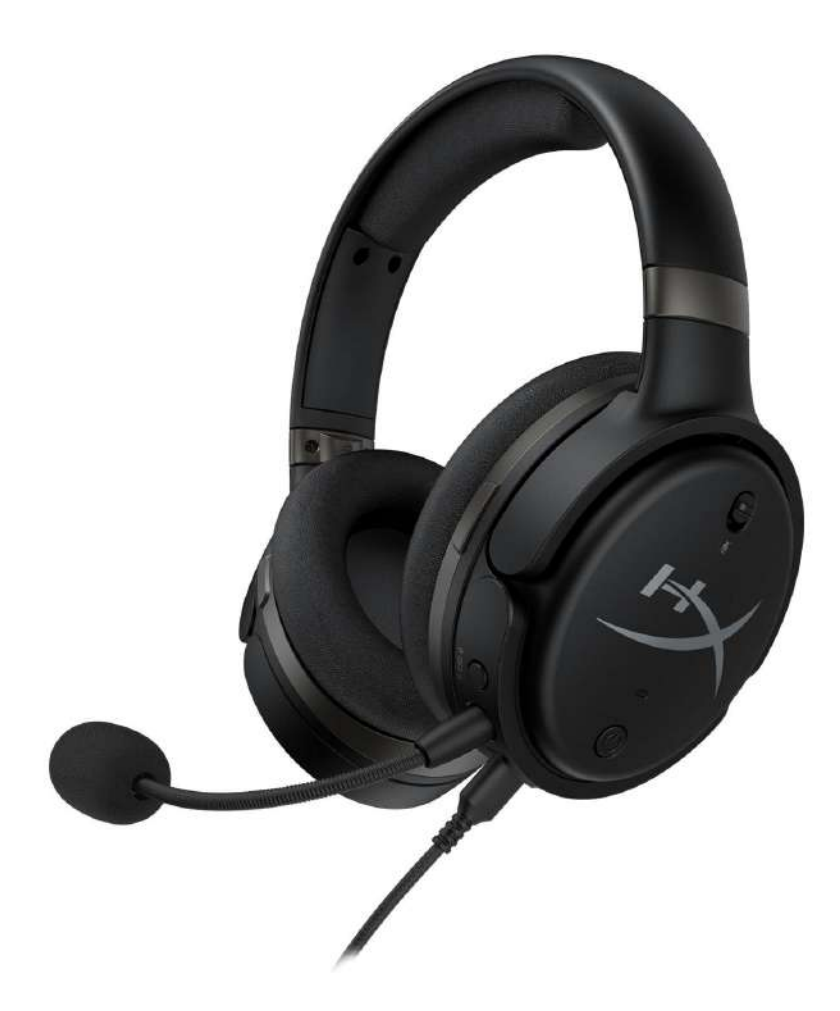

## **Números de parte**

HX-HSCO-GM/WW

HX-HSCOS-GM/WW

Documento No. 480HX-HSCOS.A01 HyperX Cloud Orbit<sup>™</sup>

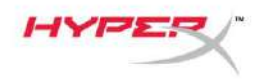

## **TABLA DE CONTENIDO**

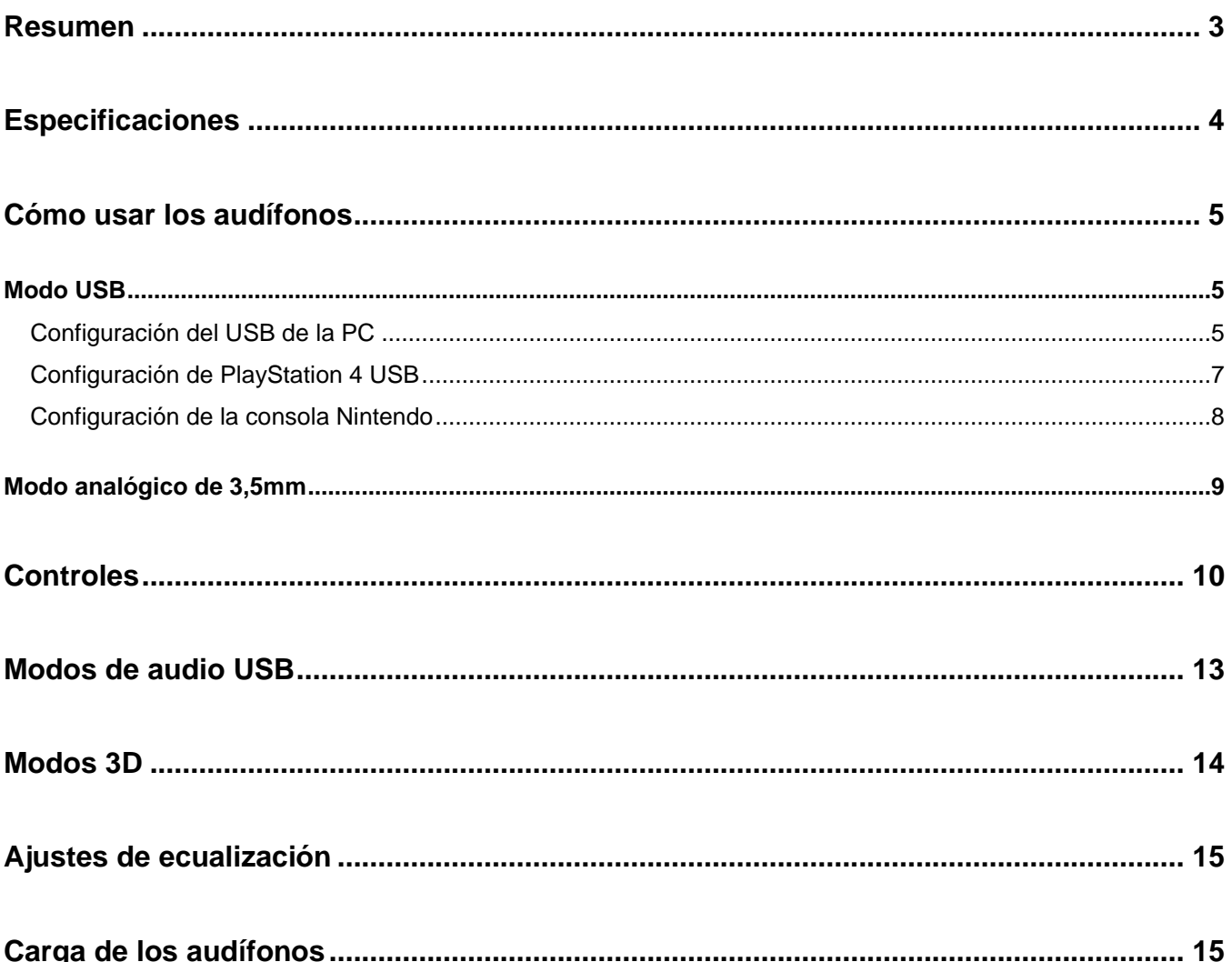

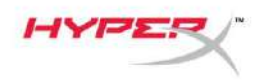

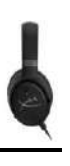

### **Resumen**

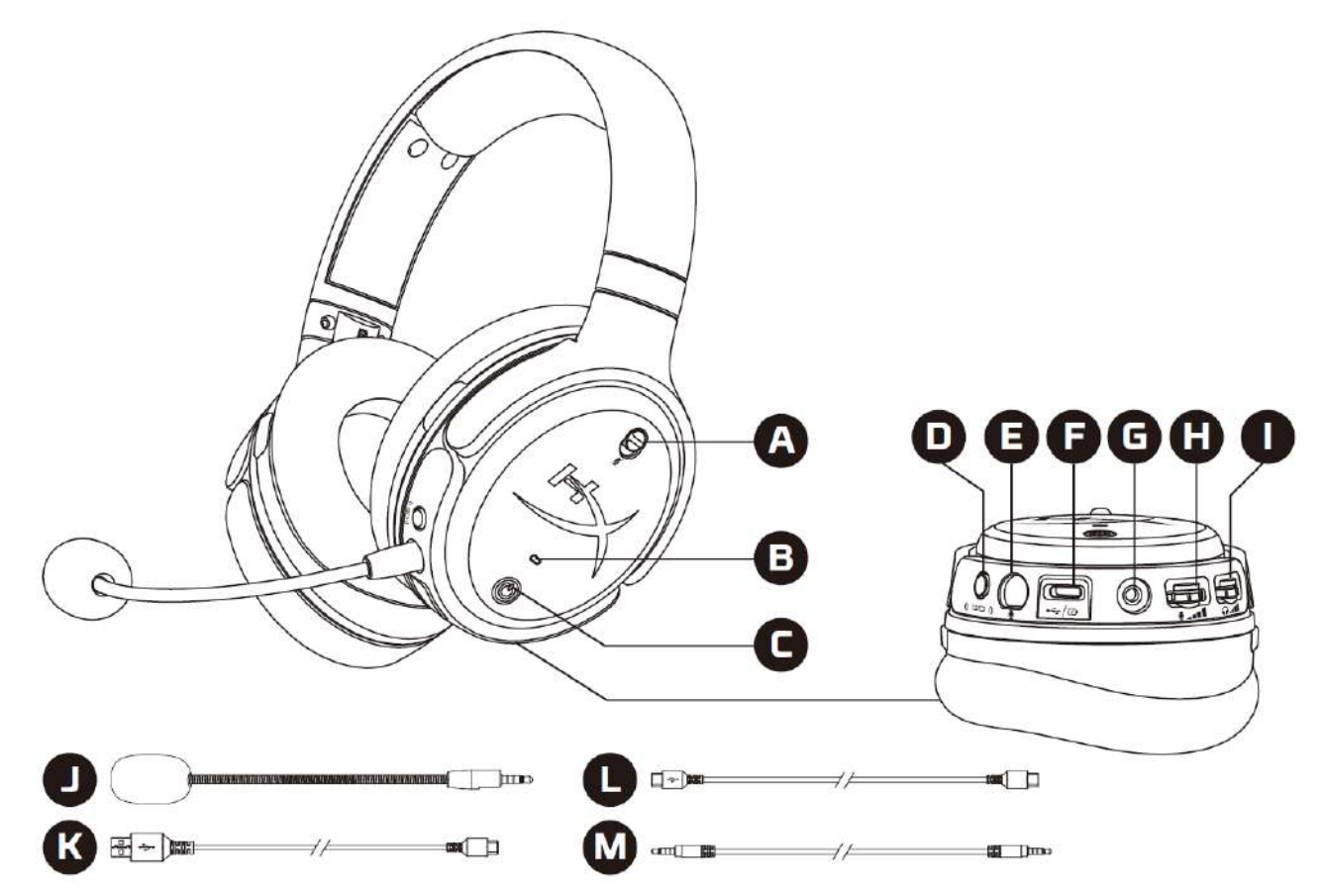

- A. Micrófono mudo
- B. LED de estado
- C. Botón de encendido
- D. Botón 3D
- E. Puerto del micrófono
- F. Puertos USB tipo C
- G. Puerto de 3,5 mm
- H. Rueda de volumen del micrófono
- I. Rueda de volumen de los audífonos
- J. Micrófono de brazo desmontable
- K. Cable USB tipo C a cable USB tipo A
- L. Cable USB tipo C a cable USB tipo C
- M. Cable de 3,5 mm (4 polos)

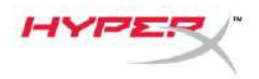

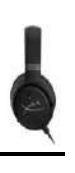

## **Especificaciones**

#### **Audífonos**

Altavoces: Transductor planar, 100 mm Tipo: Circumaural, diseño cerrado Respuesta de frecuencia: 10Hz-50.000Hz Nivel de presión del sonido: >120 dB T.H.D.: < 0,1% (1 kHz, 1 mW) Peso: 368g Modos:

- Orbit: 3D audio
- Orbit S: Audio 3D con seguimiento de cabeza

Longitud del cable:

- Cable USB tipo C a cable USB tipo A: 3m
- Cable USB tipo C a cable USB tipo C: 1,5m
- Conector de 3,5mm (4 polos): 1,2m

#### **Micrófono**

Elemento: Micrófono condensador de electret Patrón polar: Unidireccional

#### **\*Vida útil de la batería**

Modo analógico de 3,5mm: 10 horas

\*Probado al 50% del volumen de los audífonos.

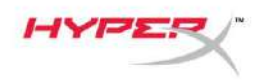

### **Cómo usar los audífonos**

**Modo USB**

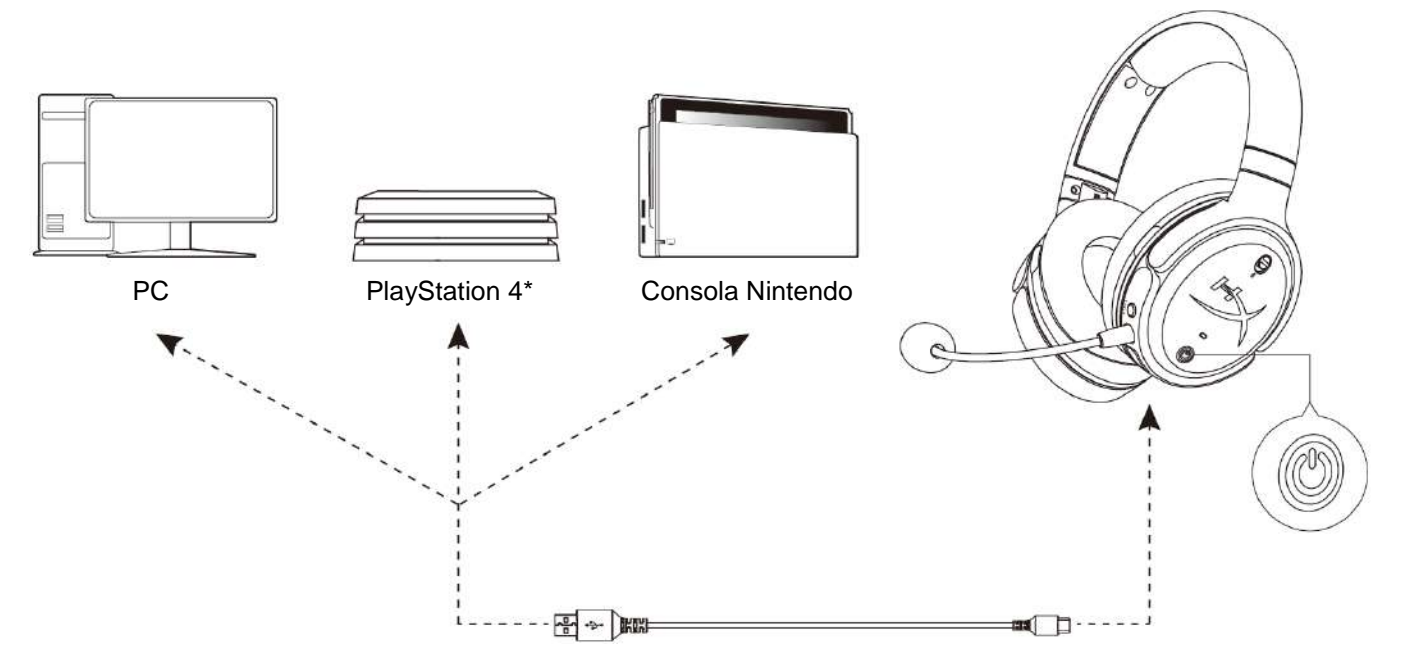

\*Compatible solo en modo de audio Canal 2. La salida de micrófono no es compatible con Nintendo Switch.

#### **Configuración del USB de la PC**

- 1. Enciende los audífonos.
- 2. Conecta los audífonos a la PC a través del cable USB tipo C a USB tipo A.
- 3. Haz clic en el icono del *altavoz* > Selecciona *Abrir ajustes de sonido* > Selecciona *Panel de control de sonido*

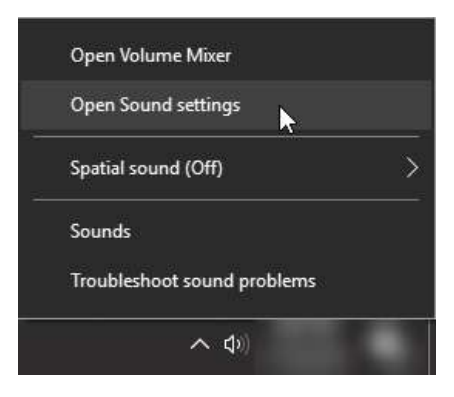
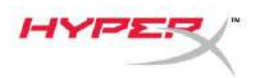

4. En la lengüeta *Reproducción*, haz clic en **"HyperX Cloud Orbit"** / **"HyperX Cloud Orbit S"** y haz clic en *Configurar predeterminado*.

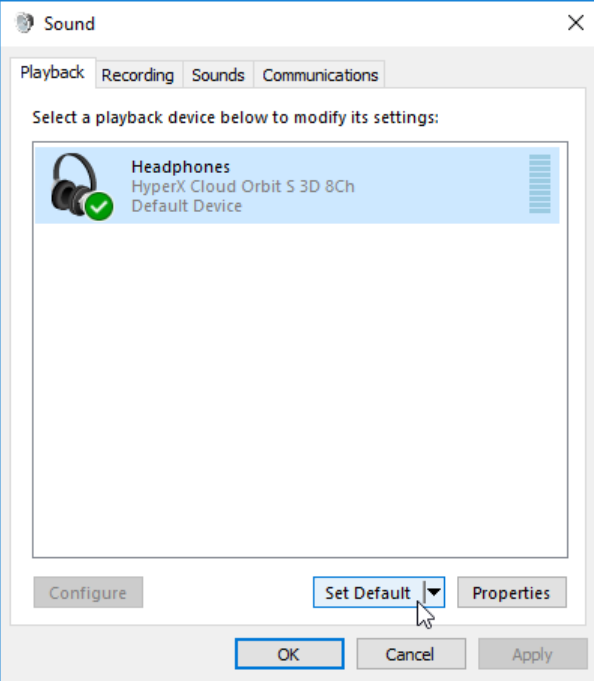

5. En la lengüeta *Reproducción*, haz clic en **"HyperX Cloud Orbit"** / **"HyperX Cloud Orbit S"** y haz clic en *Configurar predeterminado*.

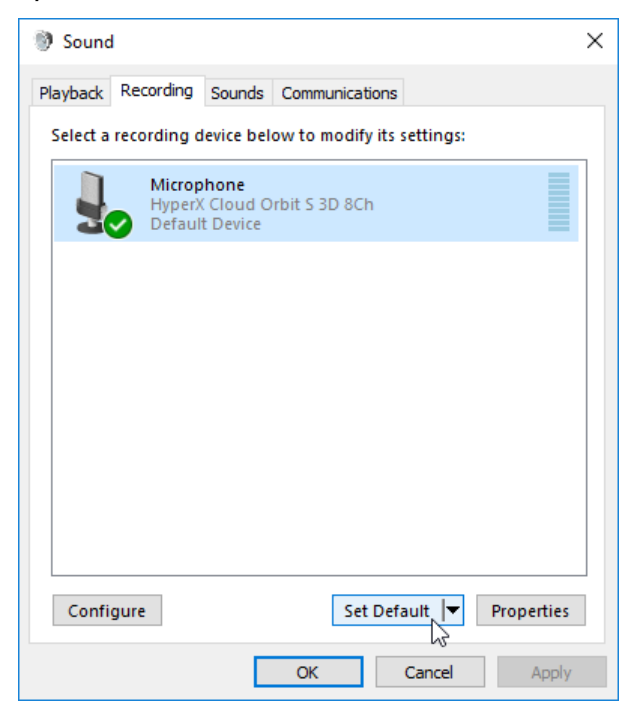

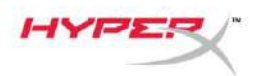

#### **Configuración de PlayStation 4 USB**

- 1. Enciende los audífonos.
- 2. Sostiene la rueda del volumen durante 2 segundos para cambiar los modos de audio. Repite este paso hasta que en los audífonos se escuche el mensaje de voz "Canal 2"
- 3. Conecta los audífonos a la consola PlayStation 4 a través del cable USB tipo C a USB tipo A.
- 4. Desde el menú principal de la PS4, dirígete a **Ajustes > Dispositivos> Dispositivos de audio**
- 5. Configura el *Dispositivo de entrada* a los **Audífonos USB (HyperX Cloud Orbit de 2 canales)**  o **audífonos USB (HyperX Cloud Orbit S de 2 canales)**
- 6. Configura el *Dispositivo de salida* a **los audífonos USB (HyperX Cloud Orbit de 2 canales)** o **audífonos USB (HyperX Cloud Orbit S de 2 canales)**
- 7. Configurar *Salida a audífonos* a **Todos los dispositivos de audio**
- 8. Configura el *Control del volumen (Audífonos)* al máximo.

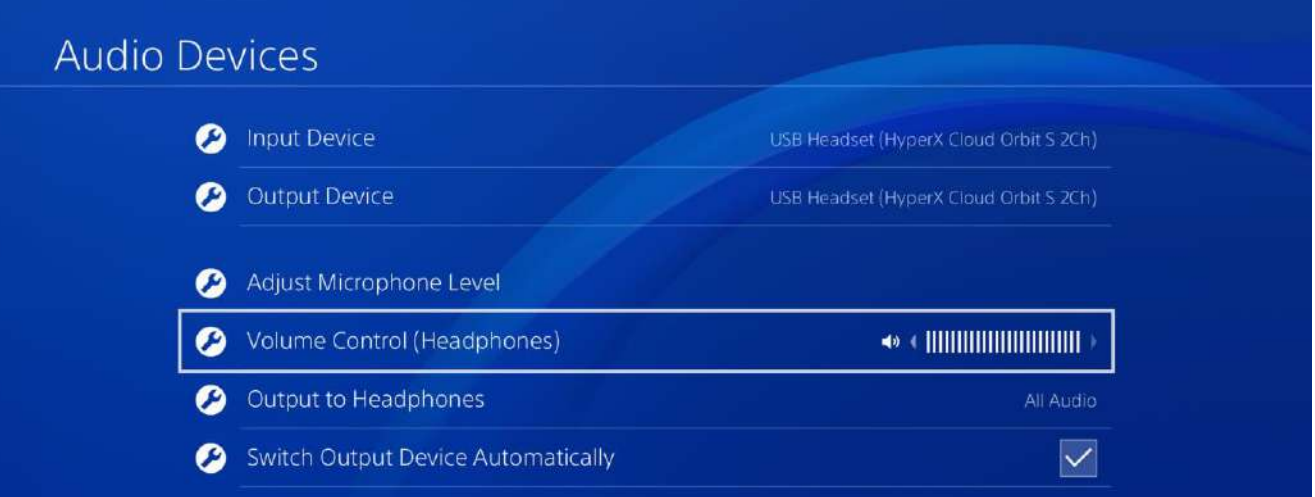

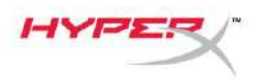

## **Configuración de la consola Nintendo**

- 1. Enciende los audífonos.
- 2. Sostiene la rueda del volumen durante 2 segundos para cambiar los modos de audio. Repite este paso hasta que en los audífonos se escuche el mensaje de voz "Canal 2"
- 3. Conecta los audífonos a la consola Nintendo a través del cable USB tipo C a USB tipo A.
- 4. Sostiene presionado el botón HOME en el controldurante 1 segundo para acceder al menú Ajustes rápidos.
- 5. Dirígete al control de volumen USB y configura el nivel al máximo.

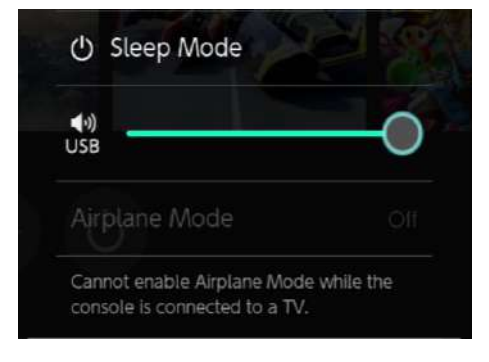

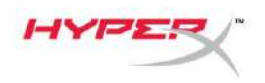

## **Modo analógico de 3,5mm**

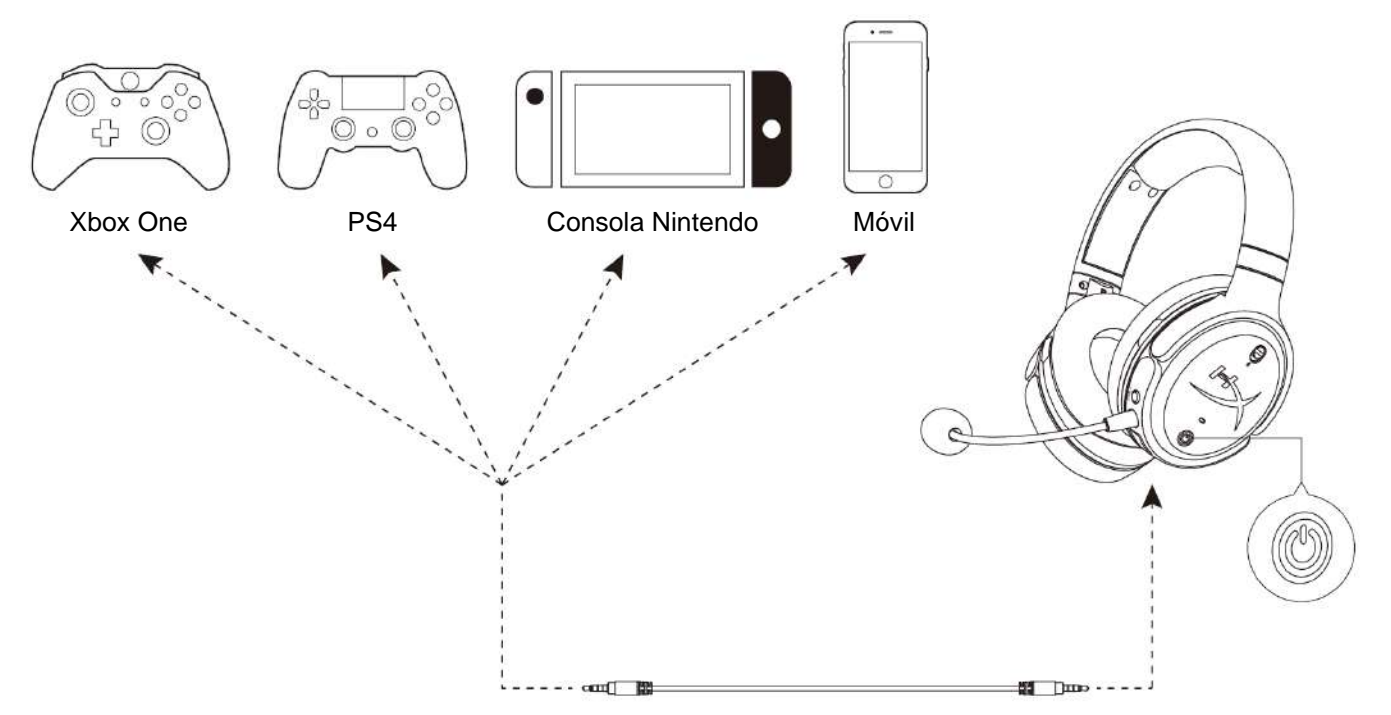

- 1. Enciende los audífonos.
- 2. Conecta los audífonos al puerto de 3,5 mm del dispositivo con el cable de 3,5 mm (4 polos).

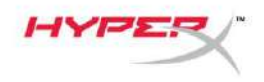

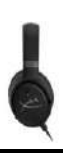

# **Controles**

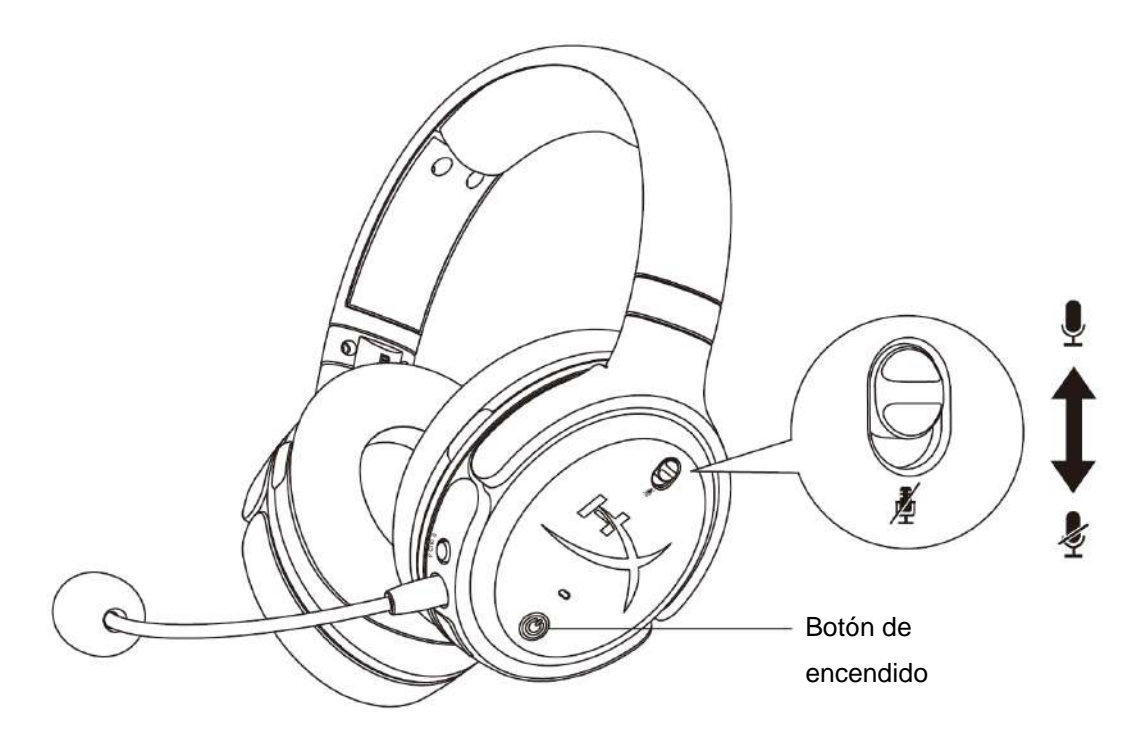

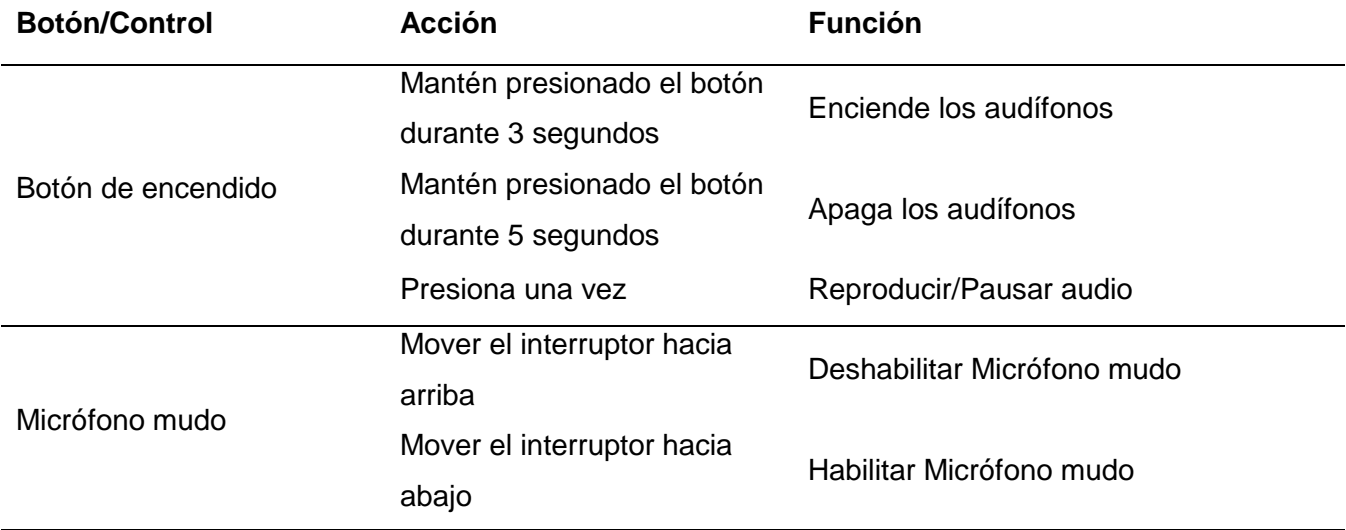

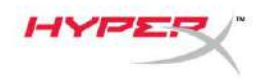

Rueda de volumen del micrófono

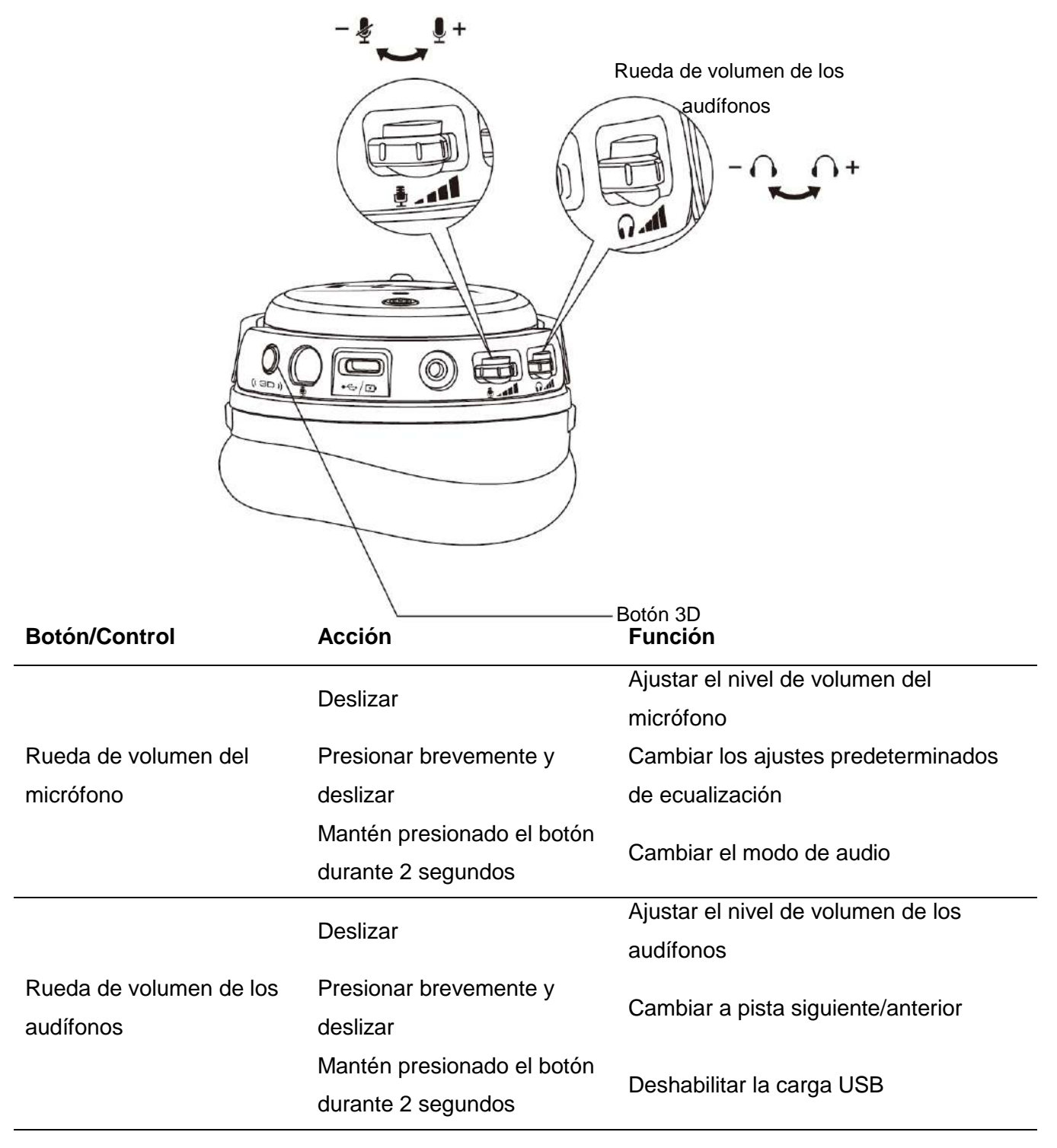

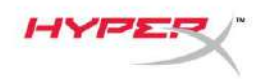

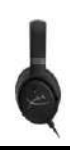

Botón 3D

Presiona dos veces

Mantén presionado el botón durante 2 segundos

Presiona una vez Configura el nuevo punto central Selecciona el modo de entrada (USB y analógico)

Cambiar el modo 3D

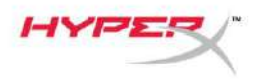

## **Modos de audio USB**

Cuando los audífonos están conectados a un dispositivo a través de un cable USB, mantén presionada la rueda del volumen del micrófono durante 2 segundos para cambiar el modo de audio USB. Un mensaje de voz te indicará qué modo 3D están utilizando los audífonos.

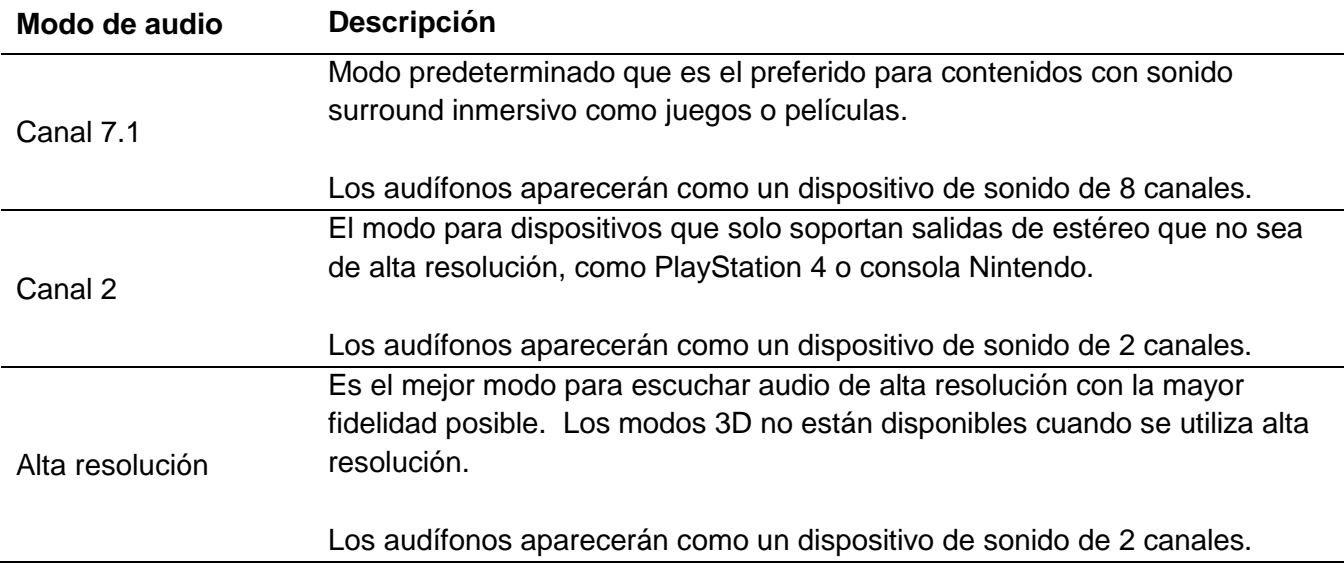

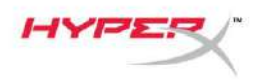

## **Modos 3D**

Sostén durante 2 segundos el botón 3D para cambiar el modo 3D. Un mensaje de voz te indicará qué modo 3D están utilizando los audífonos

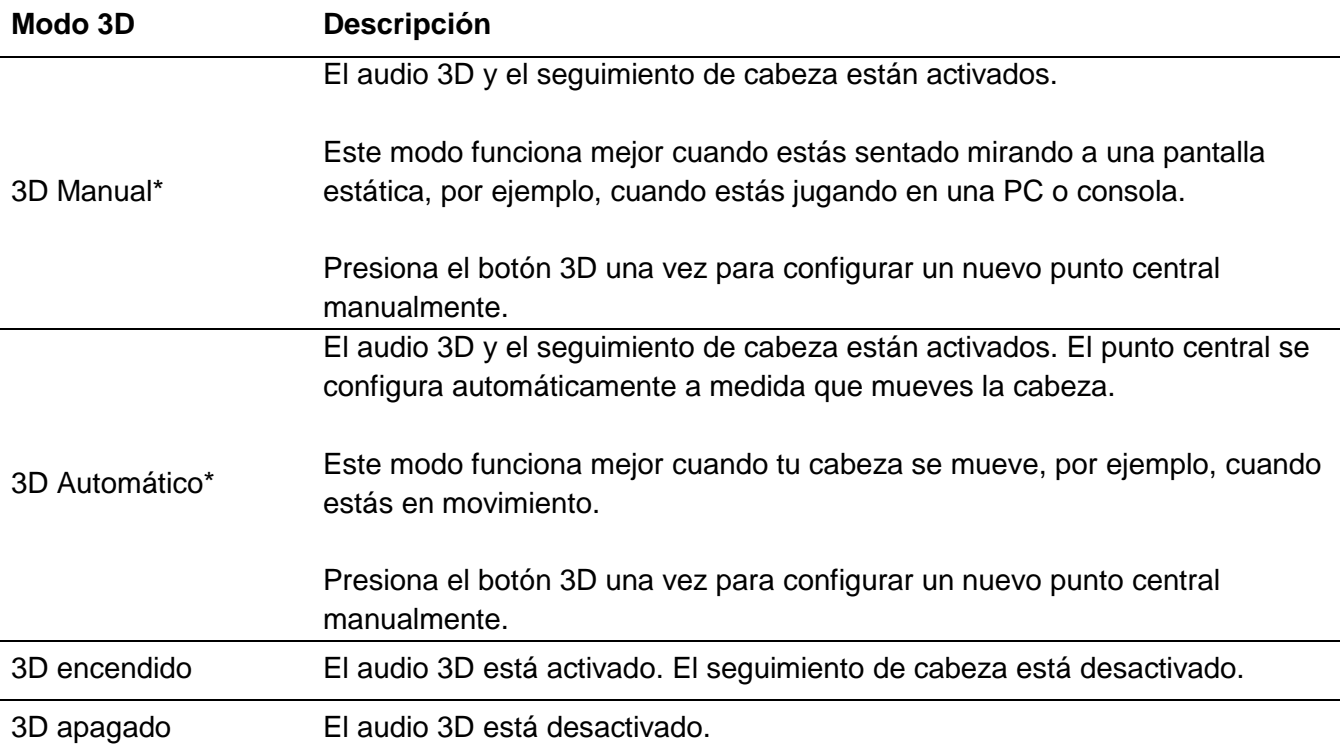

\*Disponible solo en Orbit S

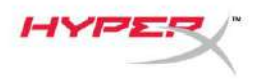

# **Ajustes de ecualización**

Presione rápidamente y deslice la rueda de volumen del micrófono hacia arriba o hacia abajo para cambiar los ajustes de ecualización. Un mensaje de voz te indicará qué modo de ecualización están utilizando los audífonos.

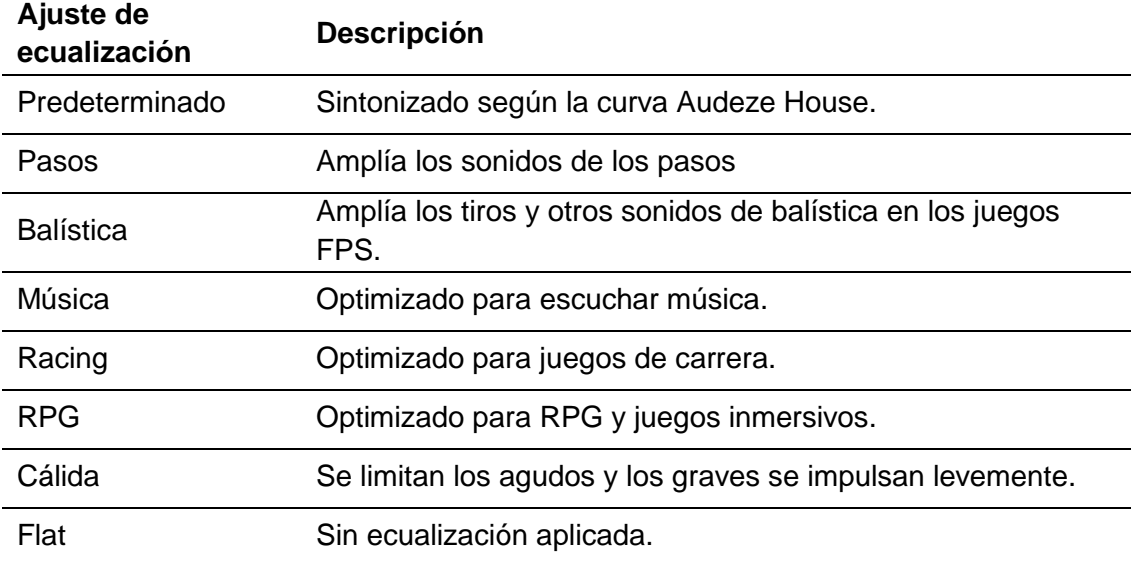

# **Carga de los audífonos**

Cuando el cable de carga está conectado, la luz LED indicará el estado.

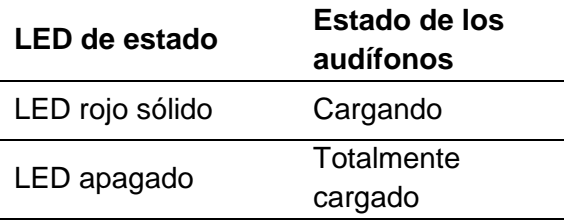

El aviso de voz de "Batería baja" aparece cuando el nivel de batería alcanza el 15%.

Para deshabilitar la carga USB, sostiene la rueda de volumen de los audífonos durante 2 segundos.

# **¿Tienes alguna pregunta o consulta sobre la instalación?**

Ponte en contacto con el equipo de ayuda de HyperX en hyperxgaming.com/support*/*

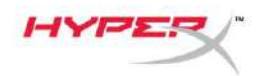

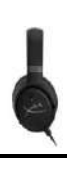

# **HyperX Cloud OrbitTM HyperX Cloud Orbit STM**

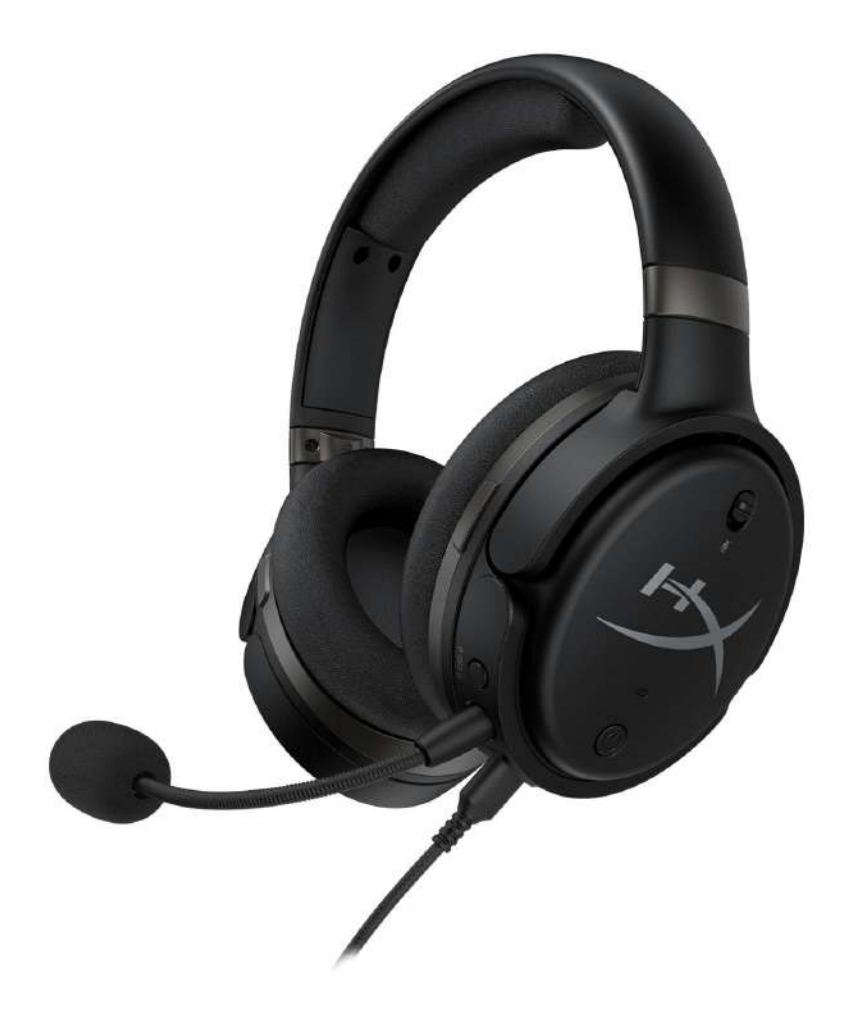

## **Artikelnummern**

HX-HSCO-GM/WW

HX-HSCOS-GM/WW

Dokument Nr. 480HX-HSCOS.A01 HyperX Cloud Orbit<sup>™</sup>

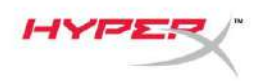

## **INHALT**

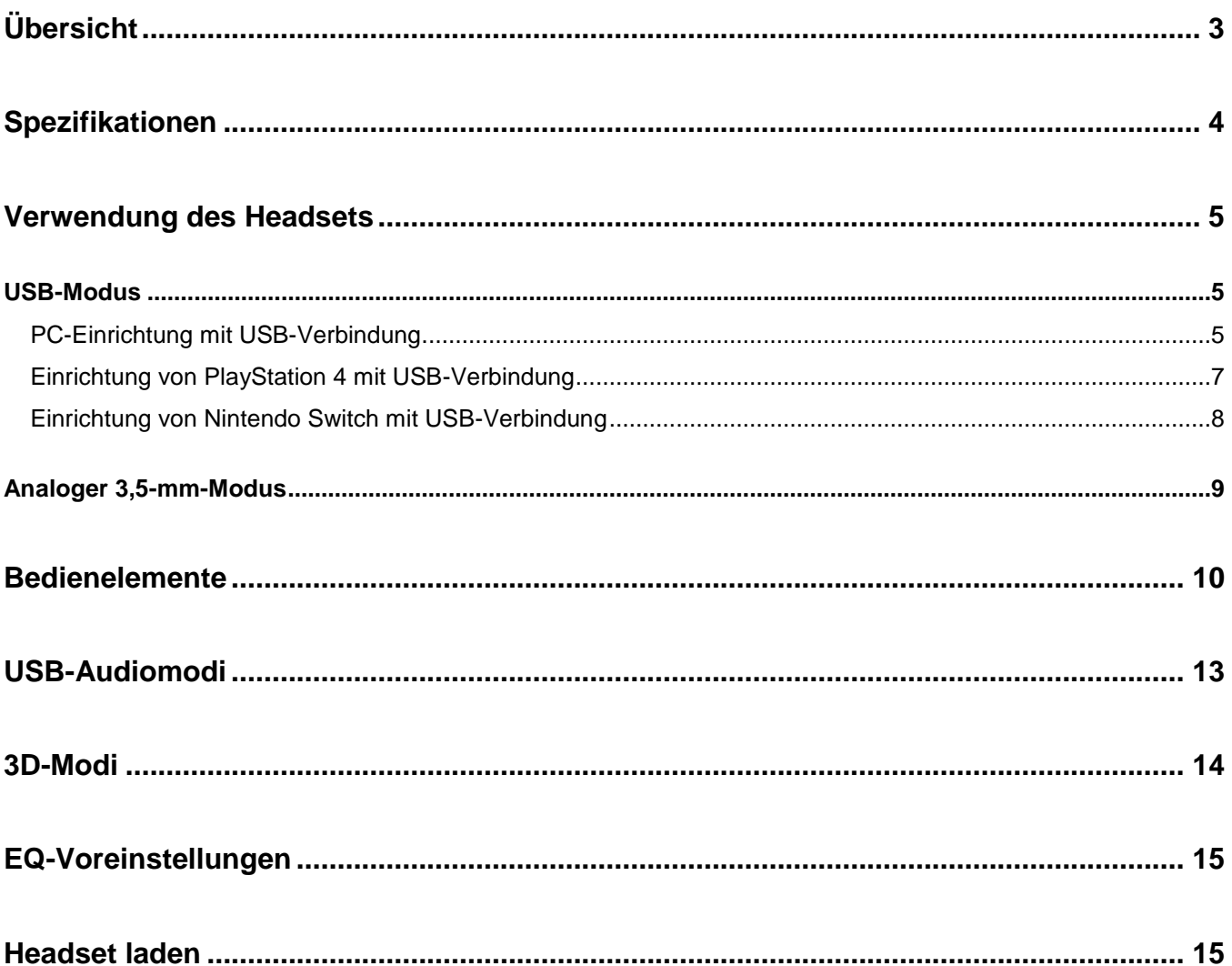

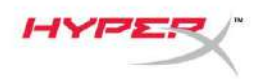

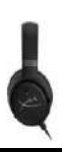

# <span id="page-48-0"></span>**Übersicht**

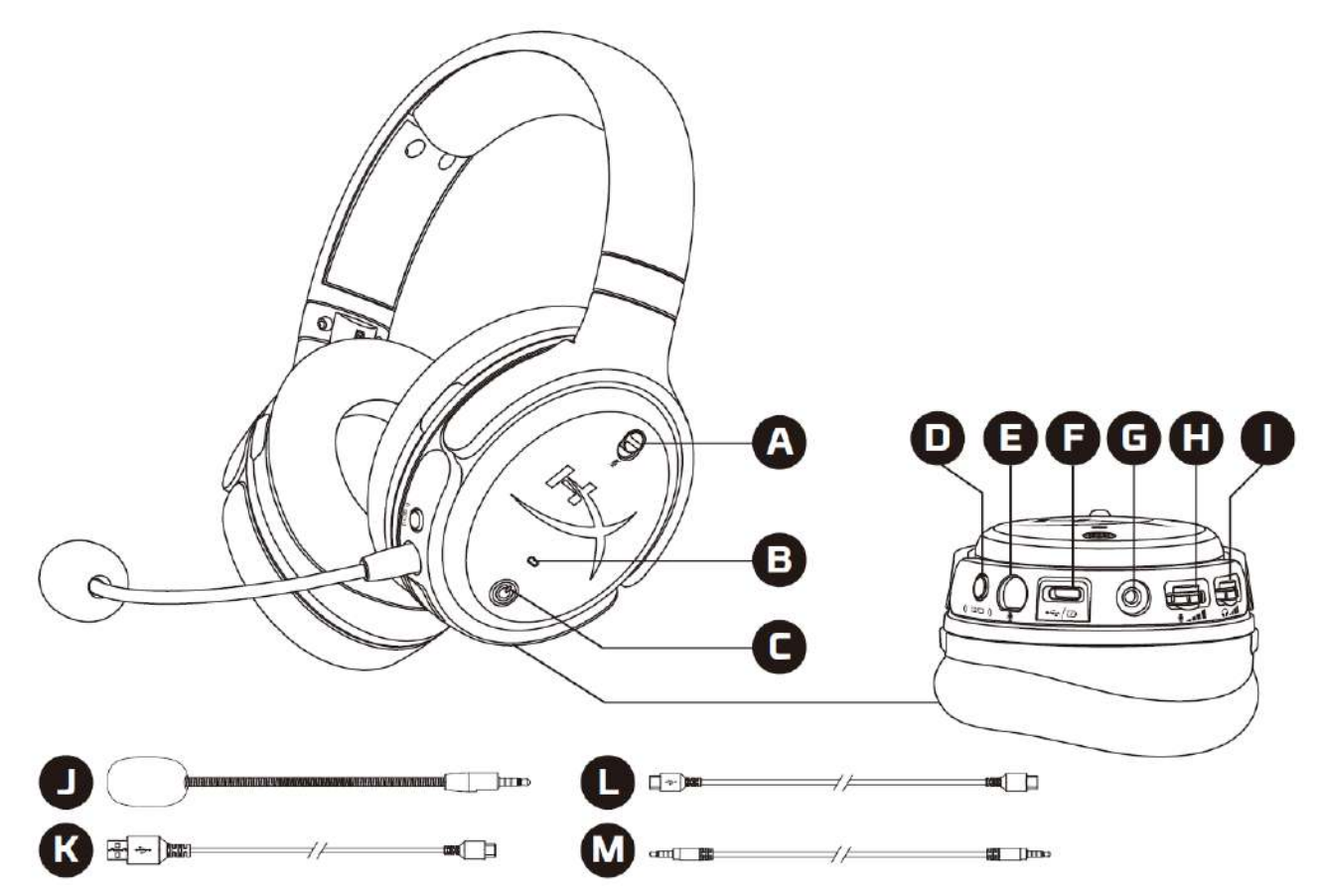

- A. Mikrofonstummschaltung
- B. Status-LED
- C. Ein-/Ausschalter
- D. 3D-Taste
- E. Mikrofonanschluss
- F. USB-C-Anschluss
- G. 3,5-mm-Anschluss
- H. Mikrofon-Lautstärkeregler
- I. Kopfhörer-Lautstärkeregler
- J. Abnehmbarer Mikrofonbügel
- K. USB-C-zu-USB-A-Kabel
- L. USB-C-zu-USB-C-Kabel
- M. 3,5-mm-Kabel (4-polig)

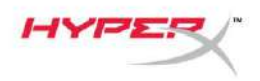

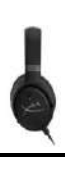

## <span id="page-49-0"></span>**Spezifikationen**

## **Kopfhörer**

Treiber: Planarer Aufnehmer, 100 mm Typ: Ohrumschließend, geschlossen Frequenzbereich: 10Hz-50.000Hz Schalldruckpegel: >120dB T.H.D.: < 0,1% (1kHz, 1mW) Gewicht: 368g Modi: Orbit: 3D-Audio

- 
- Orbit S: 3D-Audio mit Head-Tracking

#### Kabellänge:

- USB-C-zu-USB-A: 3m
- USB-C-zu-USB-C: 1,5m
- 3,5 mm (4-polig): 1,2m

## **Mikrofon**

Element: Elektrolytkondensator Mikrofon Polarisationscharakteristik: Uni-direktional

## **Batterielaufzeit\***

Analoger 3,5mm-Modus: 10 Stunden

\* Getestet mit 50% Kopfhörerlautstärke

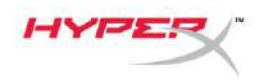

## <span id="page-50-0"></span>**Verwendung des Headsets**

<span id="page-50-1"></span>**USB-Modus**

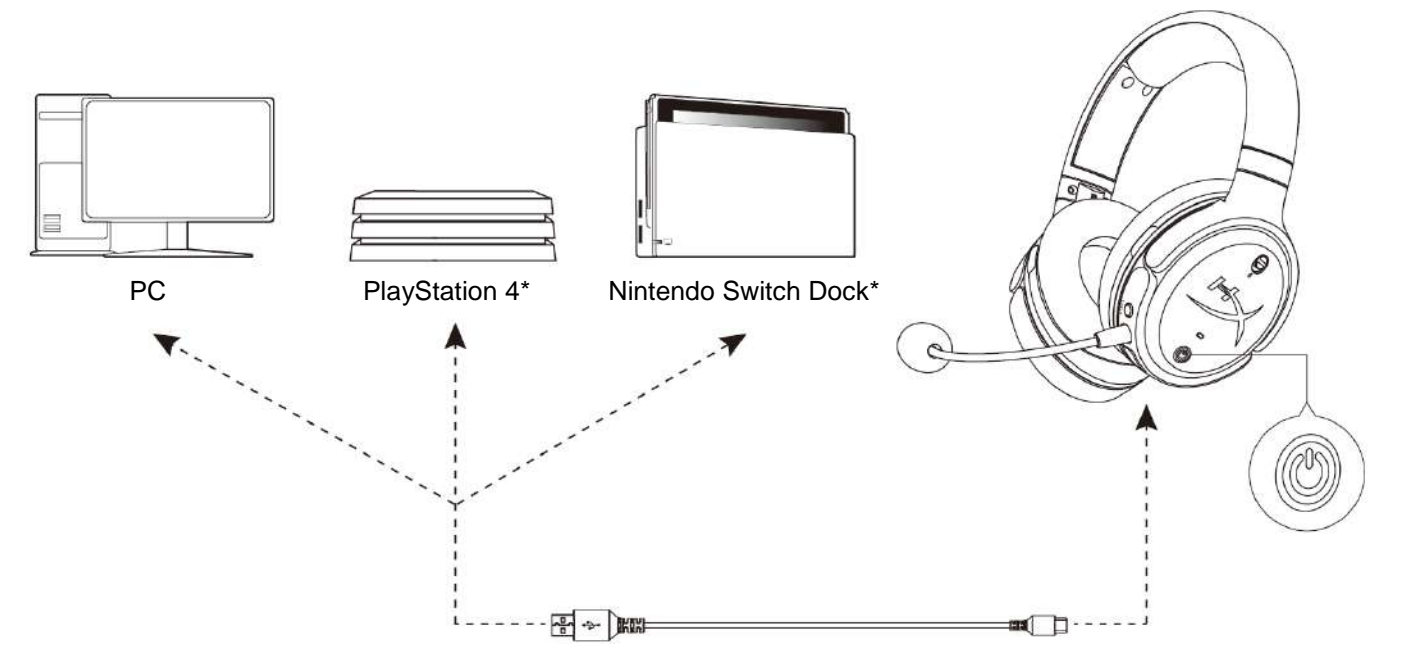

\*Nur im 2-Kanal-Audiomodus kompatibel. Mikrofonausgang wird auf Nintendo Switch nicht unterstützt.

## <span id="page-50-2"></span>**PC-Einrichtung mit USB-Verbindung**

- 1. Schalte das Headset ein.
- 2. Verbinde das Headset über das USB-C-zu-USB-A-Kabel mit dem PC.
- 3. Klicke mit der rechten Maustaste auf das *Lautsprechersymbol* > Wähle *Sound-Einstellungen öffnen* > Wähle *Sound-Systemsteuerung*

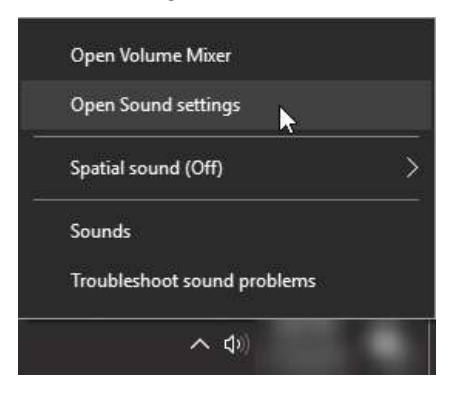

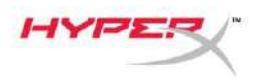

4. Klicke auf der Registerkarte Wiedergabe auf "HyperX Cloud Orbit" / "HyperX Cloud Orbit S" und klicke auf *Als Standard einstellen*.

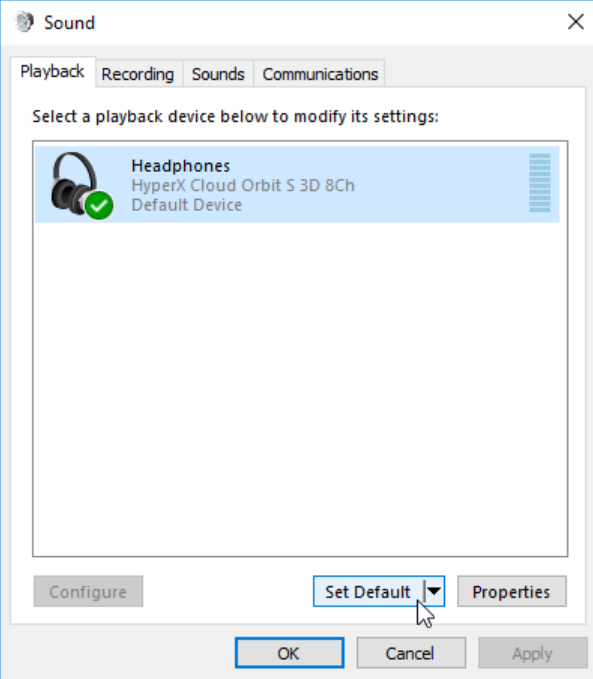

5. Klicke auf der Registerkarte Aufnahme auf "HyperX Cloud Orbit" / "HyperX Cloud Orbit S" und klicke auf *Als Standard einstellen*.

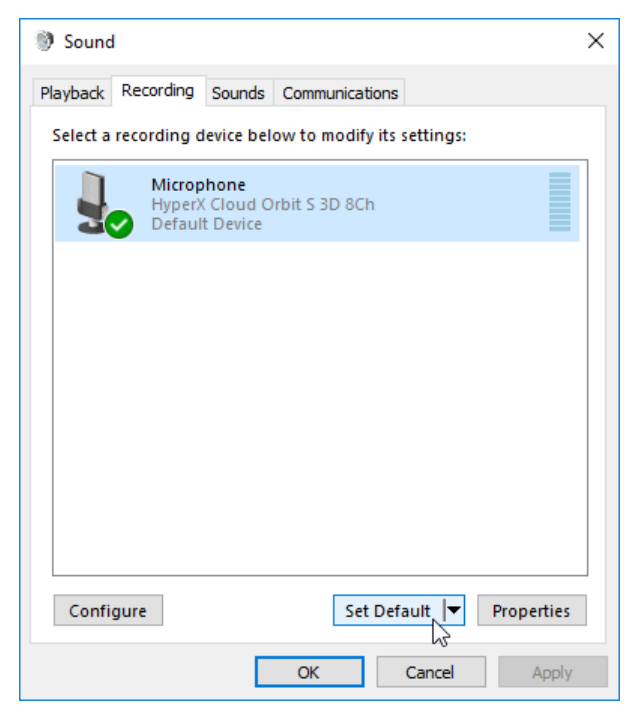

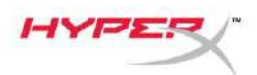

#### <span id="page-52-0"></span>**Einrichtung von PlayStation 4 mit USB-Verbindung**

- 1. Schalte das Headset ein.
- 2. Halte den Lautstärkeregler des Mikrofons 2 Sekunden lang gedrückt, um den Audiomodus zu ändern. Wiederhole dies, bis das Headset die Ansage "2 Kanal" ausgibt.
- 3. Verbinde das Headset über das USB-C-zu-USB-A-Kabel mit der PlayStation 4 Konsole.
- 4. Gehe im PS4-Hauptmenü auf **Einstellungen > Geräte > Audio-Geräte**
- 5. Setze *Eingabegerät* auf **USB Headset (HyperX Cloud Orbit 2-Kanal)** oder **USB Headset (HyperX Cloud Orbit S 2-Kanal)**
- 6. Setze *Ausgabegerät* auf **USB Headset (HyperX Cloud Orbit 2-Kanal)** oder **USB Headset (HyperX Cloud Orbit S 2-Kanal)**
- 7. Stelle *Kopfhörerausgabe* auf **Gesamter Ton**
- 8. Setze *Lautstärkeregelung (Kopfhörer)* auf Maximum.

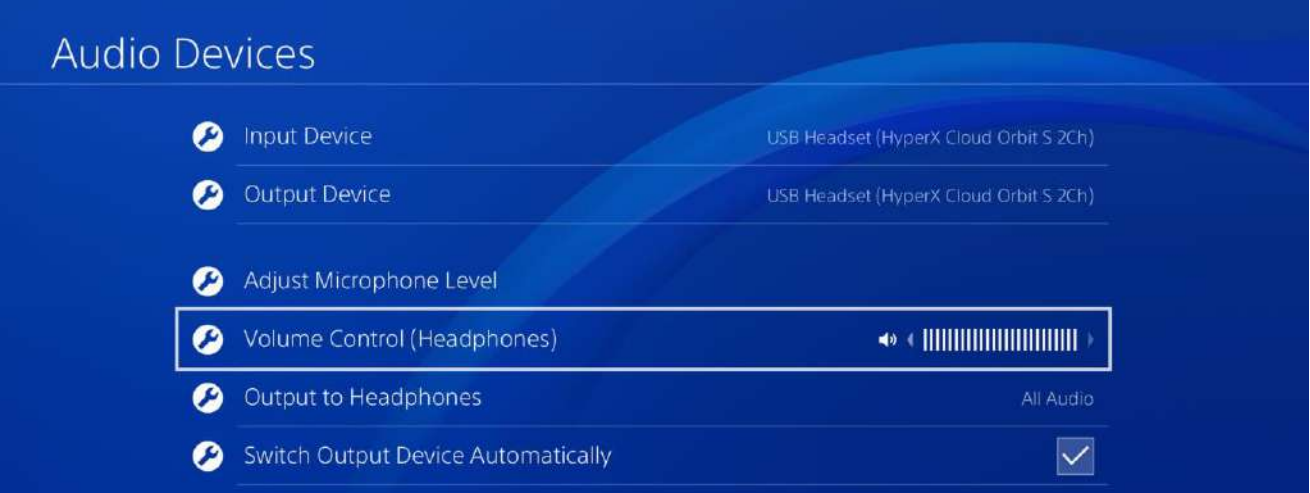

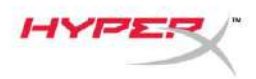

#### <span id="page-53-0"></span>**Einrichtung von Nintendo Switch mit USB-Verbindung**

- 1. Schalte das Headset ein.
- 2. Halte den Lautstärkeregler des Mikrofons 2 Sekunden lang gedrückt, um den Audiomodus zu ändern. Wiederhole dies, bis das Headset die Ansage "2 Kanal" ausgibt.
- 3. Verbinde das Headset über das USB-C-zu-USB-A-Kabel mit dem Nintendo Switch Dock.
- 4. Halte die HOME-Taste auf dem Controller 1 Sekunde lang gedrückt, um ins Menü "Schnelleinstellungen" zu wechseln.
- 5. Stelle die USB-Lautstärkeregelung auf das Maximum ein.

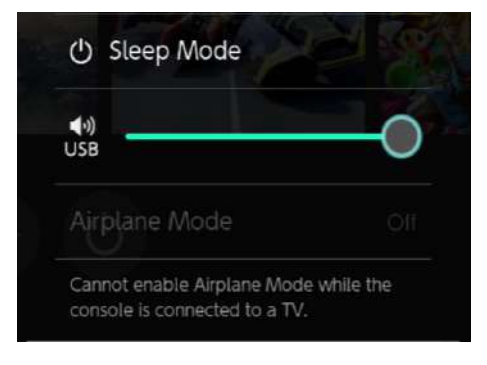

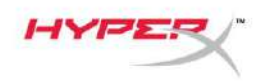

## <span id="page-54-0"></span>**Analoger 3,5-mm-Modus**

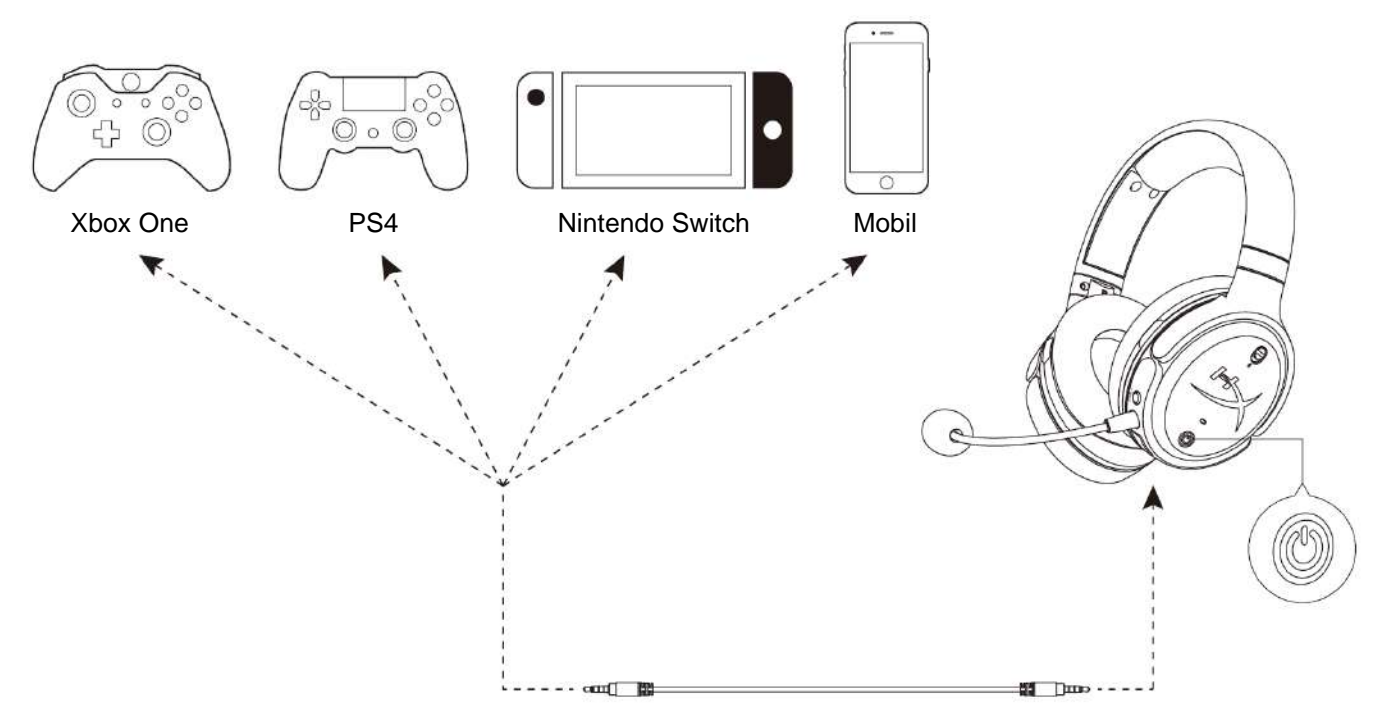

- 1. Schalte das Headset ein.
- 2. Verbinde das Headset über das 3,5mm- (4-polige) Kabel mit der 3,5mm-Buchse des Geräts.

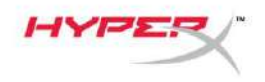

# <span id="page-55-0"></span>**Bedienelemente**

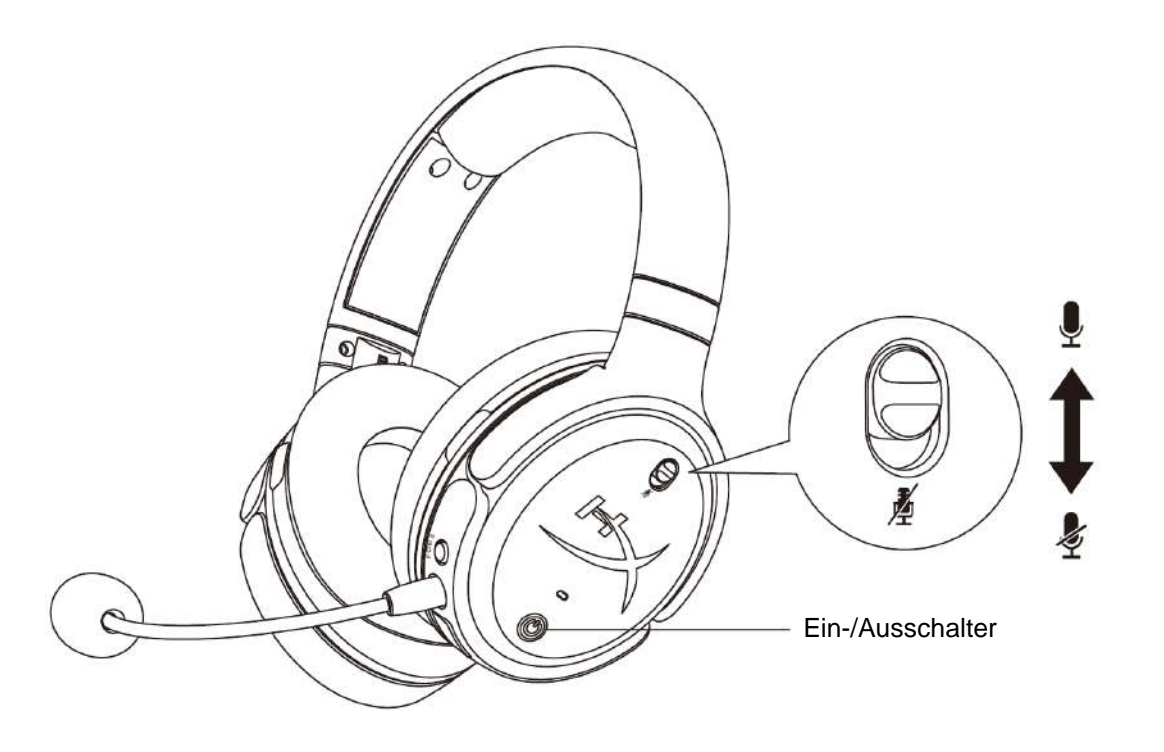

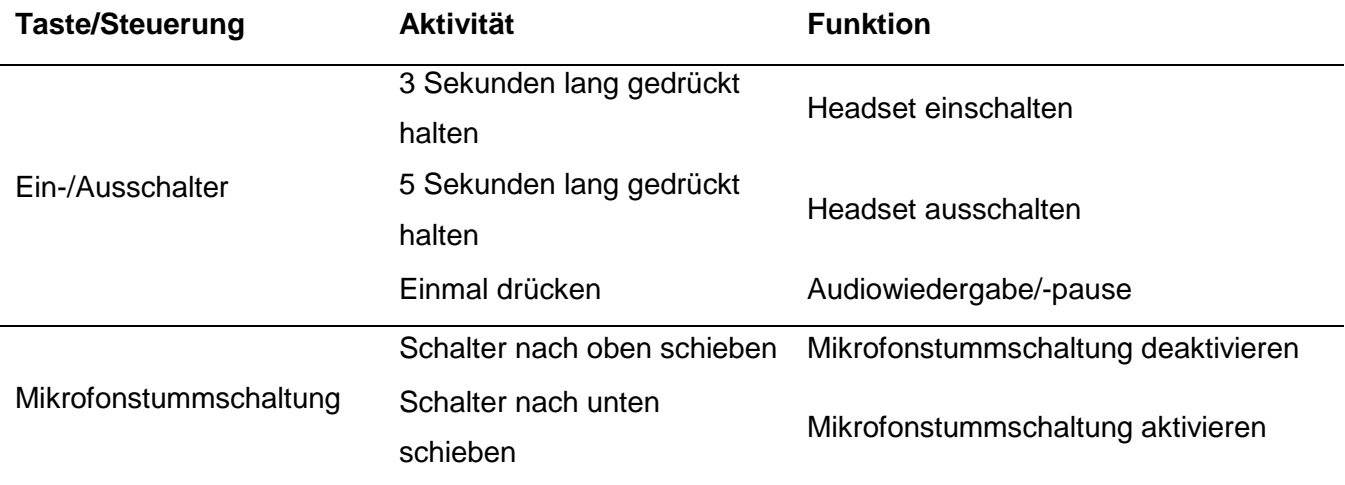

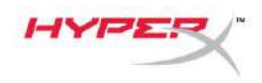

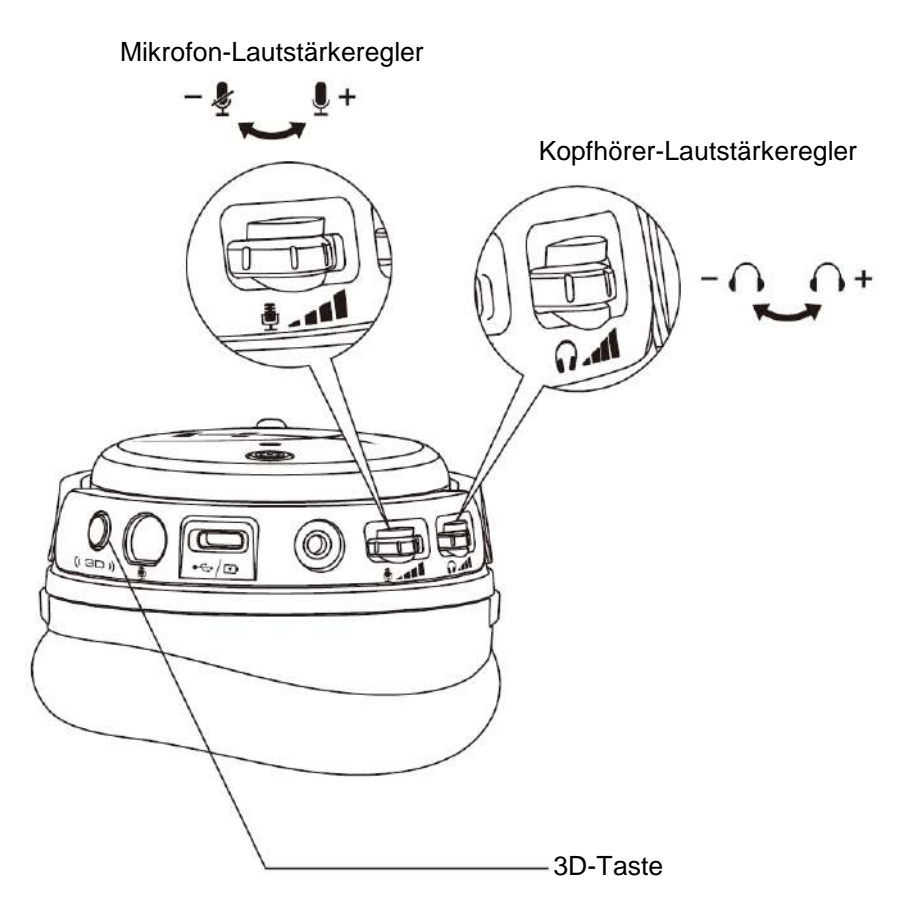

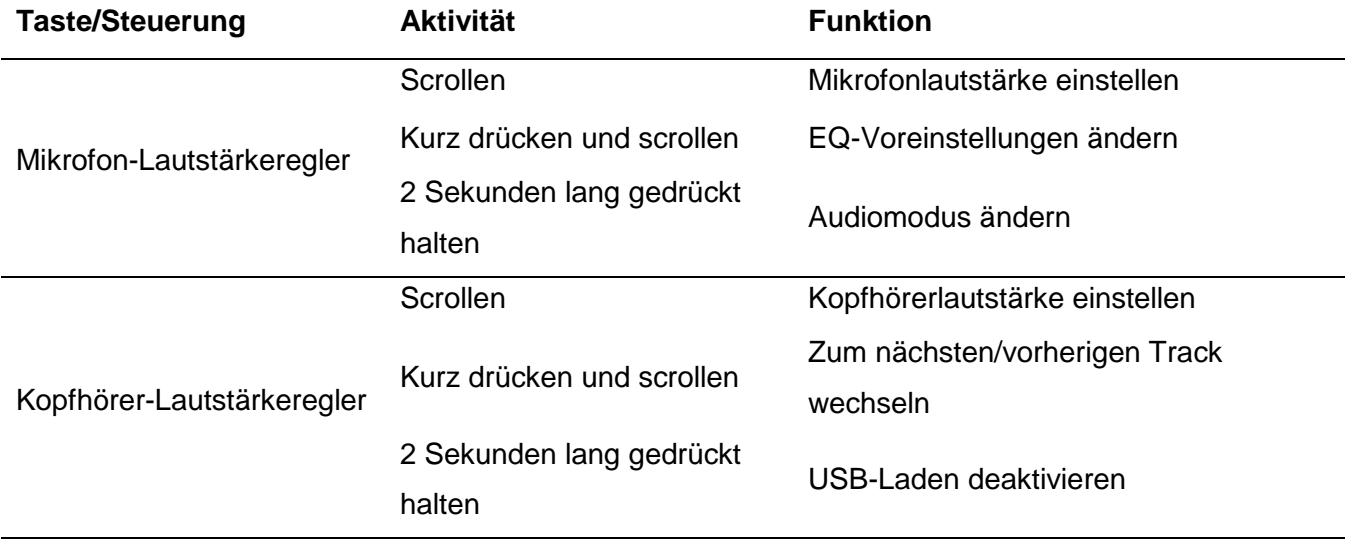

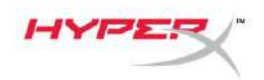

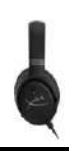

3D-Taste

Doppelt drücken

2 Sekunden lang gedrückt halten

Einmal drücken Neuen Zentrierpunkt festlegen Eingabemodus auswählen (USB und analog)

3D-Modus ändern

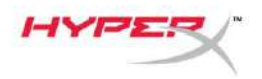

# <span id="page-58-0"></span>**USB-Audiomodi**

Halte den Mikrofonregler 2 Sekunden lang gedrückt, wenn das Headset per USB mit einem Gerät verbunden ist, um den USB-Audiomodus zu ändern. Die Ansage gibt an, welchen Modus das Headset gerade nutzt.

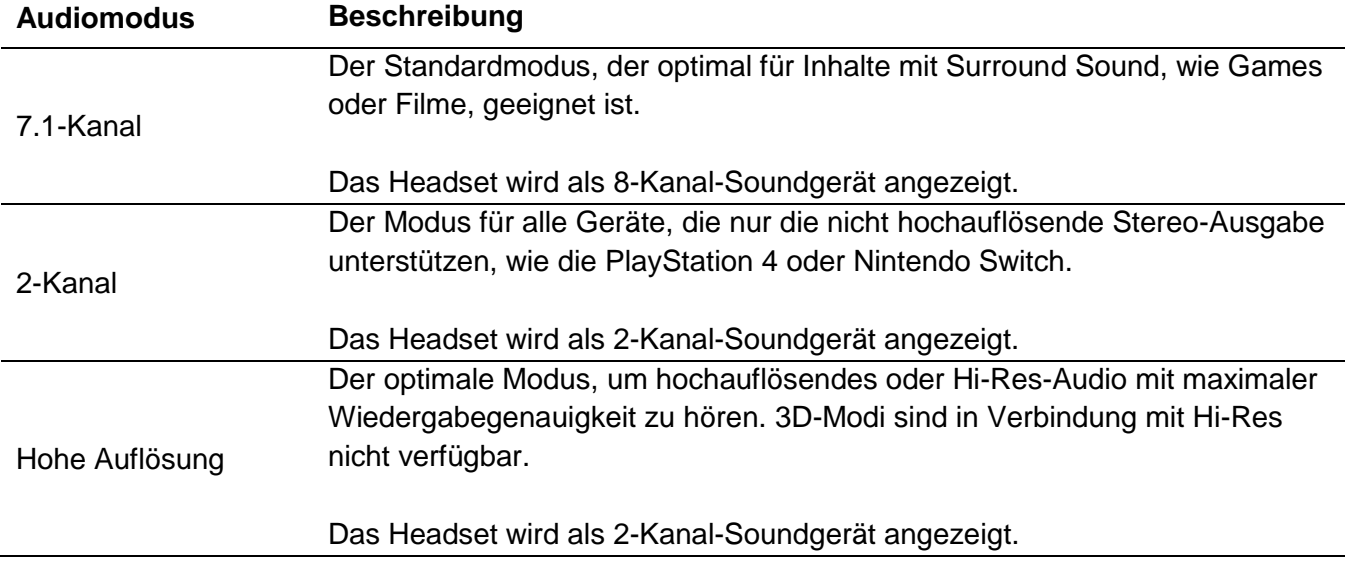

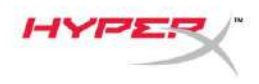

## <span id="page-59-0"></span>**3D-Modi**

Halte die 3D-Taste 2 Sekunden lang gedrückt, um den 3D-Modus zu ändern. Welchen 3D-Modus das Headset gerade nutzt, wird angesagt.

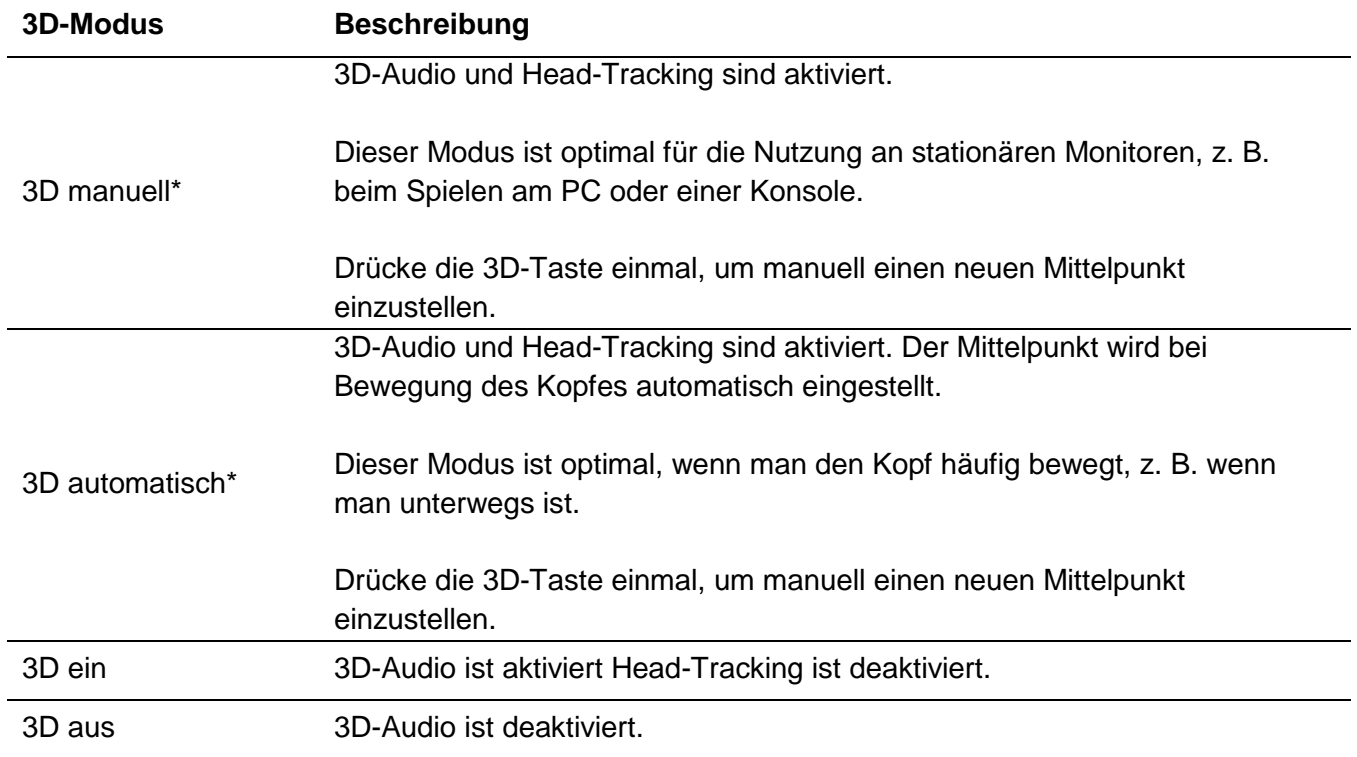

\*Nur für Orbit S verfügbar

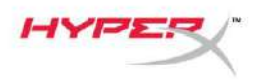

# <span id="page-60-0"></span>**EQ-Voreinstellungen**

Drücke kurz und scrolle den Mikrofonlautstärkeregler nach oben oder unten, um die EQ-Voreinstellung zu ändern. Die Ansage sagt an, welche EQ-Voreinstellung das Headset gerade nutzt.

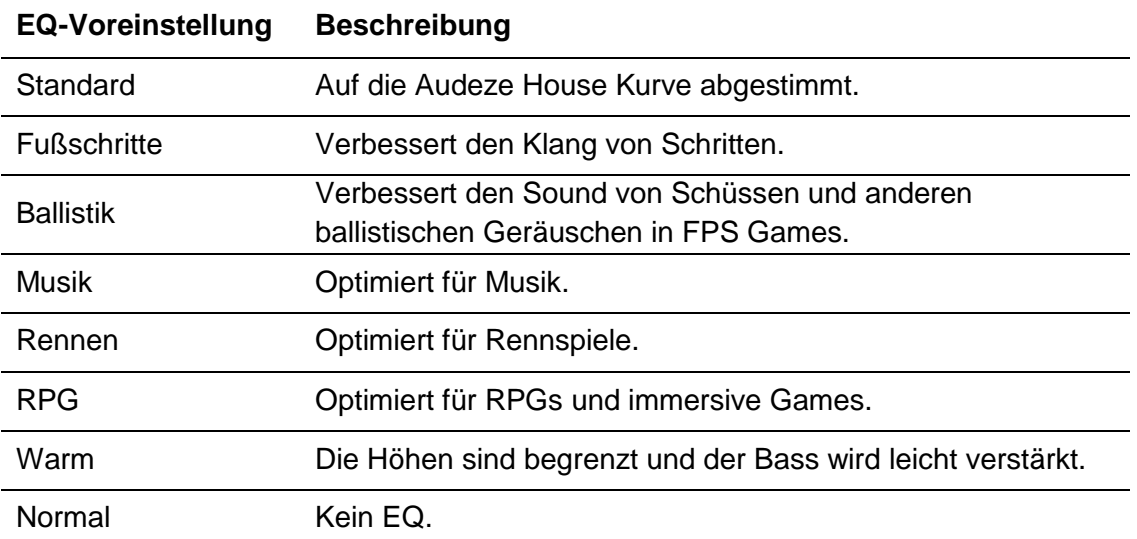

## <span id="page-60-1"></span>**Headset laden**

Wenn das Ladekabel angeschlossen ist, zeigt die LED den Status an.

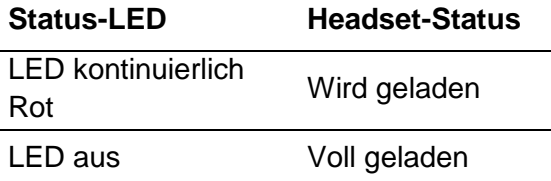

Die Ansage "Niedriger Ladestand" wird bei 15% Ladestand wiedergegeben.

Halte den Lautstärkeregler des Kopfhörers 2 Sekunden lang gedrückt, um das Laden per USB zu deaktivieren.

# **Fragen oder Probleme bei der Einrichtung?**

Wende dich an das HyperX Support-Team unter: hyperxgaming.com/support*/*

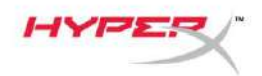

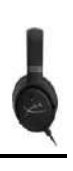

# **HyperX Cloud OrbitTM HyperX Cloud Orbit STM**

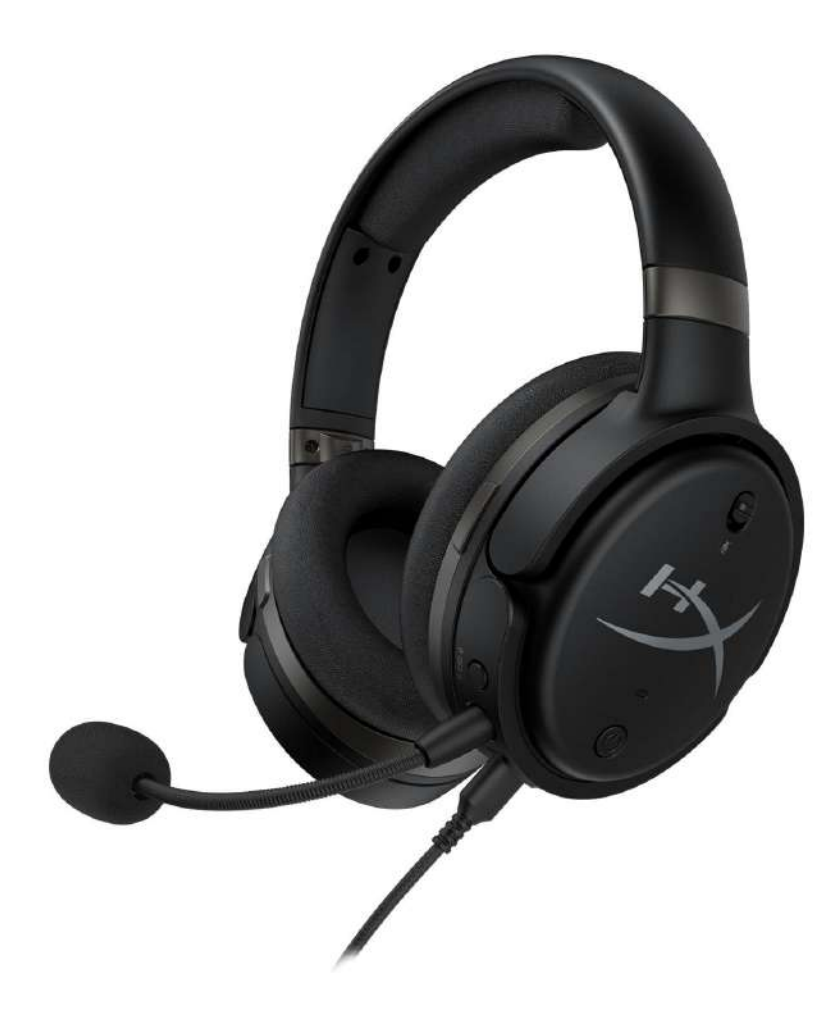

## **Références produits**

HX-HSCO-GM/WW

HX-HSCOS-GM/WW

Document No. 480HX-HSCOS.A01 HyperX Cloud Orbit<sup>™</sup>

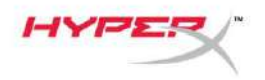

# TABLE DES MATIÈRES

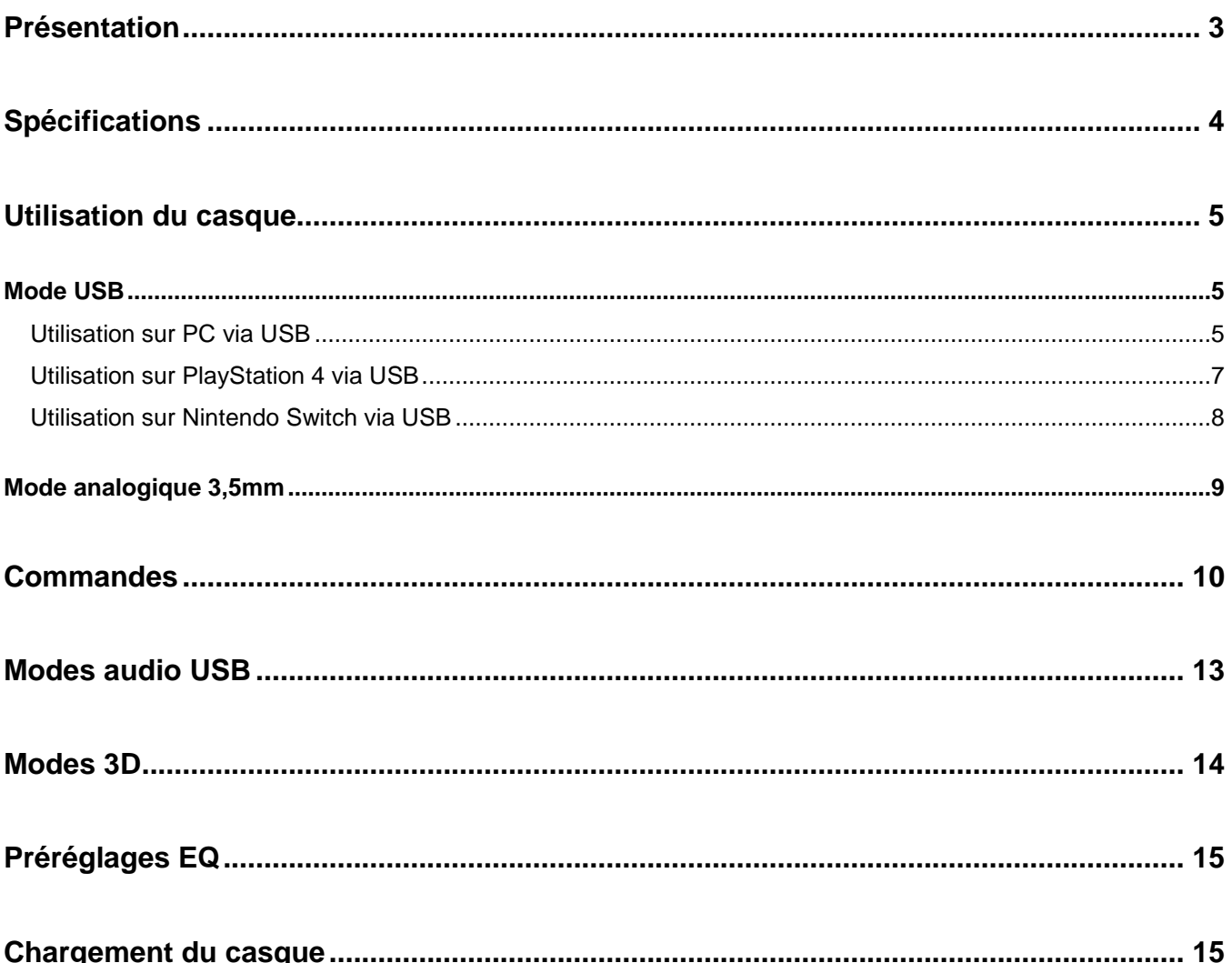

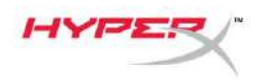

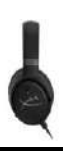

## <span id="page-63-0"></span>**Présentation**

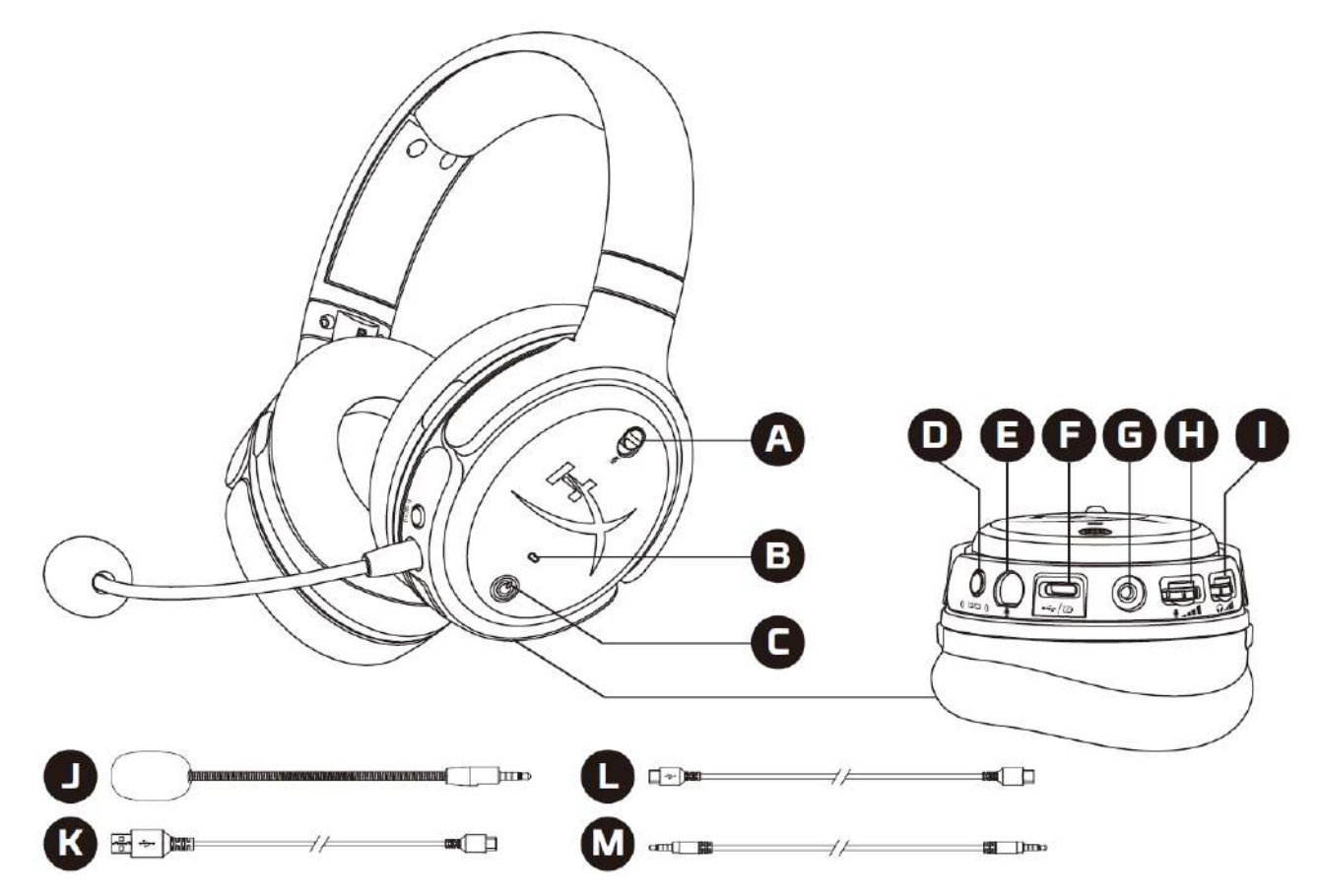

- A. Désactivation du microphone
- B. Voyant LED d'état
- C. Bouton Marche/ Arrêt
- D. Bouton 3D
- E. Port microphone
- F. Port USB Type-C
- G. Port 3,5mm
- H. Molette du volume du microphone
- I. Molette du volume du casque
- J. Microphone-tige amovible
- K. Câble USB Type-C vers USB Type-A
- L. Câble USB Type-C vers USB Type-C
- M. Câble de 3,5mm (4 broches)

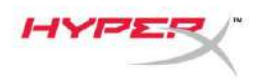

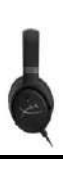

## <span id="page-64-0"></span>**Spécifications**

## **Casque audio**

Transducteur : transducteur planaire, 100 mm Type : circumaural, fermé Réponse en fréquence : 10Hz -50 000Hz Niveau de pression acoustique : >120dB Distorsion harmonique totale (THD) : < 0,1% (1 kHz, 1 mW) Poids : 368g Modes : Orbit : audio 3D

Orbit S : audio 3D avec suivi des mouvements de la tête

#### Longueur du câble :

- USB Type C vers USB Type A : 3m
- USB Type C vers USB Type C : 1,5m
- Prise 3,5mm (4 broches) : 1,2m

## **Microphone**

Élément : microphone électrostatique à électret Diagramme polaire : unidirectionnel

## **Autonomie de la batterie\***

mode analogique 3,5mm : 10 heures

\*Testé à 50% du volume du casque audio

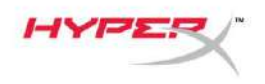

## <span id="page-65-0"></span>**Utilisation du casque**

<span id="page-65-1"></span>**Mode USB**

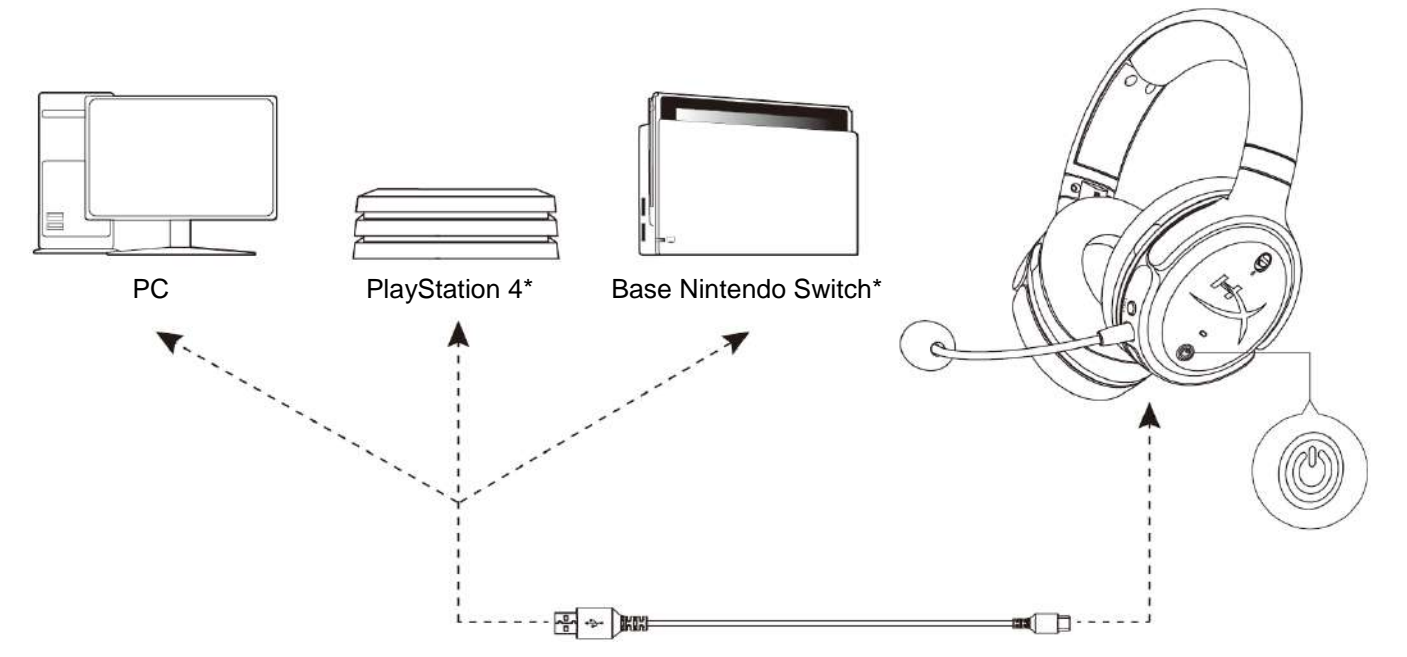

\*Compatible uniquement en mode audio à 2 canaux. La sortie micro n'est pas prise en charge sur Nintendo Switch.

## <span id="page-65-2"></span>**Utilisation sur PC via USB**

- 1. Allumez le casque-micro.
- 2. Branchez le casque sur le PC à l'aide du câble USB Type-C vers USB Type-A.
- 3. Cliquez droit sur l'*icône du haut-parleur* > Sélectionnez *Ouvrir les paramètres de son* > Sélectionnez *Panneau de configuration Sons*

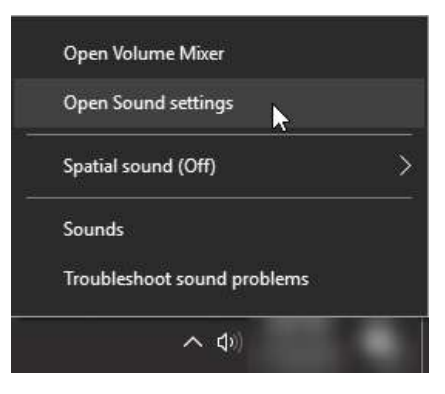

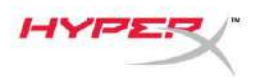

4. Sous l'onglet *Lecture*, cliquez sur **« HyperX Cloud Orbit »** / **« HyperX Cloud Orbit S »** puis sur *Définir par défaut*.

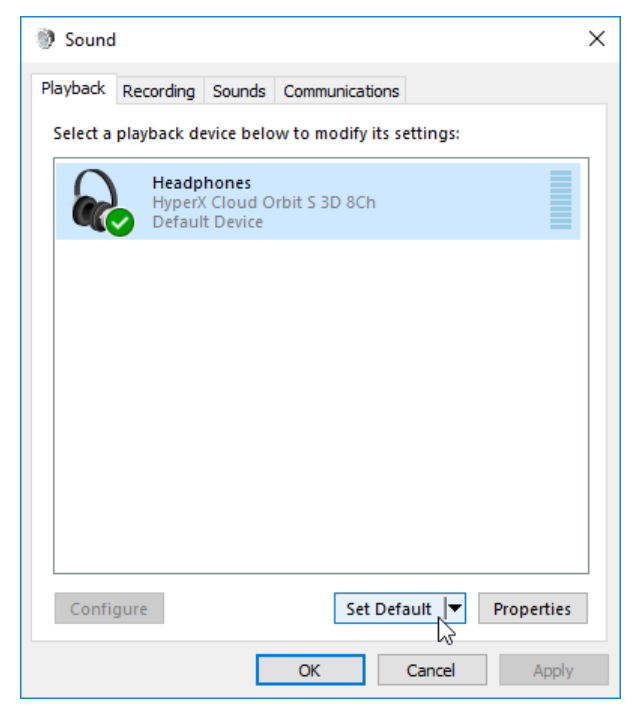

5. Sous l'onglet *Enregistrement*, cliquez sur **« HyperX Cloud Orbit »** / **« HyperX Cloud Orbit S »** puis sur *Définir par défaut*.

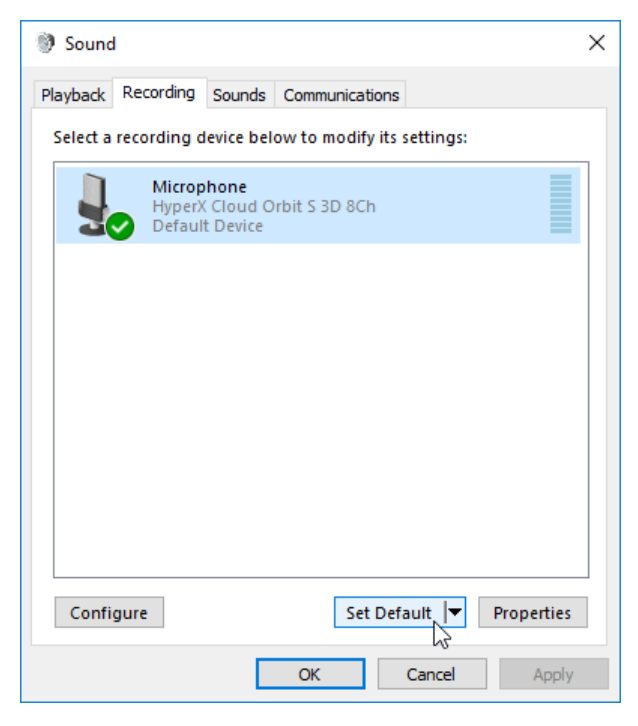

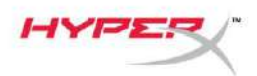

#### <span id="page-67-0"></span>**Utilisation sur PlayStation 4 via USB**

- 1. Allumez le casque-micro.
- 2. Maintenez la molette du volume du microphone enfoncée pendant 2 secondes pour changer de mode audio. Répétez cette étape jusqu'à ce que le casque lance l'invite vocale « 2 canaux ».
- 3. Branchez le casque sur la console PlayStation 4 à l'aide du câble USB Type-C vers USB Type-A.
- 4. Dans le menu principal de PS4, rendez-vous dans **Paramètres > Périphériques > Périphériques audio**
- 5. Pour le *Périphérique d'entrée*, sélectionnez **Casque USB (HyperX Cloud Orbit 2Ch)** ou **Casque USB (HyperX Cloud Orbit S 2Ch)**
- 6. Pour le *Périphérique de sortie*, sélectionnez **Casque USB (HyperX Cloud Orbit 2Ch)** ou **Casque USB (HyperX Cloud Orbit S 2Ch)**
- 7. Pour *Sortie vers le casque*, sélectionnez **Tout audio**
- 8. Attribuez la valeur maximale au paramètre *Réglage du volume (casque).*

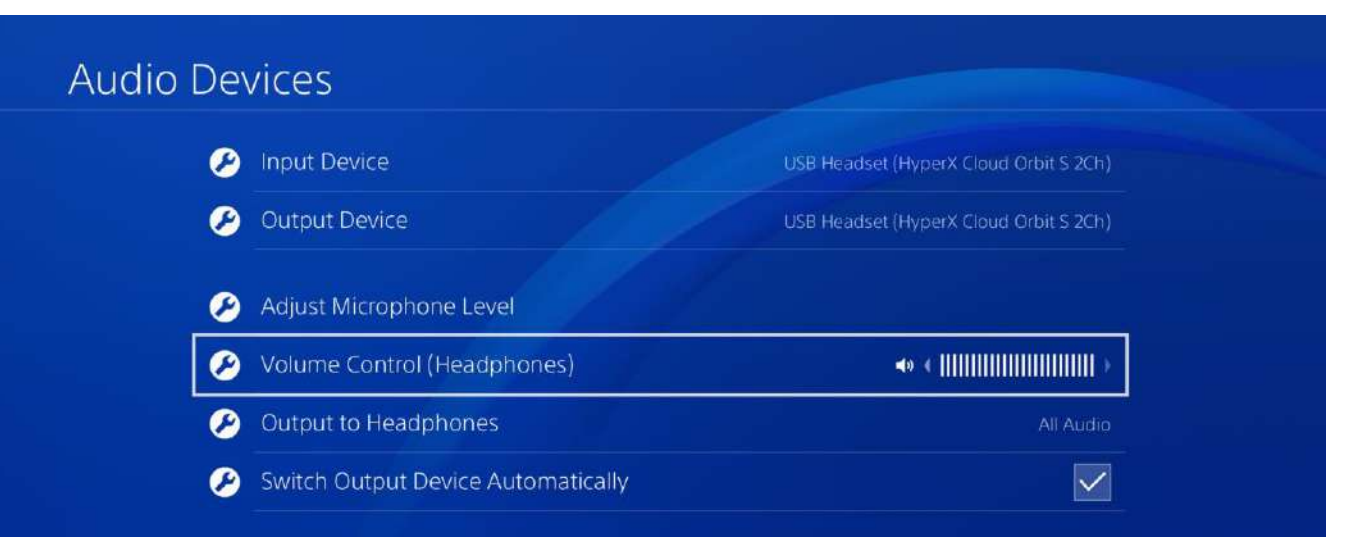

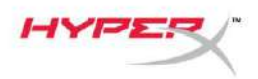

#### <span id="page-68-0"></span>**Utilisation sur Nintendo Switch via USB**

- 1. Allumez le casque-micro.
- 2. Maintenez la molette du volume du microphone enfoncée pendant 2 secondes pour changer de mode audio. Répétez cette étape jusqu'à ce que le casque lance l'invite vocale « 2 canaux ».
- 3. Branchez le casque sur la base Nintendo Switch à l'aide du câble USB Type-C vers Type-A.
- 4. Maintenez enfoncé le bouton HOME sur la console pendant 1 seconde pour accéder au menu de configuration rapide.
- 5. Accédez à la commande du volume USB et réglez-la sur la valeur maximale.

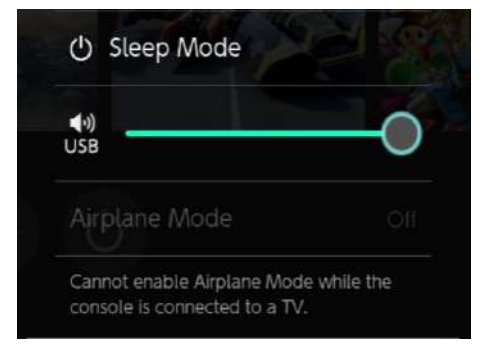

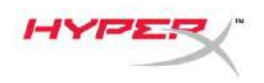

## <span id="page-69-0"></span>**Mode analogique 3,5mm**

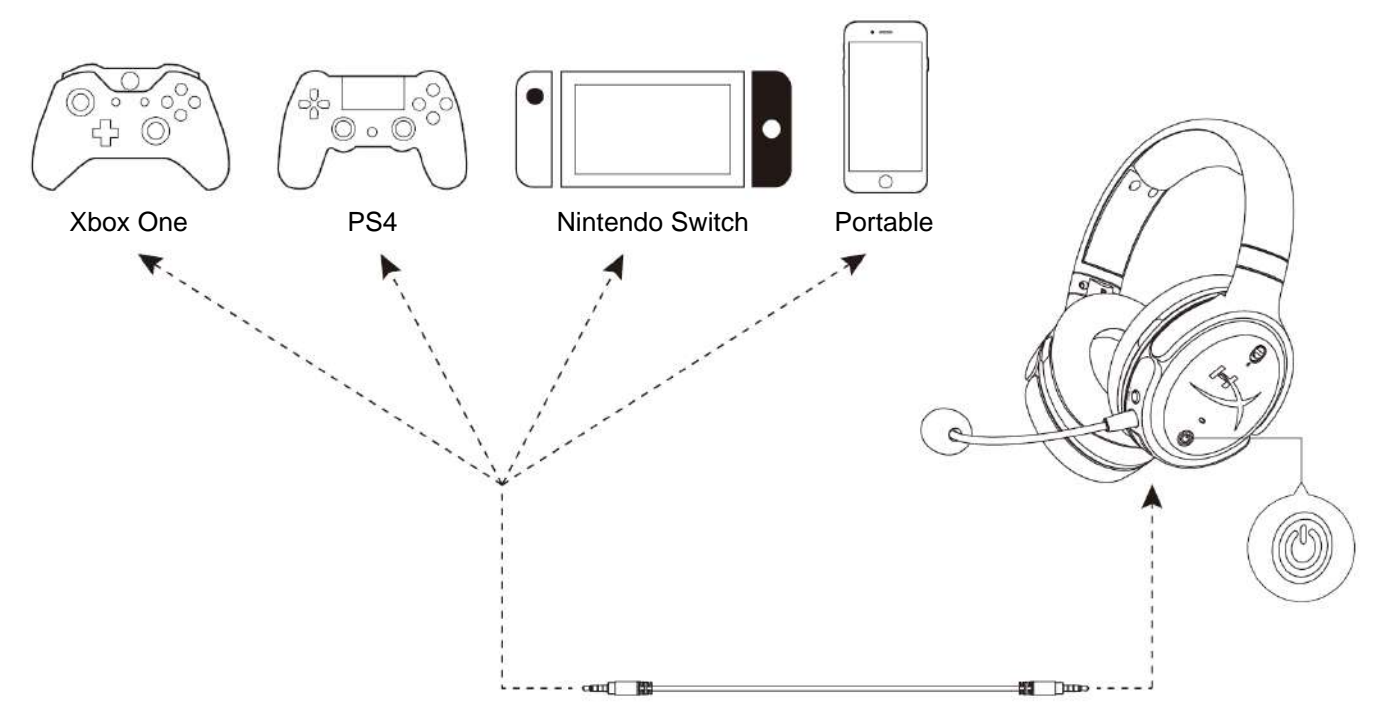

- 1. Allumez le casque-micro.
- 2. Branchez le casque sur l'appareil à l'aide du câble 3,5mm (4 bornes) dans le port 3,5mm

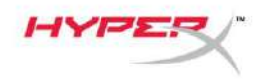

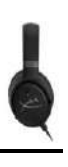

# <span id="page-70-0"></span>**Commandes**

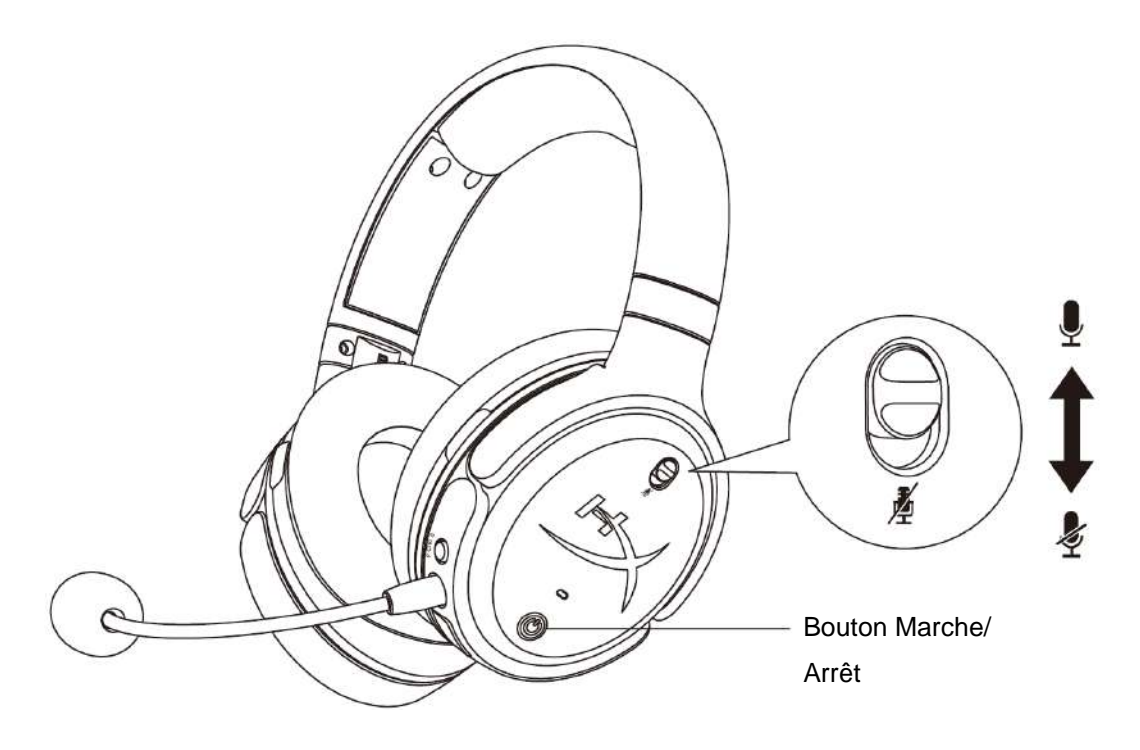

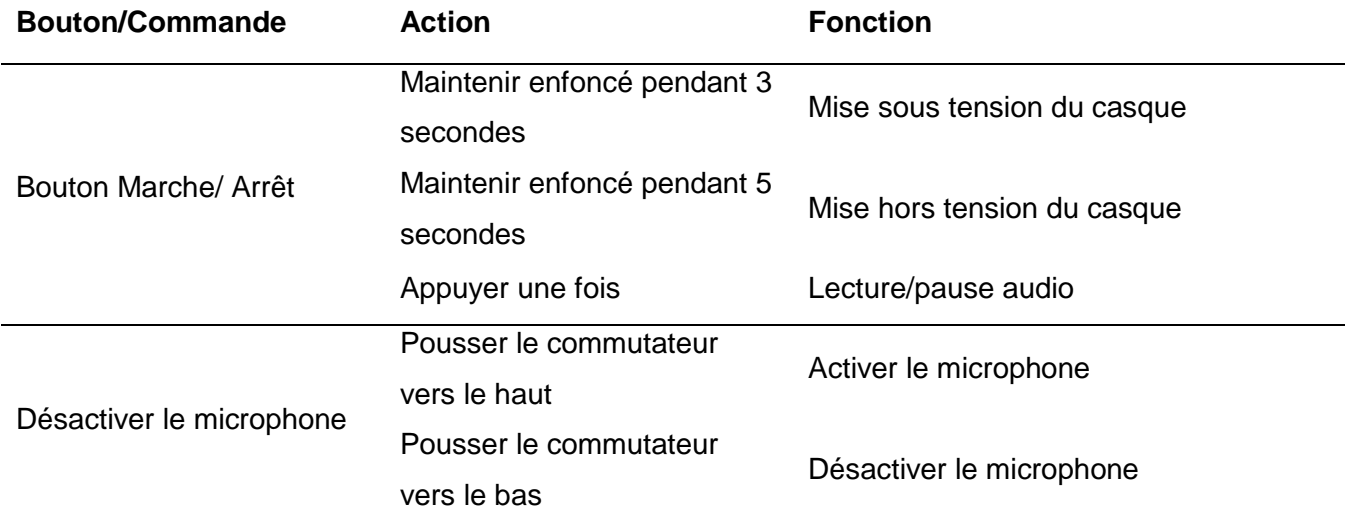

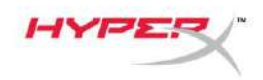

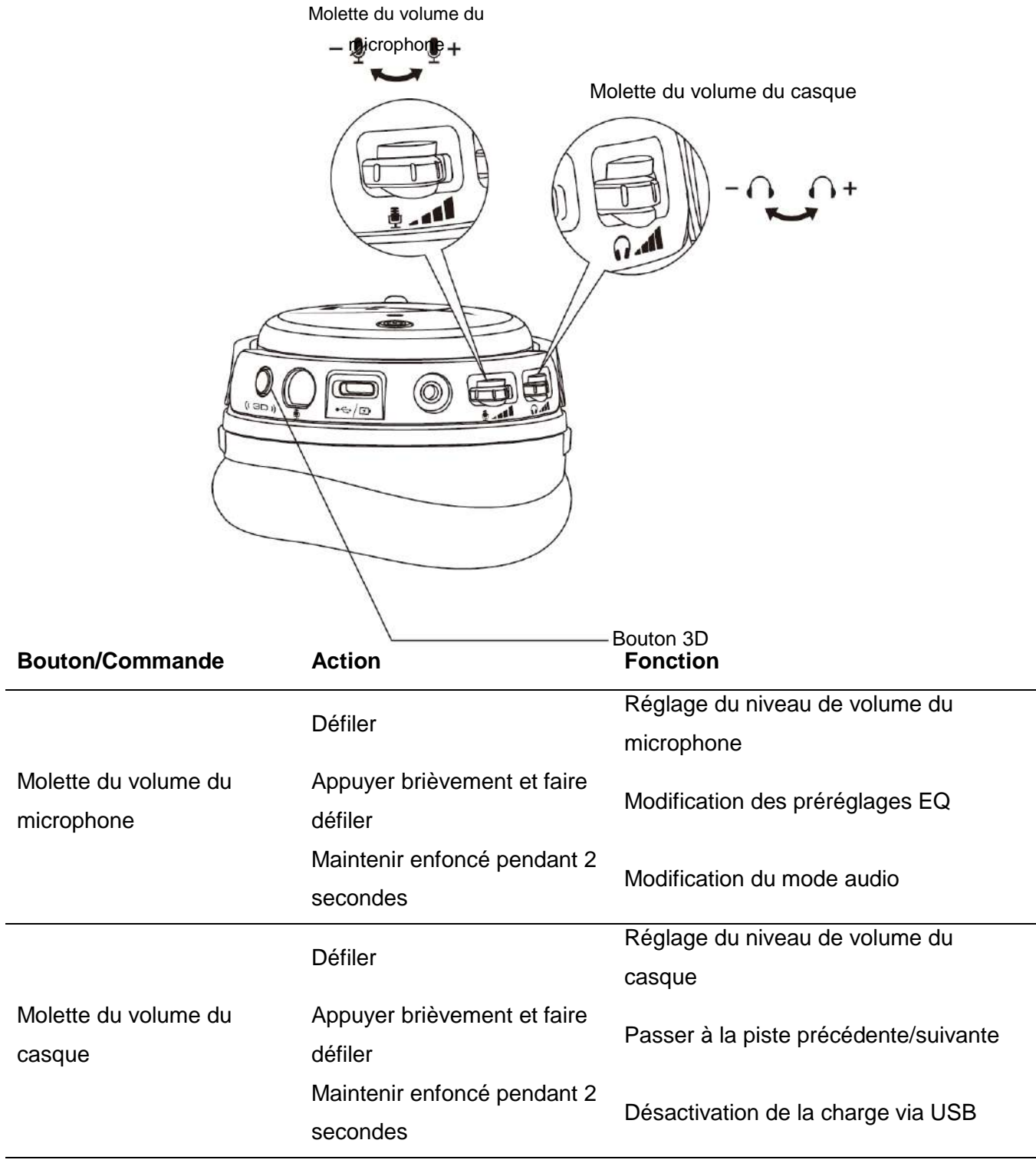
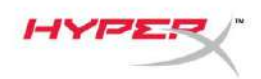

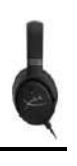

Bouton 3D

Appuyer deux fois

Maintenir enfoncé pendant 2 secondes

Appuyer une fois Définition d'un nouveau point central Sélection du mode d'entrée (USB et analogique)

Modification du mode 3D

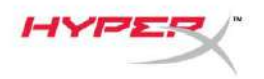

## **Modes audio USB**

Alors que le casque est connecté à un appareil via USB, maintenez la molette du volume du microphone enfoncée pendant 2 secondes pour changer le mode audio USB. Une invite vocale indique le mode qu'utilise le casque.

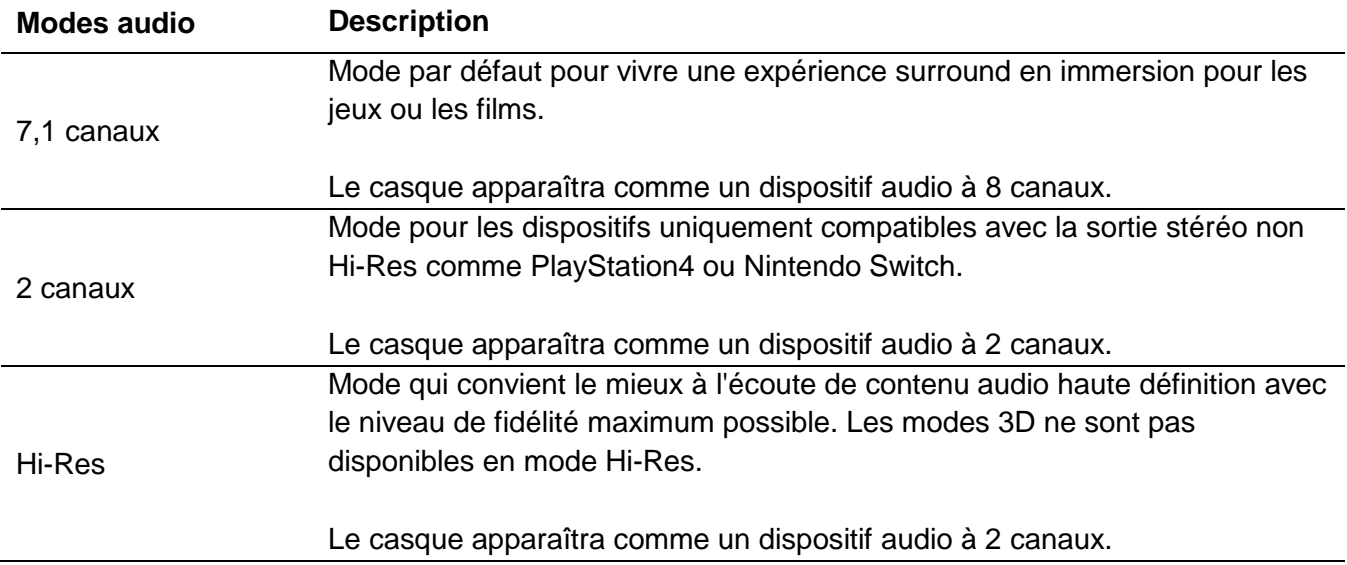

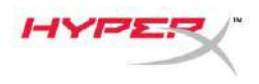

## **Modes 3D**

Maintenez le bouton 3D enfoncé pendant 2 secondes pour passer au mode 3D. Une invite vocale indique le mode 3D qu'utilise le casque.

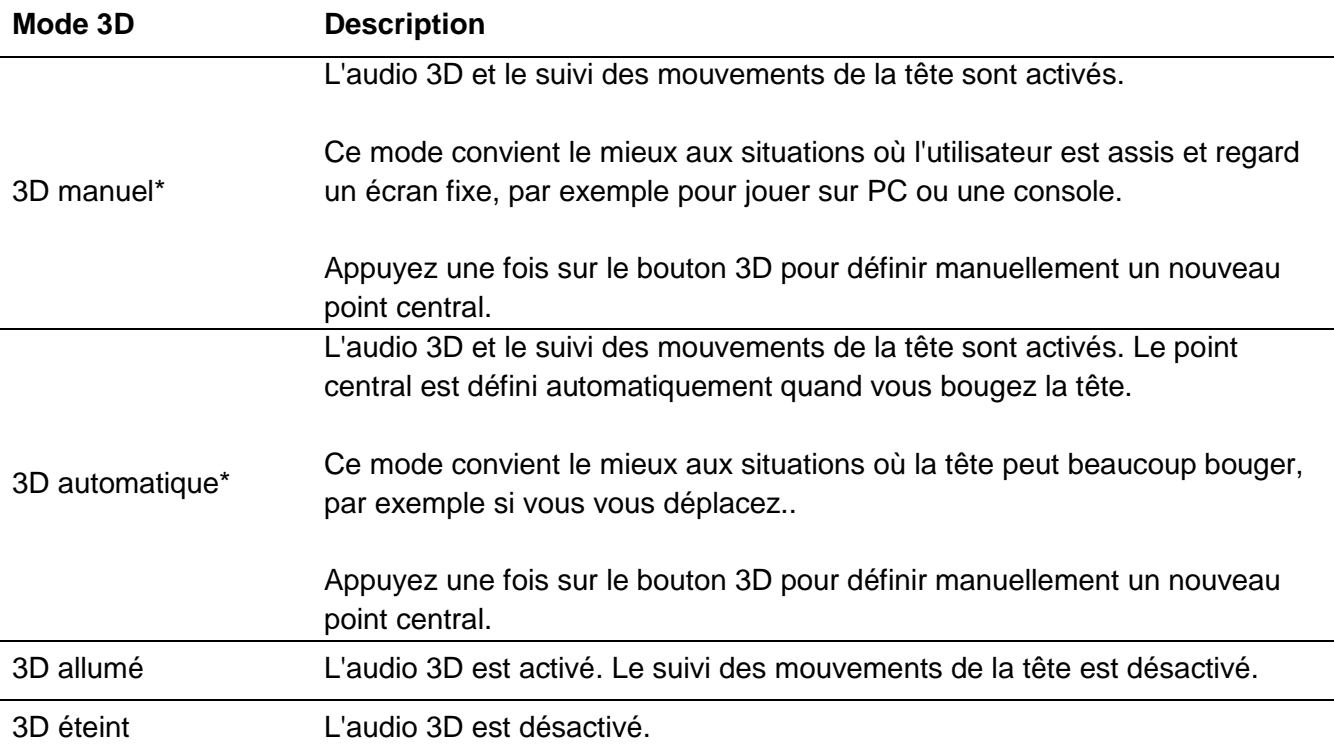

\*Disponible uniquement sur Orbit S

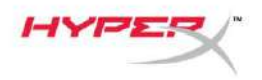

# **Préréglages EQ**

Appuyer brièvement sur la molette du volume du microphone et déplacez-la vers le haut ou vers le base pour changer le préréglage EQ. Une invite vocale indique le préréglage EQ qu'utilise le casque.

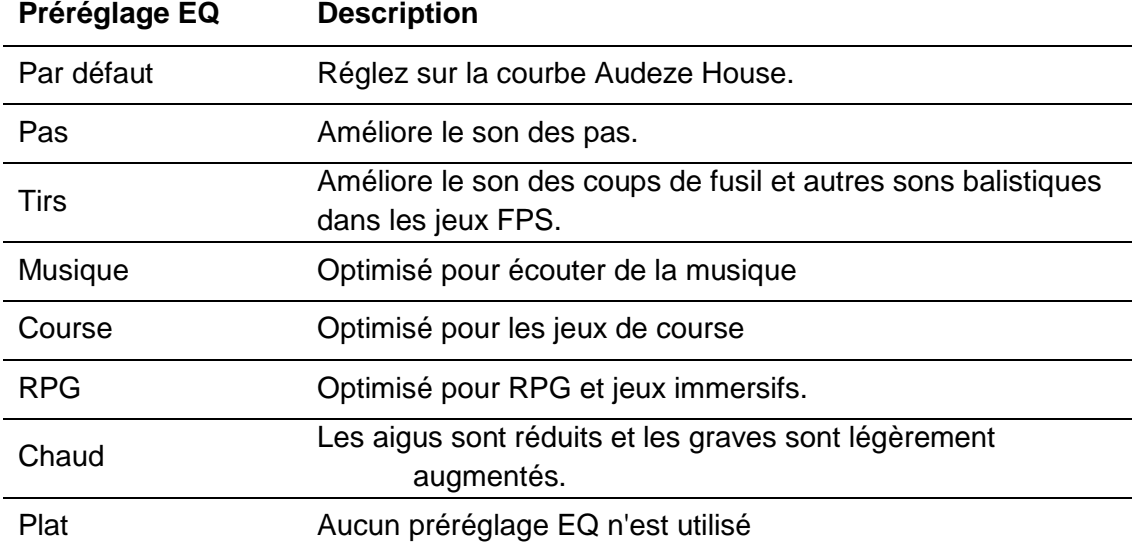

### **Chargement du casque**

Lorsque le câble de chargement est connecté, le voyant LED indique le statut.

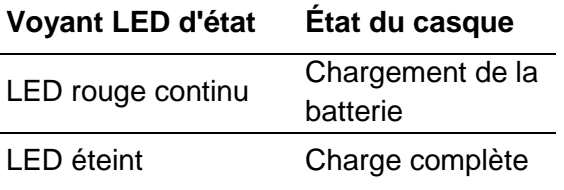

L'invite vocale « Batterie fiable » signale qu'il reste que 15% de charge dans la batterie.

Pour désactiver le chargement via USB, maintenez la molette du volume du casque pendant 2 secondes.

# **Questions ou problèmes de configuration ?**

Contactez l'équipe d'assistance HyperX à l'adresse : hyperxgaming.com/support*/*

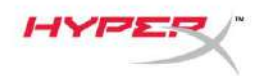

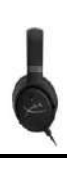

# **HyperX Cloud OrbitTM HyperX Cloud Orbit STM**

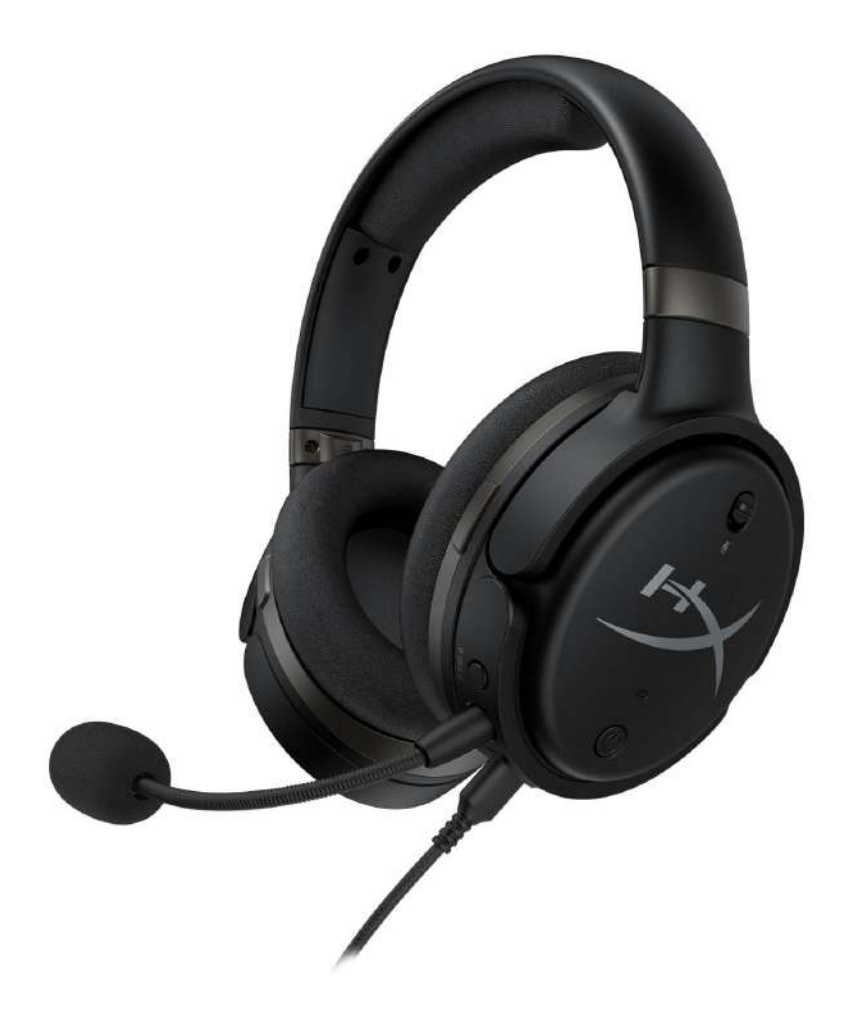

### **Numeri di parte**

HX-HSCO-GM/WW

HX-HSCOS-GM/WW

Documento N. 480HX-HSCOS.A01 HyperX Cloud Orbit<sup>™</sup>

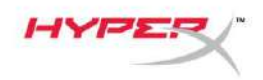

## **INDICE**

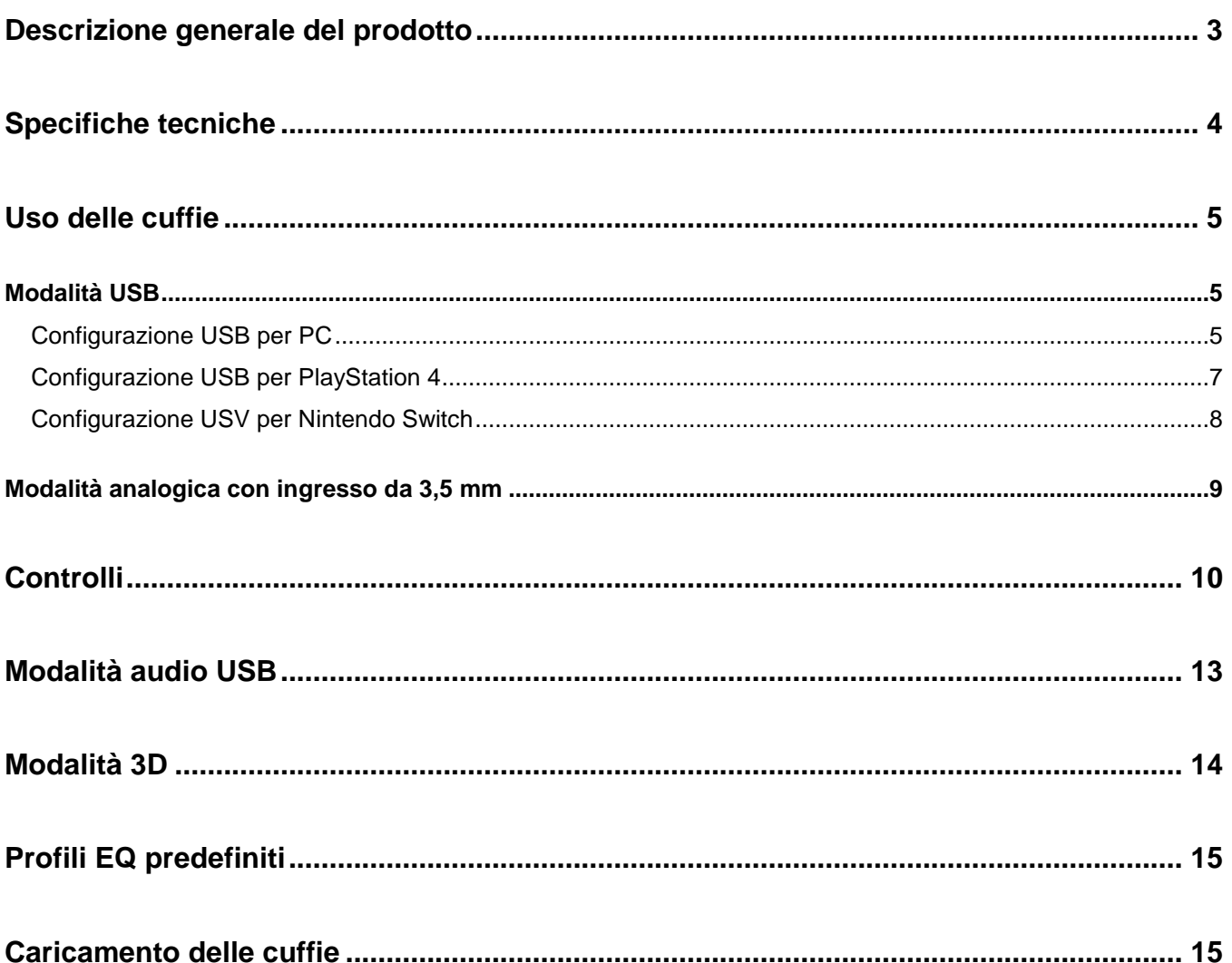

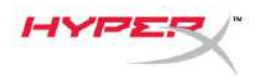

### <span id="page-78-0"></span>**Descrizione generale del prodotto**

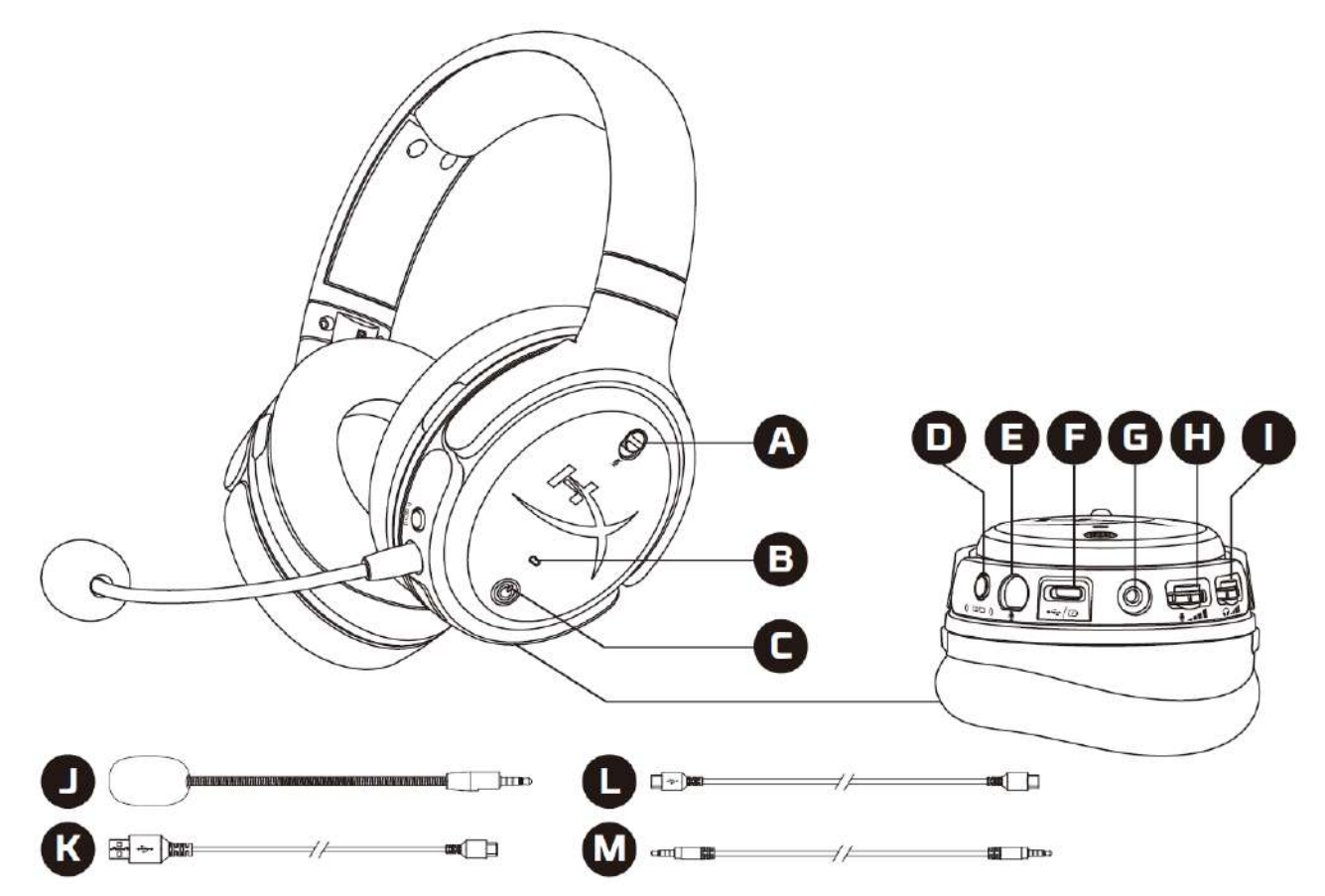

- A. Silenziamento microfono
- B. LED di stato
- C. Pulsante di accensione
- D. Pulsante 3D
- E. Ingresso microfono
- F. Ingresso USB Type-C
- G. Ingresso 3,5mm
- H. Regolazione volume microfono
- I. Regolazione volume cuffie
- J. Microfono a braccio staccabile
- K. Cavo adattatore da USB Type-C a USB Type-A
- L. Cavo adattatore da USB Type-C a USB Type-C
- M. Cavo da 3,5 mm (4-poli)

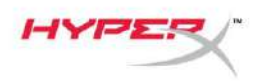

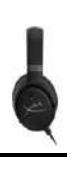

## <span id="page-79-0"></span>**Specifiche tecniche**

### **Cuffie**

Driver: Trasduttore planare, 100 mm Tipo: circumaurale, chiuso sul retro Risposta in frequenza: 10Hz-50.000 Hz Livello di pressione sonora: >120 dB T.H.D.: < 0,1% (1 kHz, 1 mW) Peso: 368 g

Modalità:

- Orbit: audio 3D
- Orbit S: audio 3D con tracciamento dei movimenti del capo (head tracking)

Lunghezza cavo:

- Cavo adattatore da USB Type-C a USB Type-A: 3 m
- Cavo adattatore da USB Type-C a USB Type-C: 1,5 m
- $\bullet$  jack da 3,5 mm (4 poli): 1,2 m

### **Microfono**

Componente: microfono con condensatore a elettrete Pattern polare: unidirezionale

### **Durata batteria\***

Modalità Analogica da 3,5 mm: 10 ore

\*Test eseguito con volume delle cuffie al 50%

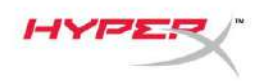

### <span id="page-80-0"></span>**Uso delle cuffie**

<span id="page-80-1"></span>**Modalità USB**

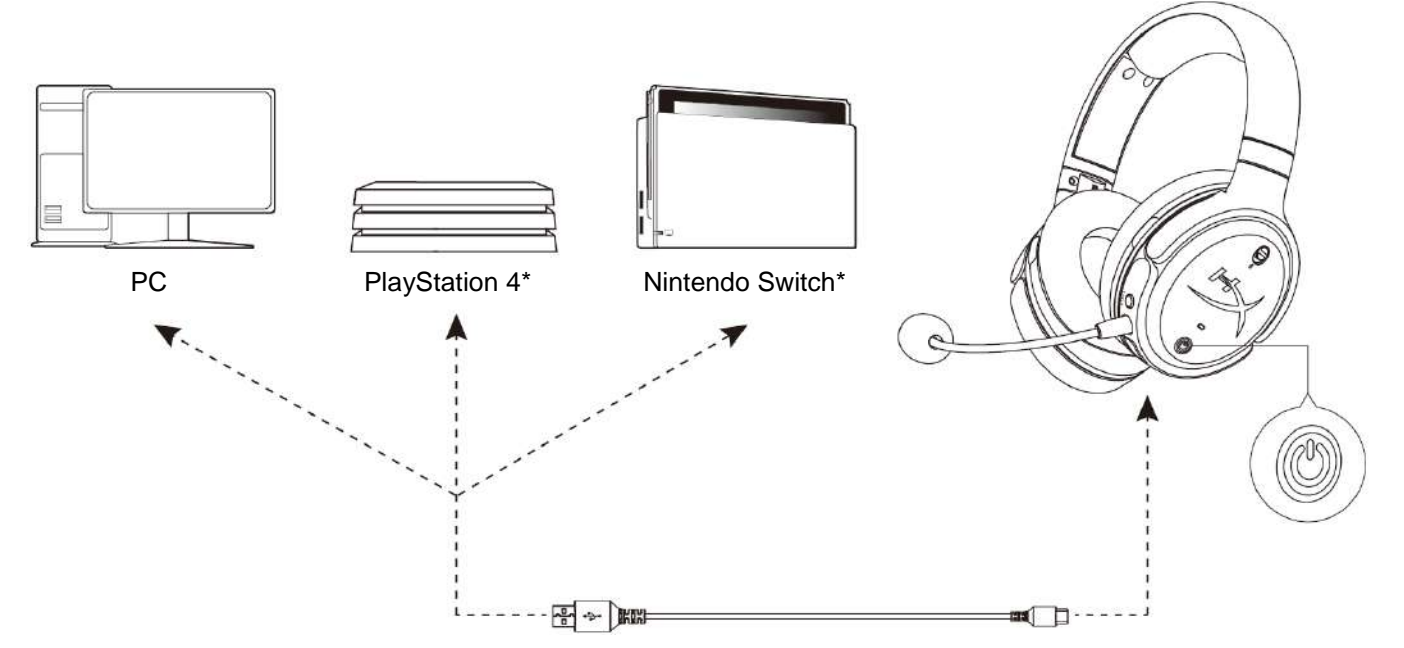

\*Compatibile solo con modalità audio a 2 canali. L'uscita del microfono non è supportata da Nintendo Switch.

### <span id="page-80-2"></span>**Configurazione USB per PC**

- 1. Accendere le cuffie.
- 2. Collegare le cuffie al PC tramite il cavo adattatore da USB Type-C a USB Type-A.
- 3. Fare clic con il pulsante destro sull'*icona dell'altoparlante* > Selezionare *Apri impostazioni audio* > Selezionare *Pannello di controllo audio*

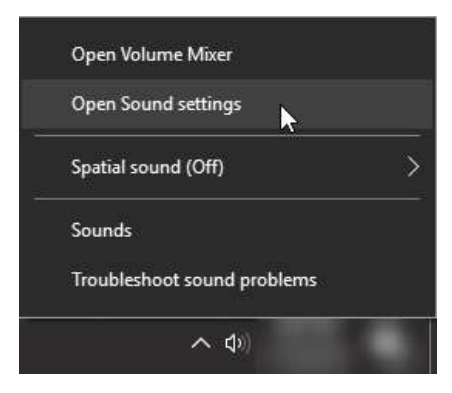

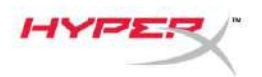

4. Nella scheda *Riproduzione*, fare clic su **"HyperX Cloud Orbit"** / **"HyperX Cloud Orbit S"** e poi su *Imposta come predefinito*.

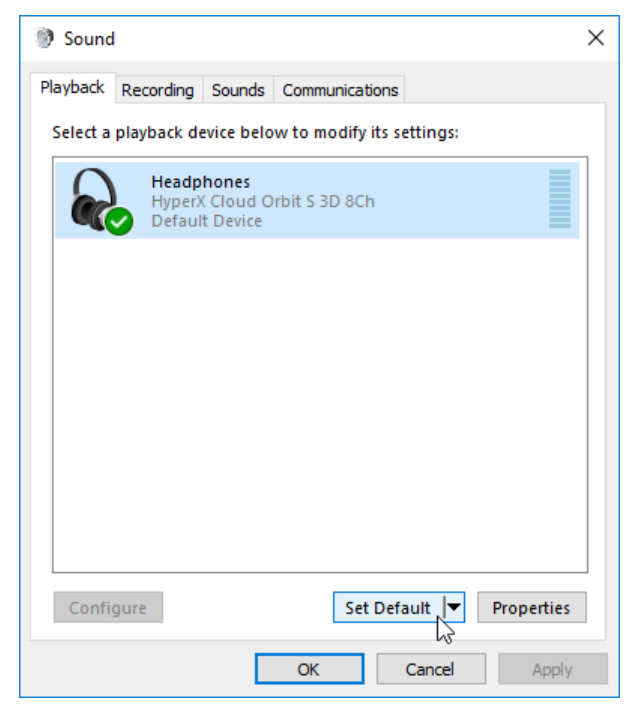

5. Nella scheda *Registrazione*, fare clic su **"HyperX Cloud Orbit"** / **"HyperX Cloud Orbit S"** e poi su *Imposta come predefinito*.

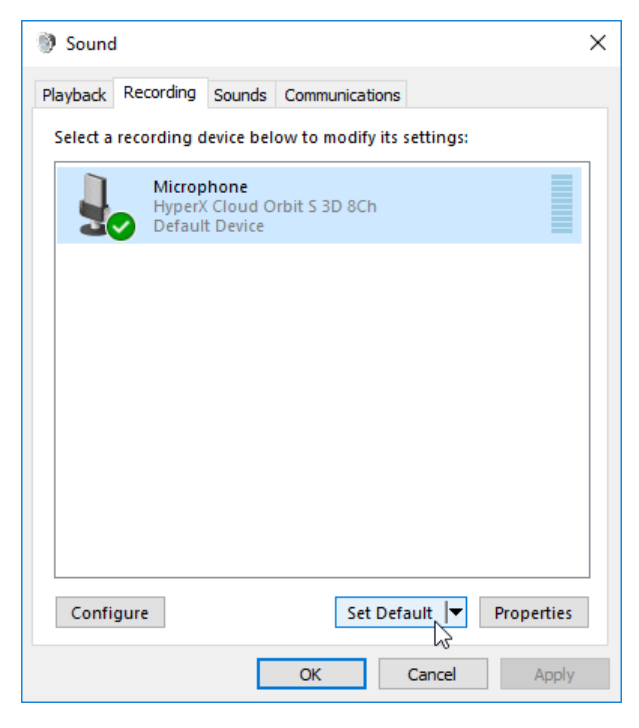

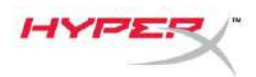

#### <span id="page-82-0"></span>**Configurazione USB per PlayStation 4**

- 1. Accendere le cuffie.
- 2. Tenere premuta per 2 secondi la manopola di regolazione del volume microfono, per variare la modalità audio. Ripetere questa operazione fino a quando si udirà il comando vocale "2 canali".
- 3. Collegare le cuffie alla console PlayStation 4 tramite il cavo adattatore da USB Type-C a USB Type-A.
- 4. Dal menu principale della console PS4, selezionare **Impostazioni > Dispositivi > Dispositivi audio**
- 5. Impostare l'opzione *Dispositivo di ingresso* su **Cuffie USB (HyperX Cloud Orbit 2Ch)** o **Cuffie USB (HyperX Cloud Orbit S 2Ch)**
- 6. Impostare l'opzione *Dispositivo di uscita* su **Cuffie USB (HyperX Cloud Orbit 2Ch)** o **Cuffie USB (HyperX Cloud Orbit S 2Ch)**
- 7. Impostare l'opzione *Riproduci l'audio tramite cuffie* su **Tutto l'audio**
- 8. Impostare l'opzione *Controllo volume (Cuffie)* al massimo.

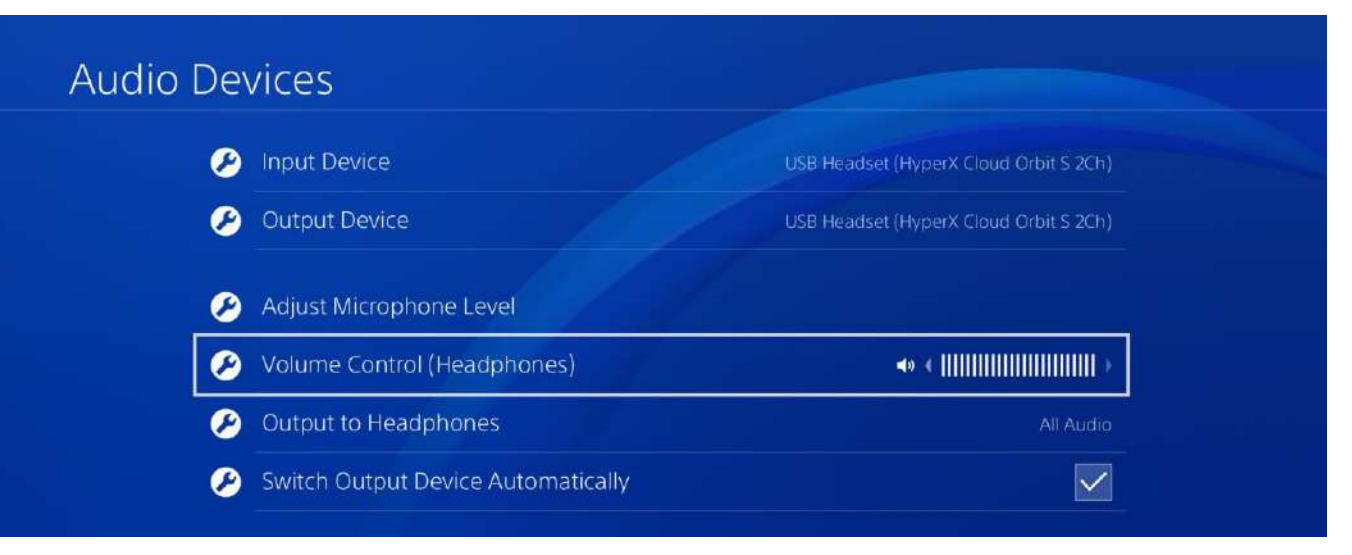

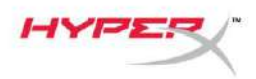

### <span id="page-83-0"></span>**Configurazione USV per Nintendo Switch**

- 1. Accendere le cuffie.
- 2. Tenere premuta per 2 secondi la manopola di regolazione del volume microfono, per variare la modalità audio. Ripetere questa operazione fino a quando si udirà il comando vocale "2 canali".
- 3. Collegare le cuffie alla console Nintendo Switch tramite il cavo adattatore da USB Type-C a USB Type-A.
- 4. Tenere premuto il pulsante HOME del controller per 1 secondo per accedere al menu delle impostazioni rapide (Quick Settings).
- 5. Passare al controllo del volume USB e impostare il livello al massimo.

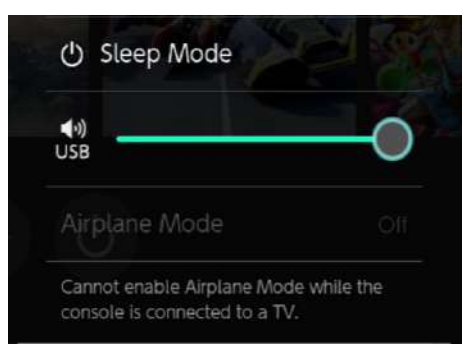

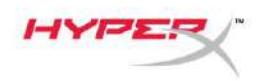

### <span id="page-84-0"></span>**Modalità analogica con ingresso da 3,5 mm**

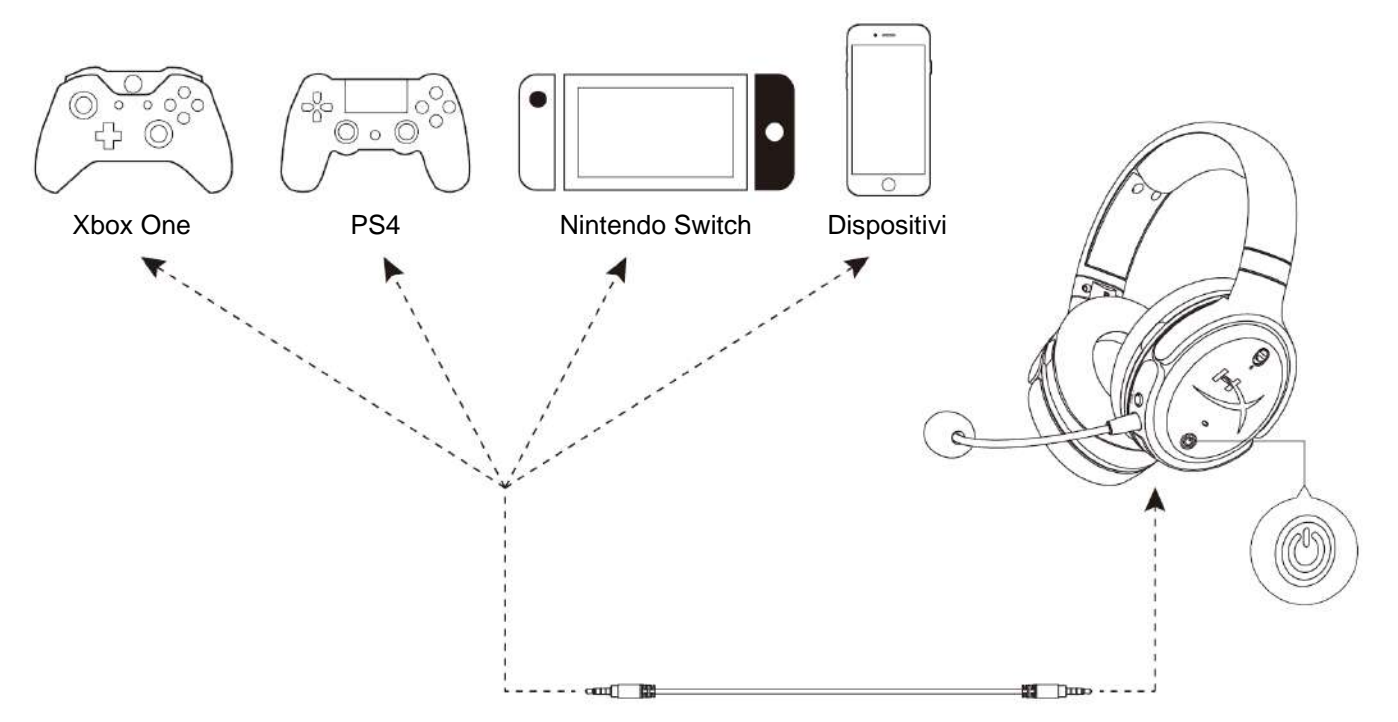

- 1. Accendere le cuffie.
- 2. Collegare le cuffie alla porta da 3,5 mm del dispositivo tramite il cavo da 3,5 mm (a 4 poli).

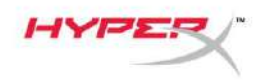

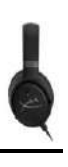

# <span id="page-85-0"></span>**Controlli**

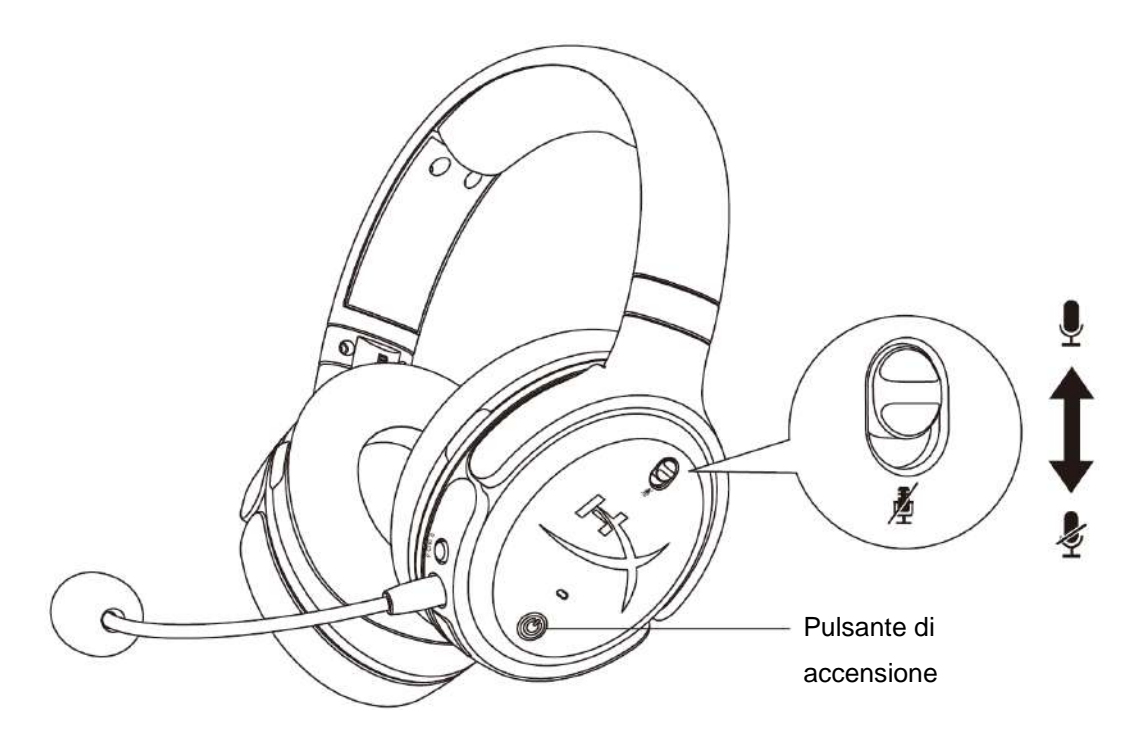

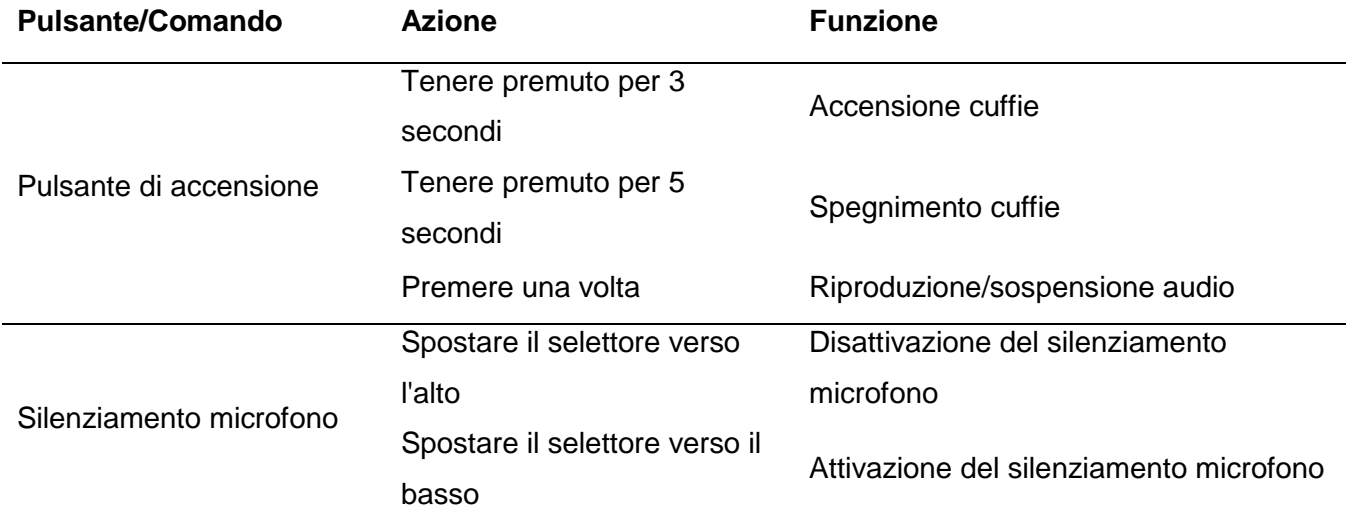

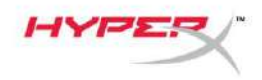

Regolazione volume microfono

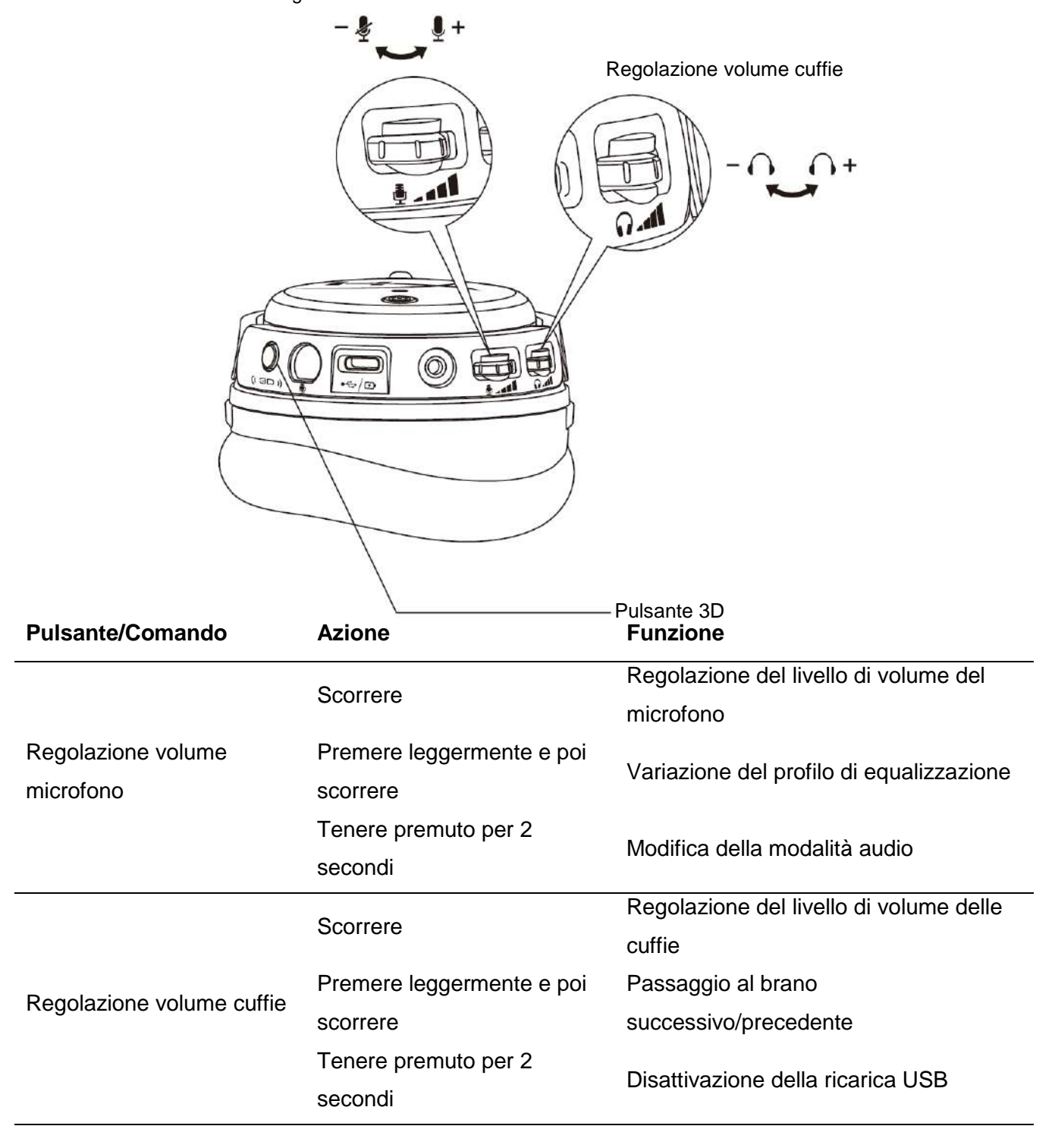

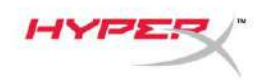

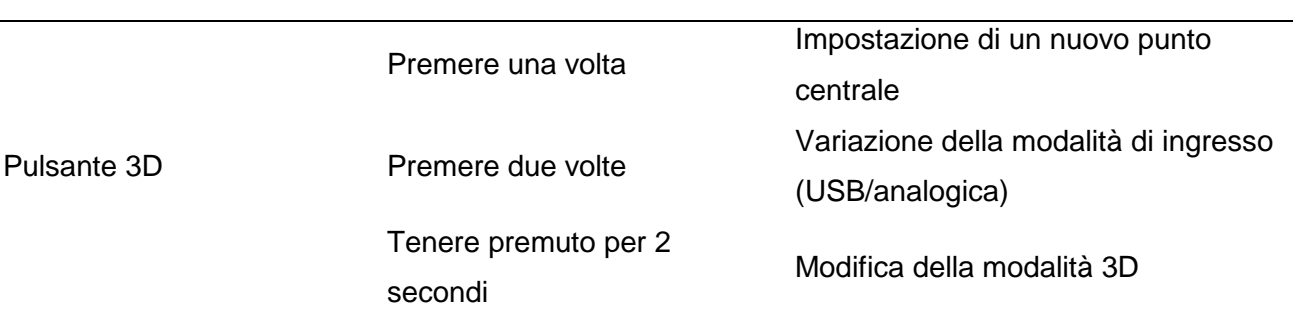

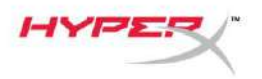

## <span id="page-88-0"></span>**Modalità audio USB**

Dopo aver collegato le cuffie a un dispositivo attraverso la connessione USB, tenere premuta per 2 secondi la manopola di regolazione del volume microfono per variare la modalità audio USB. Un messaggio vocale indicherà la modalità audio correntemente utilizzata dalle cuffie.

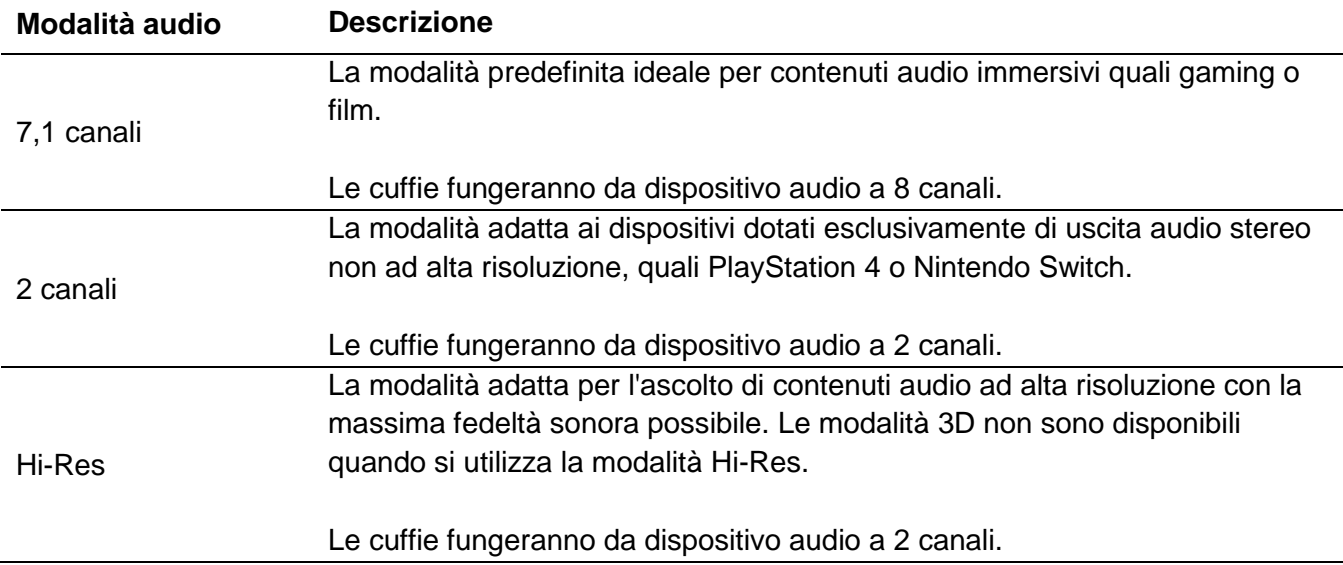

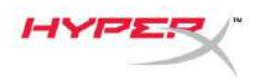

## <span id="page-89-0"></span>**Modalità 3D**

Tenere premuto il pulsante 3D per 2 secondi quando si desidera passare alla modalità 3D. Una segnalazione vocale indicherà quale delle modalità audio 3D viene correntemente utilizzata dalle cuffie.

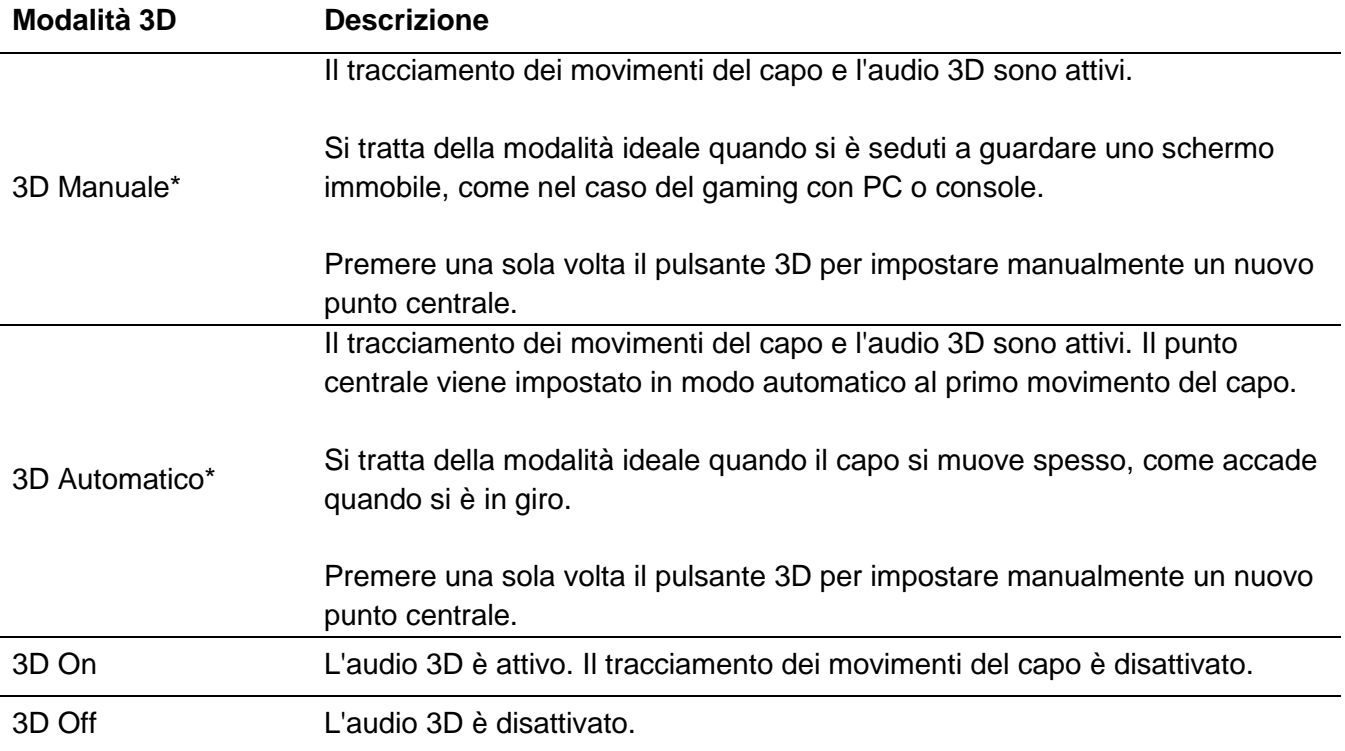

\*Disponibile solo per Orbit S

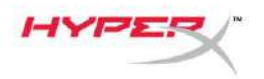

# <span id="page-90-0"></span>**Profili EQ predefiniti**

Per variare i profili di equalizzazione preimpostati, premere leggermente e poi scorrere la manopola di regolazione del volume del microfono verso l'alto o verso il basso. Una segnalazione vocale indicherà il profilo EQ correntemente utilizzato dalle cuffie.

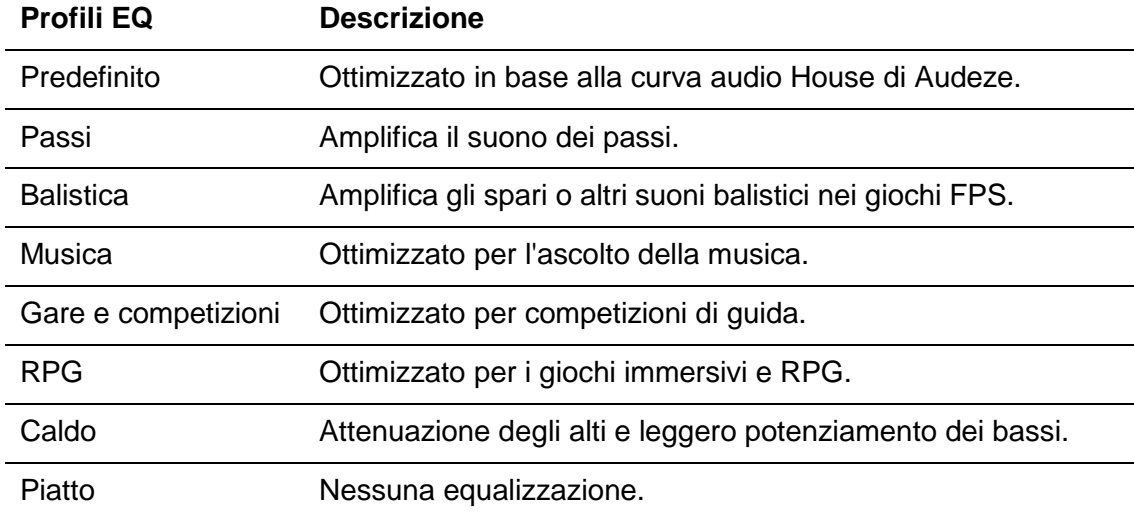

## <span id="page-90-1"></span>**Caricamento delle cuffie**

Una volta connesso il cavo di ricarica, il LED indicherà che le cuffie sono in stato di caricamento.

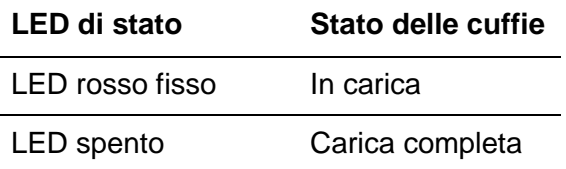

La notifica "Livello della batteria basso" viene riprodotta quando il livello di autonomia residua della batteria raggiunge il 15%.

Tenere premuta per 2 secondi la manopola di regolazione del volume delle cuffie per disattivare il caricamento tramite USB.

# **Avete altre domande o dubbi sulla configurazione?**

Contattare il team di supporto HyperX all'indirizzo: hyperxgaming.com/support*/*

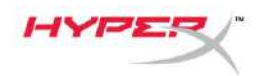

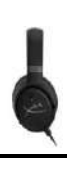

# **HyperX Cloud OrbitTM HyperX Cloud Orbit STM**

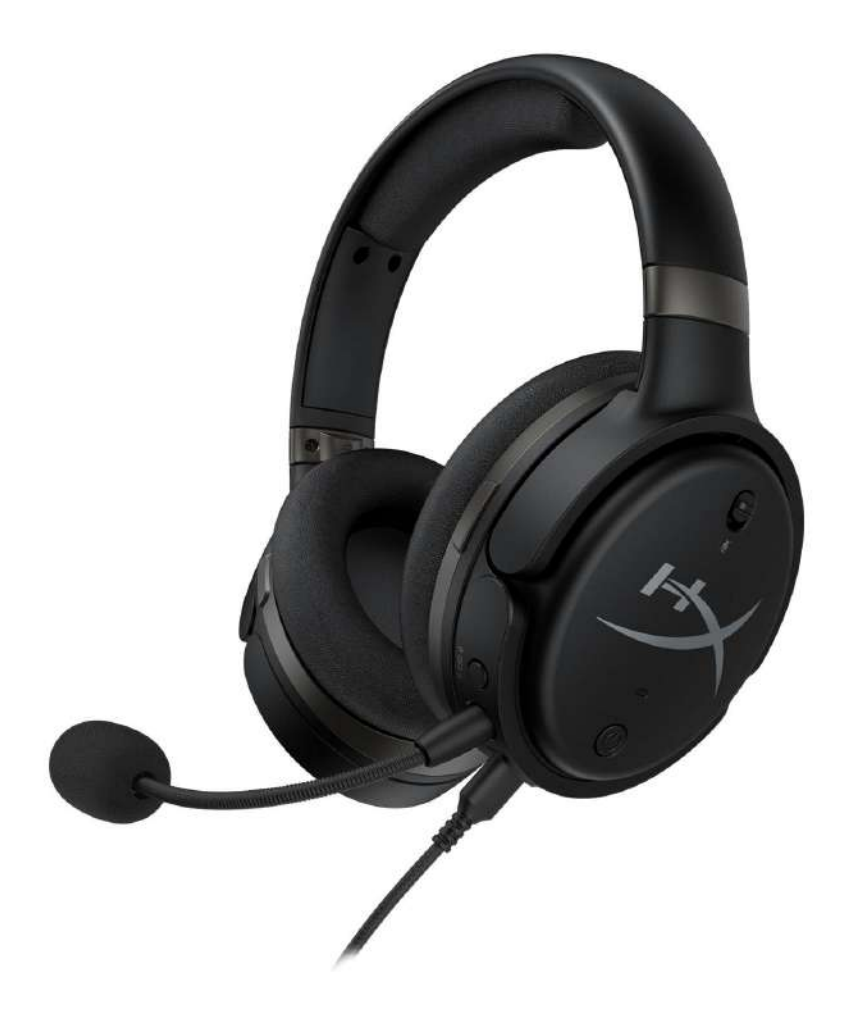

## **Código do produto**

HX-HSCO-GM/WW

HX-HSCOS-GM/WW

Documento No. 480HX-HSCOS.A01 HyperX Cloud Orbit<sup>™</sup>

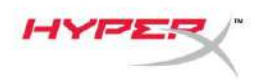

# ÍNDICE

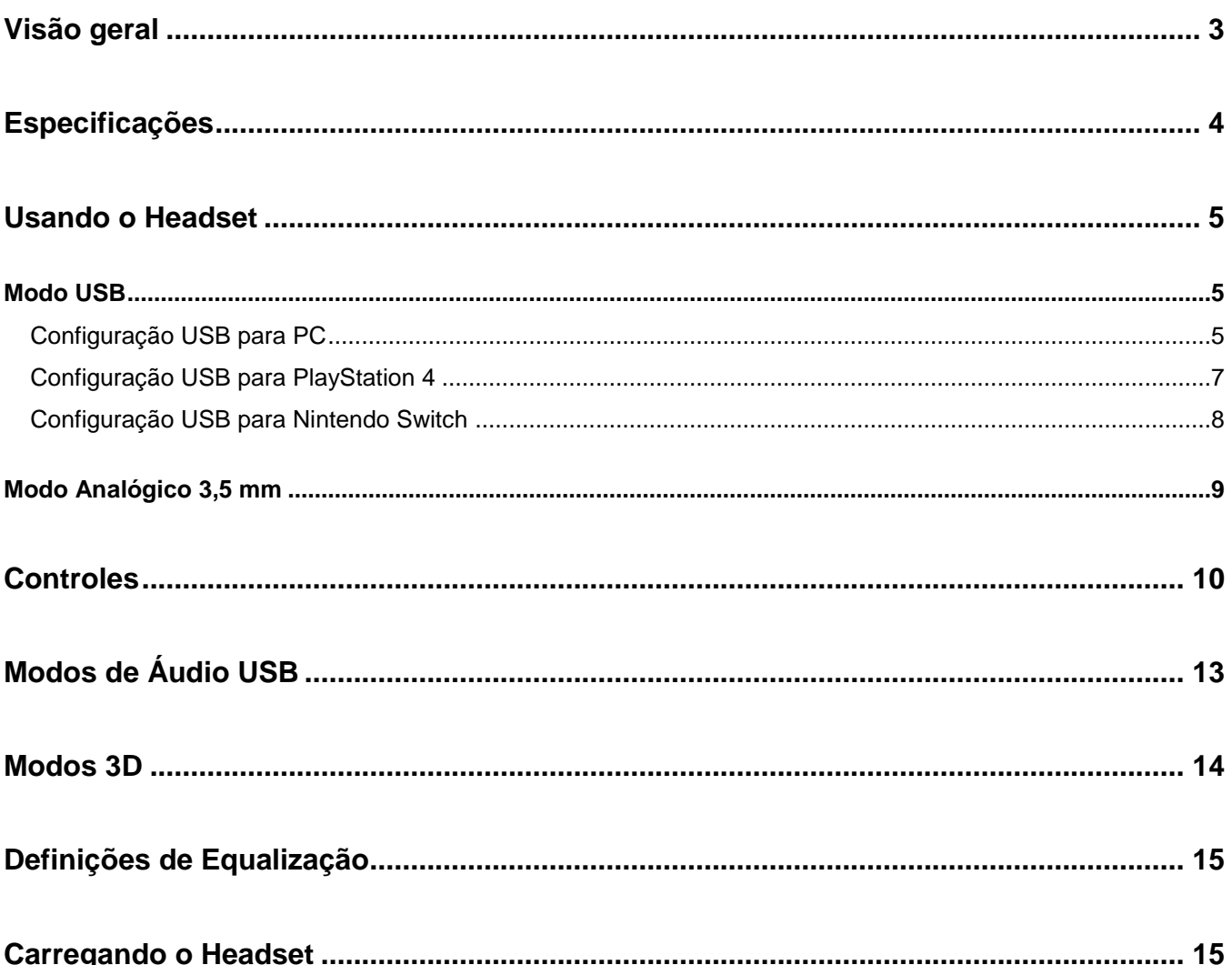

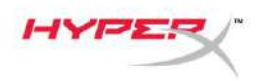

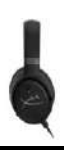

## <span id="page-93-0"></span>**Visão geral**

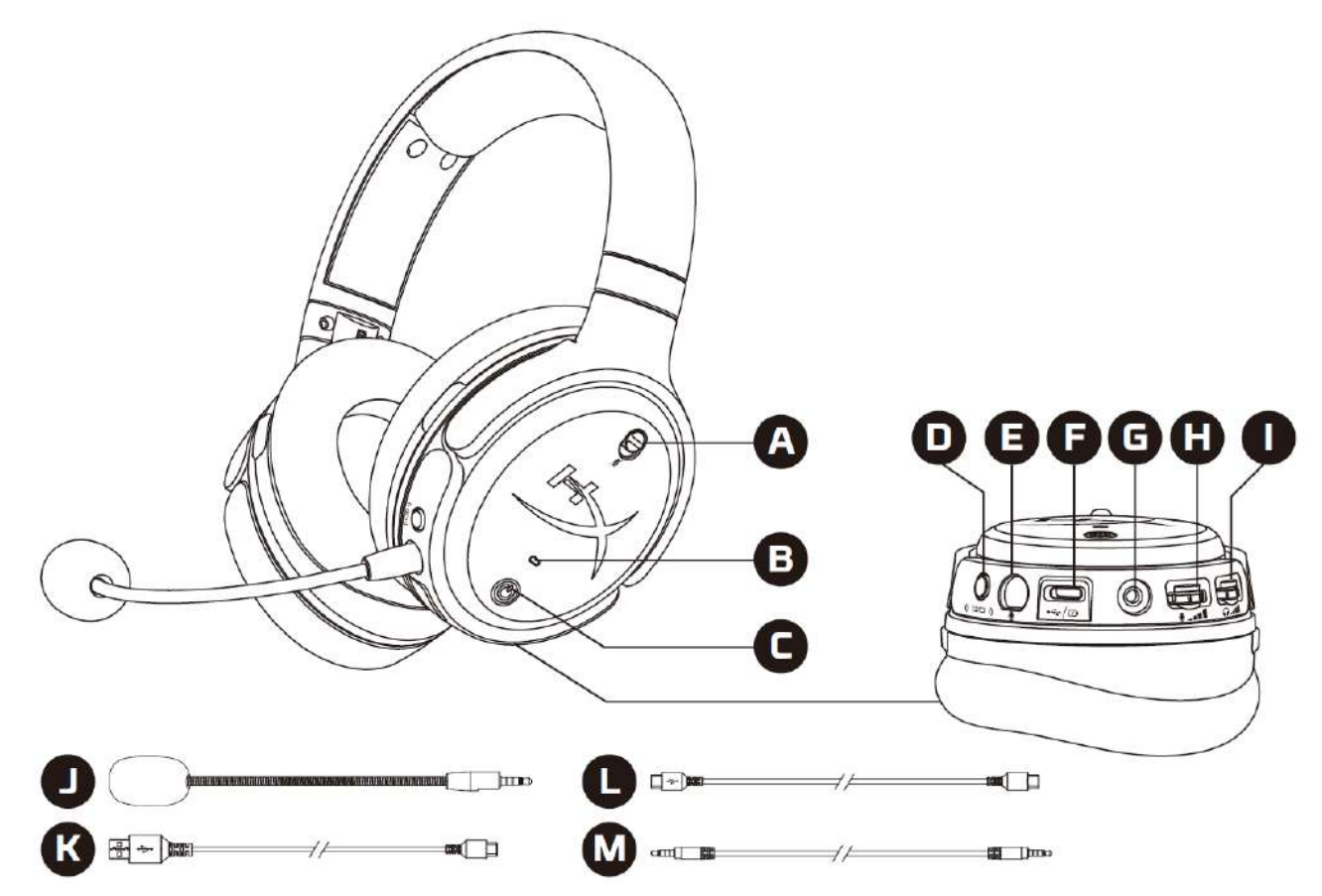

- A. Microfone em mudo
- B. LED de status
- C. Botão liga/desliga
- D. Botão 3D
- E. Porta do microfone
- F. Porta USB Tipo C
- G. Porta de 3,5 mm
- H. Botão de volume do microfone
- I. Botão de volume do fone de ouvido
- J. Haste do microfone removível
- K. Cabo USB Tipo C para USB Tipo A
- L. Cabo USB Tipo C para USB Tipo C
- M. Cabo de 3,5 mm (4 polos)

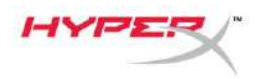

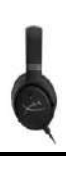

## <span id="page-94-0"></span>**Especificações**

### **Fone de ouvido**

Driver: transdutor Planar, 100 mm Tipo: Circumaural, fechado Resposta de frequência: 10Hz-50.000Hz Nível de pressão sonora: >120 dB  $T.H.D.: < 0,1%$  (1 kHz, 1 mW) Peso: 368 g Modos:

- Orbit: Áudio 3D
- Orbit S: Áudio 3D com rastreamento de cabeça

Comprimento do cabo:

- Cabo USB Tipo C para USB Tipo A: 3m
- Cabo USB Tipo C para USB Tipo C: 1,5m
- Plugue de 3,5mm (4 polos): 1,2m

### **Microfone**

Elemento: Microfone condensador Electret Padrão polar: Unidirecional

### **Duração da bateria\***

Modo analógico 3,5 mm: 10 horas

\*Testado a 50% do volume do fone de ouvido

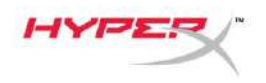

### <span id="page-95-0"></span>**Usando o Headset**

<span id="page-95-1"></span>**Modo USB** 

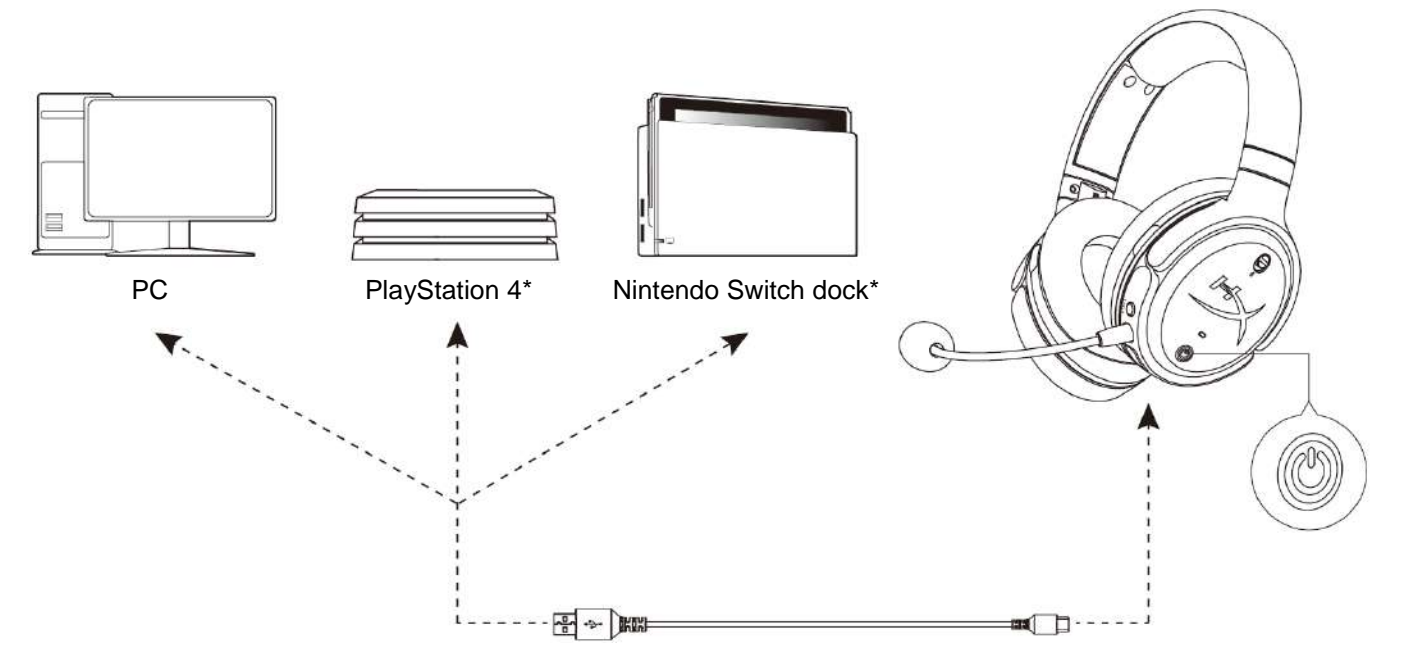

\*Compatível apenas em modo de áudio de 2 canais A saída do microfone não é suportada no Nintendo Switch.

### <span id="page-95-2"></span>**Configuração USB para PC**

- 1. Ligue o headset.
- 2. Conecte o headset ao PC com o cabo USB Tipo C ao USB Tipo A.
- 3. Clique com o botão direito no *ícone do alto-falante* > Selecione *Abrir configurações de som* > Selecione *Painel de controle de som*

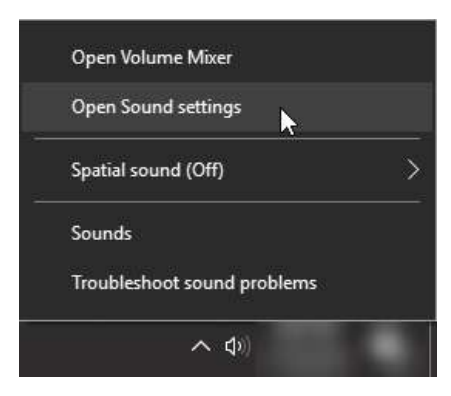

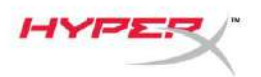

4. Na aba *Reprodução*, clique em **"HyperX Cloud Orbit"** / **"HyperX Cloud Orbit S"** e clique em *Definir Padrão*.

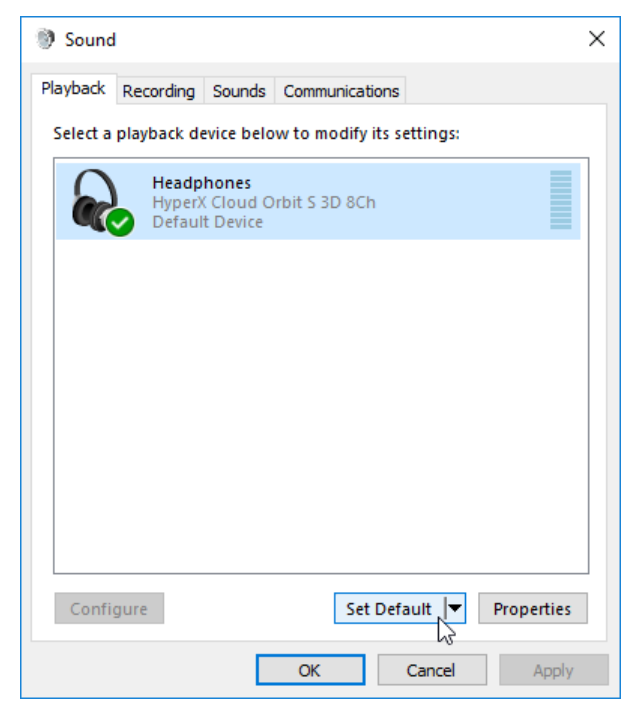

5. Na aba *Gravação*, clique em **"HyperX Cloud Orbit"** / **"HyperX Cloud Orbit S"** e clique em *Definir Padrão*.

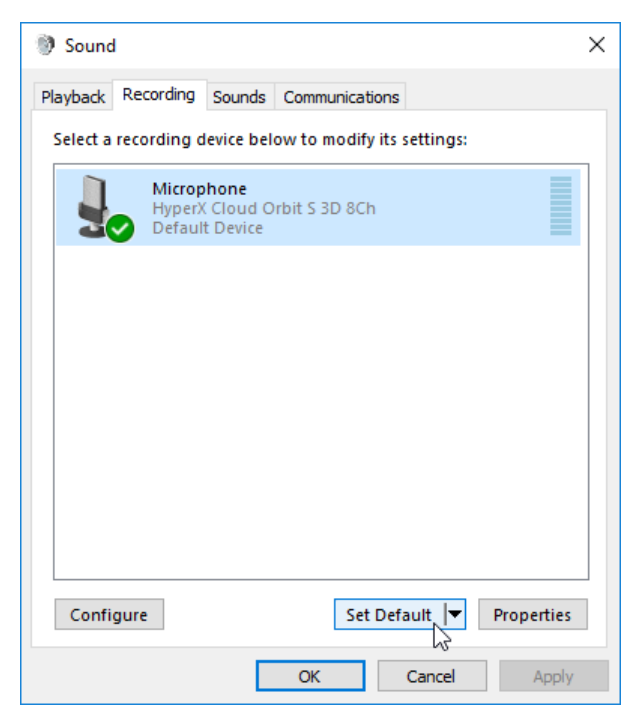

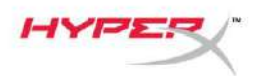

#### <span id="page-97-0"></span>**Configuração USB para PlayStation 4**

- 1. Ligue o headset.
- 2. Pressione o botão de volume do microfone por 2 segundos para alternar os modos de áudio. Repita este passo até que o headset emita o aviso de voz "2 Channel".
- 3. Conecte o headset ao console PlayStation 4 com o cabo USB Tipo C ao USB Tipo A.
- 4. No menu principal do PS4, vá para **Configurações > Dispositivos > Dispositivos de Áudio**
- 5. Para *Dispositivo de Entrada* defina **USB Headset (HyperX Cloud Orbit 2Ch)** ou **USB Headset (HyperX Cloud Orbit S 2Ch)**
- 6. Para *Dispositivo de Saída* defina **USB Headset (HyperX Cloud Orbit 2Ch)** ou **USB Headset (HyperX Cloud Orbit S 2Ch)**
- 7. Para *Saída para fones de ouvido* defina **Todo o Áudio**
- 8. Para *Controle de Volume (Fones de ouvido)* defina máximo.

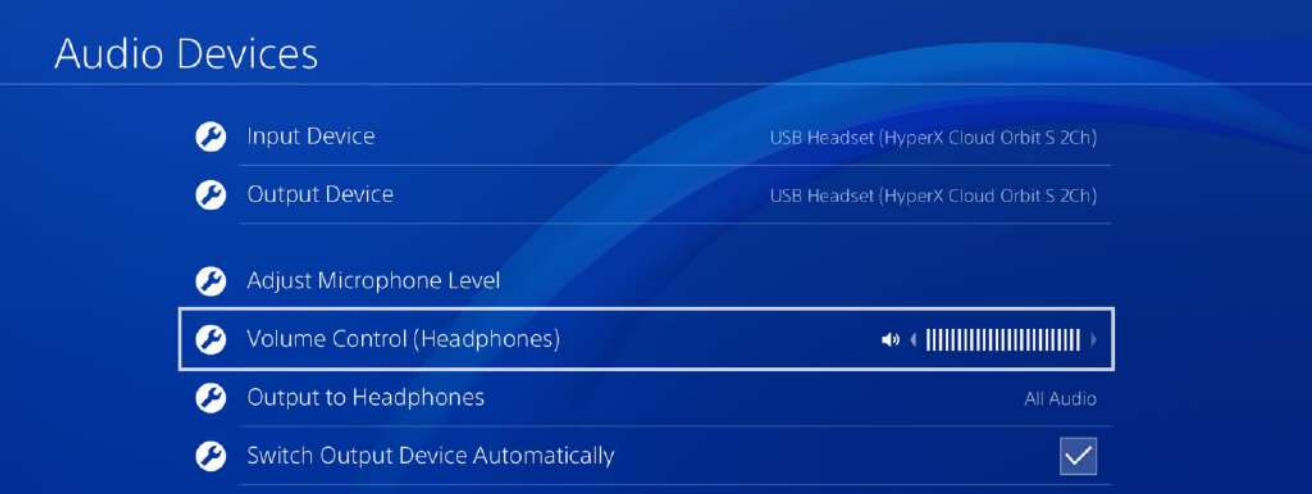

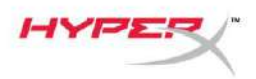

### <span id="page-98-0"></span>**Configuração USB para Nintendo Switch**

- 1. Ligue o headset.
- 2. Pressione o botão de volume do microfone por 2 segundos para alternar os modos de áudio. Repita este passo até que o headset emita o aviso de voz "2 Channel".
- 3. Conecte o headset ao Nintendo Switch dock com o cabo USB Tipo C ao USB Tipo A.
- 4. Mantenha pressionado o botão HOME no controle por 1 segundo para acessar o menu de Configurações Rápidas.
- 5. Vá até o controle de volume USB e defina o nível para máximo.

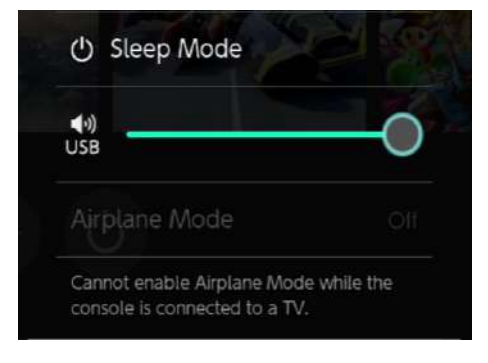

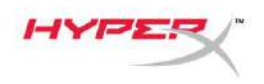

### <span id="page-99-0"></span>**Modo Analógico 3,5 mm**

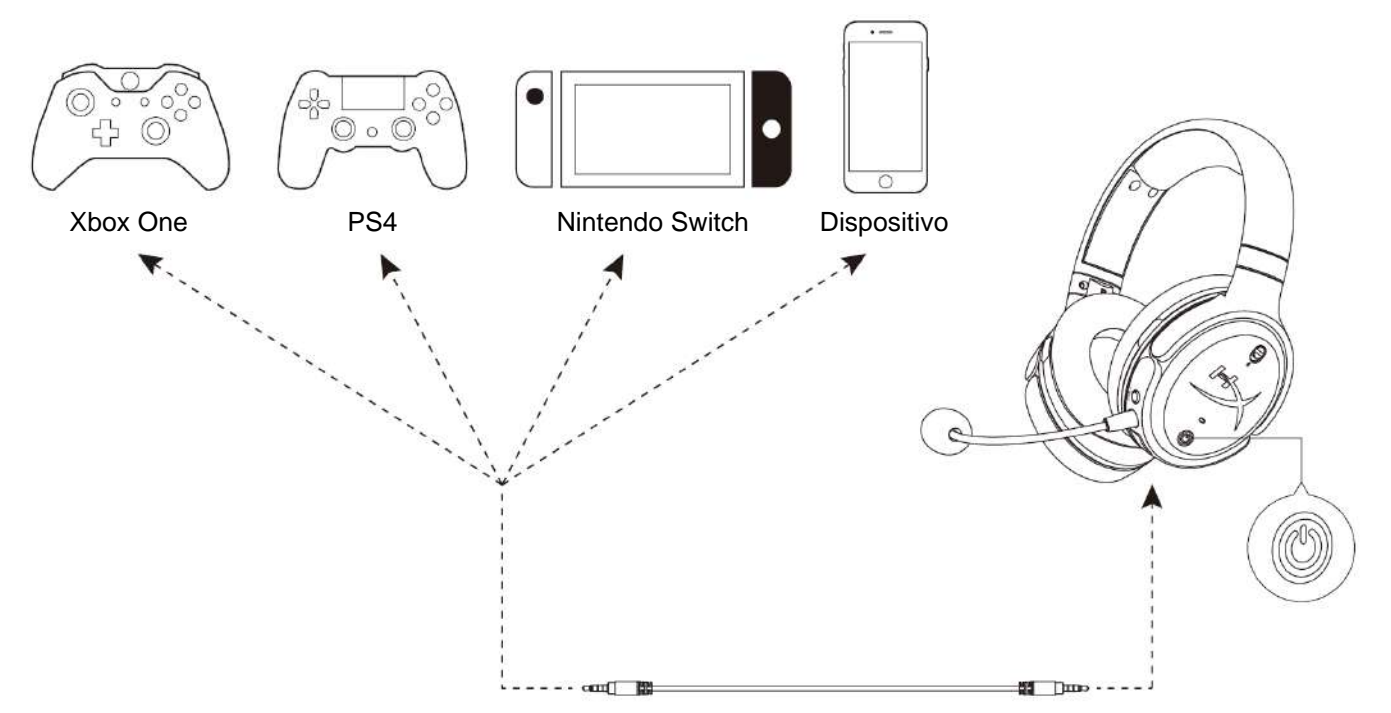

- 1. Ligue o headset.
- 2. Conecte o headset à porta de 3,5 mm do dispositivo com o cabo de 3,5 mm (4 polos).

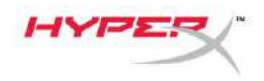

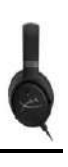

# <span id="page-100-0"></span>**Controles**

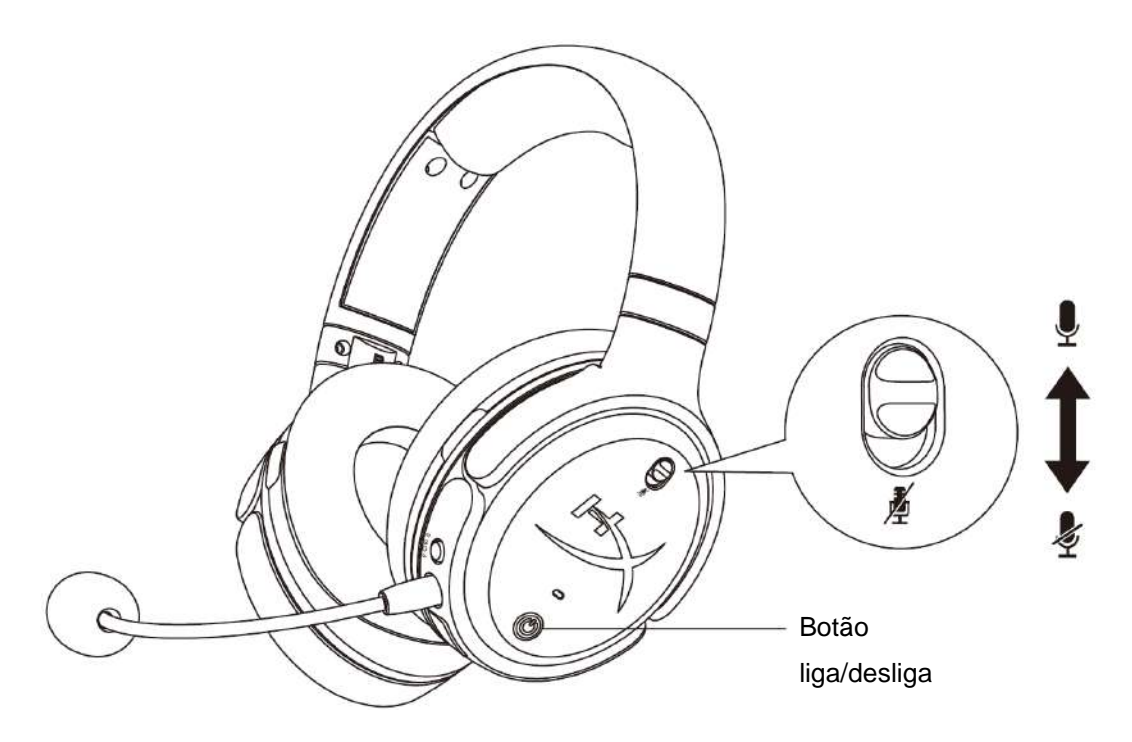

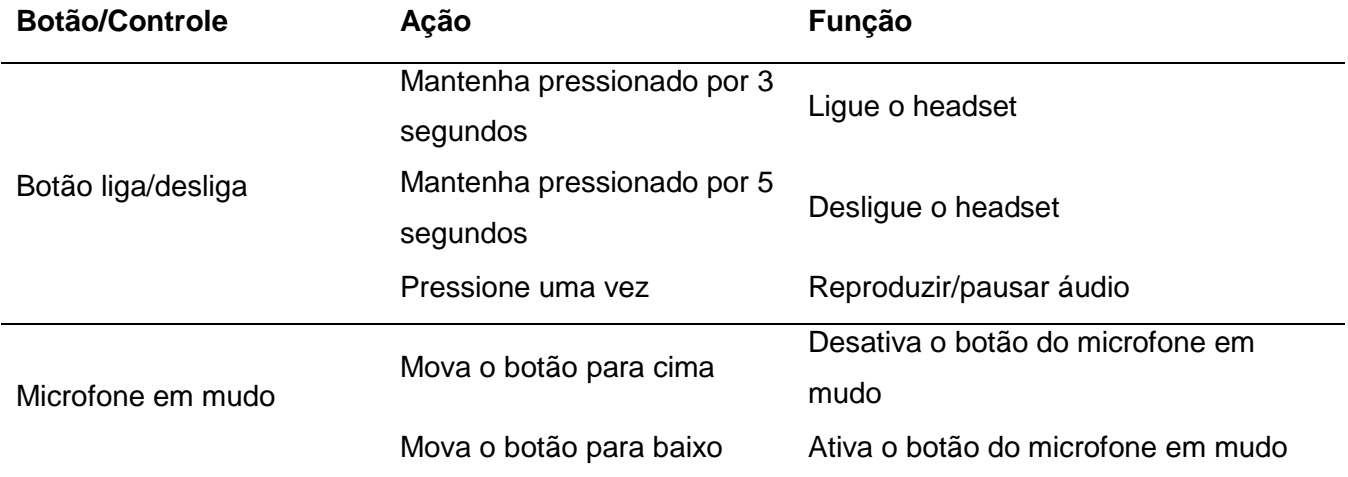

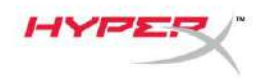

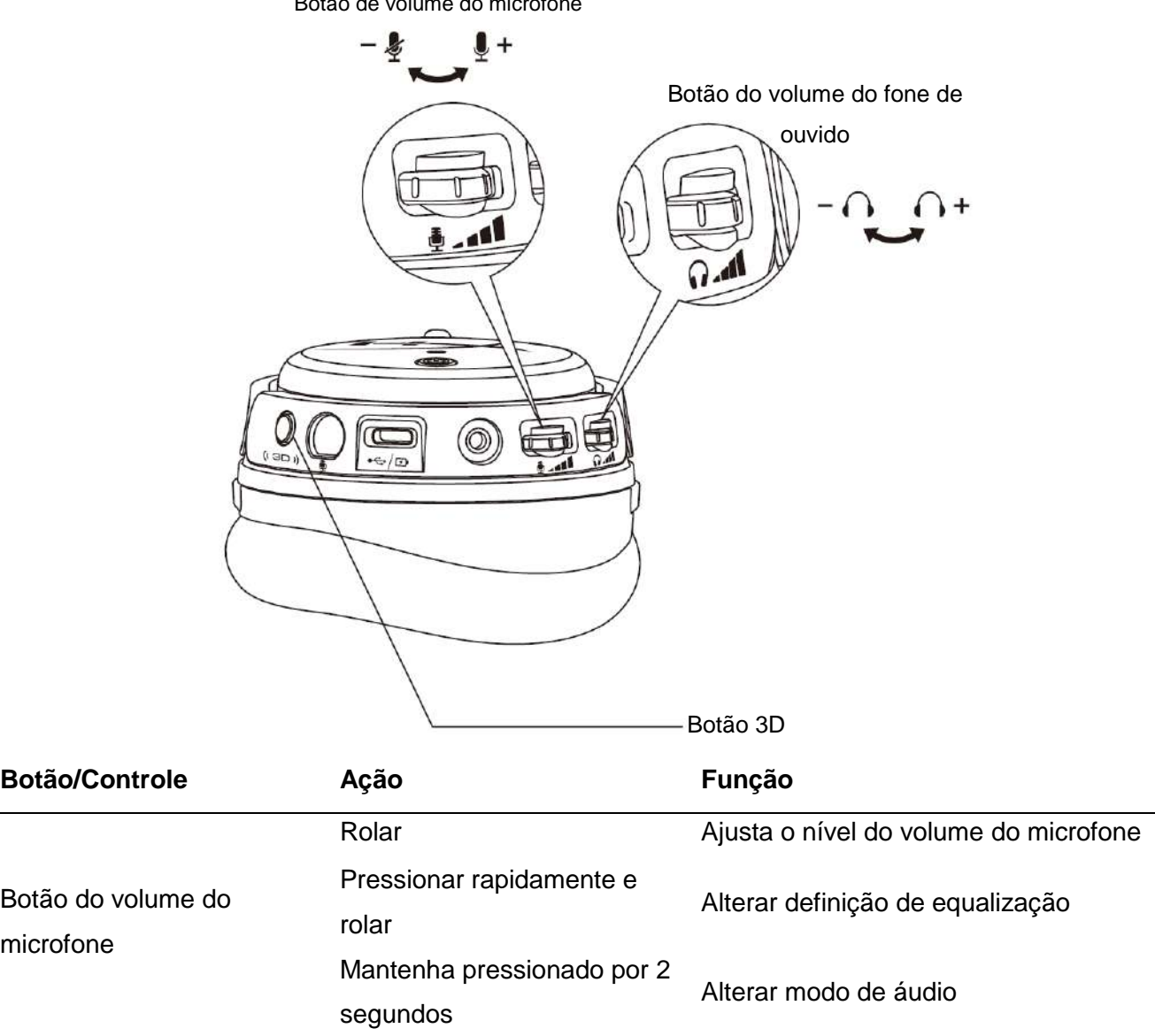

Botão de volume do microfone

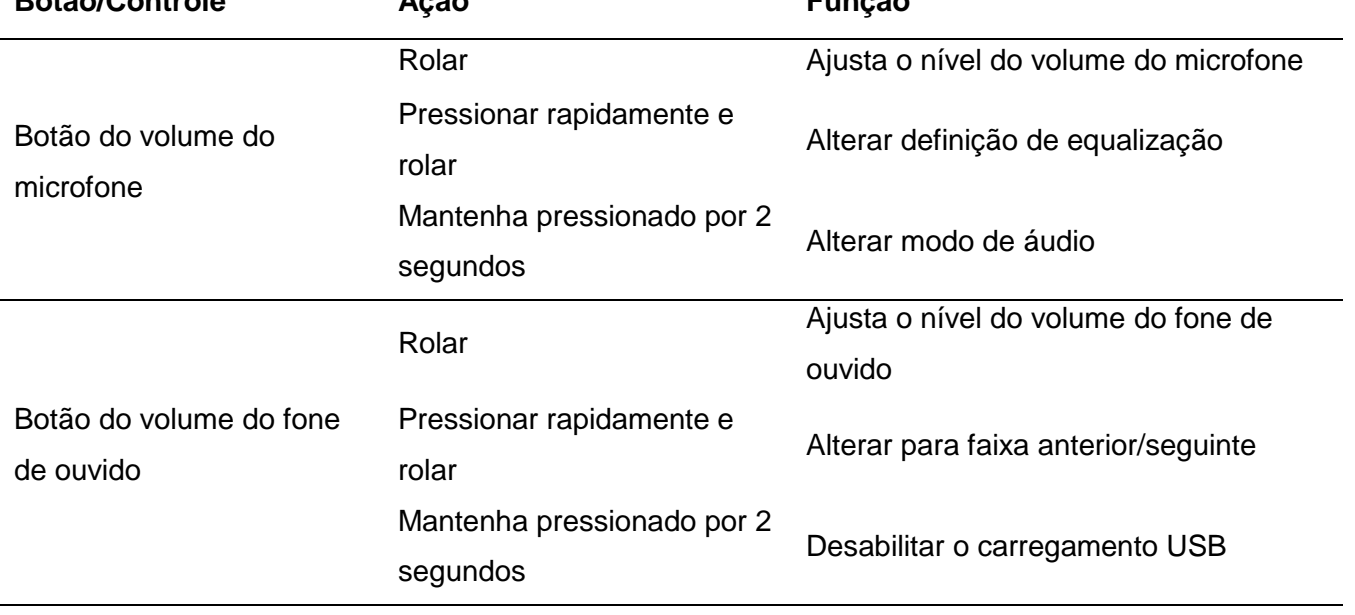

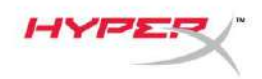

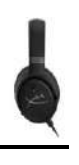

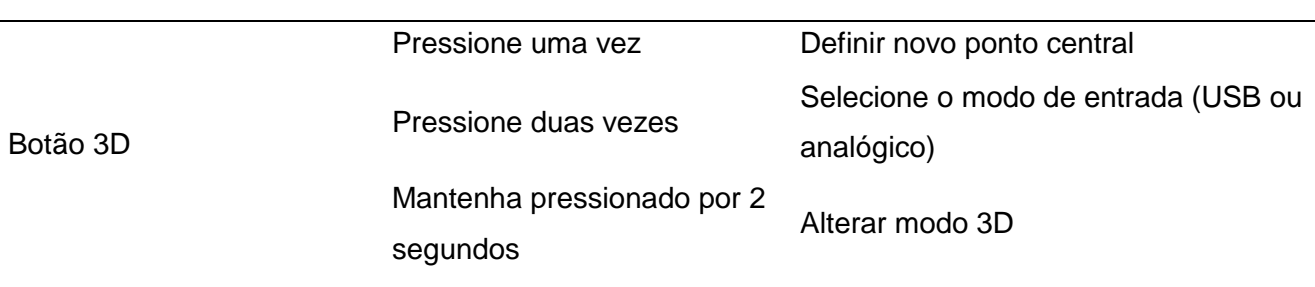

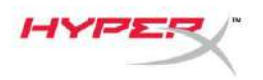

# <span id="page-103-0"></span>**Modos de Áudio USB**

Com o headset conectado a um dispositivo via USB, mantenha pressionado o botão de volume do microfone por 2 segundos para alterar o modo de áudio USB. Um aviso de voz irá dizer que modo o headset está usando.

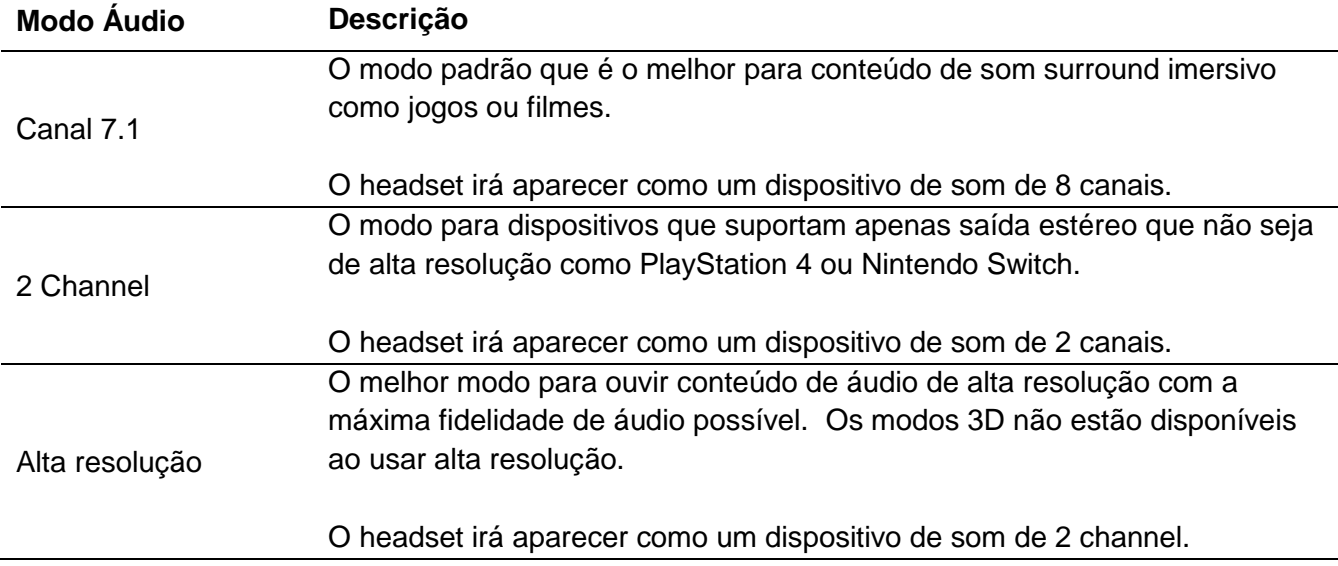

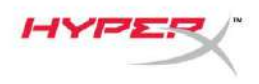

## <span id="page-104-0"></span>**Modos 3D**

Mantenha pressionado o botão 3D por 2 segundos para mudar o modo 3D. Um aviso de voz irá dizer qual o modo 3D que o headset está usando.

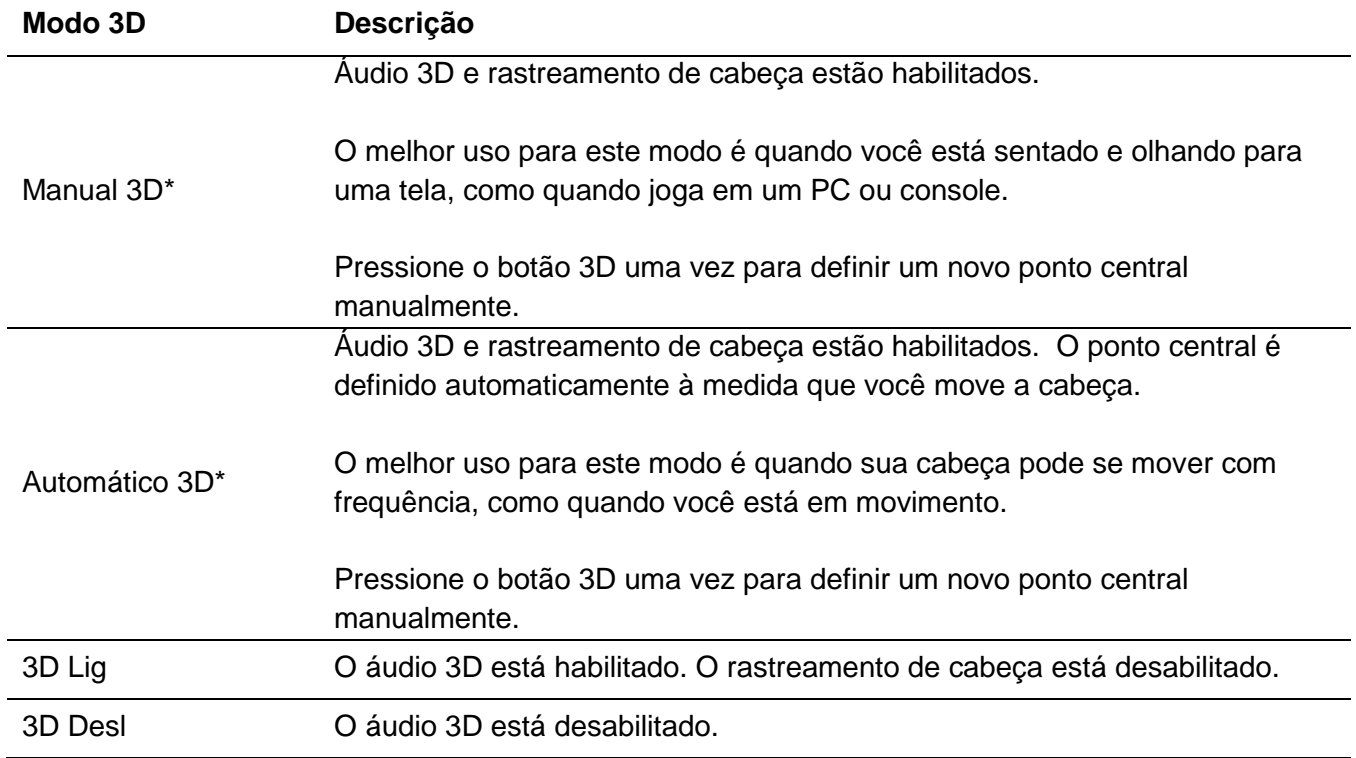

\*Disponível apenas no Orbit S

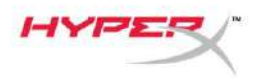

# <span id="page-105-0"></span>**Definições de Equalização**

Pressione rapidamente e role o botão de volume do microfone para cima ou para baixo para mudar a definição de equalização. Um aviso de voz irá dizer qual definição de equalização o headset está usando.

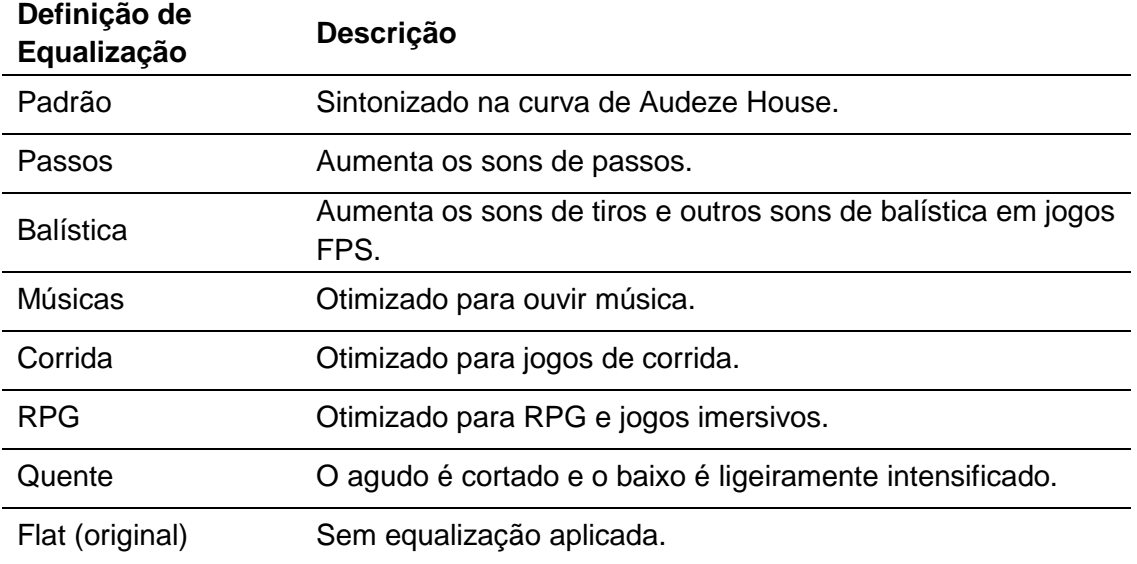

## <span id="page-105-1"></span>**Carregando o Headset**

Quando o cabo de carregamento estiver conectado o LED irá indicar o status.

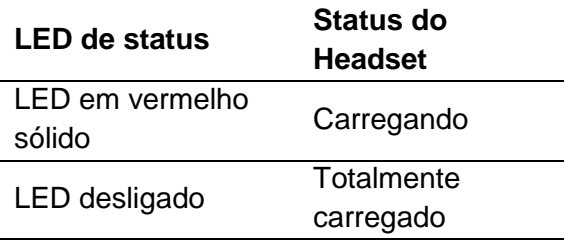

O aviso de voz "Battery low" é acionado em 15% da bateria.

Para desabilitar o carregamento USB, mantenha pressionado o botão de volume do fone de ouvido por 2 segundos.

# **Dúvidas ou Problemas na Instalação?**

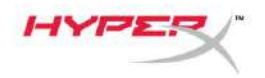

Entre em contato com a equipe de suporte Hyperx em: hyperxgaming.com/support*/*

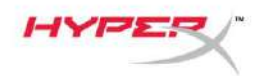

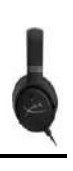

# **HyperX Cloud OrbitTM HyperX Cloud Orbit STM**

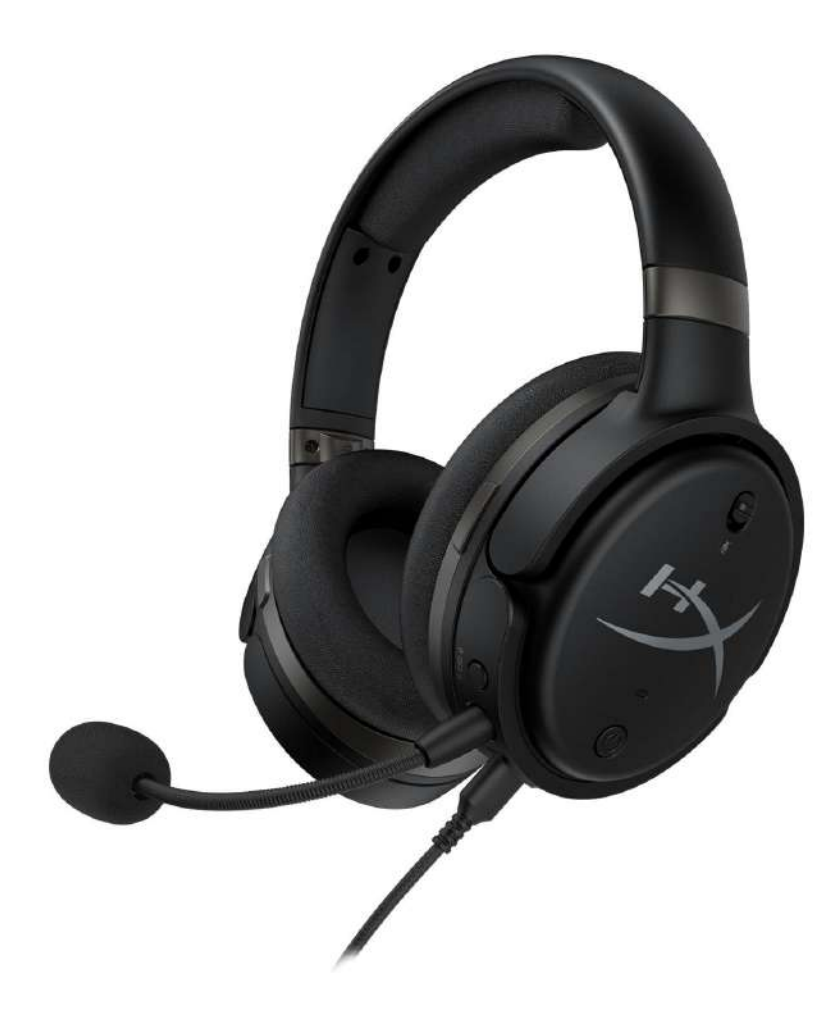

## **Numery katalogowe**

HX-HSCO-GM/WW

HX-HSCOS-GM/WW

Dokument nr 480HX-HSCOS.A01 HyperX Cloud Orbit<sup>™</sup>
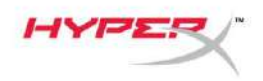

## **SPIS TREŚCI**

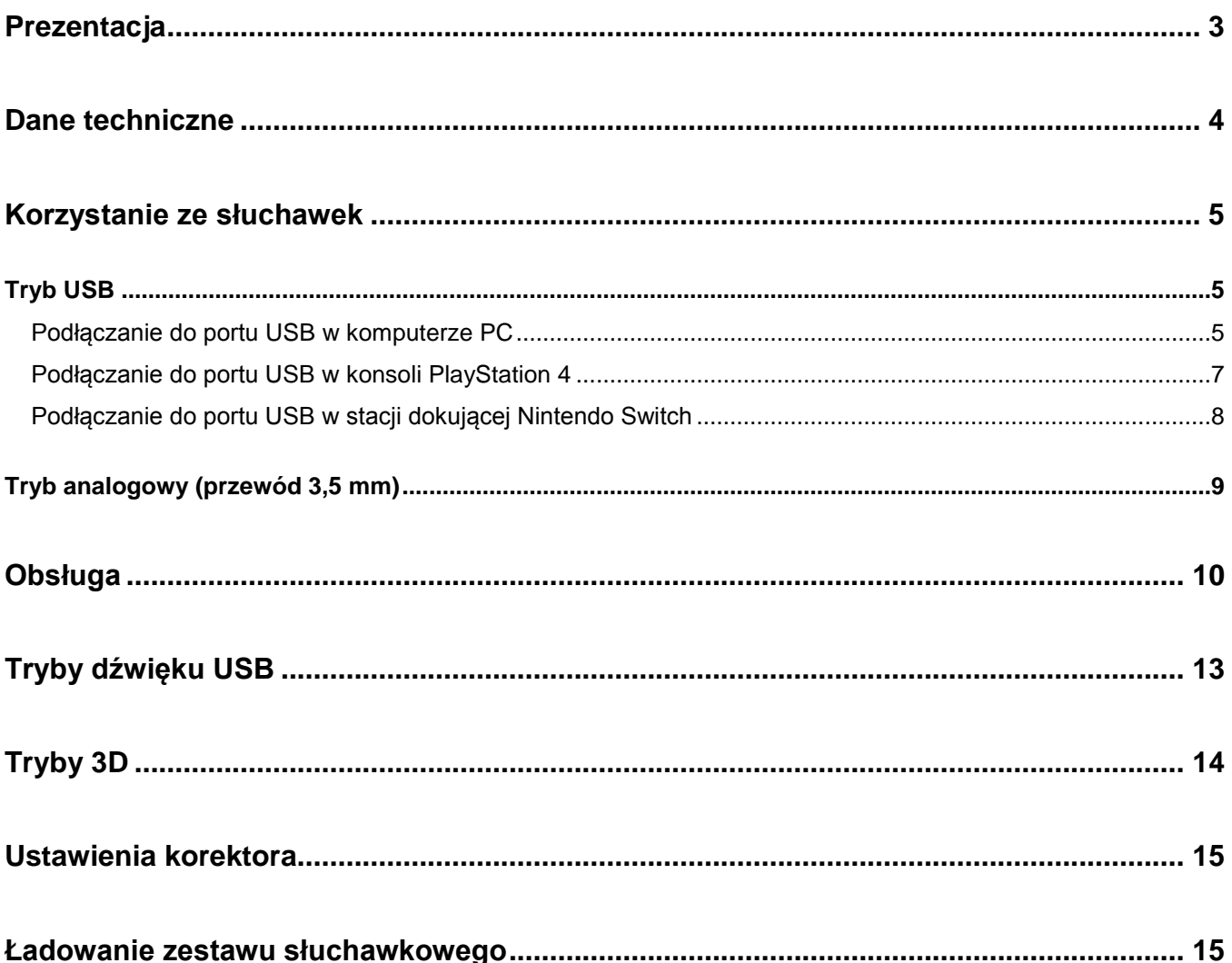

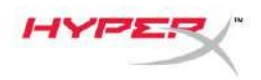

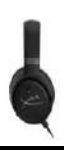

## <span id="page-109-0"></span>**Prezentacja**

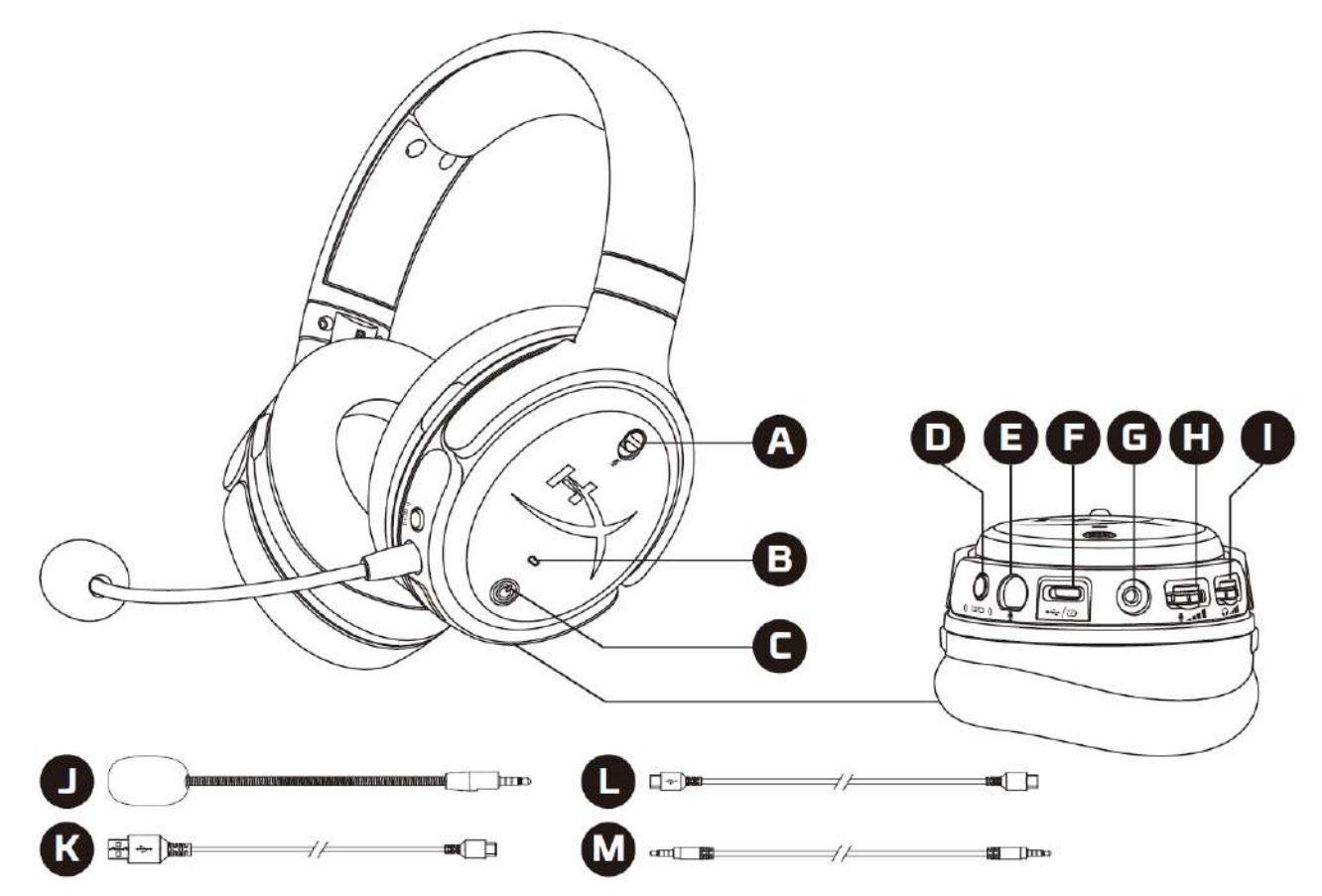

- A. Wyciszenie mikrofonu
- B. Wskaźnik LED stanu
- C. Przycisk zasilania
- D. Przycisk 3D
- E. Port mikrofonu
- F. Port USB-C
- G. Port 3,5 mm
- H. Pokrętło głośności mikrofonu
- I. Pokrętło głośności słuchawek
- J. Odłączany mikrofon na wysięgniku
- K. Przewód USB-C do USB-A
- L. Przewód USB-C do USB-C
- M. Przewód 3,5 mm (4-polowy)

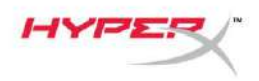

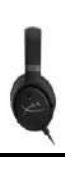

## <span id="page-110-0"></span>**Dane techniczne**

#### **Słuchawki**

Przetwornik: ortodynamiczny, 100 mm Typ: wokółuszne, zamknięte Pasmo przenoszenia: 10–50 000 Hz Poziom ciśnienia akustycznego: >120 dB Całkowite zniekształcenia harmoniczne (THD): <0,1% (1 kHz, 1 mW) Waga: 368 g Tryby: Orbit: dźwięk 3D

Orbit S: dźwięk 3D z funkcją śledzenia ruchów głowy

#### Długość przewodu:

- Przewód USB-C do USB-A: 3 m
- Przewód USB-C do USB-C: 1,5 m
- Wtyk  $3,5$  mm (4-polowy):  $1,2$  m

#### **Mikrofon**

Rodzaj: elektretowy mikrofon pojemnościowy Charakterystyka kierunkowości: jednokierunkowy

#### **Czas pracy na akumulatorze\***

Tryb analogowy (przewód 3,5 mm): 10 godzin

\* Wyniki uzyskane przy głośności słuchawek ustawionej na 50%.

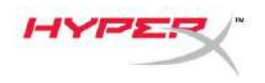

## <span id="page-111-0"></span>**Korzystanie ze słuchawek**

<span id="page-111-1"></span>**Tryb USB**

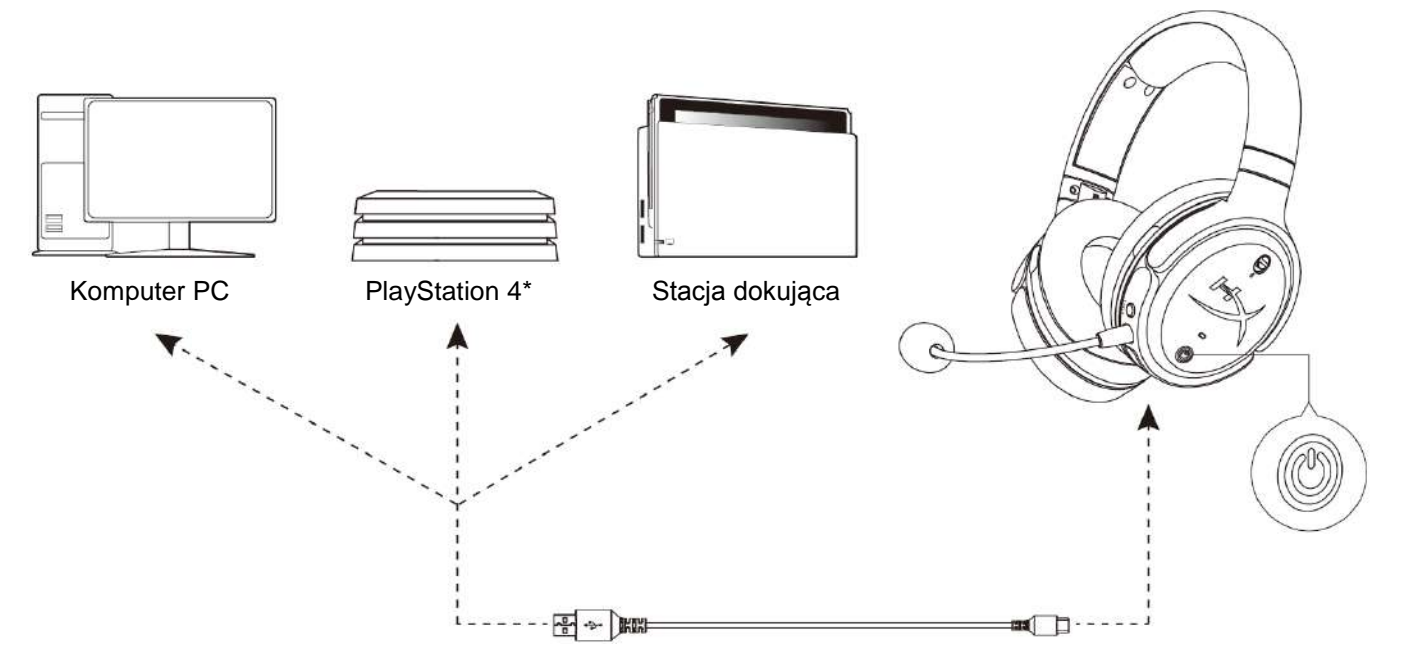

\* Urządzenie zgodne tylko w trybie dźwięku 2-kanałowego. Wyjściowy sygnał z mikrofonu nie jest obsługiwany na konsoli Nintendo Switch.

#### <span id="page-111-2"></span>**Podłączanie do portu USB w komputerze PC**

- 1. Włącz zestaw słuchawkowy.
- 2. Podłącz zestaw słuchawkowy do portu USB w komputerze przewodem USB-C do USB-A.
- 3. Kliknij prawym przyciskiem myszy *ikonę głośnika* > wybierz opcję *Otwórz ustawienia dźwięku* > wybierz opcję *Panel sterowania dźwiękiem*.

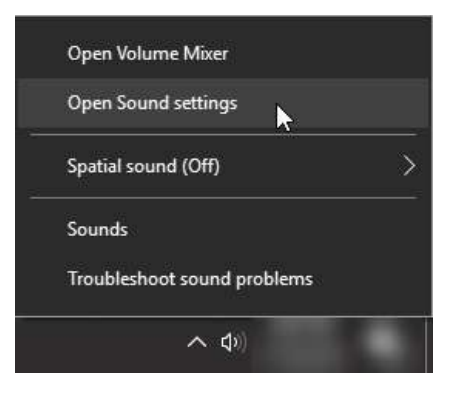

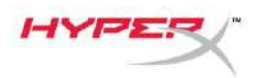

4. W obszarze Odtwarzanie kliknij pozycję "HyperX Cloud Orbit" / "HyperX Cloud Orbit S", a następnie kliknij przycisk *Ustaw domyślne*.

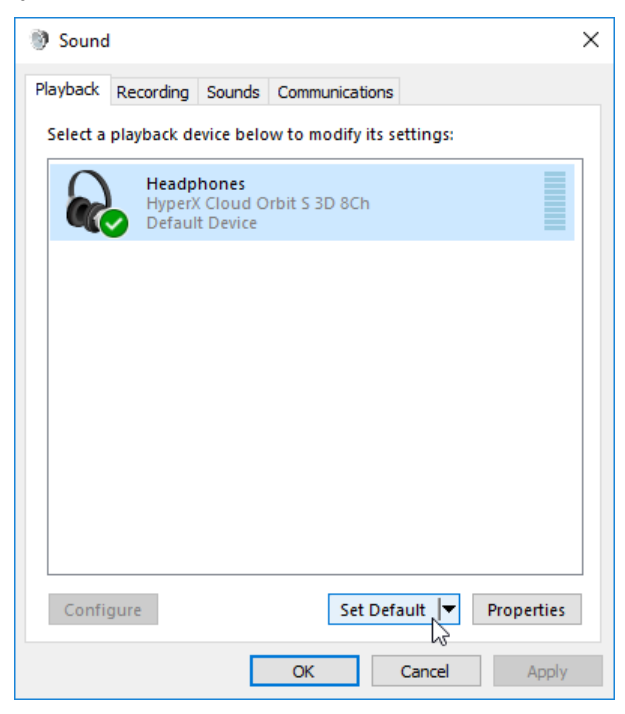

5. W obszarze Nagrywanie kliknij pozycję "HyperX Cloud Orbit" / "HyperX Cloud Orbit S", a następnie kliknij przycisk *Ustaw domyślne*.

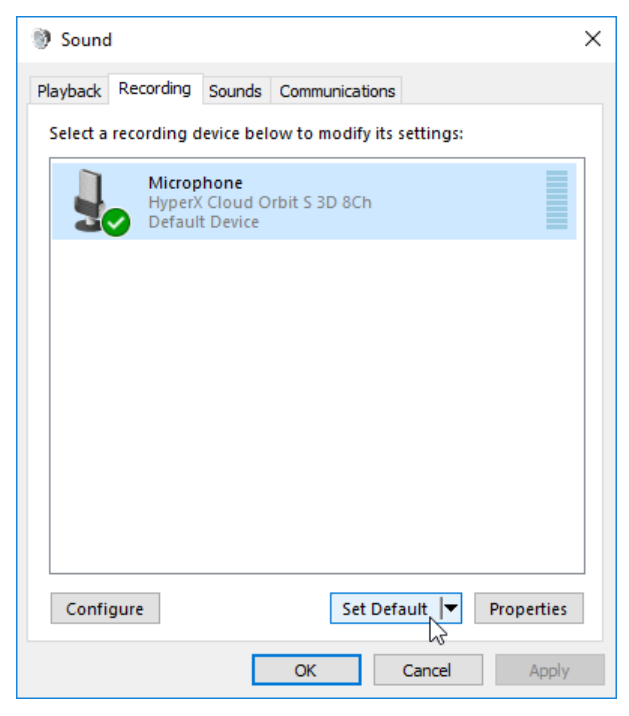

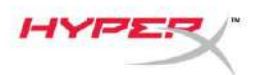

#### <span id="page-113-0"></span>**Podłączanie do portu USB w konsoli PlayStation 4**

- 1. Włącz zestaw słuchawkowy.
- 2. Naciśnij i przytrzymaj pokrętło mikrofonu przez 2 sekundy, aby zmienić tryb dźwięku. Powtarzaj tę czynność, aż zestaw słuchawkowy wyemituje potwierdzenie głosowe "2 Channel" (2kanałowy).
- 3. Podłącz zestaw słuchawkowy do portu USB w konsoli PlayStation 4 przewodem USB-C do USB-A.
- 4. W menu konsoli PS4 wybierz kolejno polecenia **Settings (Ustawienia) > Devices (Urządzenia) > Audio Devices (Urządzenia audio)**.
- 5. W pozycji *Input Device(Urządzenie wejściowe)* wybierz opcję **USB Headset (HyperX Cloud Orbit 2Ch) (Zestaw słuchawkowy USB HyperX Cloud Orbit 2-kanałowy)** lub **USB Headset (HyperX Cloud Orbit S 2Ch) (Zestaw słuchawkowy USB HyperX Cloud Orbit S 2 kanałowy)**.
- 6. W pozycji *Output Device (Urządzenie wyjściowe)* wybierz opcję **USB Headset (HyperX Cloud Orbit 2Ch) (Zestaw słuchawkowy USB HyperX Cloud Orbit 2-kanałowy)** lub **USB Headset (HyperX Cloud Orbit S 2Ch) (Zestaw słuchawkowy USB HyperX Cloud Orbit S 2 kanałowy)**.
- 7. W pozycji *Output to Headphones (Wyjście na słuchawki)* wybierz opcję **All Audio (Cały dźwięk)**.
- 8. W pozycji *Volume Control (Headphones) (Głośność słuchawek)* ustaw maksymalną głośność.

#### **Audio Devices 2** Input Device USB Headset (HyperX Cloud Orbit S 2Ch) **2** Output Device USB Headset (HyperX Cloud Orbit S 2Ch) Adjust Microphone Level Volume Control (Headphones)  $\qquad \qquad \Leftrightarrow \qquad \qquad \qquad \qquad \Box$ **O** Output to Headphones All Audio Switch Output Device Automatically  $\checkmark$

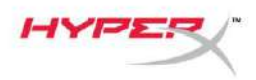

#### <span id="page-114-0"></span>**Podłączanie do portu USB w stacji dokującej Nintendo Switch**

- 1. Włącz zestaw słuchawkowy.
- 2. Naciśnij i przytrzymaj pokrętło mikrofonu przez 2 sekundy, aby zmienić tryb dźwięku. Powtarzaj tę czynność, aż zestaw słuchawkowy wyemituje potwierdzenie głosowe "2 Channel" (2kanałowy).
- 3. Podłącz zestaw słuchawkowy do portu USB w stacji dokującej Nintendo Switch przewodem USB-C do USB-A.
- 4. Naciśnij przycisk HOME na kontrolerze i przytrzymaj przez sekundę, aby wyświetlić menu ustawień podręcznych.
- 5. Przejdź do obszaru sterowania głośnością urządzenia USB i ustaw maksymalną głośność.

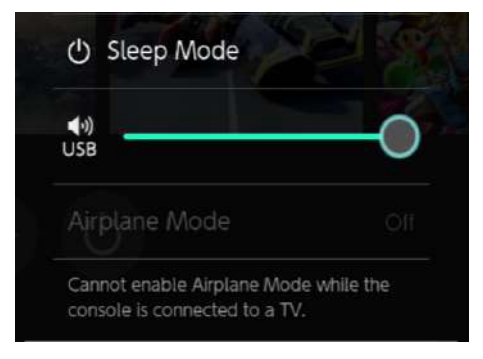

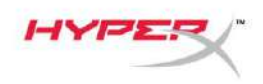

#### <span id="page-115-0"></span>**Tryb analogowy (przewód 3,5 mm)**

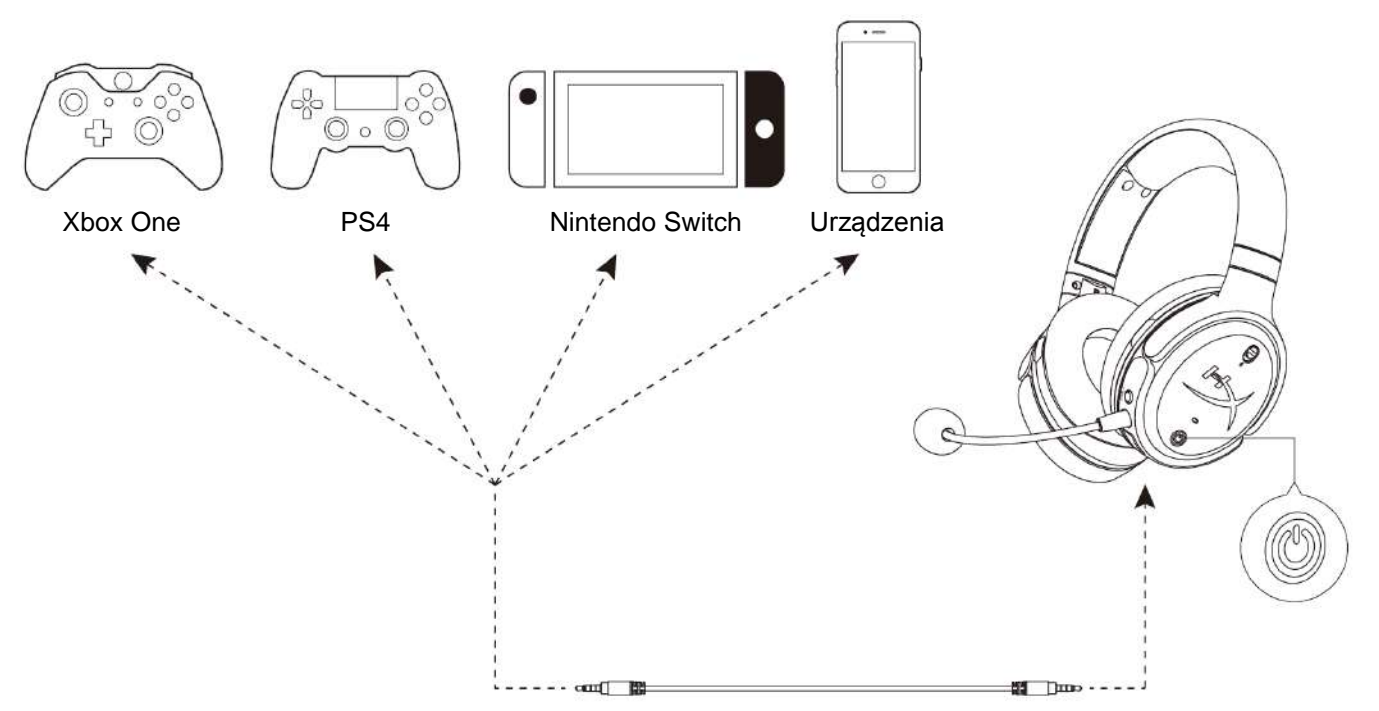

- 1. Włącz zestaw słuchawkowy.
- 2. Podłącz zestaw słuchawkowy do portu 3,5 mm w urządzeniu przewodem z wtyczką 3,5 mm (4 polową).

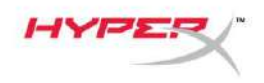

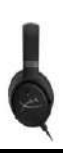

# <span id="page-116-0"></span>**Obsługa**

i.

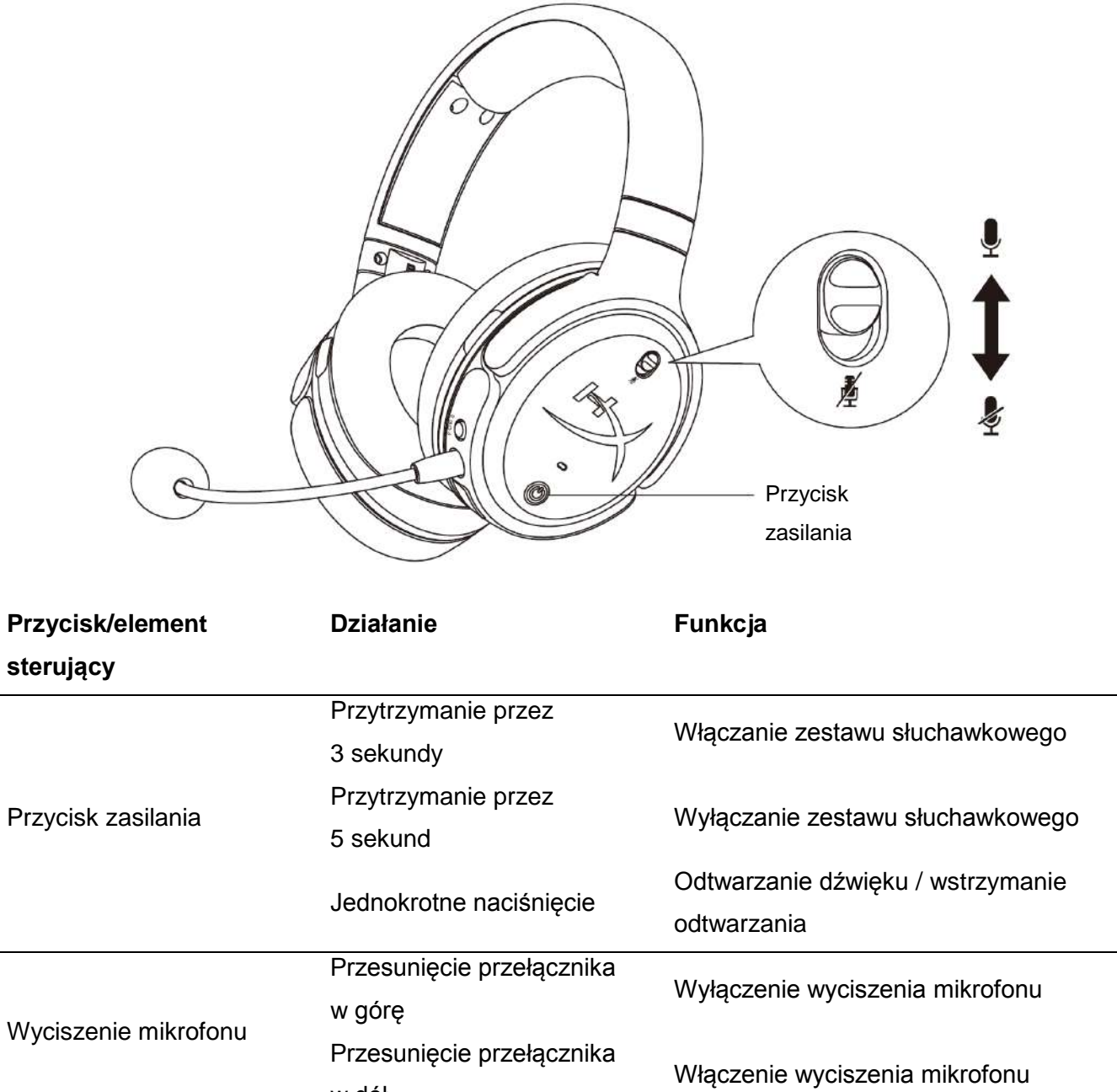

w dół

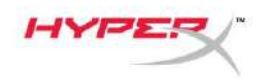

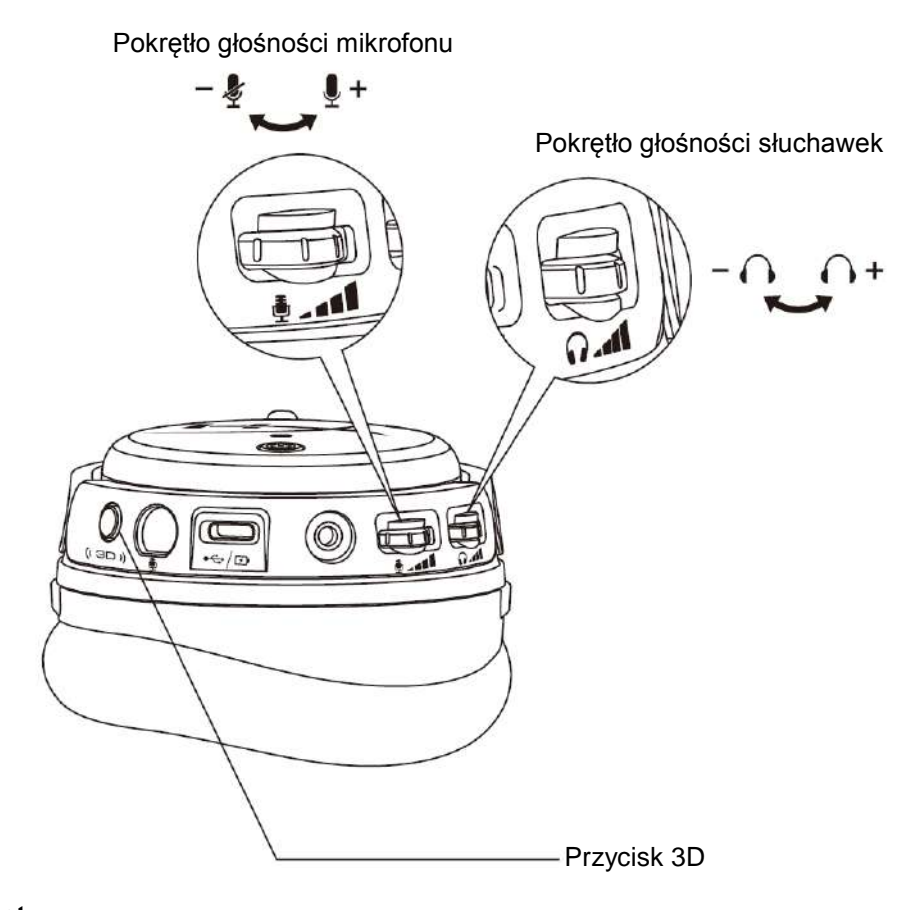

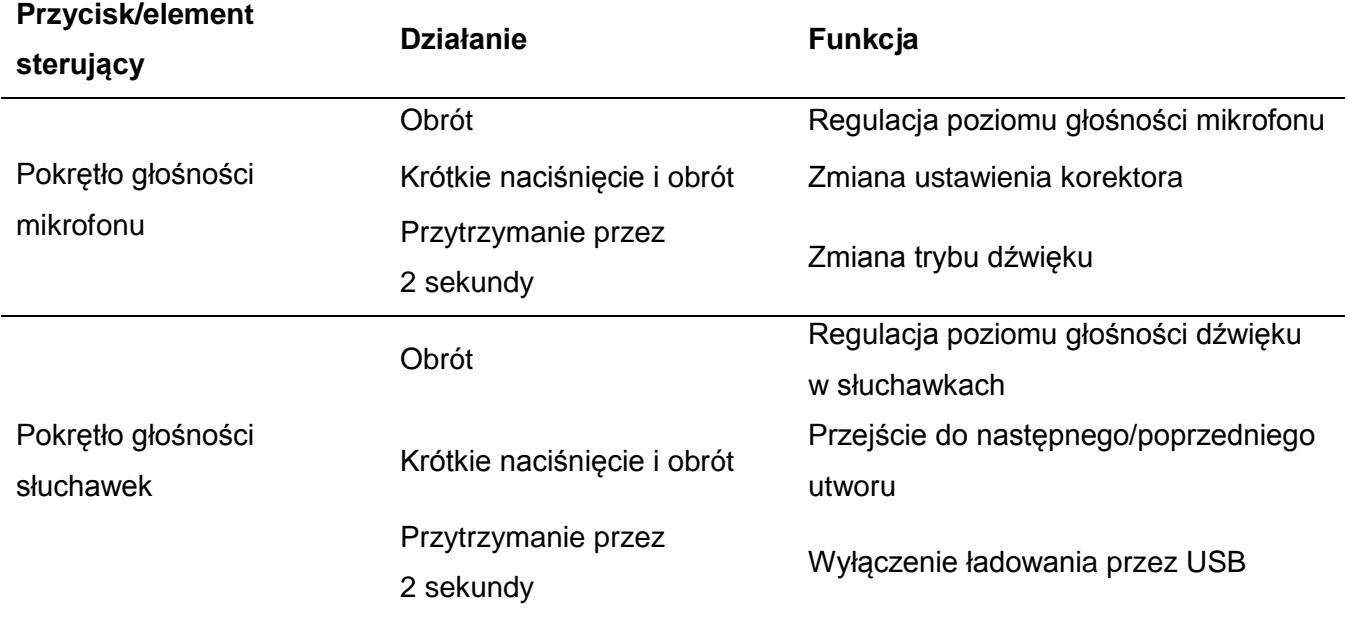

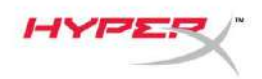

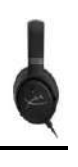

Jednokrotne naciśnięcie Ustawienie nowego punktu centralnego

Przycisk 3D

Dwukrotne naciśnięcie

Przytrzymanie przez

2 sekundy

Zmiana trybu 3D

analogowe)

Wybór trybu wejścia (USB lub

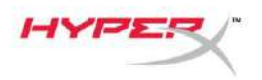

## <span id="page-119-0"></span>**Tryby dźwięku USB**

Gdy zestaw słuchawkowy jest podłączony do urządzenia przez port USB, naciśnięcie i przytrzymanie pokrętła głośności mikrofonu przez 2 sekundy umożliwia zmianę trybu dźwięku USB. Aktualnie wybrany tryb dźwięku jest sygnalizowany potwierdzeniem głosowym.

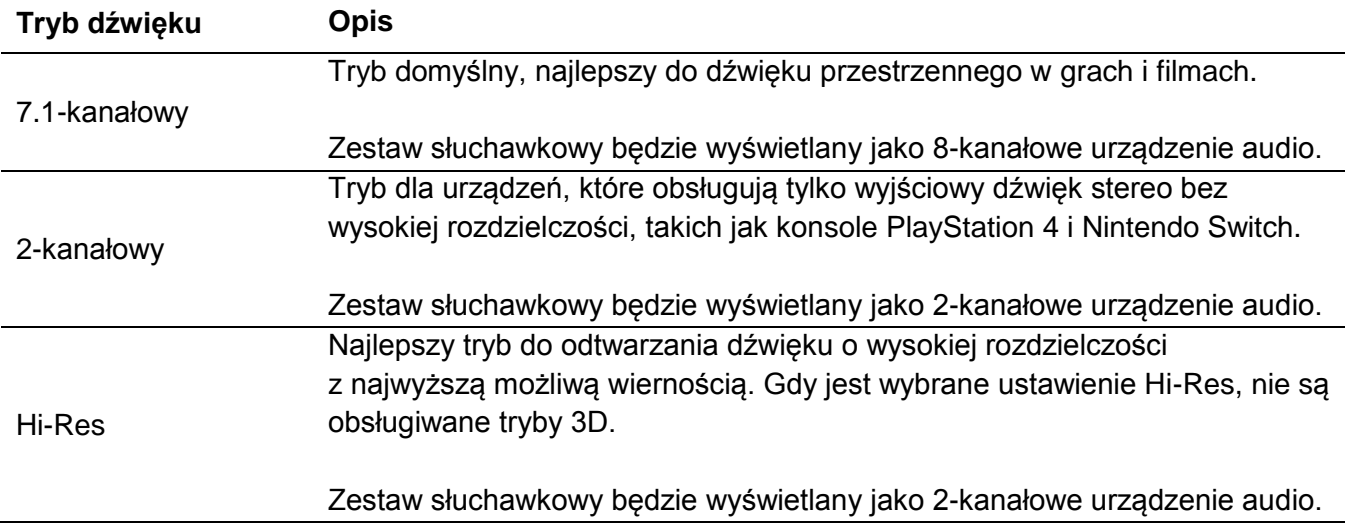

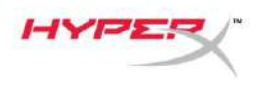

# <span id="page-120-0"></span>**Tryby 3D**

Aby wybrać tryb 3D, naciśnij i przytrzymaj przycisk 3D przez 2 sekundy. Aktualnie wybrany tryb 3D jest sygnalizowany potwierdzeniem głosowym.

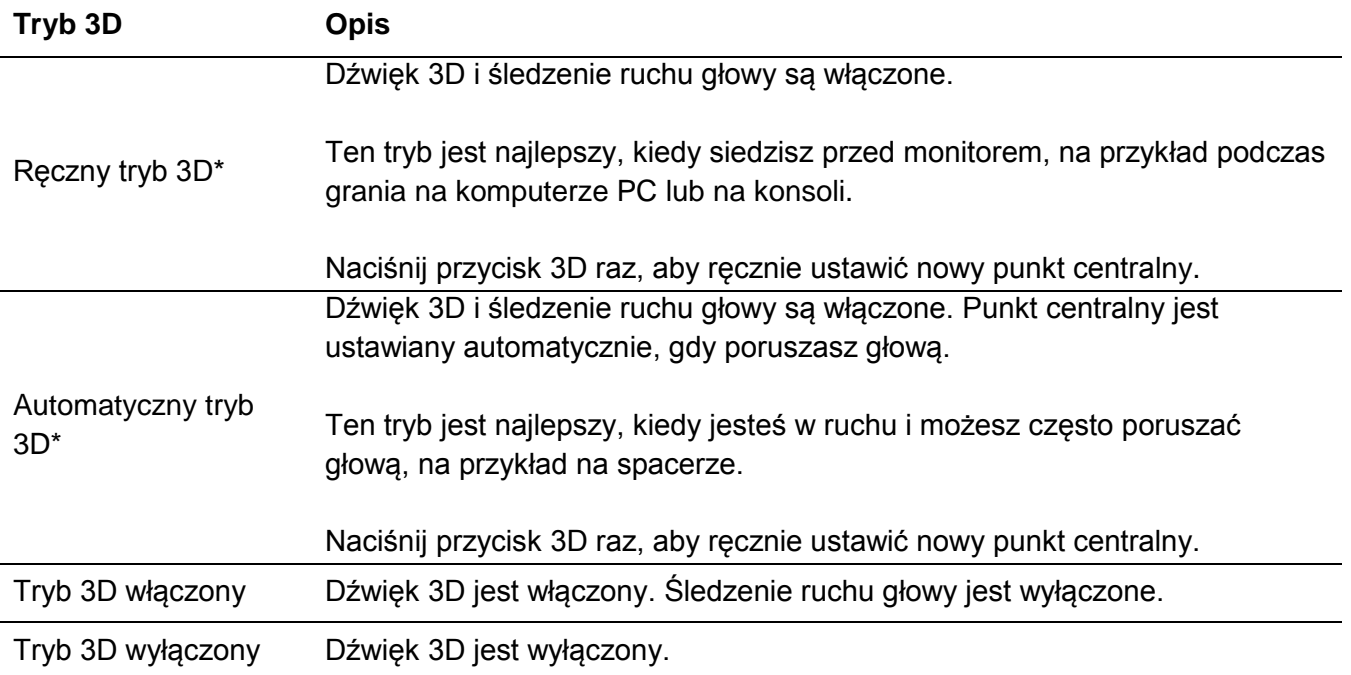

\* Funkcja dostępna tylko w modelu Orbit S

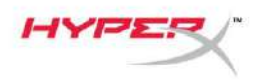

## <span id="page-121-0"></span>**Ustawienia korektora**

Krótkie naciśnięcie i obrót pokrętła głośności mikrofonu w górę lub w dół powoduje zmianę ustawienia korektora. Aktualnie wybrany tryb korektora jest sygnalizowany potwierdzeniem głosowym.

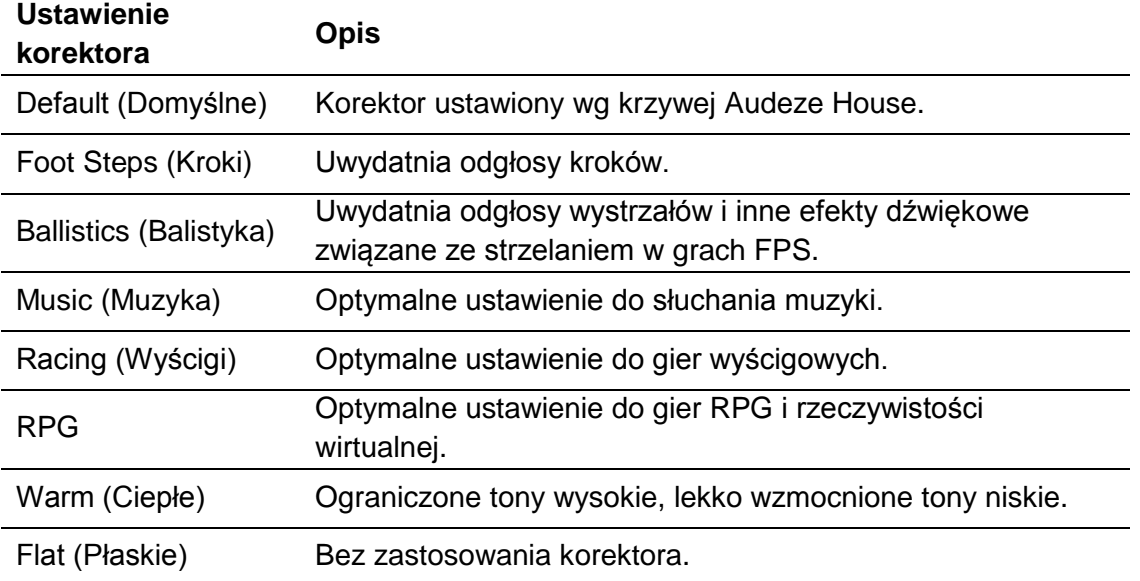

## <span id="page-121-1"></span>**Ładowanie zestawu słuchawkowego**

Po podłączeniu przewodu do ładowania wskaźnik LED sygnalizuje stan baterii.

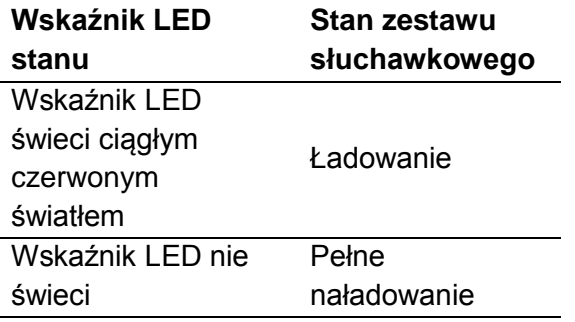

Gdy stan naładowania akumulatora spada do 15%, zestaw słuchawkowy emituje komunikat "Battery low" (Akumulator bliski wyczerpania).

Aby wyłączyć ładowanie przez port USB, naciśnij i przytrzymaj pokrętło głośności mikrofonu przez 2 sekundy.

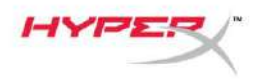

## **Pytania? Problemy z konfiguracją?**

Skontaktuj się z działem pomocy technicznej HyperX na stronie: hyperxgaming.com/support*/*

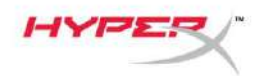

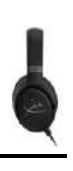

# **HyperX Cloud OrbitTM HyperX Cloud Orbit STM**

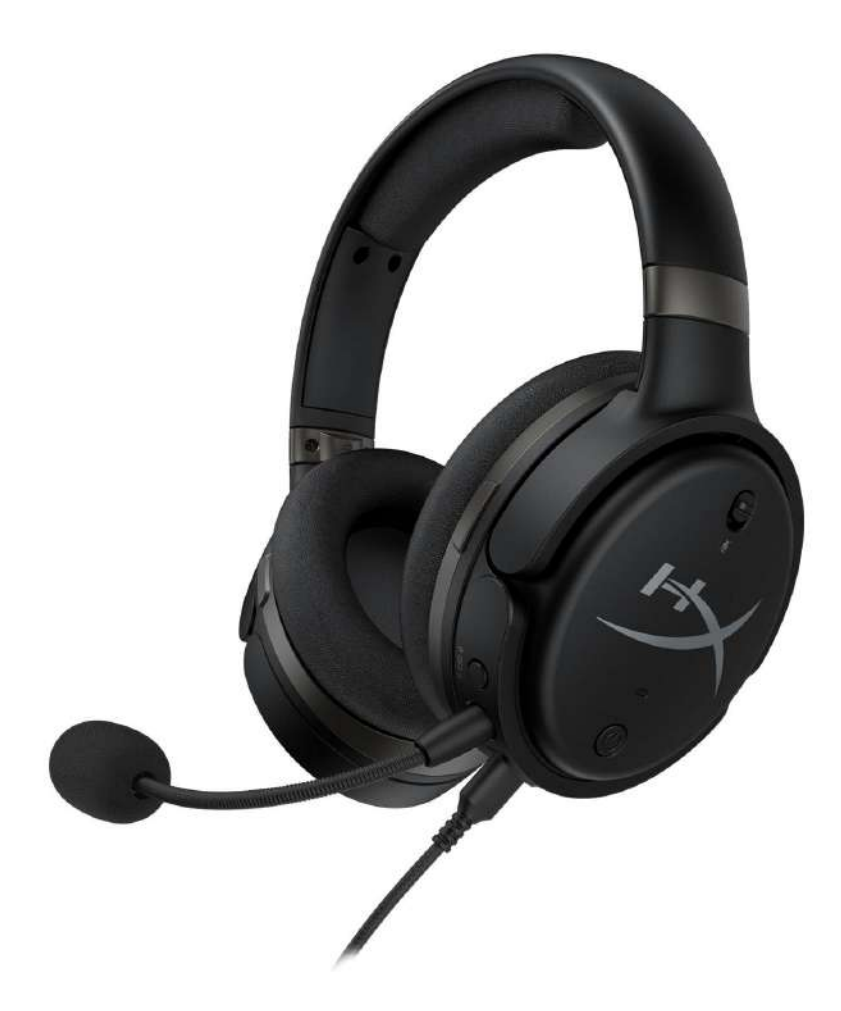

### **Номера по каталогу**

HX-HSCO-GM/WW

HX-HSCOS-GM/WW

Документ № 480HX-HSCOS.A01 HyperX Cloud Orbit<sup>™</sup>

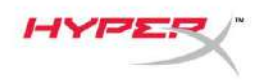

## Содержание

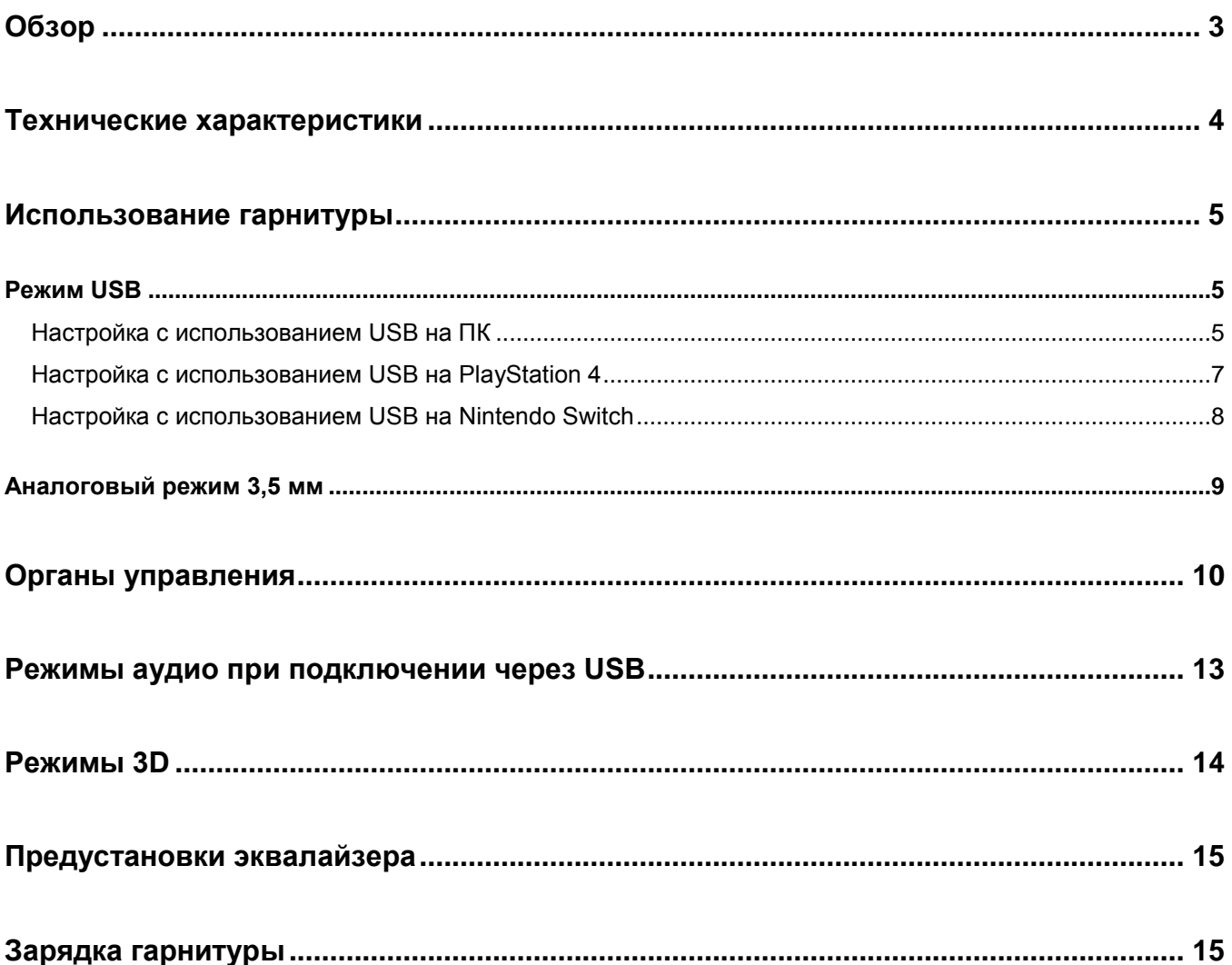

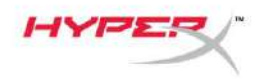

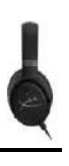

## <span id="page-125-0"></span>**Обзор**

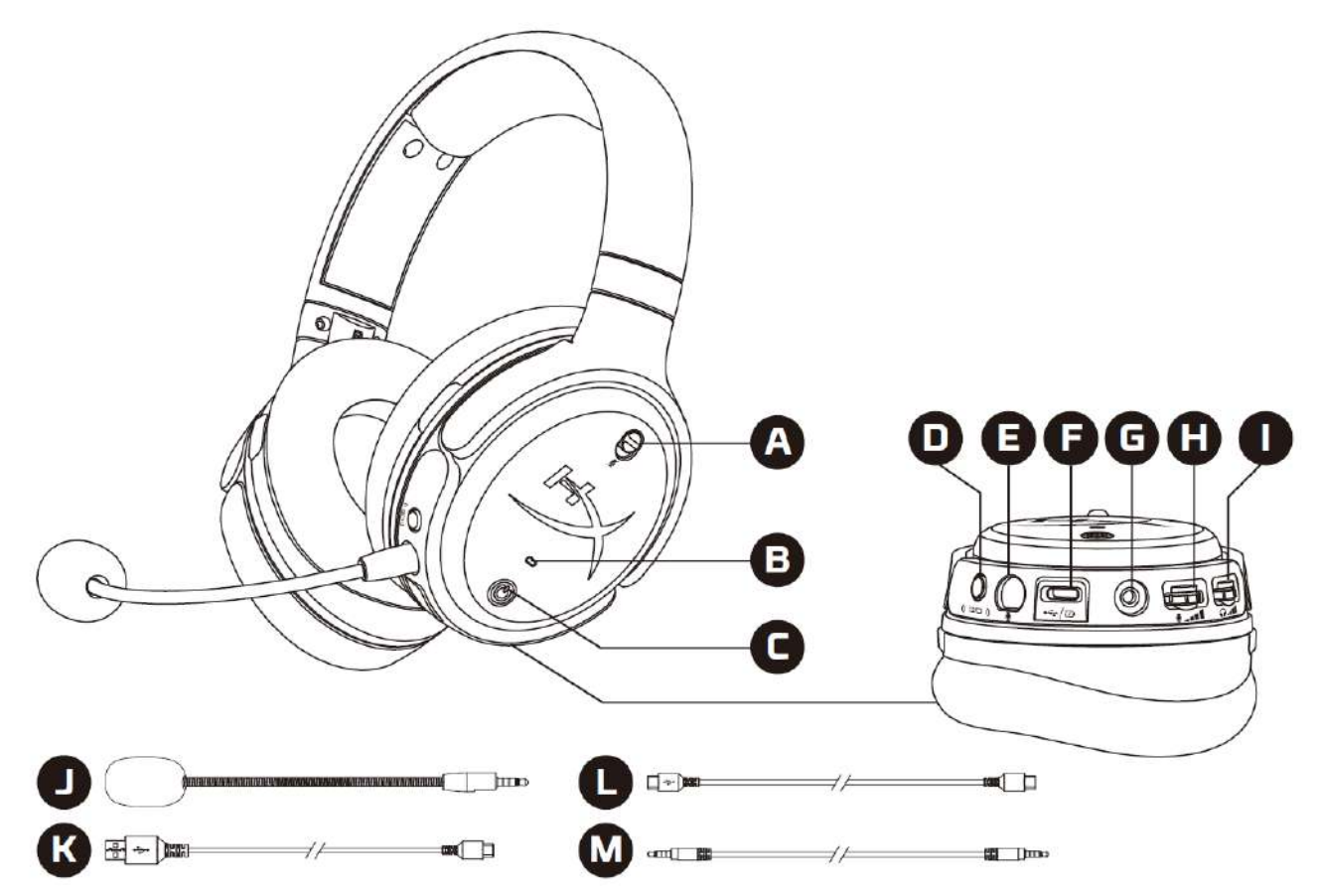

- A. Отключение микрофона
- B. Светодиодный индикатор состояния
- C. Кнопка питания
- D. Кнопка 3D
- E. Порт микрофона
- F. Порт USB Type-C
- G. Порт 3,5 мм
- H. Колесо регулировки громкости микрофона
- I. Колесо регулировки громкости наушников
- J. Съемный микрофон
- K. Кабель USB Type-C USB Type-A
- L. Кабель USB Type-C USB Type-C
- M. Кабель 3,5мм (4-х контактный)

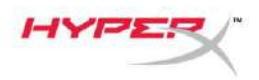

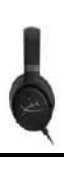

#### <span id="page-126-0"></span>**Технические характеристики**

#### **Наушники**

Драйвер: планарный преобразователь, 100 мм Тип: охватывающие, закрытого типа Частотная характеристика: 10–50 000 Гц Уровень давления звука: >120 дБ Коэффициент нелинейных искажений: <0,1% (1 кГц, 1 мВт) Масса: 368 г Режимы работы:

- Orbit: 3D аудио
- Orbit S: 3D аудио с отслеживанием положения головы пользователя

#### Длина кабеля:

- Кабель USB Type-C USB Type-A: 3 м
- Кабель USB Type-C USB Type-C: 1,5 м
- С разъемом 3,5 мм (4-полюсный): 1,2 м

#### **Микрофон**

Элемент: Электретный конденсаторный микрофон Диаграмма направленности: Однонаправленный

#### **Время работы аккумулятора\***

Аналоговый режим 3,5 мм: 10 часов

\*Испытание проведено при громкости наушников 50%

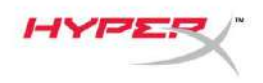

#### <span id="page-127-0"></span>**Использование гарнитуры**

<span id="page-127-1"></span>**Режим USB**

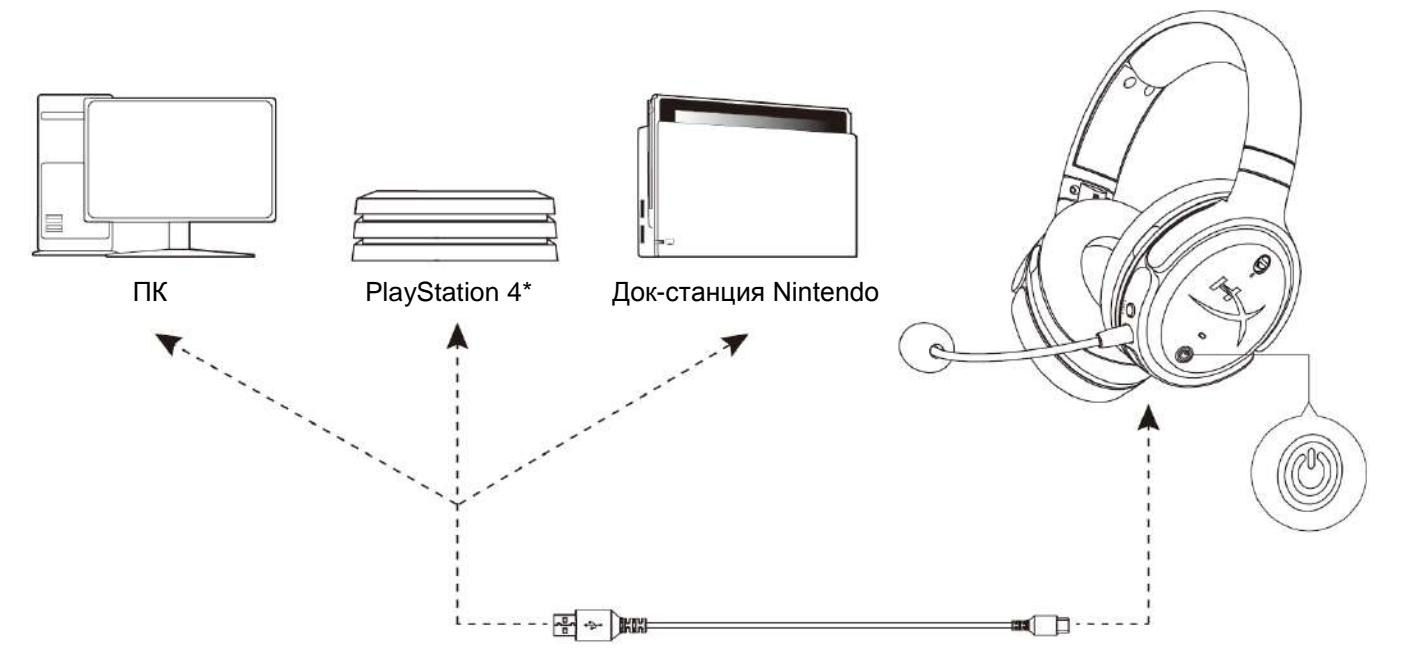

\*Совместим только при использовании в 2-канальном режиме аудио. Микрофонный выход не поддерживается на Nintendo Switch.

#### <span id="page-127-2"></span>**Настройка с использованием USB на ПК**

- 1. Включите питание гарнитуры.
- 2. Подключите гарнитуру к ПК с помощью кабеля USB Type-C USB Type-A.
- 3. Щелкните правой кнопкой мыши *пиктограмму динамика* > Выберите *Открыть настройки звука* > Выберите *Панель управления звуком*

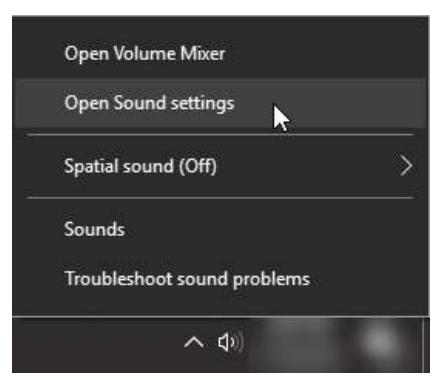

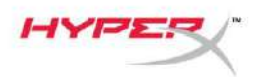

4. На вкладке *Воспроизведение* щелкните **"HyperX Cloud Orbit"** / **"HyperX Cloud Orbit S"** и выберите *Использовать по умолчанию*.

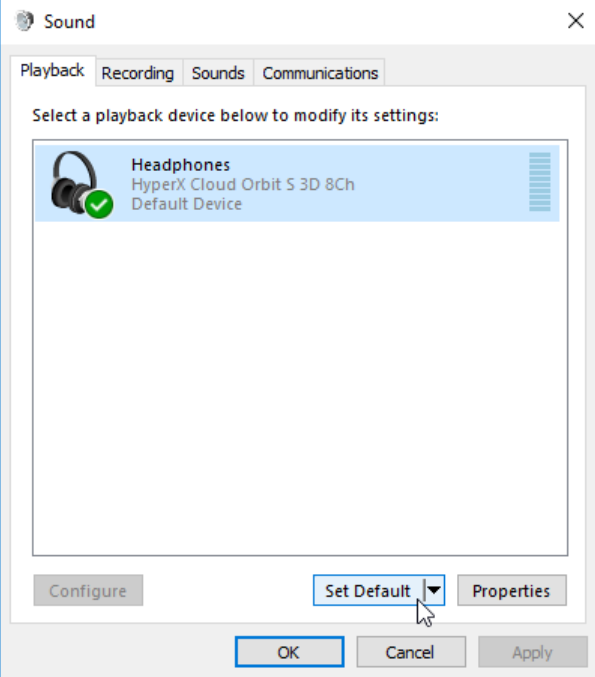

5. На вкладке *Запись* щелкните **"HyperX Cloud Orbit"** / **"HyperX Cloud Orbit S"** и выберите *Использовать по умолчанию*.

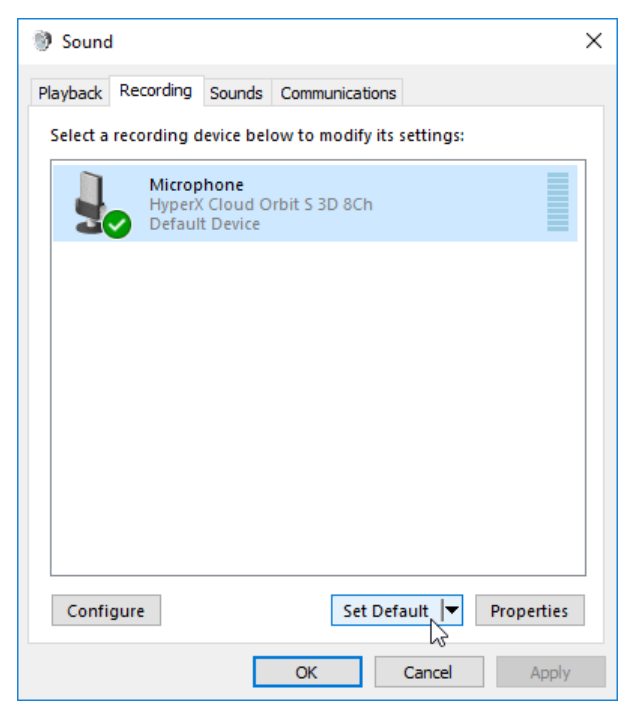

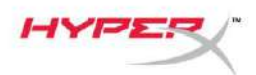

#### <span id="page-129-0"></span>**Настройка с использованием USB на PlayStation 4**

- 1. Включите питание гарнитуры.
- 2. Нажмите и удерживайте колесико регулировки громкости микрофона в течение 2 секунд, чтобы изменить режим аудио. Повторяйте это действие, пока гарнитурой не будет воспроизведено голосовое сообщение "2 Channel" (2-канальный).
- 3. Подключите гарнитуру к консоли PlayStation 4 с помощью кабеля USB Type-C USB Type-A.
- 4. Из основного меню PS4 перейдите в раздел **Settings (Настройки) > Devices (Устройства) > Audio Devices (Аудиоустройства).**
- 5. В качестве *Input Device* (Устройство ввода) выберите **USB Headset (HyperX Cloud Orbit 2Ch)** или **USB Headset (HyperX Cloud Orbit S 2Ch)**.
- 6. В качестве *Output Device* (Устройство вывода) выберите **USB Headset (HyperX Cloud Orbit 2Ch)** или **USB Headset (HyperX Cloud Orbit S 2Ch)**.
- 7. Установите для параметра *Output to Headphones* (Выход на наушники) значение **All Audio** (Звук полностью).
- 8. Установите для параметра *Volume Control (Headphones)* (Регулировка громкости (наушники)) максимальное значение.

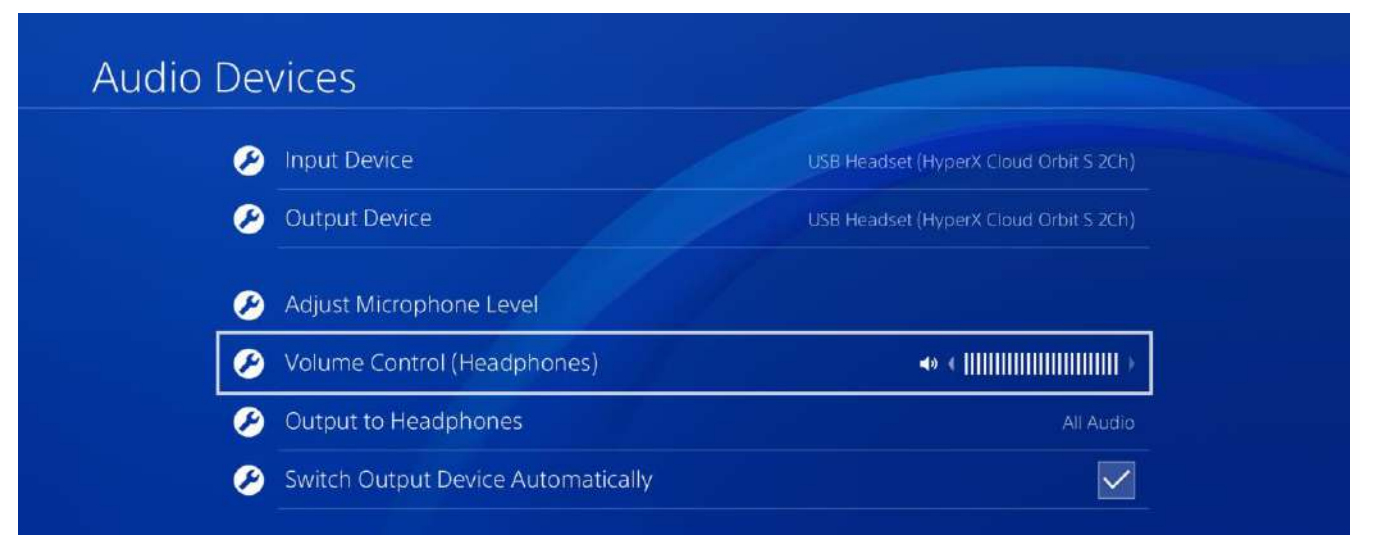

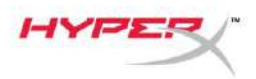

#### <span id="page-130-0"></span>**Настройка с использованием USB на Nintendo Switch**

- 1. Включите питание гарнитуры.
- 2. Нажмите и удерживайте колесико регулировки громкости микрофона в течение 2 секунд, чтобы изменить режим аудио. Повторяйте это действие, пока гарнитурой не будет воспроизведено голосовое сообщение "2 Channel" (2-канальный).
- 3. Подключите гарнитуру к док-станции Nintendo Switch с помощью кабеля USB Type-C USB Type-A.
- 4. Нажмите и удерживайте кнопку HOME на контроллере в течение 1 секунды, чтобы открыть меню Quick Settings (Быстрая настройка).
- 5. Перейдите к настройке уровня громкости USB и установите максимальное значение.

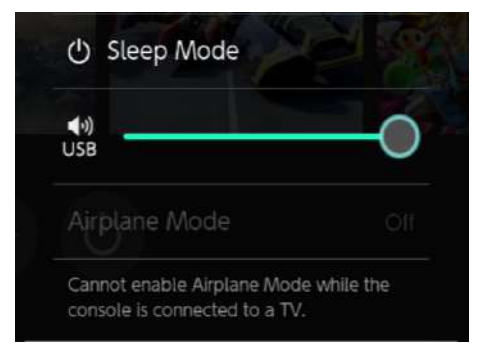

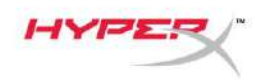

#### <span id="page-131-0"></span>**Аналоговый режим 3,5 мм**

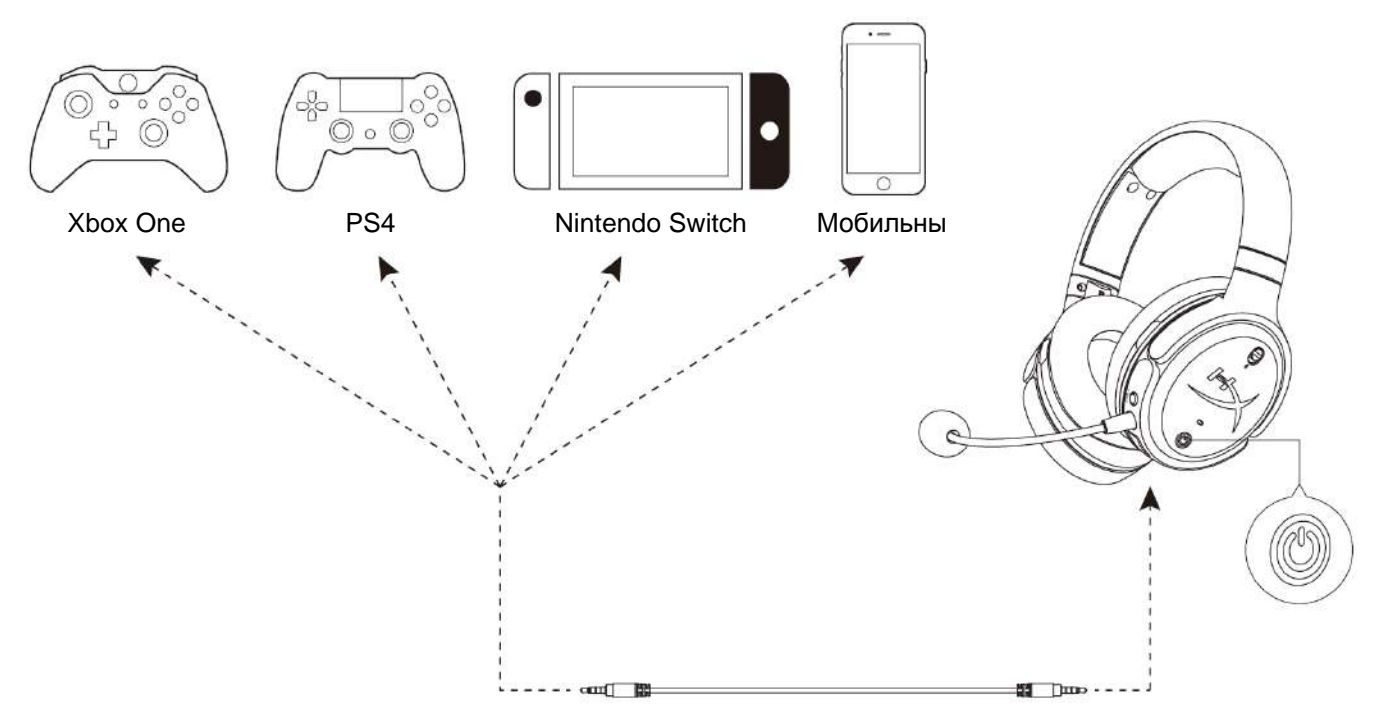

- 1. Включите питание гарнитуры.
- 2. Подключите гарнитуру к 3,5 мм порту устройства с помощью 3,5 мм кабеля (4 контактного).

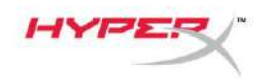

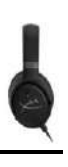

## <span id="page-132-0"></span>**Органы управления**

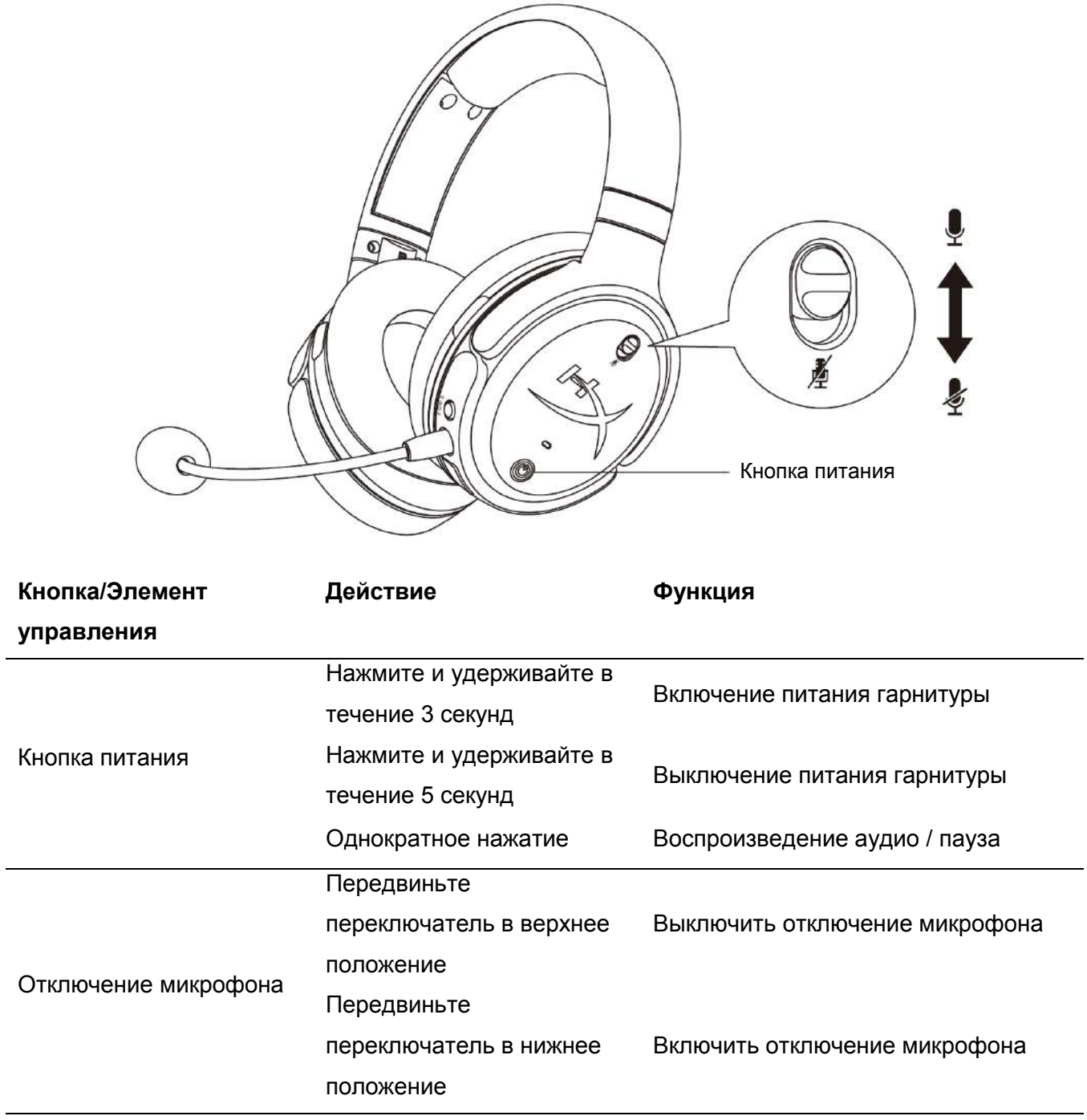

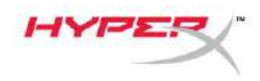

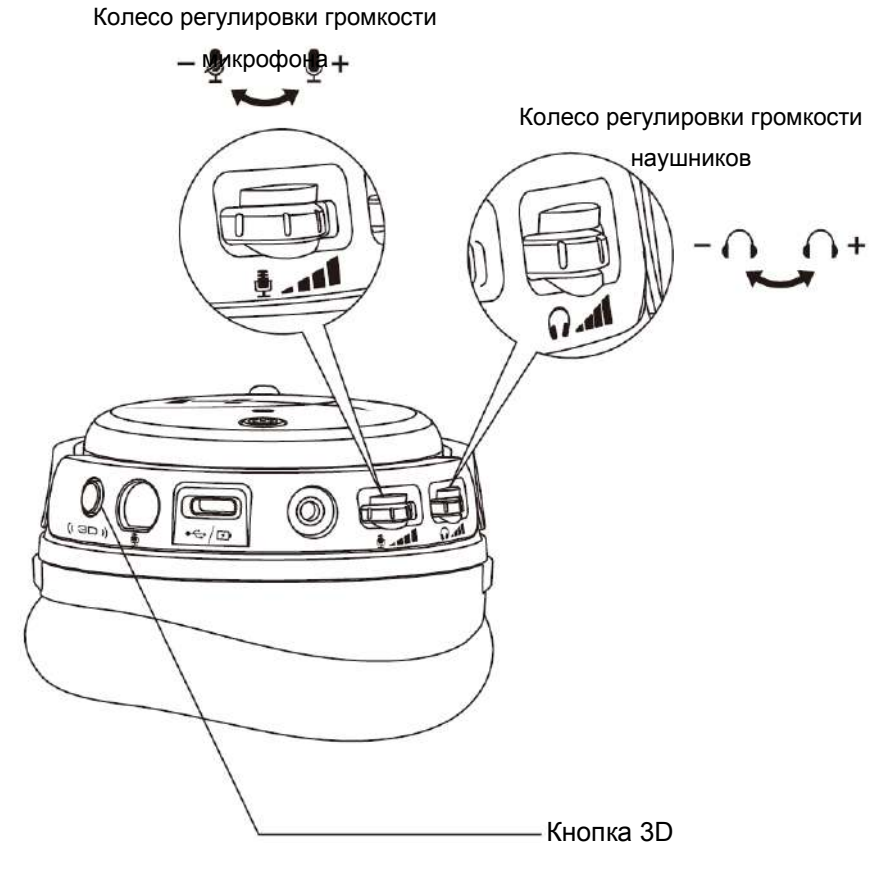

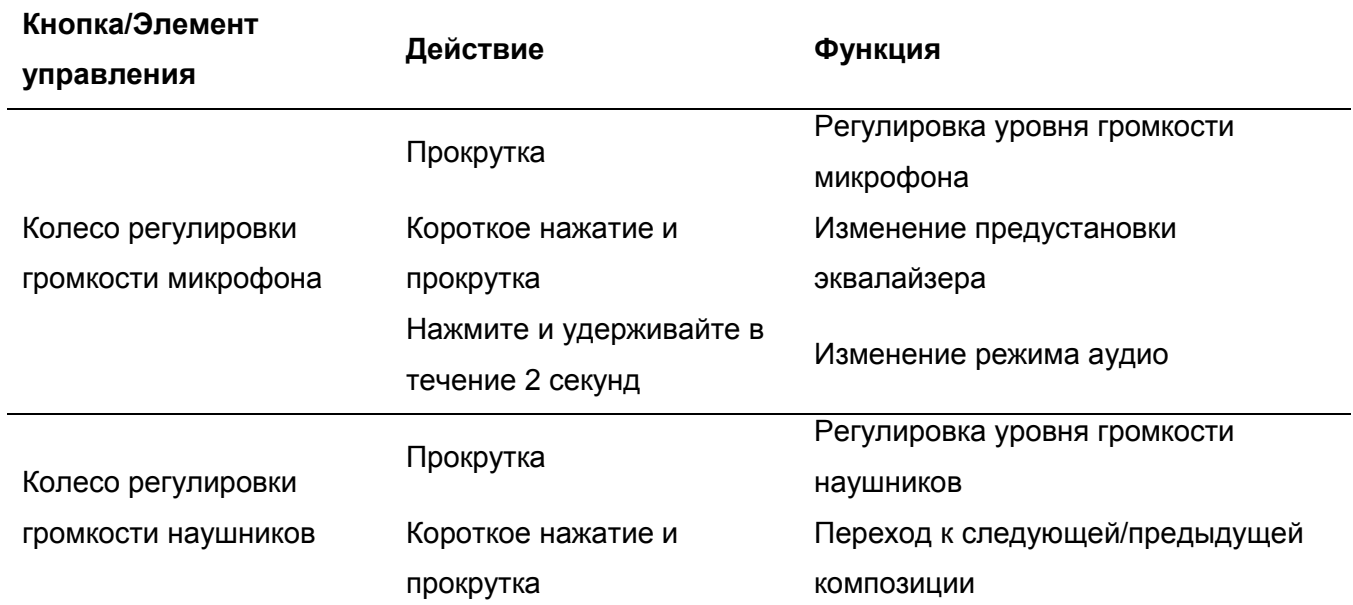

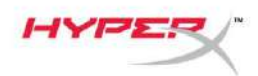

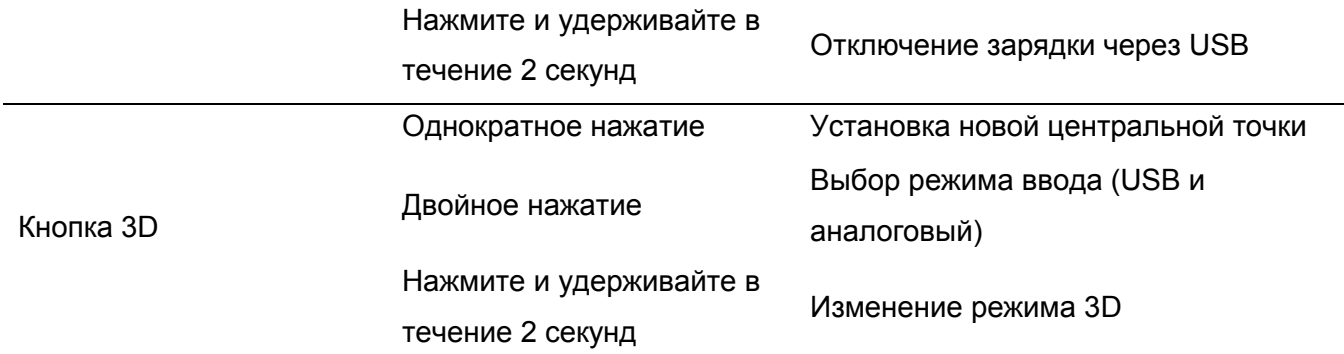

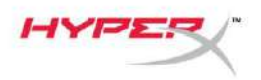

## <span id="page-135-0"></span>**Режимы аудио при подключении через USB**

Когда гарнитура подключена к устройству через USB, удерживайте нажатым колесо регулировки громкости микрофона в течение 2 секунд, чтобы изменить режим аудио. Голосовое сообщение укажет, какой режим используется гарнитурой.

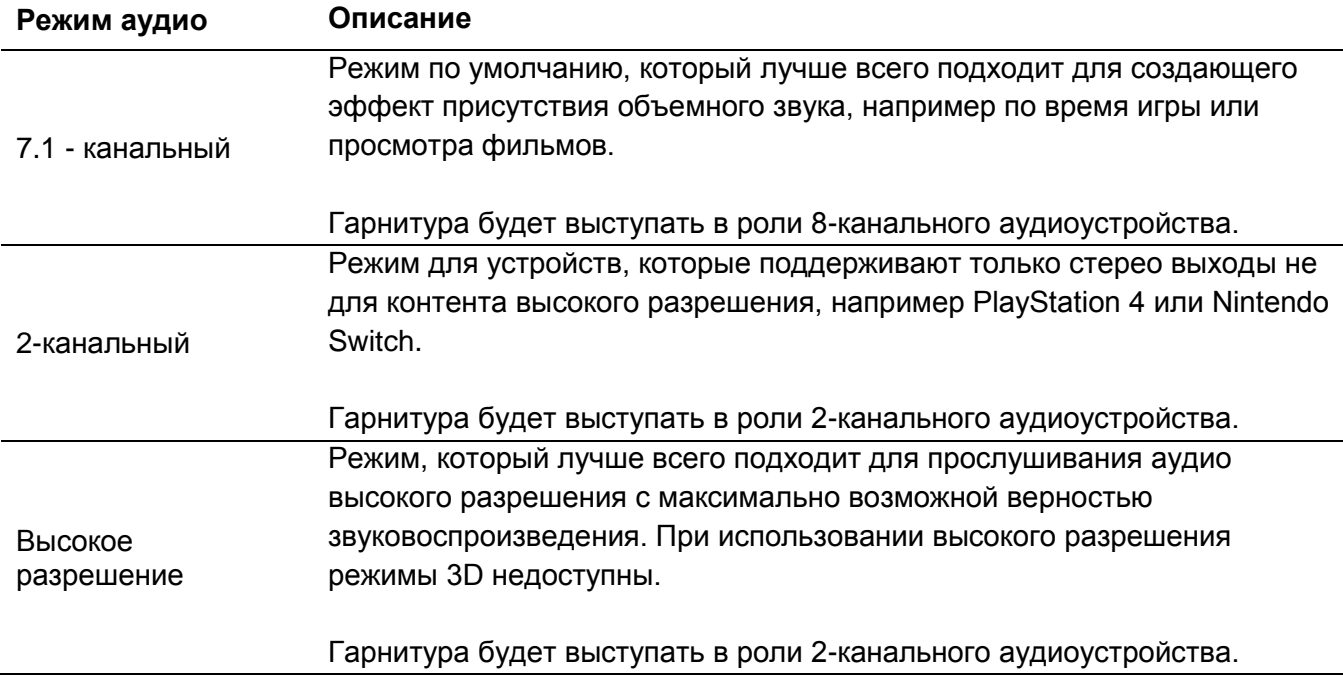

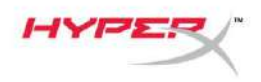

## <span id="page-136-0"></span>**Режимы 3D**

Удерживайте нажатой кнопку 3D в течение 2 секунд, чтобы изменить режим 3D. Голосовое сообщение укажет, какой режим 3D используется гарнитурой.

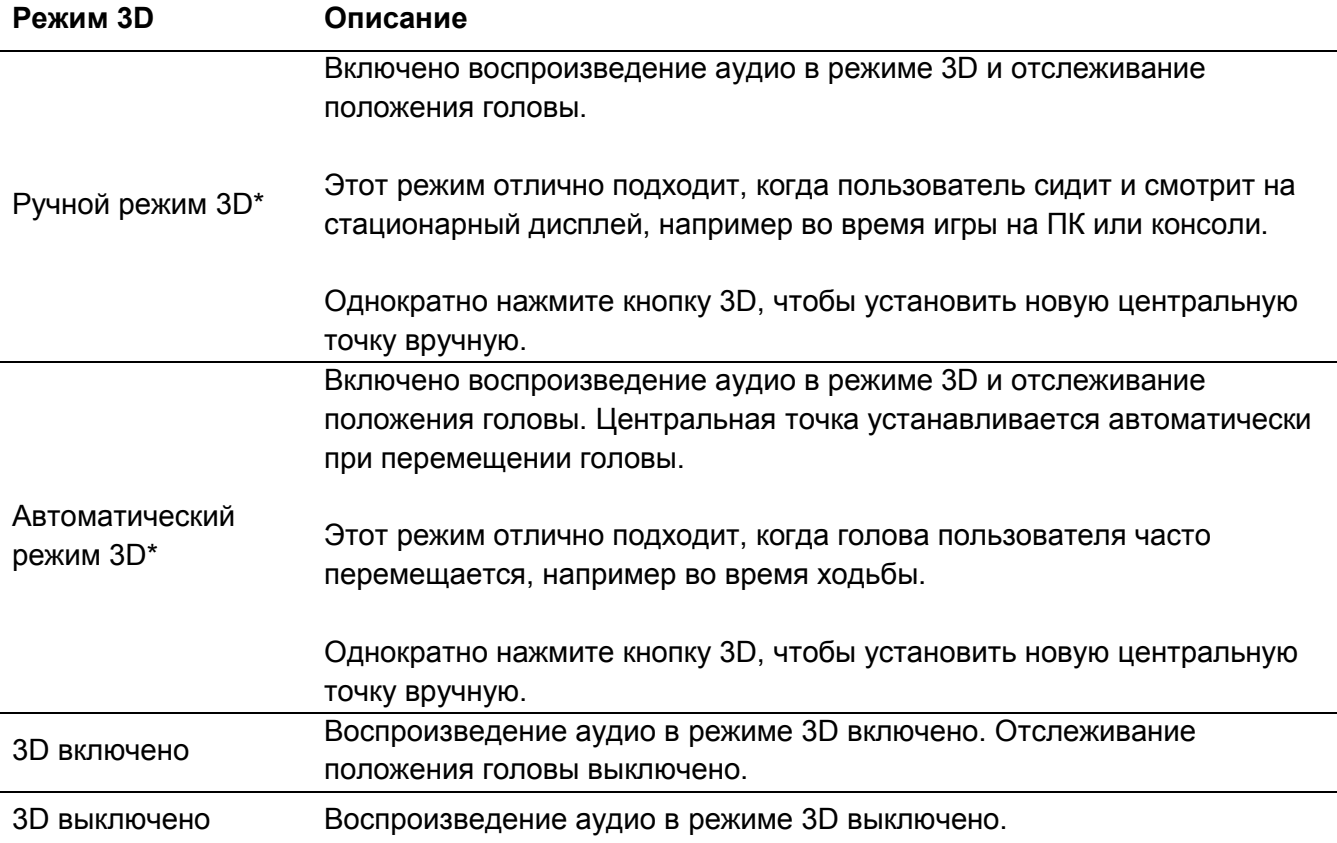

\*Доступно только в модели Orbit S

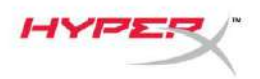

## <span id="page-137-0"></span>**Предустановки эквалайзера**

Кратковременно нажмите и прокручивайте вверх или вниз колесо регулировки громкости микрофона, чтобы изменить предустановку эквалайзера, Голосовое сообщение укажет, какая предустановка эквалайзера используется гарнитурой.

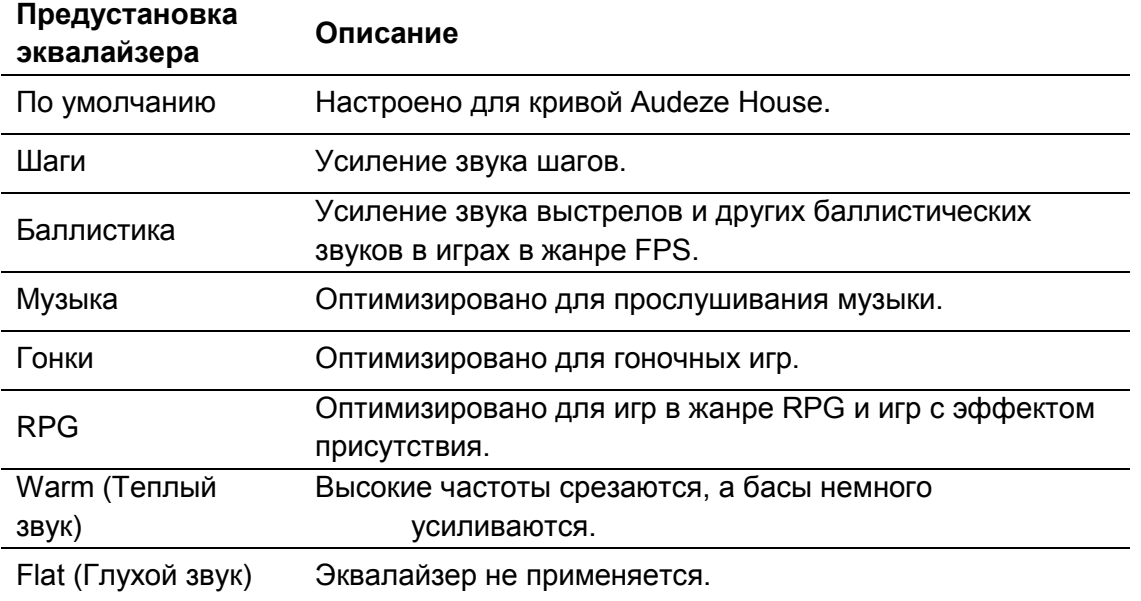

## <span id="page-137-1"></span>**Зарядка гарнитуры**

При подключении кабеля зарядки светодиод будет отображать текущее состояние.

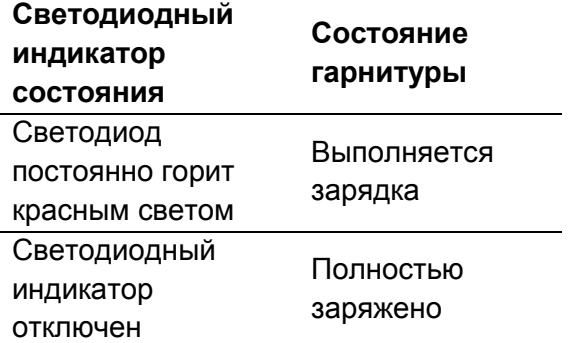

При достижении уровня зарядки 15% прозвучит голосовое сообщение "Battery low" (низкий уровень зарядки).

Документ № 480HX-HSCOS.A01 HyperX Cloud Orbit<sup>™</sup>

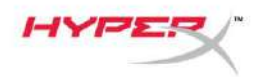

Для отключения зарядки через USB удерживайте нажатым колесико регулировки громкости наушников в течение 2 секунд.

## **Вопросы или проблемы с настройкой?**

Свяжитесь с командой технической поддержки HyperX: hyperxgaming.com/support*/*

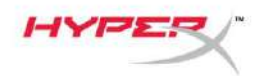

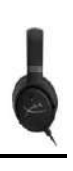

# **HyperX Cloud OrbitTM HyperX Cloud Orbit STM**

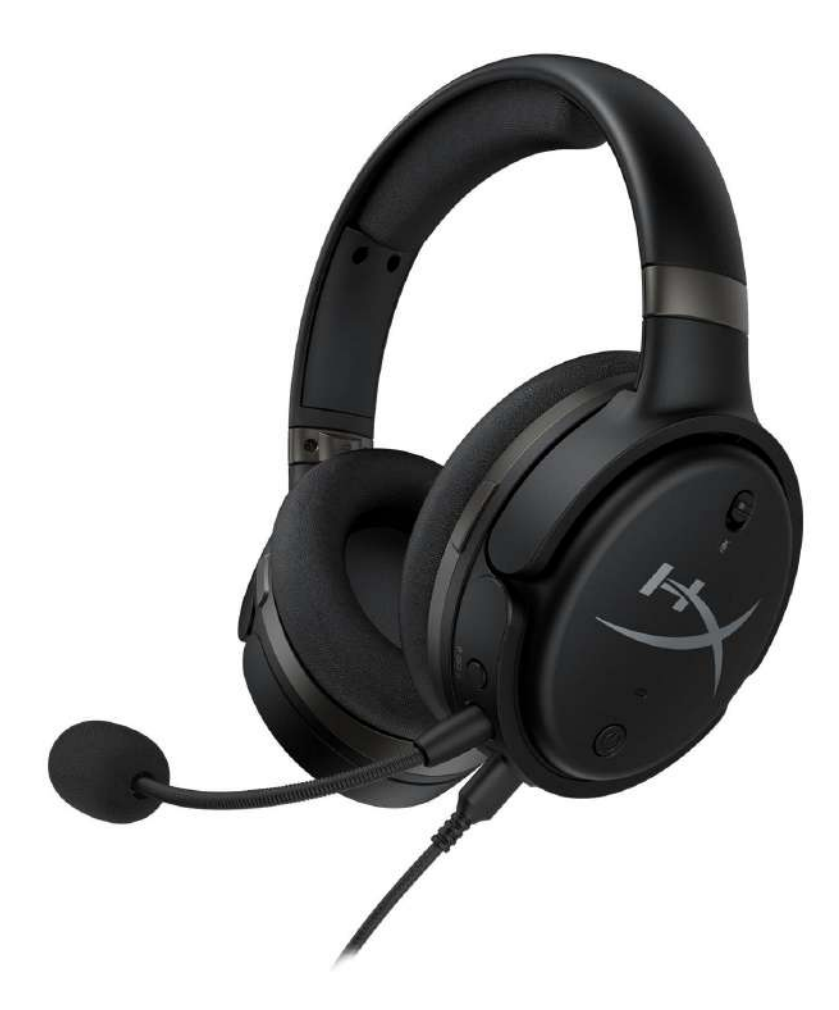

## **Parça Numaraları**

HX-HSCO-GM/WW

HX-HSCOS-GM/WW

Belge No. 480HX-HSCOS.A01 HyperX Cloud Orbit<sup>™</sup>

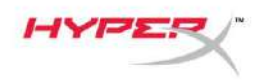

# İÇINDEKILER

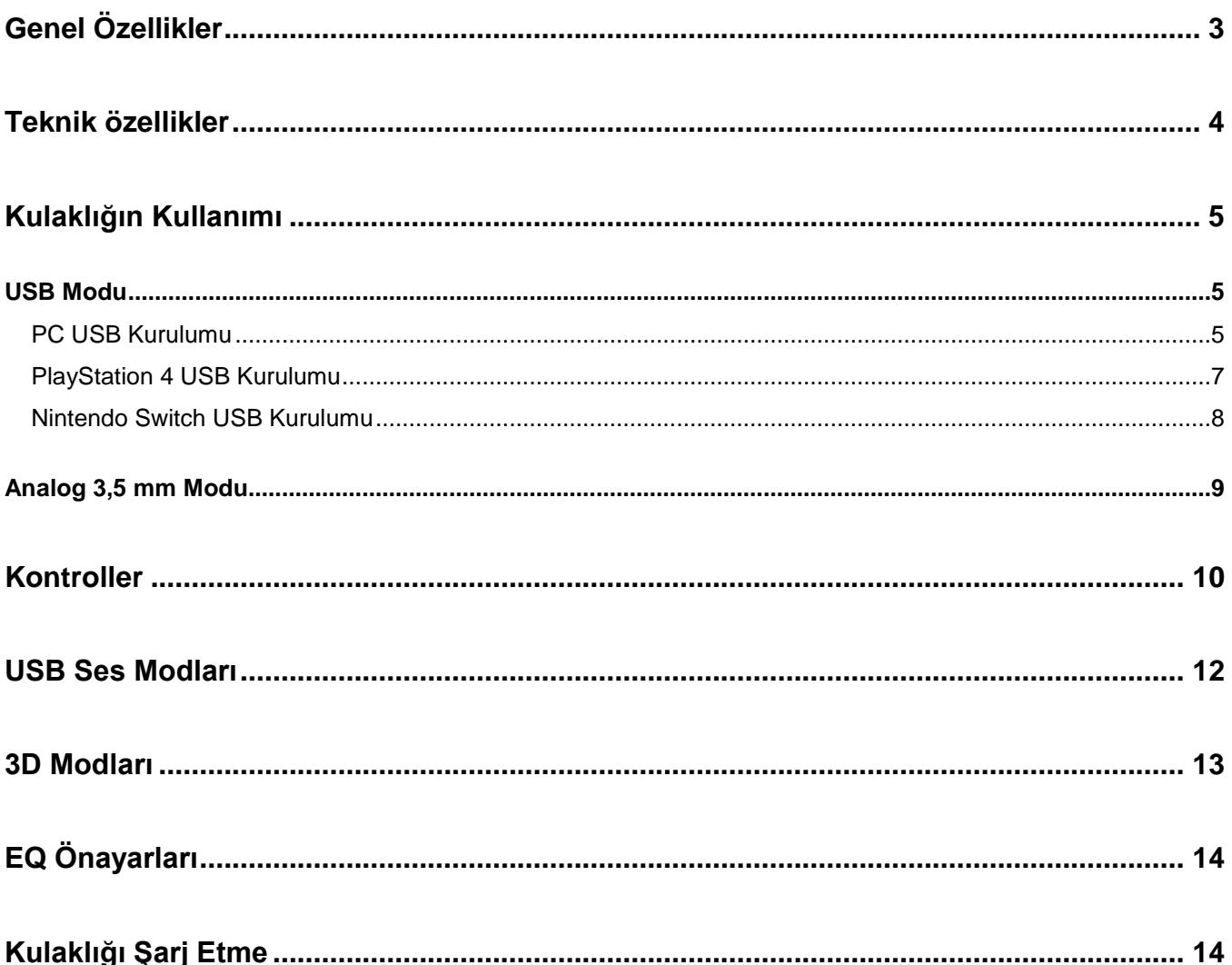

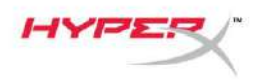

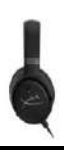

# <span id="page-141-0"></span>**Genel Özellikler**

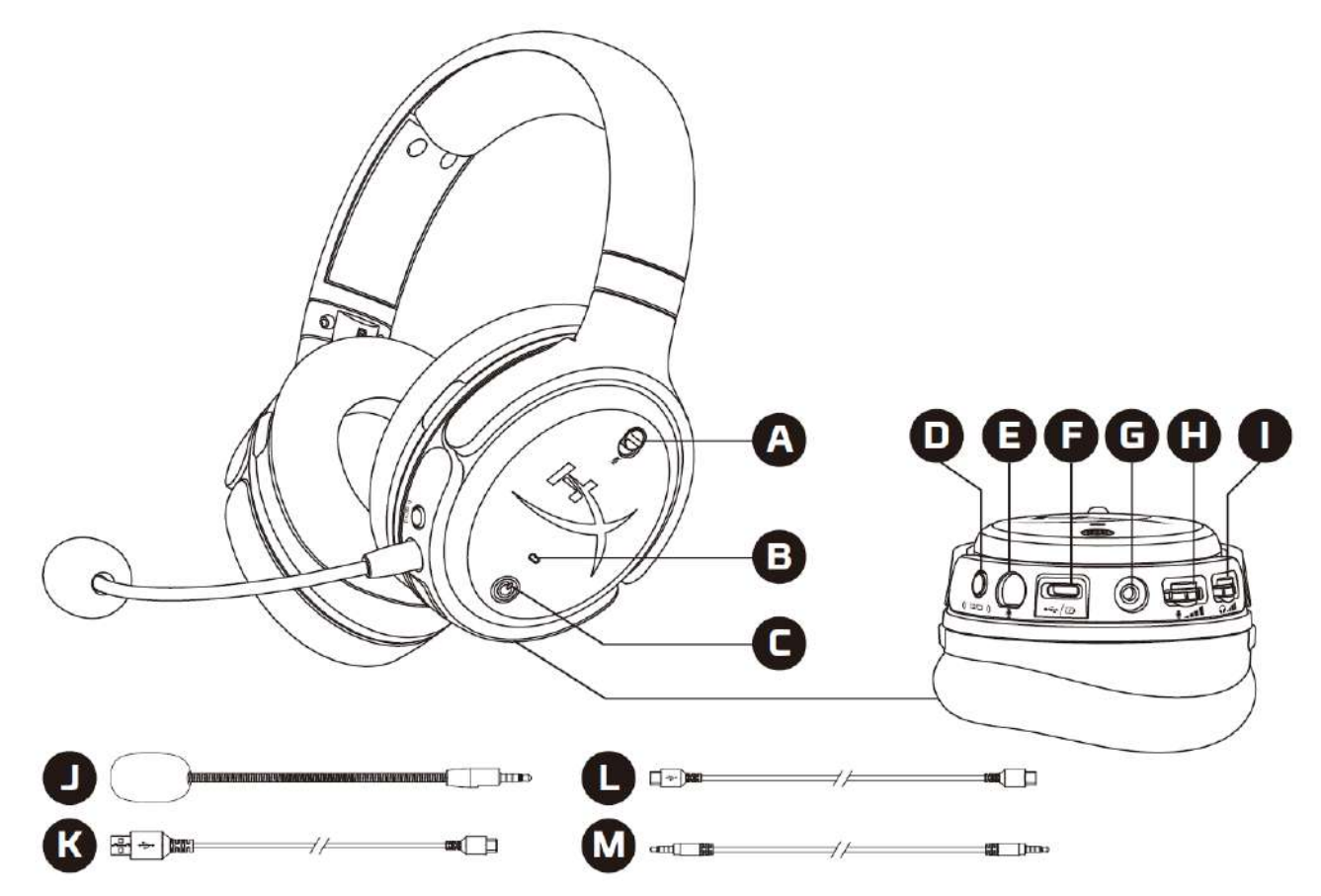

- A. Mikrofonu sessize alma
- B. Durum LED'i
- C. Güç düğmesi
- D. 3D düğmesi
- E. Mikrofon bağlantı noktası
- F. USB Type-C bağlantı noktası
- G. 3,5 mm kablo bağlantı noktası
- H. Mikrofon ses seviyesi tekerleği
- I. Kulaklık ses seviyesi tekerleği
- J. Çıkarılabilir boom mikrofon
- K. USB Type-C USB Type-A kablosu
- L. USB Type-C USB Type-C kablosu
- M. 3,5 mm kablo (4 kutuplu)

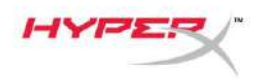

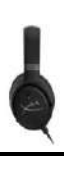

## <span id="page-142-0"></span>**Teknik özellikler**

#### **Kulaklık**

Sürücü: Düzlemsel dönüştürücü, 100 mm Tip: Çevresel, Geri dönüş kapalı Frekans yanıtı: 10 Hz–50.000 Hz Ses basınç seviyesi: >120 dB T.H.D.: < %0,1 (1 kHz, 1 mW) Ağırlık: 368 g Modlar:

- Orbit: 3D ses
- Orbit S: Head tracking özellikli 3D ses

Kablo uzunluğu:

- USB Type-C USB Type-A: 3 m
- USB Type-C USB Type-C: 1,5 m
- $\bullet$  3,5 mm fiş (4 kutuplu): 1,2 m

#### **Mikrofon**

Eleman: Elektret kondenser tipi mikrofon Kutup düzeni: Tek yönlü

#### **Pil ömrü\***

Analog 3,5 mm modu: 10 saat

\*%50 kulaklık sesinde test edilmiştir

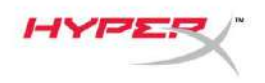

## <span id="page-143-0"></span>**Kulaklığın Kullanımı**

<span id="page-143-1"></span>**USB Modu**

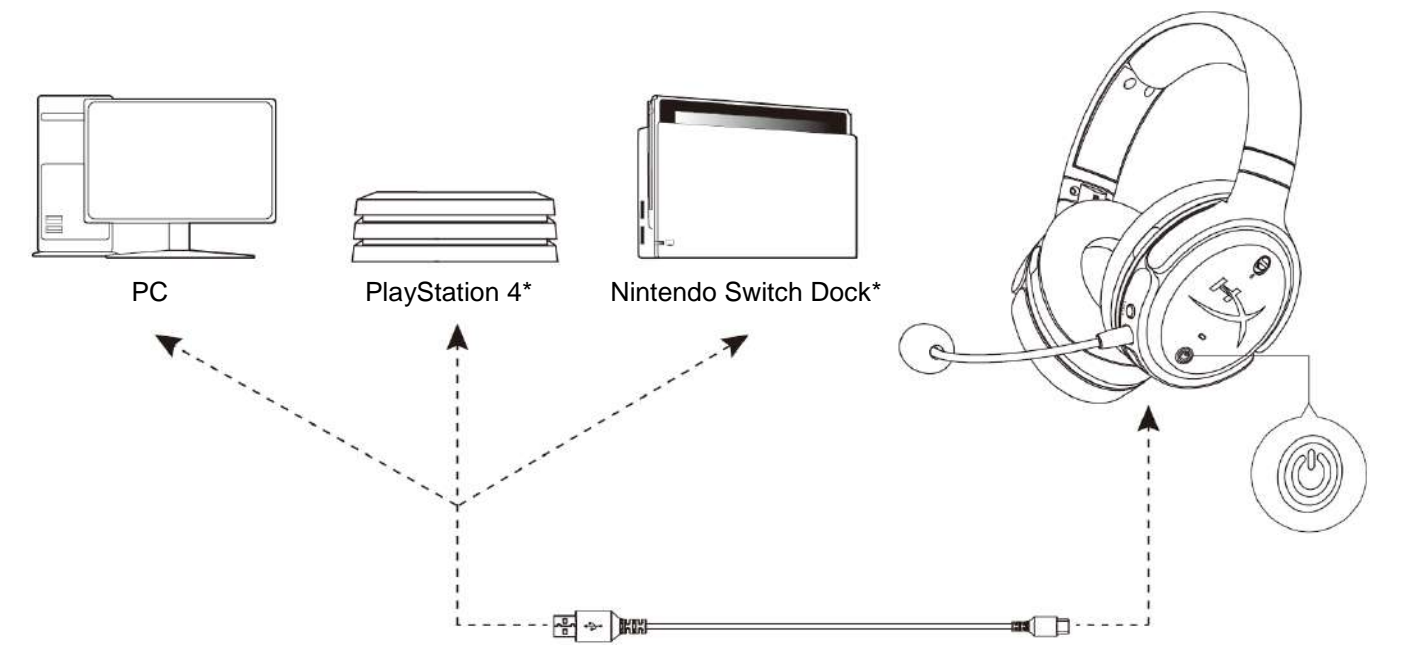

\*Yalnızca 2 kanallı ses modunda uyumludur. Mikrofon çıkışı, Nintendo Switch'te desteklenmez.

#### <span id="page-143-2"></span>**PC USB Kurulumu**

- 1. Kulaklığı açın.
- 2. Kulaklığı PC'ye, USB Type-C USB Type-A kablosu ile takın.
- 3. *Hoparlör simgesine* sağ tıkladıktan sonra sırayla şu menü öğelerini seçin: > *Ses ayarlarını aç* > *Ses kontrolü paneli*

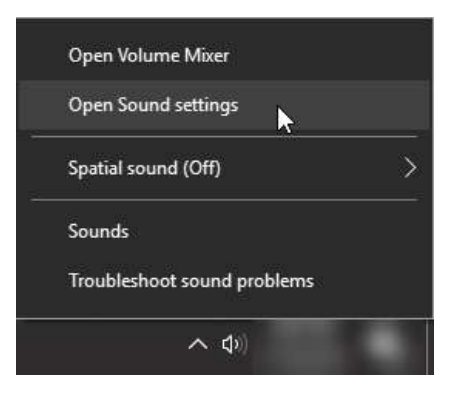
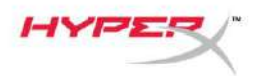

4. *Oynatma* sekmesinden **"HyperX Cloud Orbit"** veya **"HyperX Cloud Orbit S"** öğesine tıklayın ve *Varsayılan Olarak Ayarla* seçeneğine tıklayın.

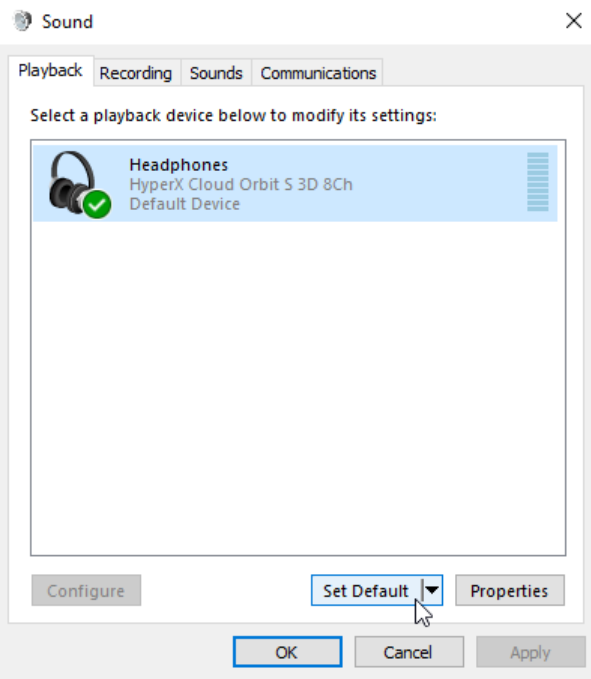

5. *Kayıt* sekmesinden **"HyperX Cloud Orbit"** veya **"HyperX Cloud Orbit S"** öğesine tıklayın ve *Varsayılan Olarak Ayarla* seçeneğine tıklayın.

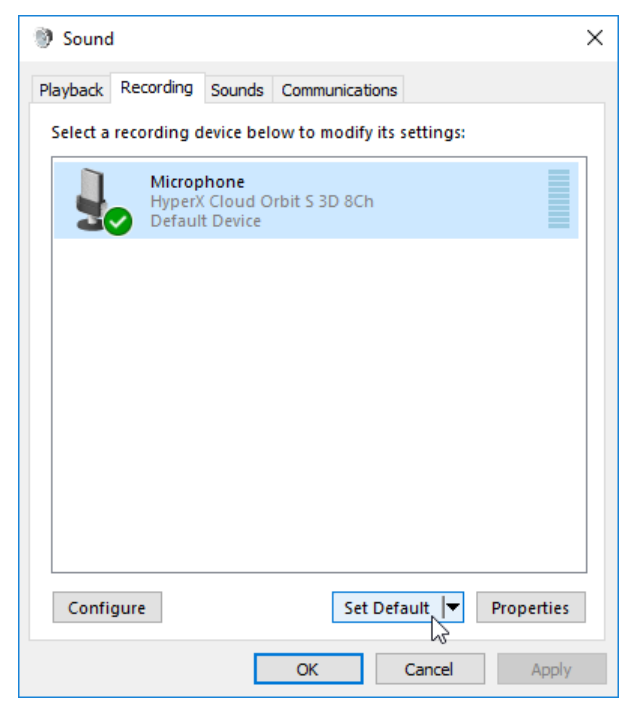

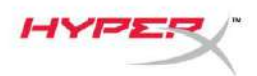

#### **PlayStation 4 USB Kurulumu**

- 1. Kulaklığı açın.
- 2. Ses modlarını değiştirmek için mikrofon ses seviyesi tekerleğini 2 saniye basılı tutun. Kulaklık "2 Channel" sesli komutunu çalana kadar bu adımı tekrarlayın.
- 3. Kulaklığı PlayStation 4 konsoluna, USB Type-C USB Type-A kablosu ile takın.
- 4. PS4 ana menüsünden şu menü yolunu izleyin: **Ayarlar > Cihazlar > Ses Cihazları**
- 5. *Giriş Cihazı* için şu ayarı yapın: **USB Kulaklık (HyperX Cloud Orbit 2Ch)** veya **USB Kulaklık (HyperX Cloud Orbit S 2Ch)**
- 6. *Çıkış Cihazı* için şu ayarı yapın: **USB Kulaklık (HyperX Cloud Orbit 2Ch)** veya **USB Kulaklık (HyperX Cloud Orbit S 2Ch)**
- 7. *Kulaklığa Çıkış Ver* için şu seçimi yapın: **Tüm Ses**
- 8. *Ses Kontrolü (Kulaklıklar)* için maksimum seçimini yapın.

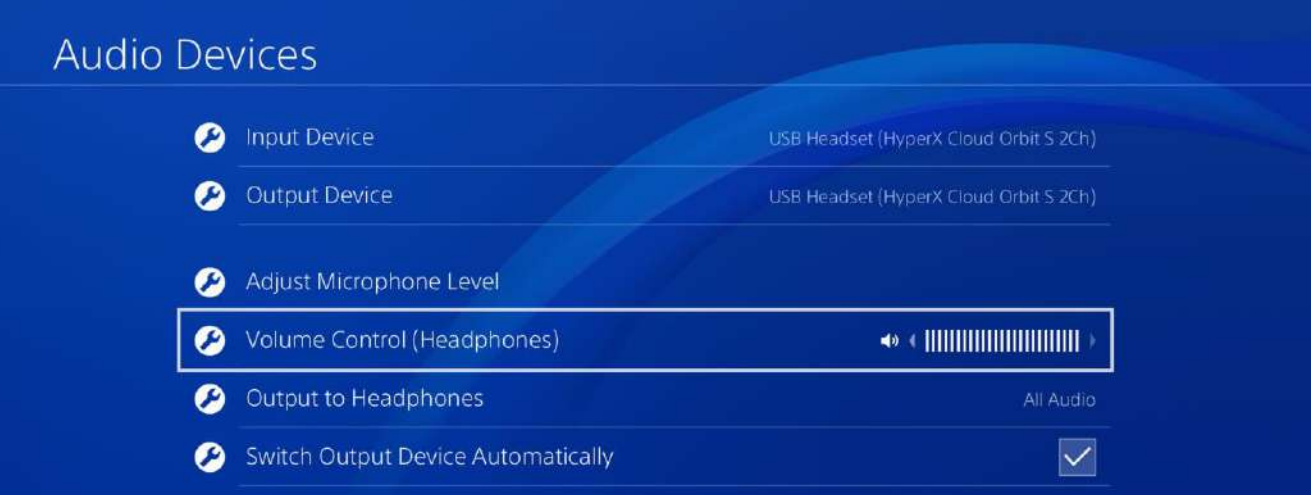

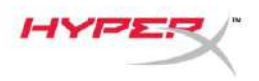

#### **Nintendo Switch USB Kurulumu**

- 1. Kulaklığı açın.
- 2. Ses modlarını değiştirmek için mikrofon ses seviyesi tekerleğini 2 saniye basılı tutun. Kulaklık "2 Channel" sesli komutunu çalana kadar bu adımı tekrarlayın.
- 3. Kulaklığı Nintendo Switch dock'una, USB Type-C USB Type-A kablosu ile takın.
- 4. Hızlı Ayarlar menüsüne erişmek için konsolun HOME düğmesini bir saniye basılı tutun.
- 5. USB ses kontrolüne gidin ve ses seviyesini maksimum olarak ayarlayın.

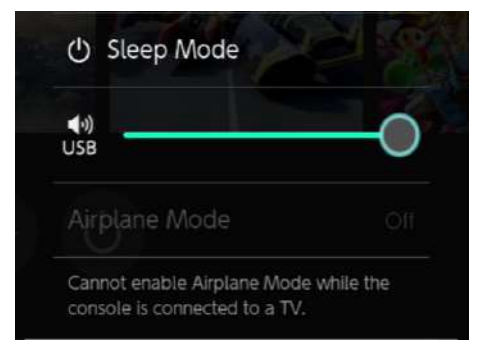

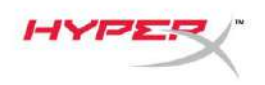

#### **Analog 3,5 mm Modu**

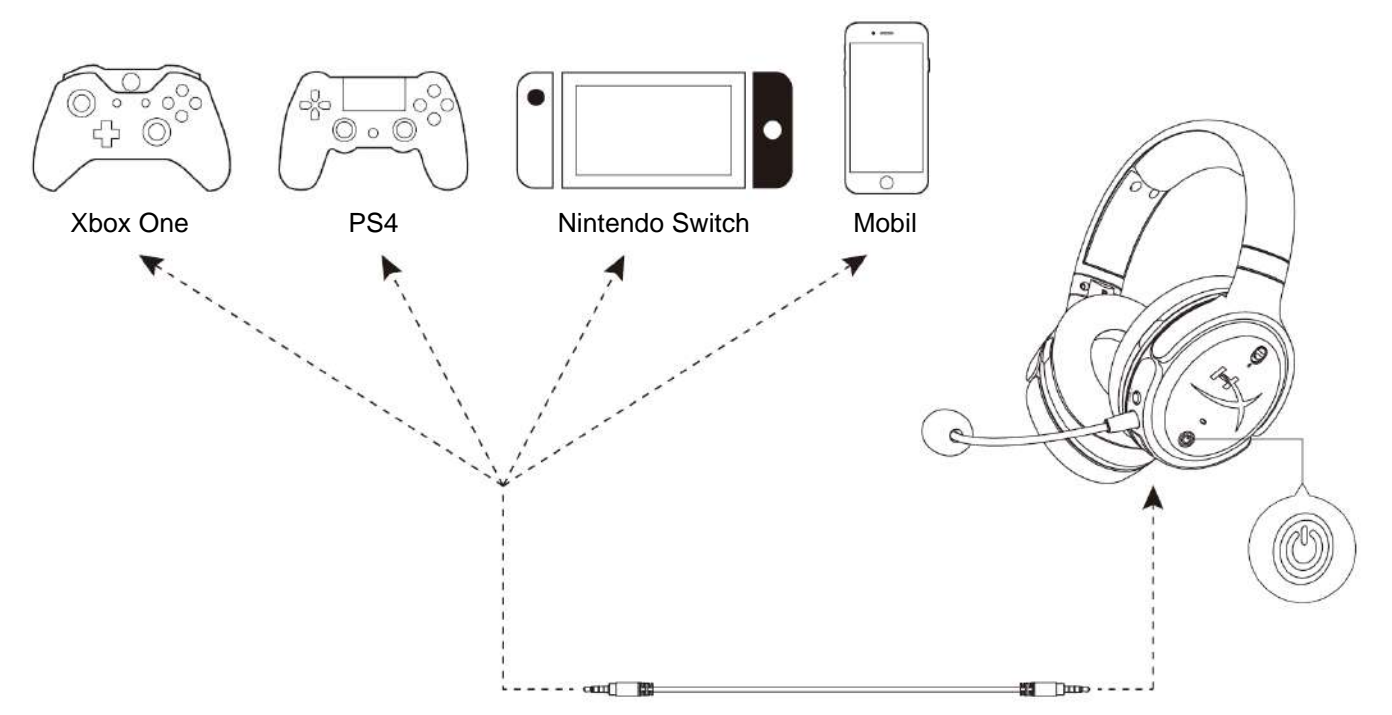

- 1. Kulaklığı açın.
- 2. 3,5 mm (4 kutuplu) kabloyu cihazın 3,5 mm bağlantı noktasına takarak kulaklığı bağlayın.

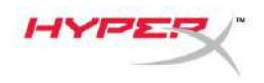

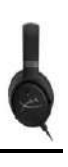

# **Kontroller**

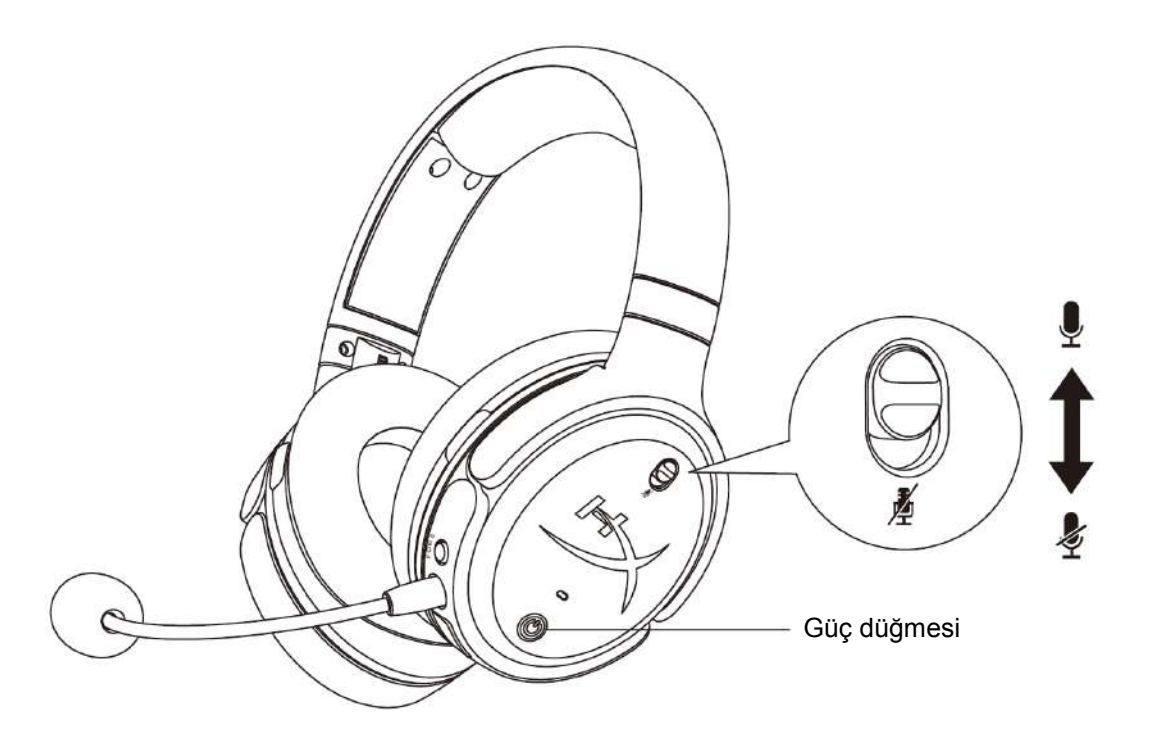

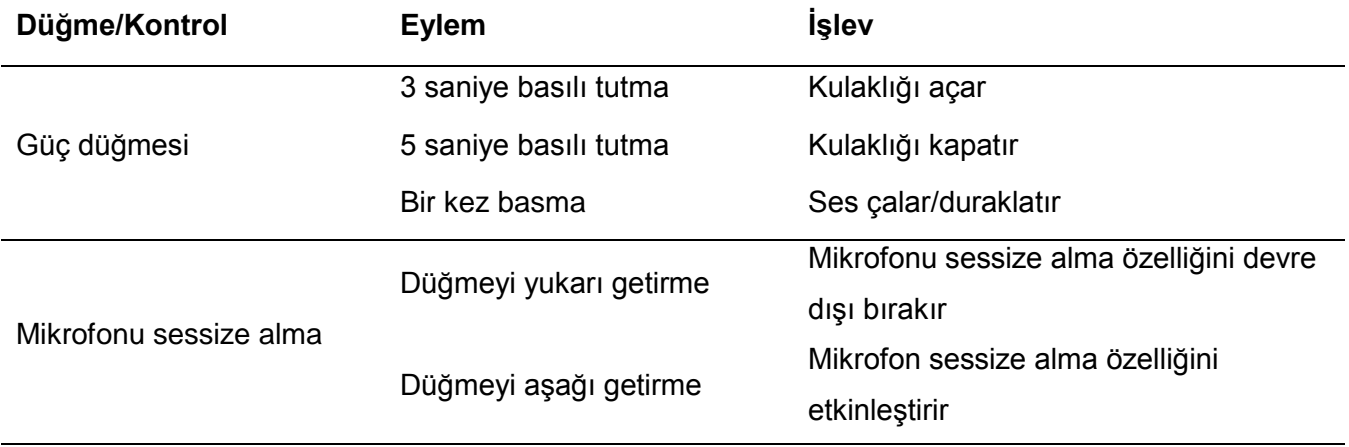

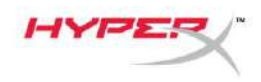

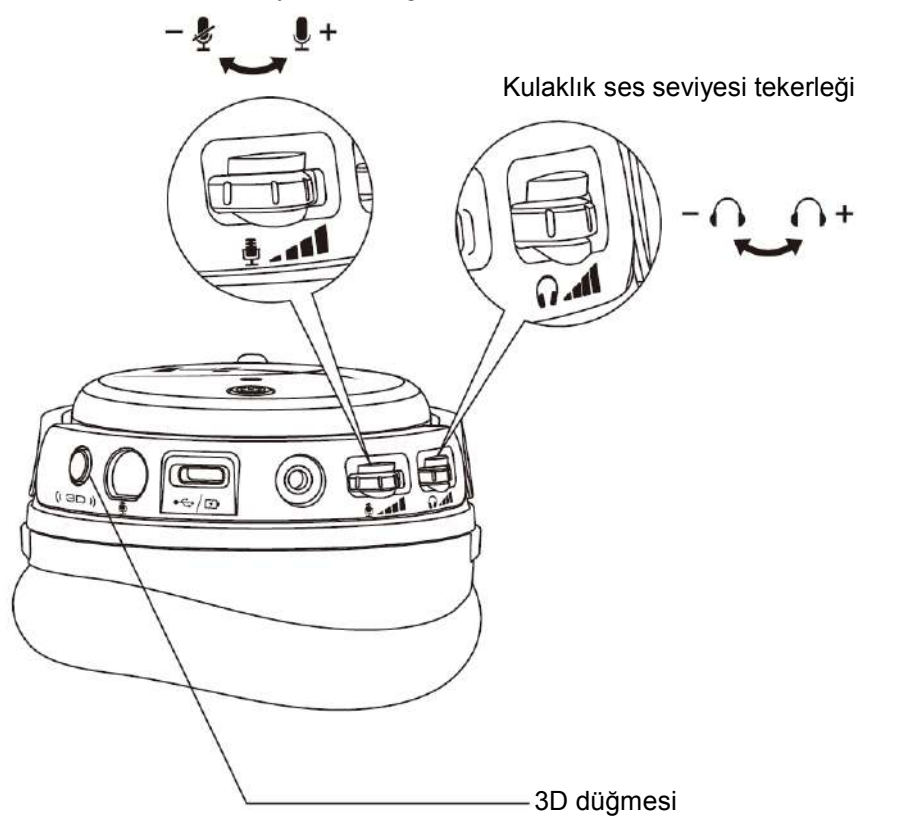

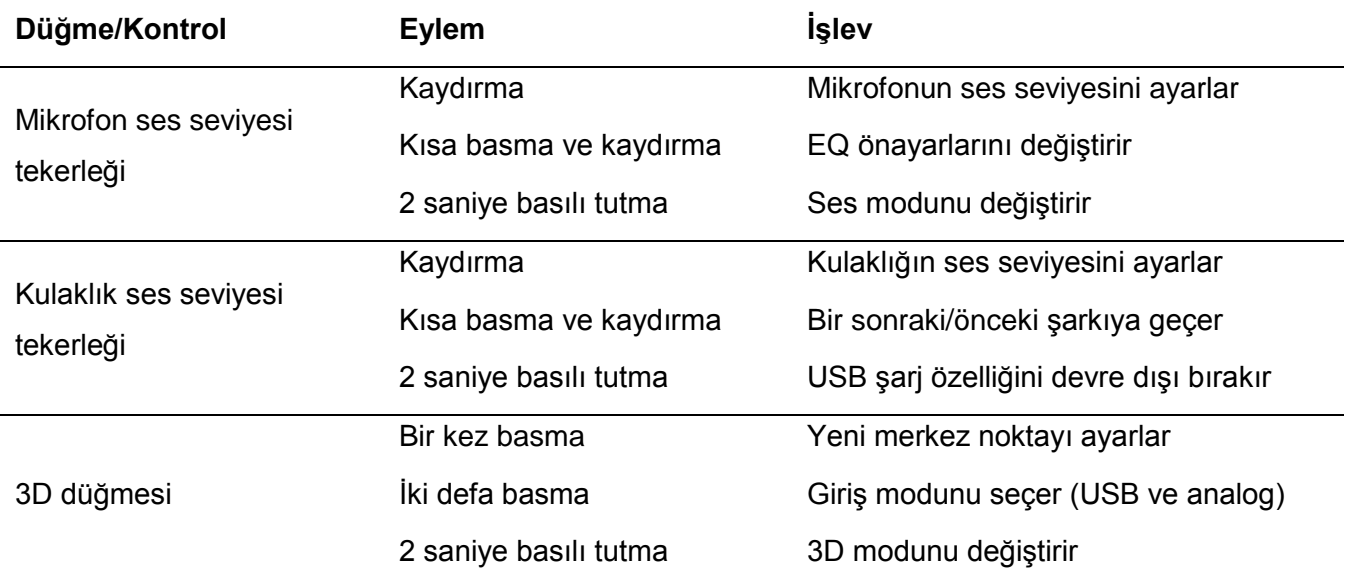

### Mikrofon ses seviyesi tekerleği

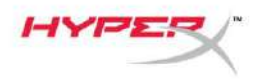

# **USB Ses Modları**

Kulaklık, cihaza USB üzerinden bağlı olduğunda USB modunu değiştirmek için mikrofon ses seviyesi tekerleğini 2 saniye basılı tutun. Sesli bir komut, hangi modun kullanılmakta olduğunu size söyleyecek.

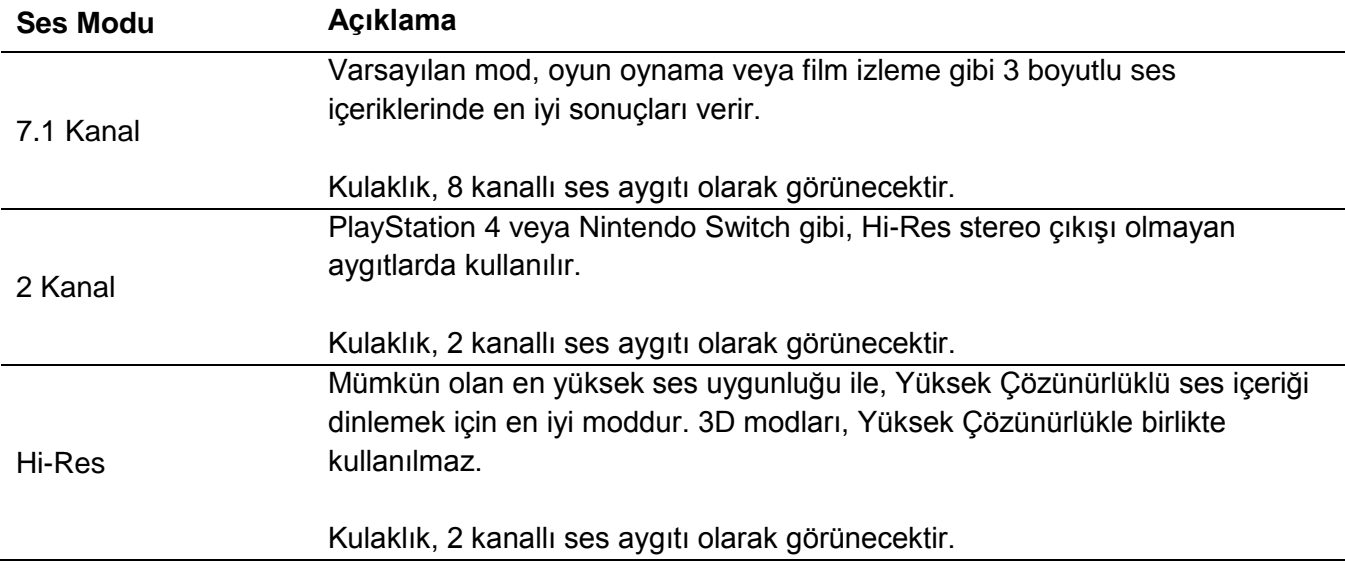

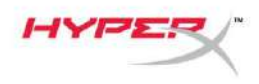

## **3D Modları**

3D modunu değiştirmek için 3D düğmesini 2 saniye basılı tutun. Sesli bir komut, hangi 3D modunun kullanılmakta olduğunu size söyleyecek.

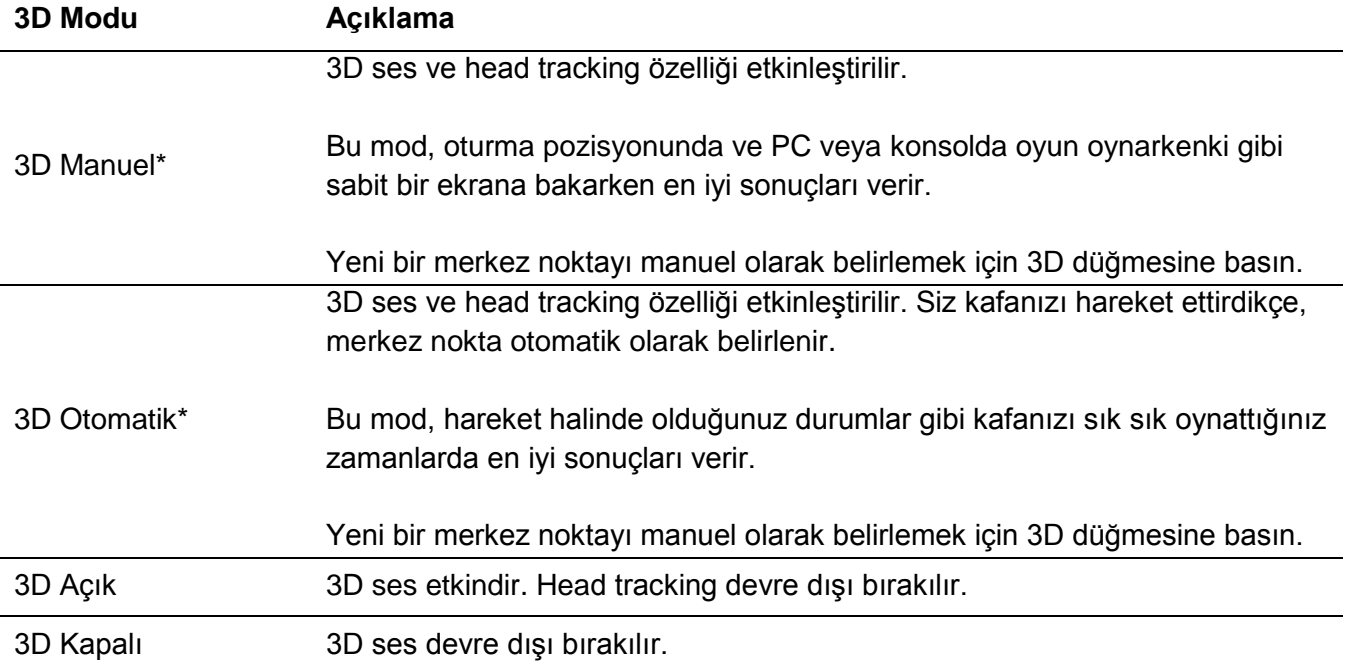

\*Yalnızca Orbit S modelinde bulunur

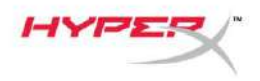

# **EQ Önayarları**

EQ önayarlarını değiştirmek için mikrofon ses seviyesi tekerleğine kısaca basıp yukarı veya aşağı kaydırın. Sesli bir komut, hangi EQ önayarının kullanılmakta olduğunu size söyleyecek.

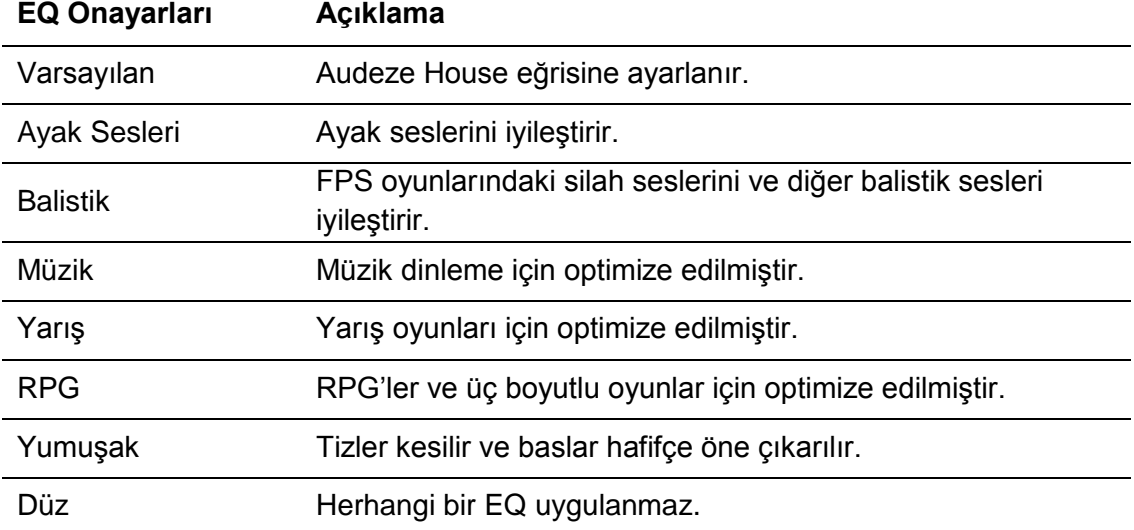

# **Kulaklığı Şarj Etme**

Şarj kablosu takıldığında LED, şarj durumunu gösterir.

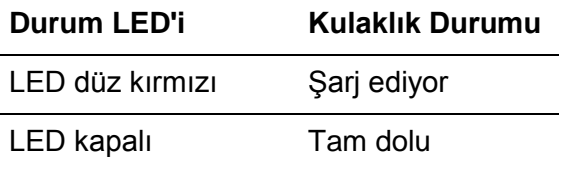

Pil durumu %15'deyken "Battery low" ("Pil düşük") sesli komutu çalar.

USB şarjı devre dışı bırakmak için, kulaklık ses seviyesi tekerleğini 2 saniye basılı tutun.

# **Sorunuz mu var? Kurulum sorunları mı yaşıyorsunuz?**

HyperX destek ekibi ile iletişime geçin: hyperxgaming.com/support*/*

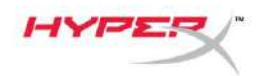

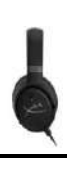

# **HyperX Cloud OrbitTM HyperX Cloud Orbit STM**

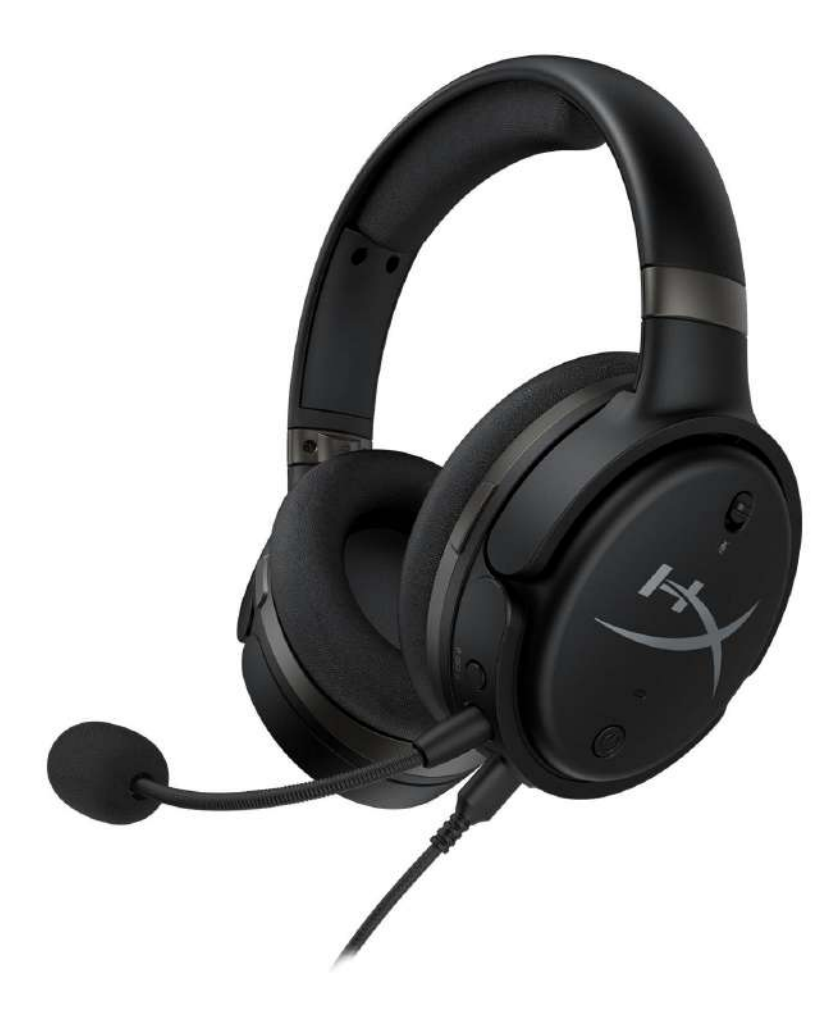

製品番号

HX-HSCO-GM/WW

HX-HSCOS-GM/WW

ドキュメント番号 480HX-HSCOS.A01 hyperX Cloud Orbit™

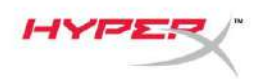

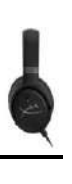

# 目次

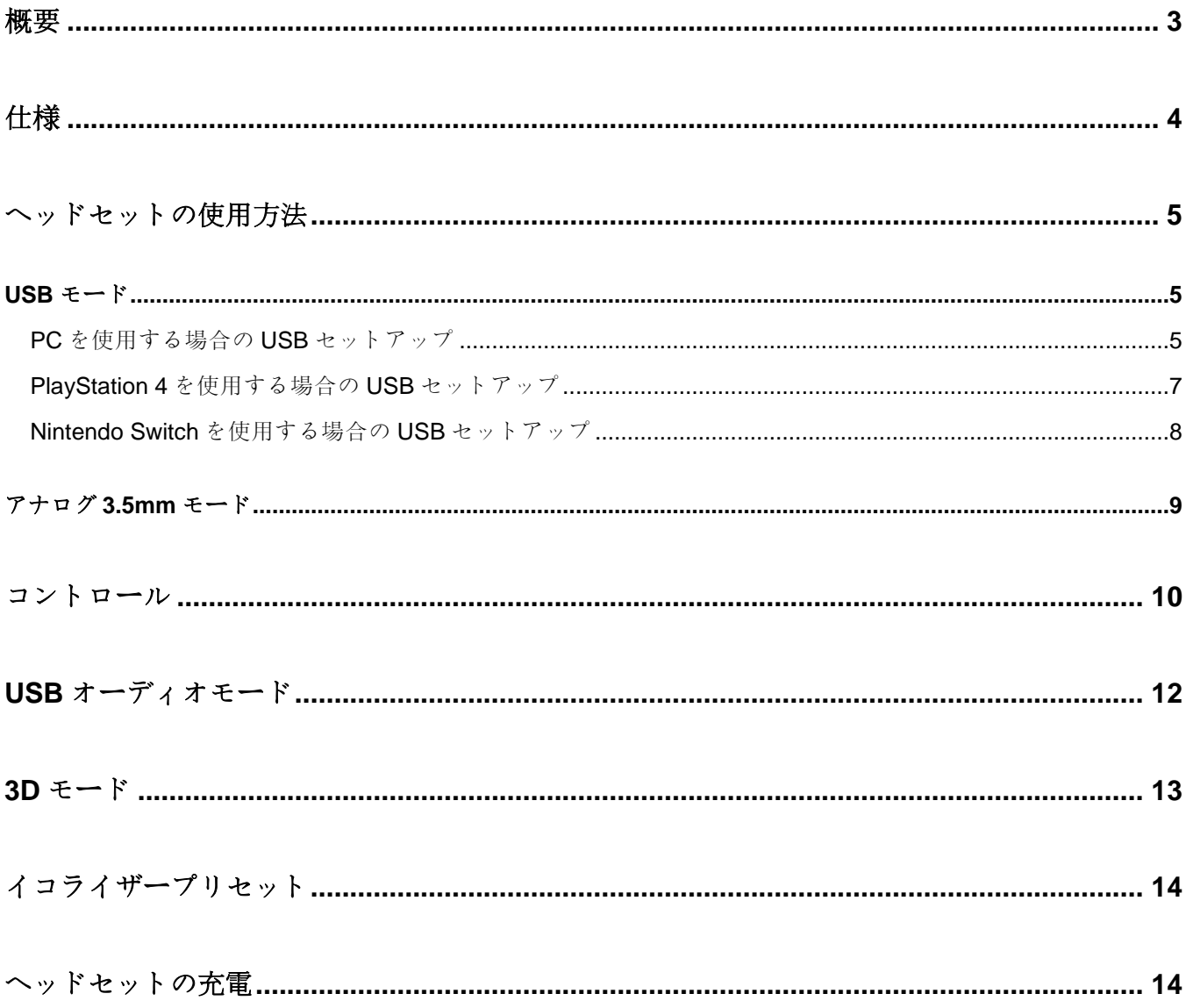

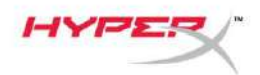

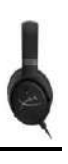

## <span id="page-155-0"></span>概要

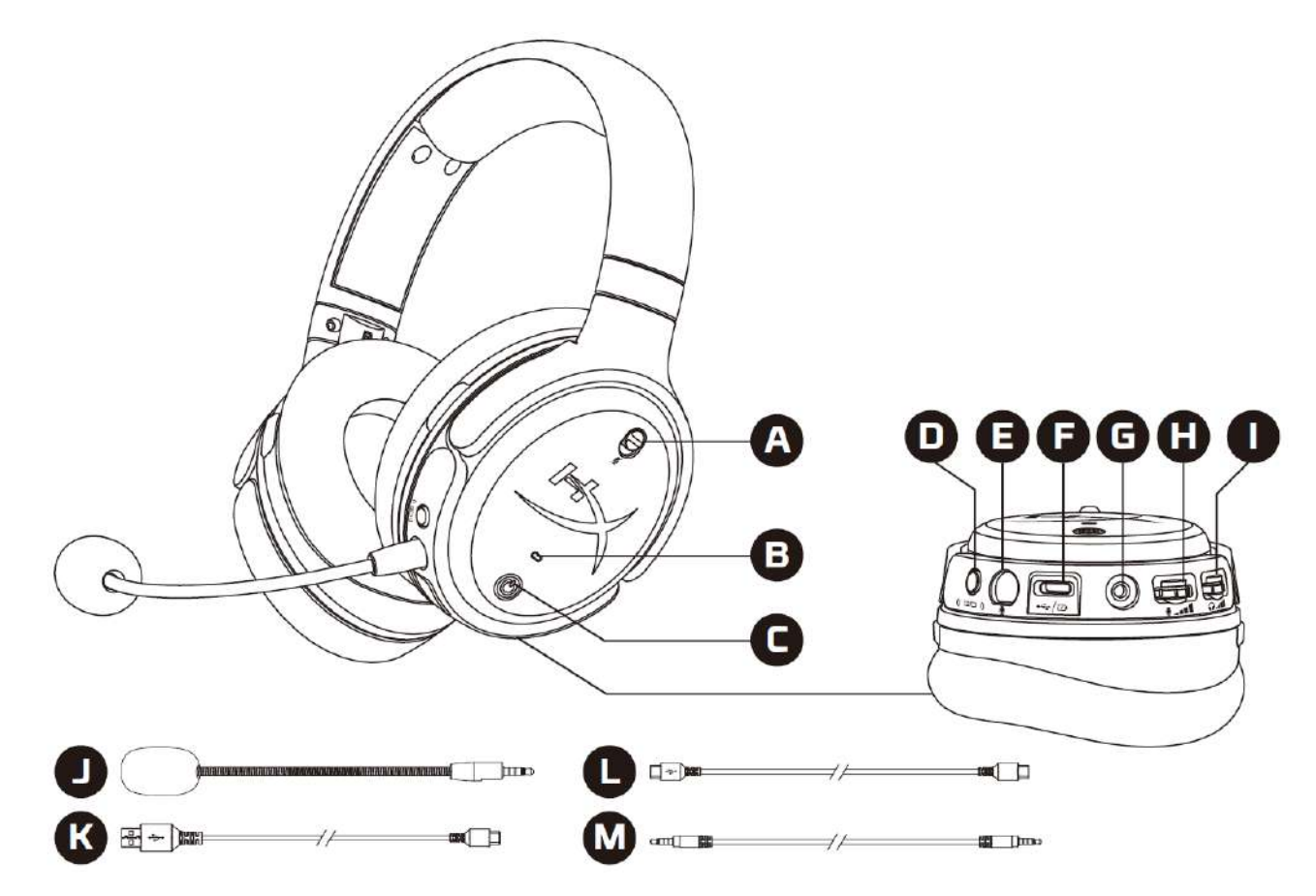

A. マイクのミュート

B. ステータス LED

- C. 電源ボタン
- D. 3D ボタン
- E. マイクポート
- F. USB Type-C ポート
- G. 3.5mm ポート
- H. マイク音量ホイール
- I. ヘッドホン音量ホイール
- J. 取り外し可能なブームマイク
- K. USB Type-C USB Type-A ケーブル
- L. USB Type-C USB Type-C ケーブル
- M. 3.5mm ケーブル(4 極)

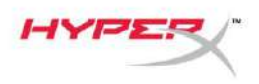

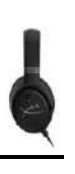

## <span id="page-156-0"></span>仕様

ヘッドホン

ドライバー: 平面トランスデューサー、100mm タイプ: サーカムオーラル、密閉型 周波数応答:10Hz~50,000 Hz 音圧レベル: 120 dB 超 T.H.D.:0.1%未満 (1kHz、1 mW 時) 重量:368g

- モード:
	- Orbit:3D オーディオ
	- Orbit S:3D オーディオ、ヘッドトラッキング

ケーブルの長さ:

- USB Type-C USB Type-A: 3m
- USB Type-C USB Type-C: 1.5m
- 3.5mm プラグ(4 極):1.2m

#### マイク

方式:エレクトレットコンデンサーマイク 極性パターン:単一指向性

#### バッテリーの駆動時間**\***

アナログ 3.5mm モード: 10 時間

\*テストはヘッドホンの音量が 50%の状態にて行われました。

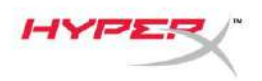

## <span id="page-157-0"></span>ヘッドセットの使用方法

<span id="page-157-1"></span>**USB** モード

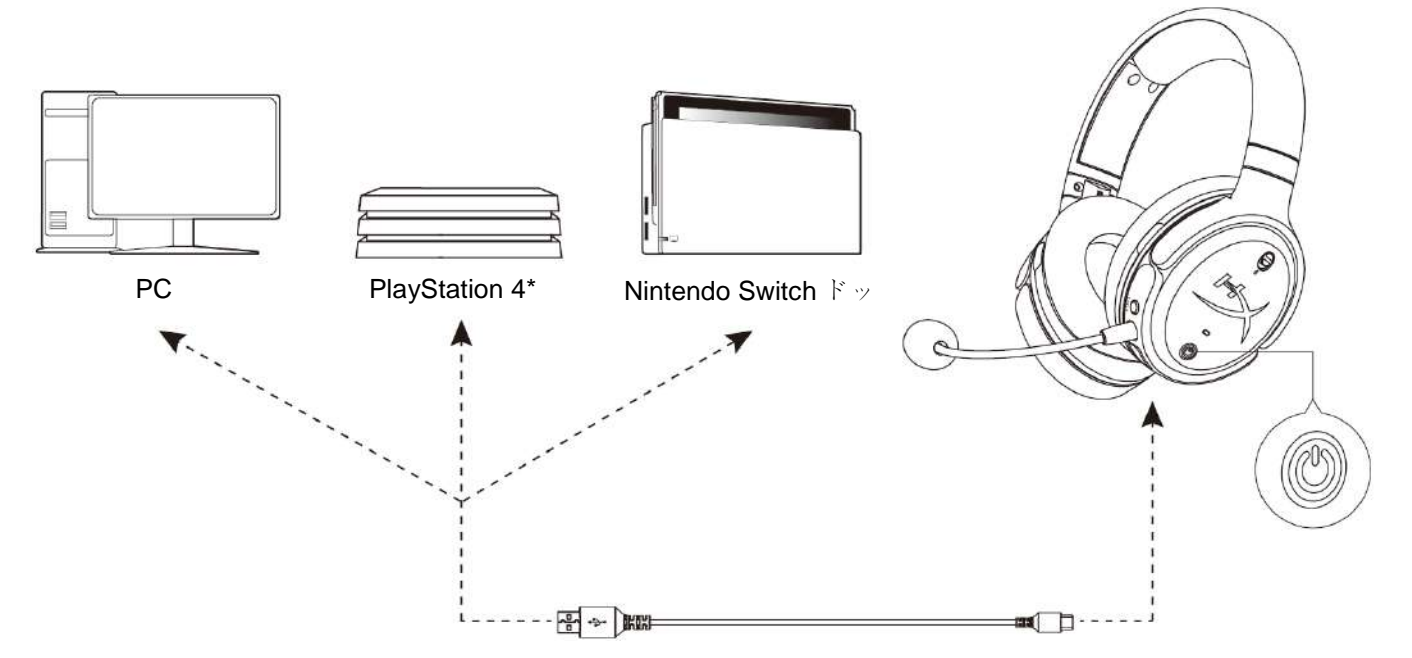

\*2 チャンネルオーディオモードのみ対応します。Nintendo Switch のマイク出力はサポートされません。

#### <span id="page-157-2"></span>**PC** を使用する場合の **USB** セットアップ

- 1. ヘッドセットの電源をオンにします。
- 2. USB Type-C to USB Type-A ケーブルを使用してヘッドセットと PC を接続します。
- 3. スピーカーアイコンを右クリックして、[サウンドの設定を開く]>[サウンド コントロール パネ ル]を選択します。

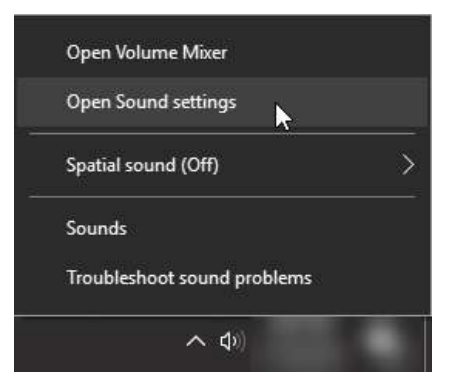

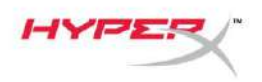

4. [再生]タブで[HyperX Cloud Orbit]または[Speakers HyperX QuadCast]または[HyperX Cloud Orbit S]をクリックし、[既定値に設定]をクリックします。

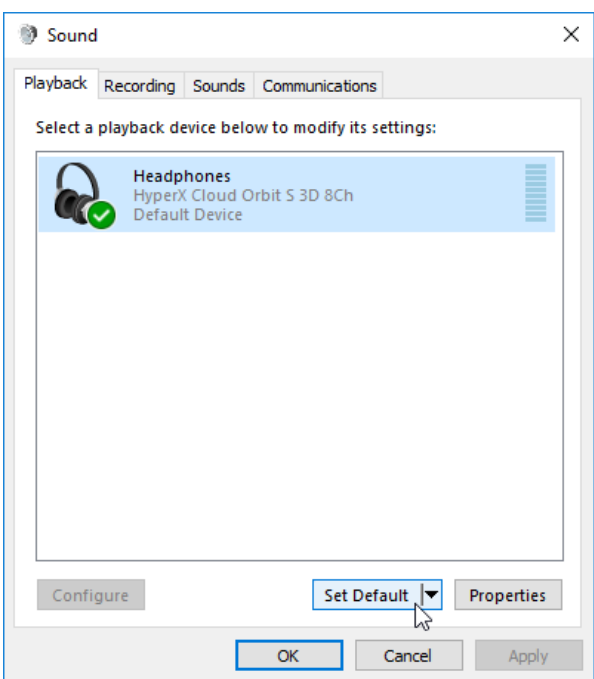

5. [録音]タブで[HyperX Cloud Orbit]または[HyperX Cloud Orbit S]をクリックし、[既定値に設定]ボ タンをクリックします。

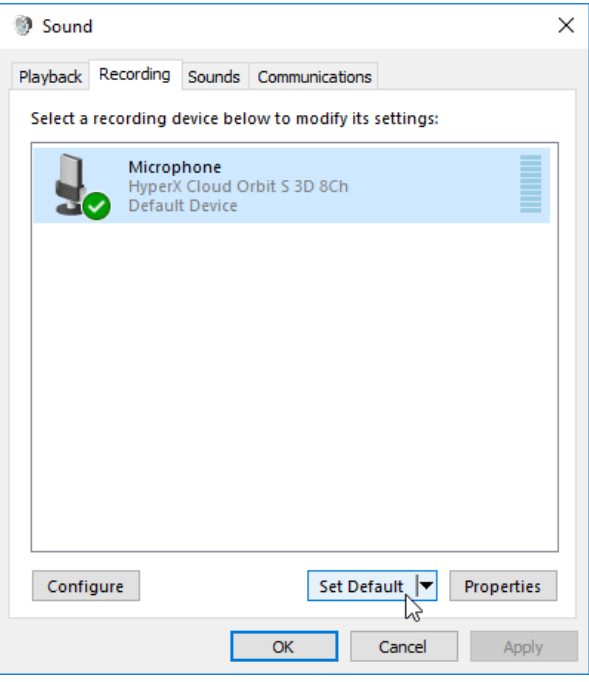

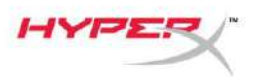

#### <span id="page-159-0"></span>**PlayStation 4** を使用する場合の **USB** セットアップ

- 1. ヘッドセットの電源をオンにします。
- 2. オーディオモードを変更するために、マイク音量ホイールを 2 秒間押し続けます。ヘッドセッ トが「2 Channel」という確認音声を再生するまで、この手順を繰り返します。
- 3. USB Type-C USB Type-A ケーブルを使用してヘッドセットと PlayStation 4 を接続します。
- 4. PS4 のメインメニューから[設定]>[周辺機器]>[オーディオ機器]に移動します。
- 5. [入力機器]に[USB Headset (HyperX Cloud Orbit 2Ch)]または[USB Headset (HyperX Cloud Orbit S 2Ch)]を設定します。
- 6. [出力機器]に[USB Headset (HyperX Cloud Orbit 2Ch)]または[USB Headset (HyperX Cloud Orbit S 2Ch)]を設定します。
- 7. [ヘッドホンへの出力]に[すべての音声]を設定します。
- 8. [音量コントロール(ヘッドホン)]を最大に設定します。

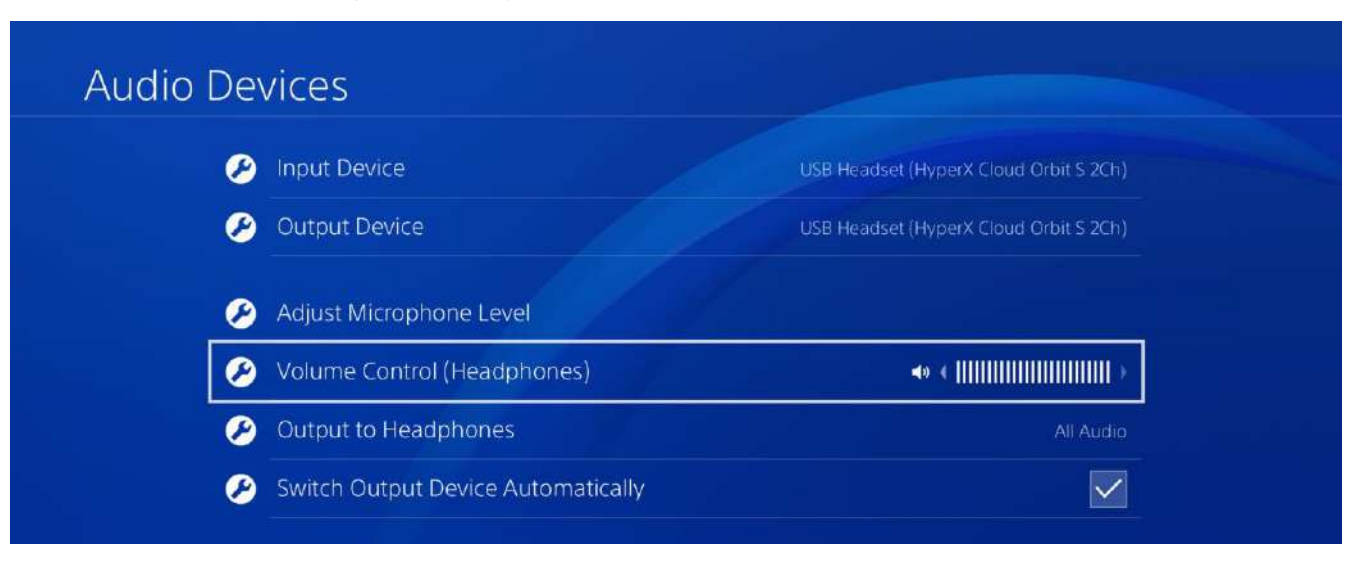

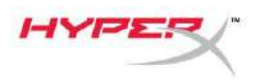

#### <span id="page-160-0"></span>**Nintendo Switch** を使用する場合の **USB** セットアップ

- 1. ヘッドセットの電源をオンにします。
- 2. オーディオモードを変更するために、マイク音量ホイールを 2 秒間押し続けます。ヘッドセッ トが「2 Channel」という確認音声を再生するまで、この手順を繰り返します。
- 3. USB Type-C USB Type-A ケーブルを使用してヘッドセットと Nintendo Switch ドックを接続 します。
- 4. コントローラーの「HOME」ボタンを 1 秒間押し続け、クイック設定メニューにアクセスしま す。
- 5. USB 音量コントロールに移動し、レベルを最大に設定します。

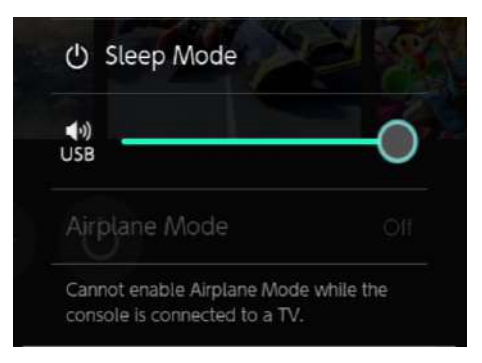

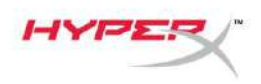

#### <span id="page-161-0"></span>アナログ **3.5mm** モード

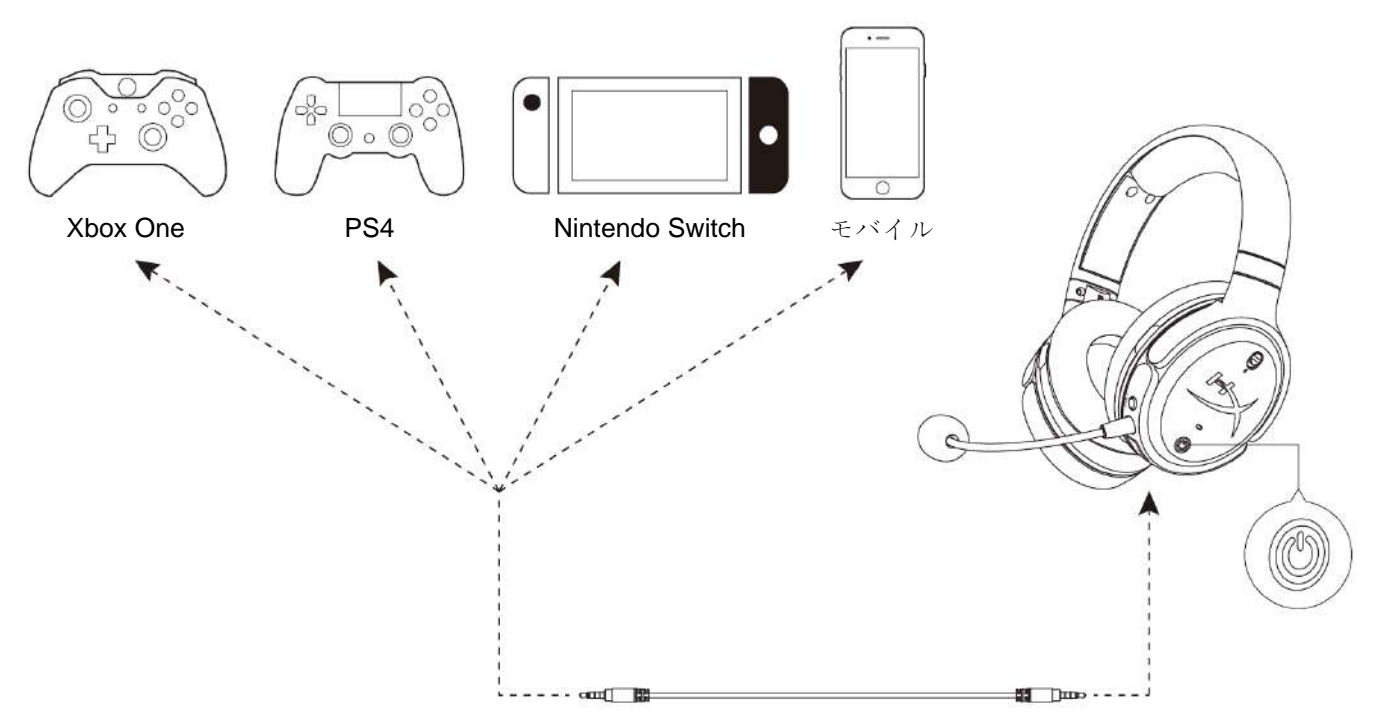

1. ヘッドセットの電源をオンにします。

2. 3.5mm(4 極)ケーブルを使用してヘッドセットとデバイスの 3.5mm ポートを接続します。

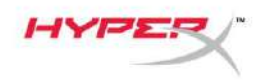

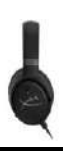

<span id="page-162-0"></span>コントロール

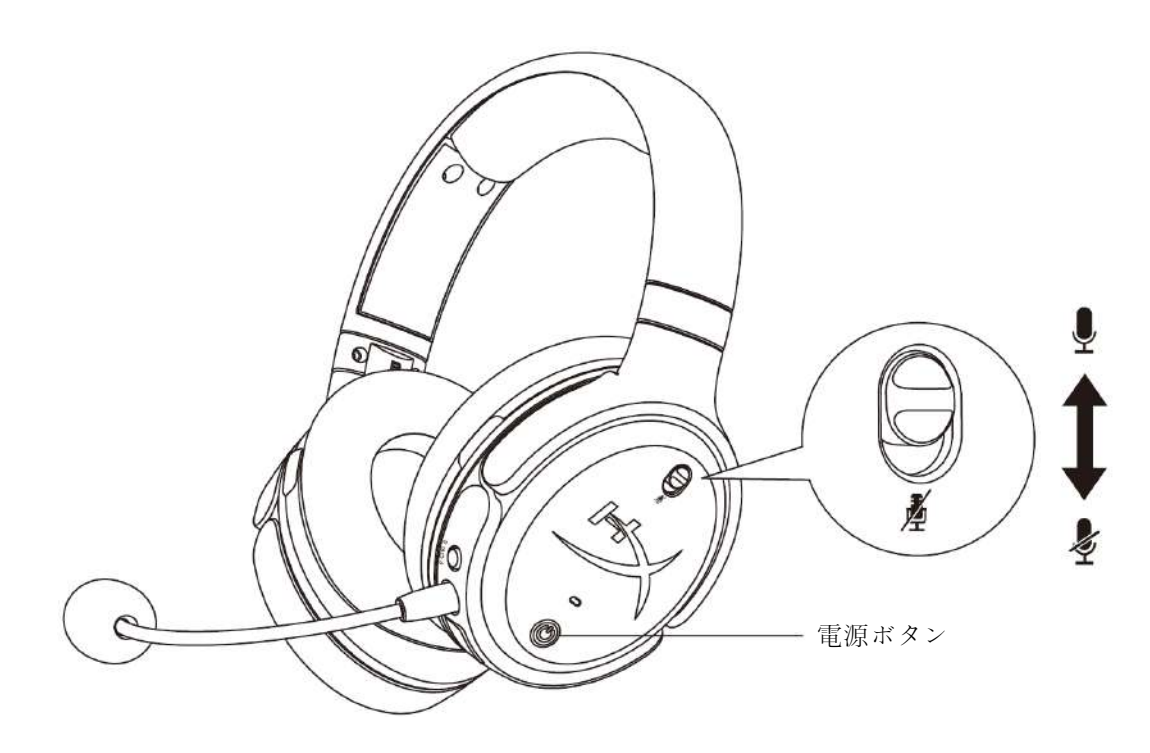

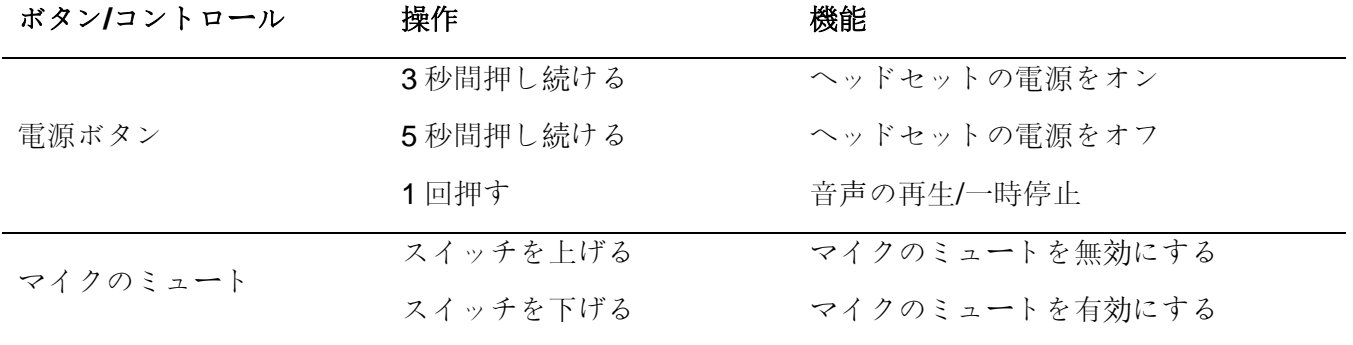

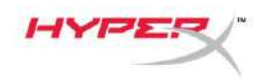

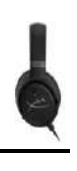

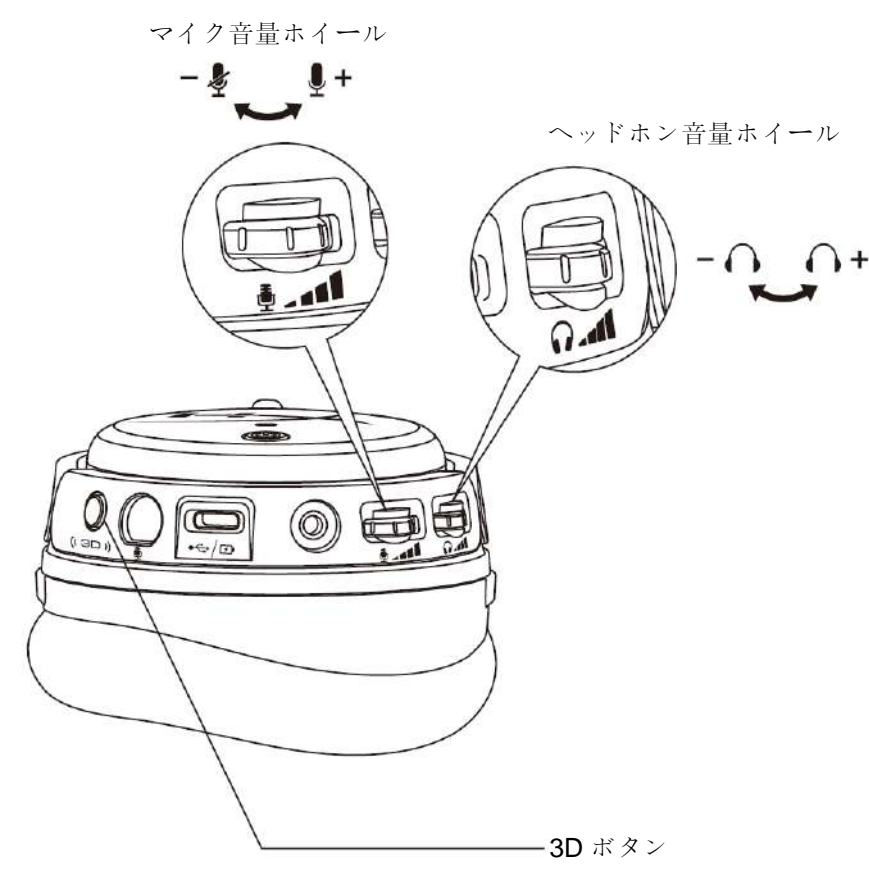

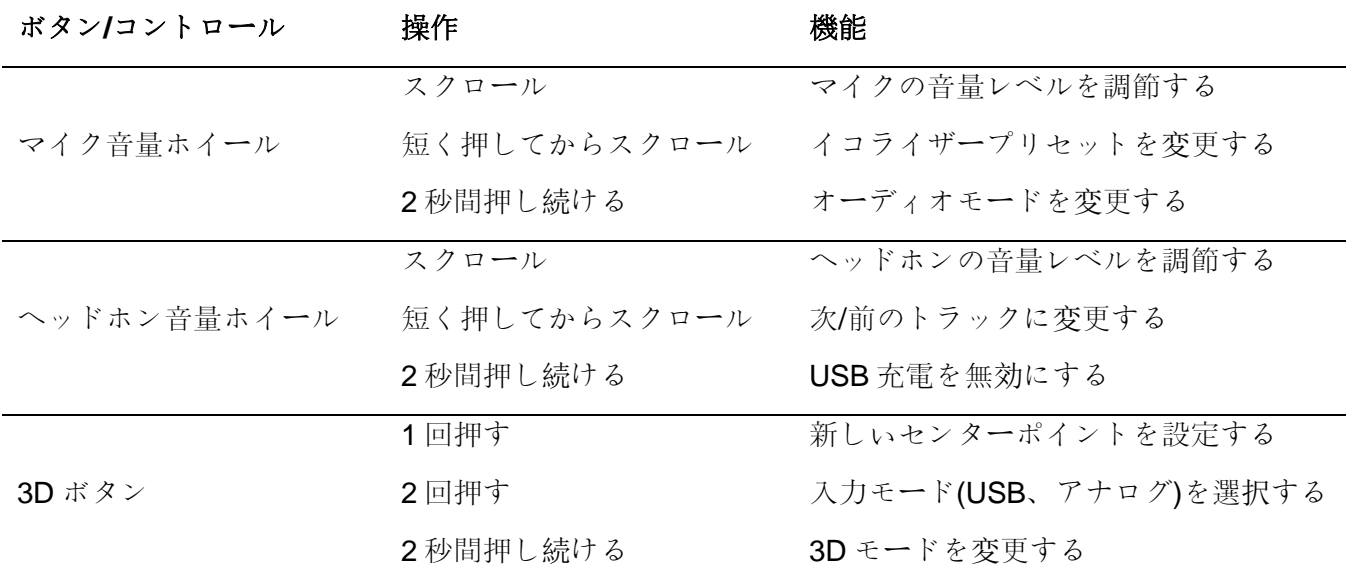

## <span id="page-164-0"></span>**USB** オーディオモード

USB オーディオモードを変更するには、USB を使用してヘッドセットがデバイスが接続されている間 にマイク音量ホイールを 2 秒間長押しします。確認音声が再生され、ヘッドセットが使用しているモ ードがわかります。

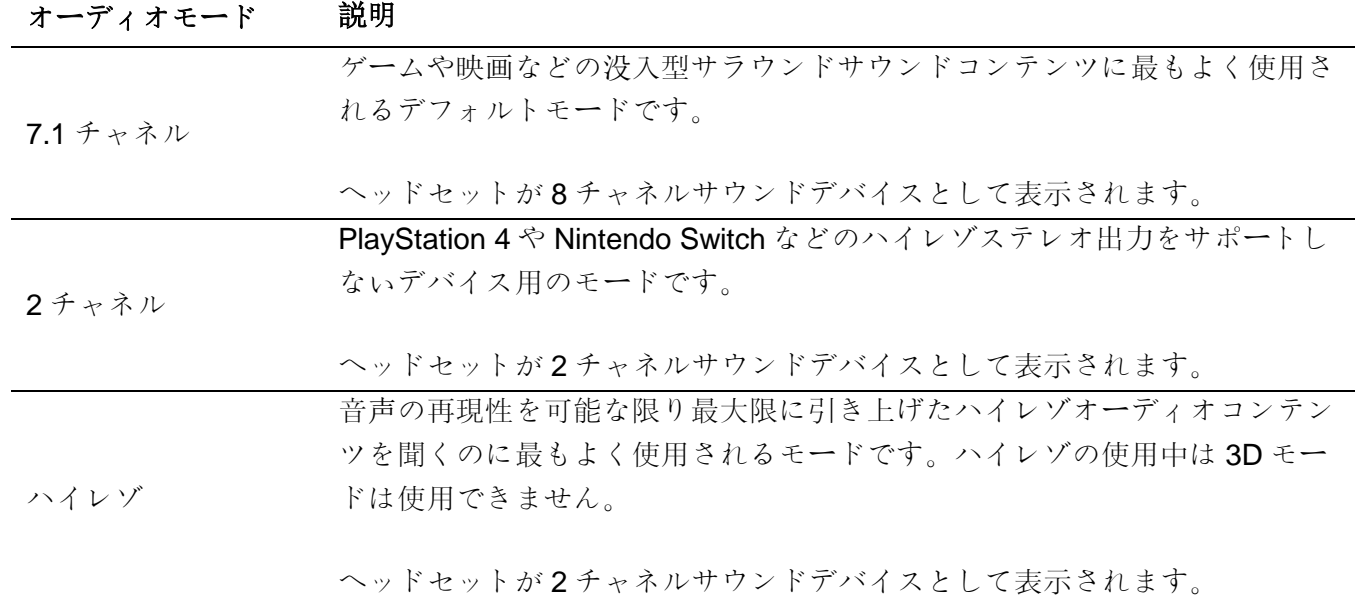

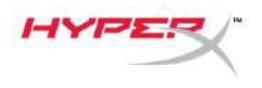

## <span id="page-165-0"></span>**3D** モード

3D モードを変更するには、3D ボタンを 2 秒間押し続けます。確認音声が再生され、ヘッドセットが使 用している 3D モードがわかります。

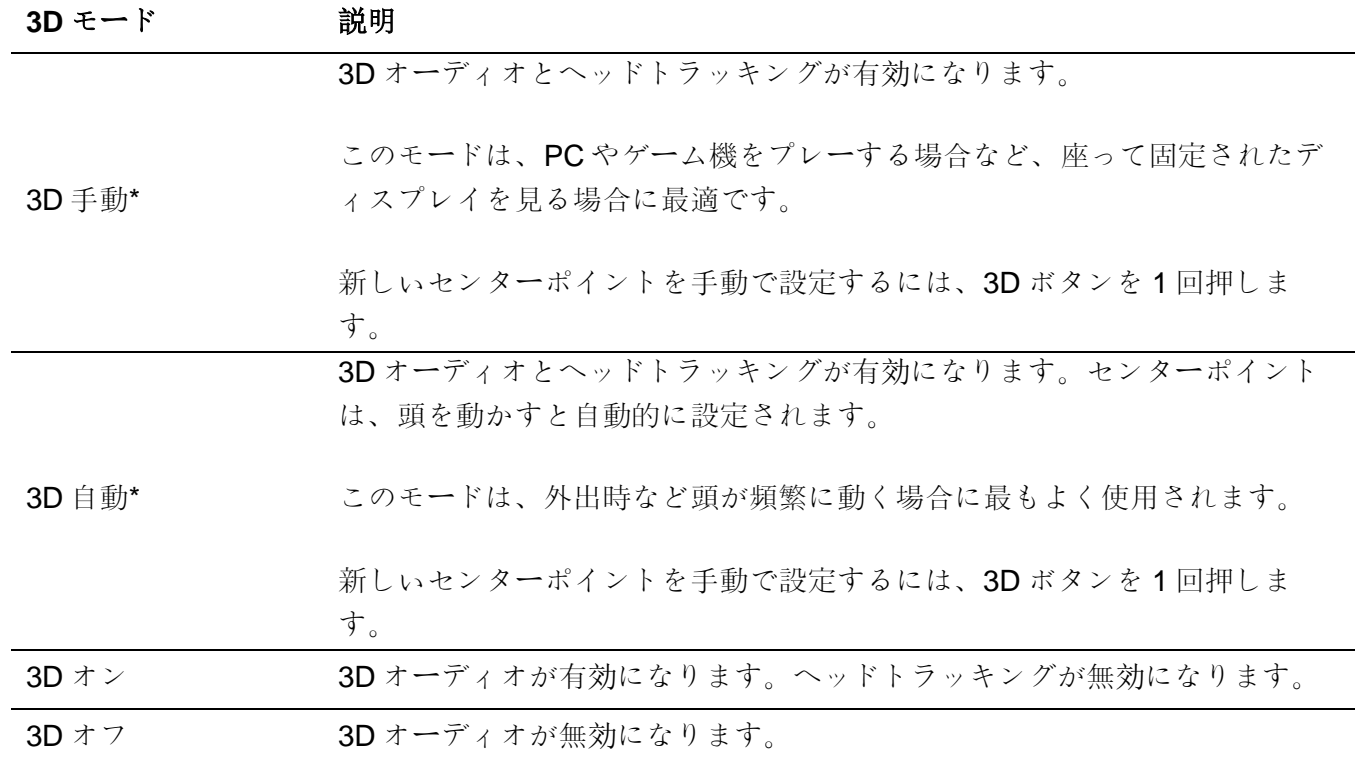

\*Orbit S のみ使用できます

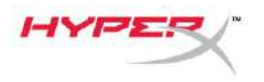

## <span id="page-166-0"></span>イコライザープリセット

イコライザープリセットを変更するには、マイク音量ホイールを短時間押してから、上または下に回 転させます。確認音声が再生され、ヘッドセットが使用しているイコライザープリセットがわかりま す。

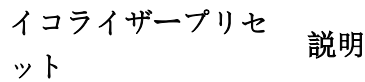

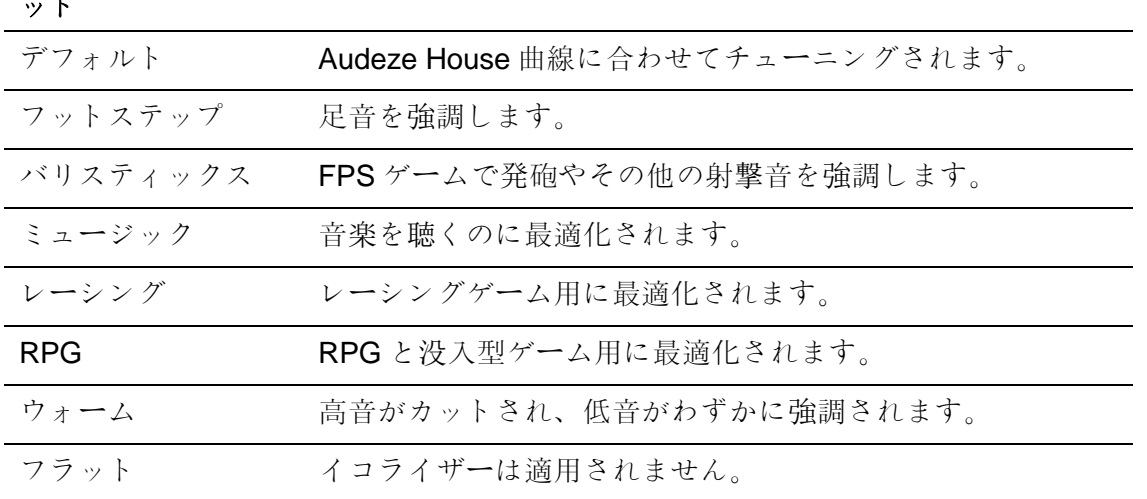

### <span id="page-166-1"></span>ヘッドセットの充電

充電ケーブル接続時に LED が点灯します。

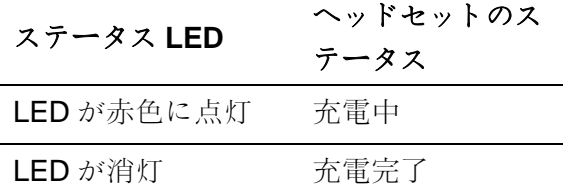

バッテリーが 15%に達すると、確認音声「Battery low」が再生されます。

USB 充電を無効するには、ヘッドホンの音声ホイールを 2 秒間長押しします。

## ご質問、またはセットアップに問題がありますか?

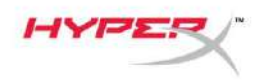

HyperX サポートチーム (hyperxgaming.com/support*/)* までお問い合わせください。

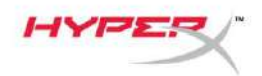

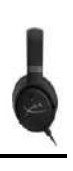

# **HyperX Cloud OrbitTM HyperX Cloud Orbit STM**

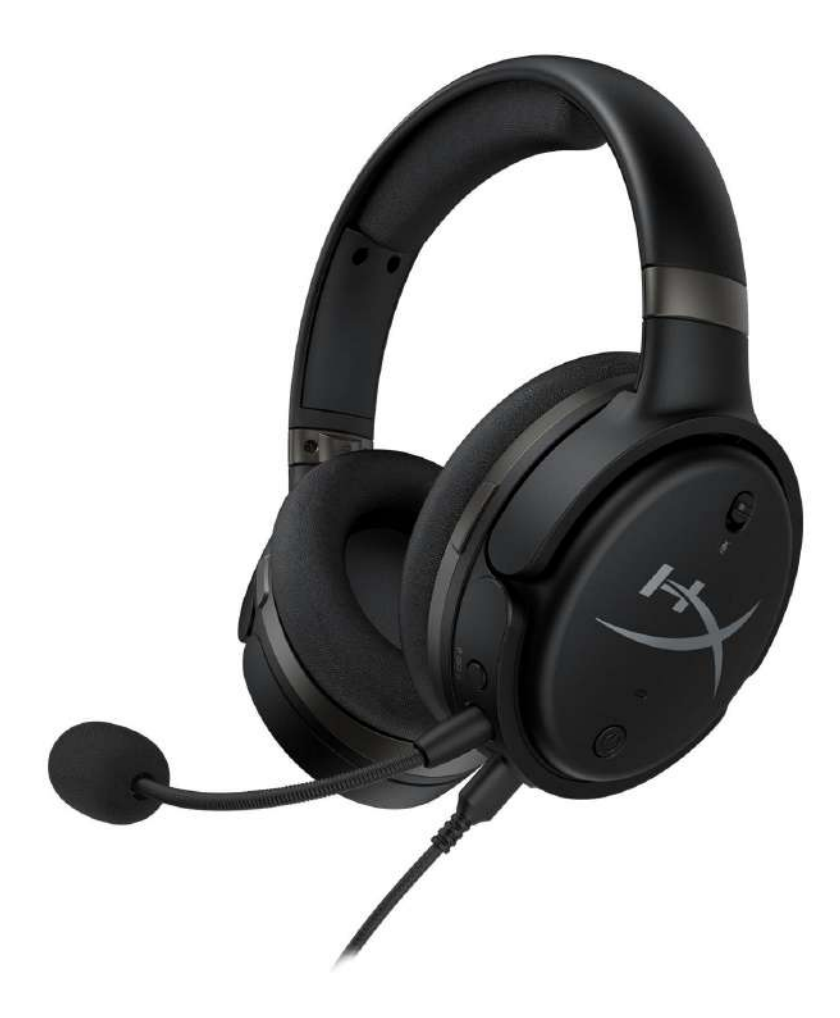

# 부품 번호

HX-HSCO-GM/WW

HX-HSCOS-GM/WW

문서 번호 480HX-HSCOS.A01 HyperX Cloud Orbit™

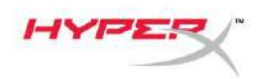

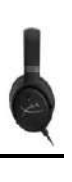

# 목차

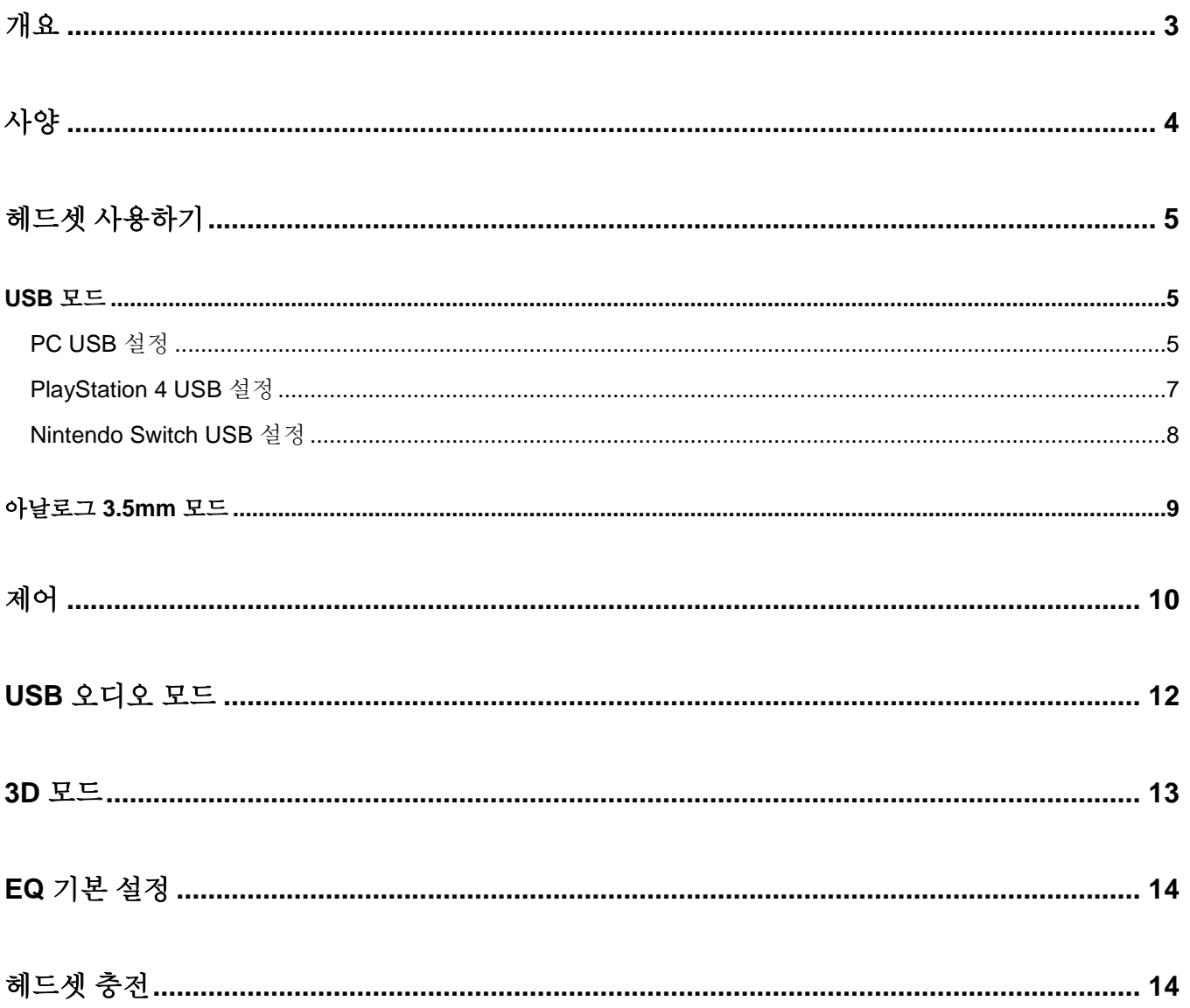

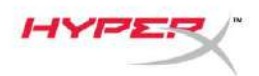

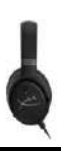

<span id="page-170-0"></span>개요

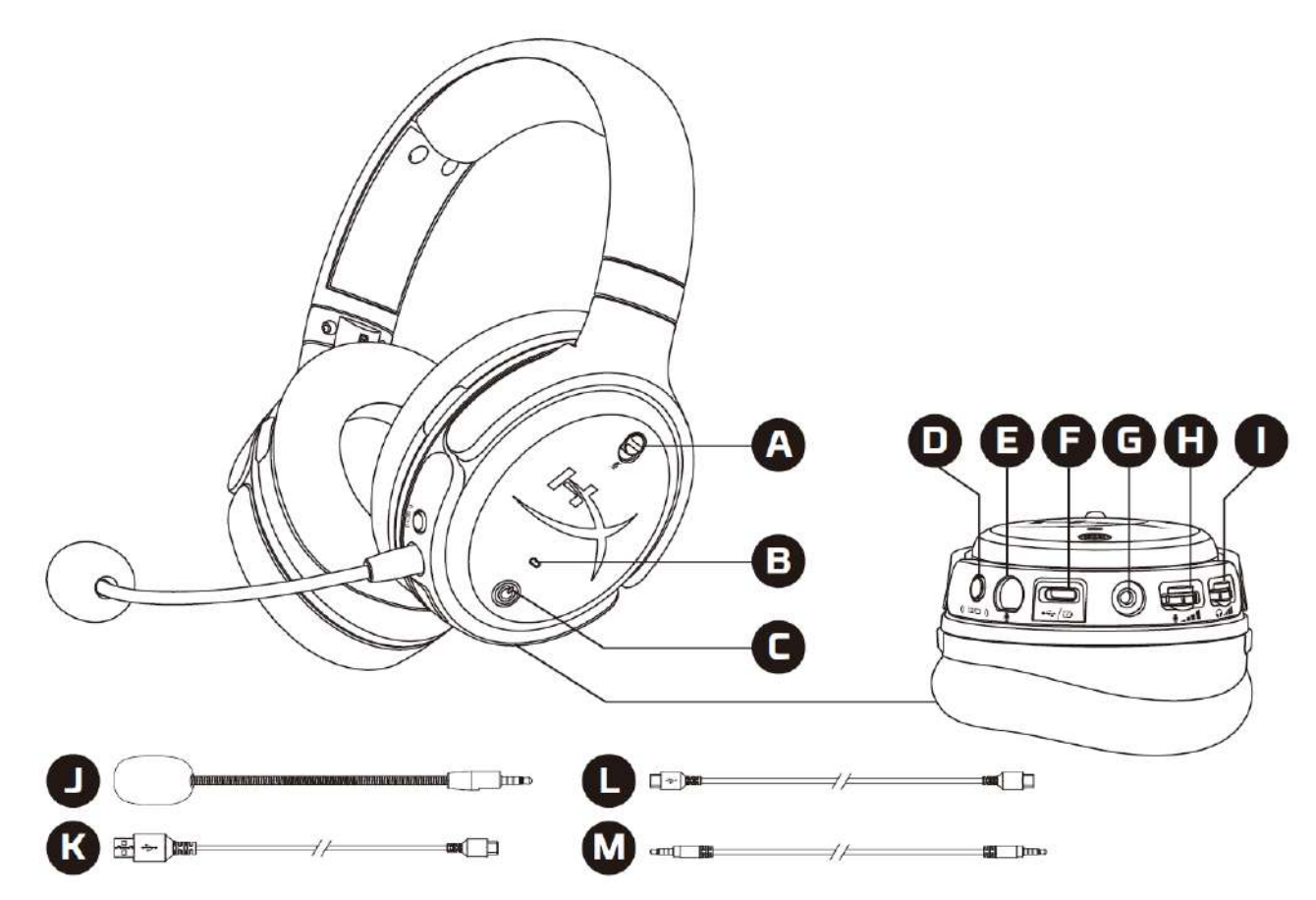

- A. 마이크 음소거
- B. 상태표시 LED
- C. 전원 버튼
- D. 3D 버튼
- E. 마이크 포트
- F. USB C 형 포트
- G. 3.5mm 포트
- H. 마이크 볼륨 휠
- I. 헤드폰 볼륨 휠
- J. 분리형 붐 마이크
- K. USB C 형 대 USB A 형 연결 케이블
- L. USB C 형 대 USB C 형 연결 케이블
- M. 3.5mm 케이블(4 극)

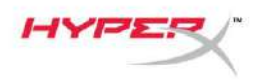

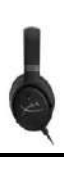

# <span id="page-171-0"></span>사양

#### 헤드폰

드라이버: 100mm 평판형 트랜스듀서 유형: 밀폐형, 폐쇄형 뒷면 주파수 응답: 10Hz-50,000Hz 음압 레벨: >120dB T.H.D.: < 0.1%(1kHz, 1mW) 무게: 368g 모드: Orbit: 3D 오디오 Orbit S: 3D 오디오(헤드 트래킹 지원)

케이블 길이:

- USB C 형 대 USB A 형: 3m
- USB C 형 대 USB C 형: 1.5m
- 3.5mm 플러그(4 극): 1.2m

#### 마이크

소자: 일렉트릿 콘덴서 마이크 폴라 패턴: 단방향

#### 배터리 수명**\***

아날로그 3.5mm 모드: 10 시간

\*헤드폰 볼륨 50%에서 테스트함.

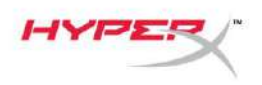

## <span id="page-172-0"></span>헤드셋 사용하기

<span id="page-172-1"></span>**USB** 모드

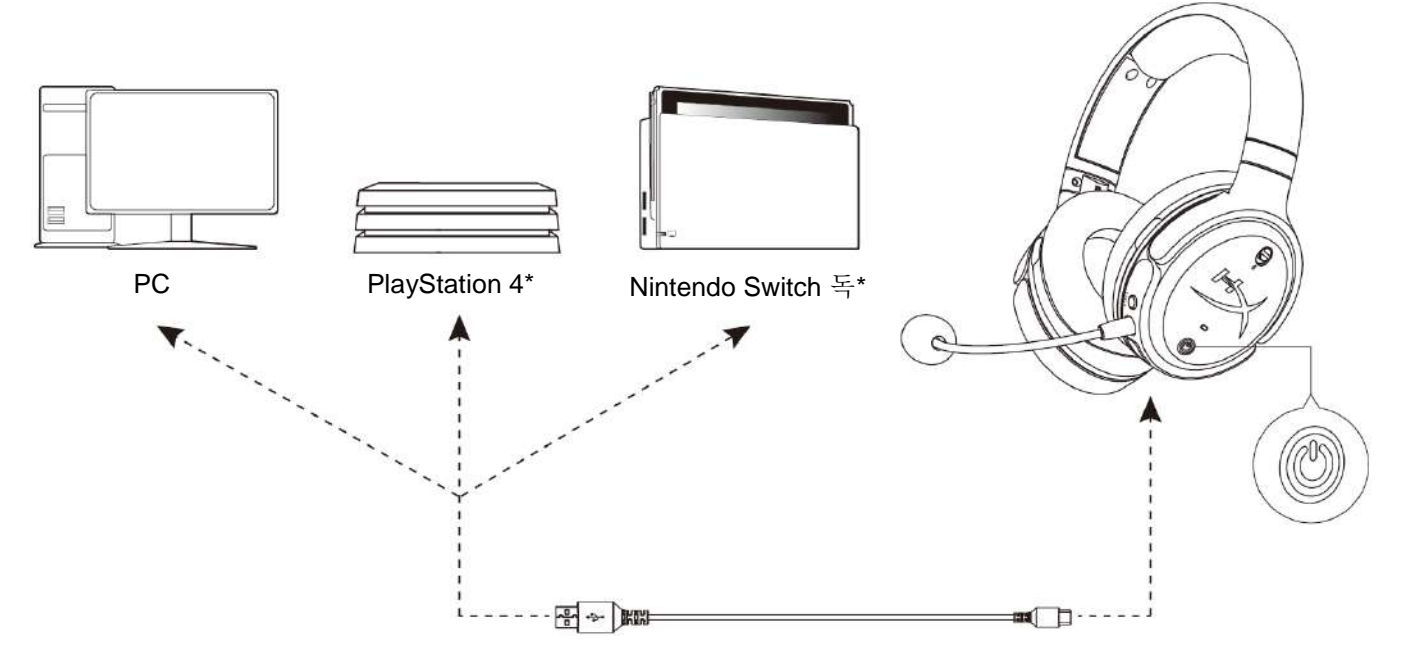

\*2 채널 오디오 모드에서만 호환 가능. Nintendo Switch 에서는 마이크 출력을 지원하지 않습니다.

#### <span id="page-172-2"></span>**PC USB** 설정

- 1. 헤드셋 전원을 켭니다.
- 2. USB C 형 대 USB A 형 연결 케이블을 사용해 헤드셋을 PC 에 연결합니다.
- 3. 스피커 아이콘 오른쪽 클릭 > 사운드 설정 열기 선택 > 사운드 제어판 선택

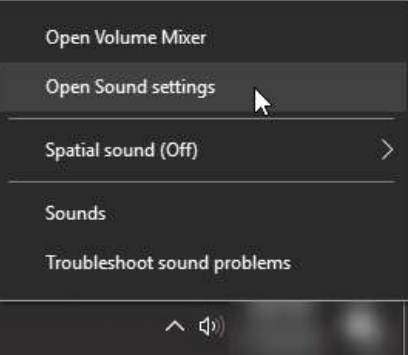

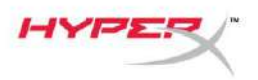

4. 재생 탭에서, **"HyperX Cloud Orbit"** / **"HyperX Cloud Orbit S"**를 클릭하고 기본값으로 설정을 클릭합니다.

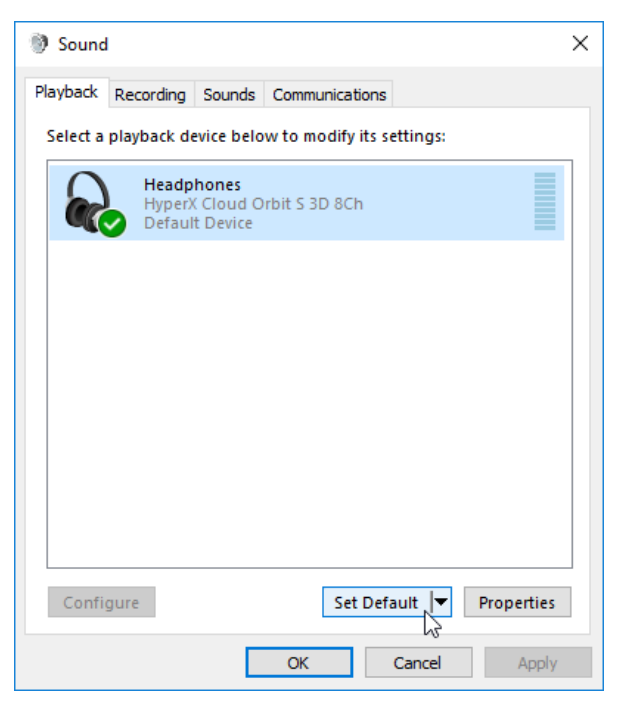

5. 녹음 탭에서, **"HyperX Cloud Orbit"** / **"HyperX Cloud Orbit S"**를 클릭하고 기본값으로 설정을 클릭합니다.

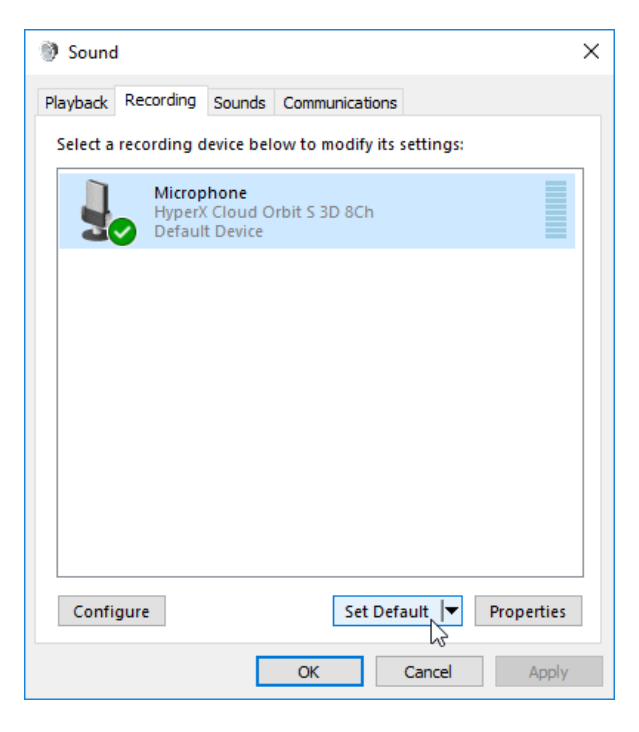

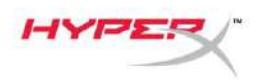

#### <span id="page-174-0"></span>**PlayStation 4 USB** 설정

- 1. 헤드셋 전원을 켭니다.
- 2. 마이크 볼륨 휠을 2 초간 길게 눌러 오디오 모드를 변경합니다. 헤드셋에서 "2 채널"이라고 음성 안내가 재생될 때까지 이 단계를 반복합니다.
- 3. USB C 형 대 USB A 형 연결 케이블을 사용해 헤드셋을 PlayStation 4 콘솔에 연결합니다.
- 4. PS4 메인 메뉴에서 설정 **>** 주변기기 **>** 오디오 기기로 이동합니다
- 5. 입력 기기를 **USB** 헤드셋**(HyperX Cloud Orbit 2Ch)** 또는 **USB** 헤드셋**(HyperX Cloud Orbit S 2Ch)**으로 설정합니다
- 6. 출력 기기를 **USB** 헤드셋**(HyperX Cloud Orbit 2Ch)** 또는 **USB** 헤드셋**(HyperX Cloud Orbit S 2Ch)**으로 설정합니다
- 7. 헤드*폰에 출력*을 모든 오디오로 설정합니다
- 8. 음량 컨트롤*(*헤드폰*)*을 최대로 설정합니다.

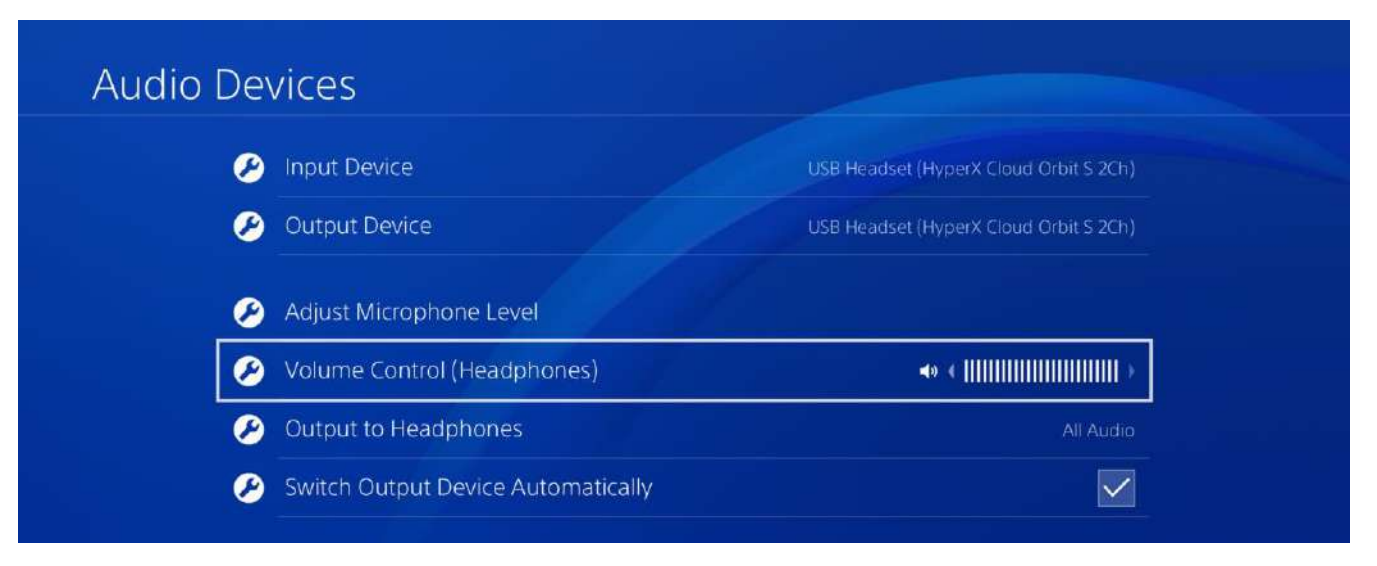

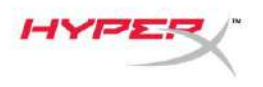

#### <span id="page-175-0"></span>**Nintendo Switch USB** 설정

- 1. 헤드셋 전원을 켭니다.
- 2. 마이크 볼륨 휠을 2 초간 길게 눌러 오디오 모드를 변경합니다. 헤드셋에서 "2 채널"이라고 음성 안내가 재생될 때까지 이 단계를 반복합니다.
- 3. USB C 형 대 USB A 형 연결 케이블을 사용해 헤드셋을 Nintendo Switch 독에 연결합니다.
- 4. 컨트롤러의 홈 버튼을 1 초 동안 눌러 빠른 설정 메뉴에 접근합니다.
- 5. USB 볼륨 제어로 이동하여 볼륨을 최대로 설정합니다.

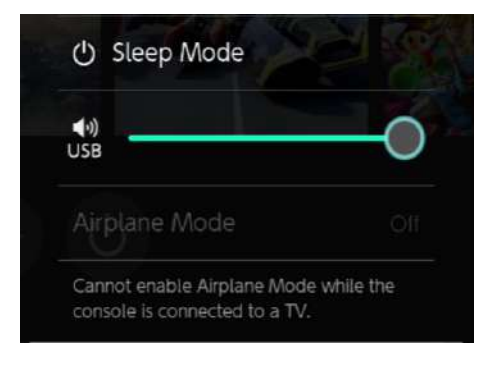

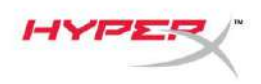

### <span id="page-176-0"></span>아날로그 **3.5mm** 모드

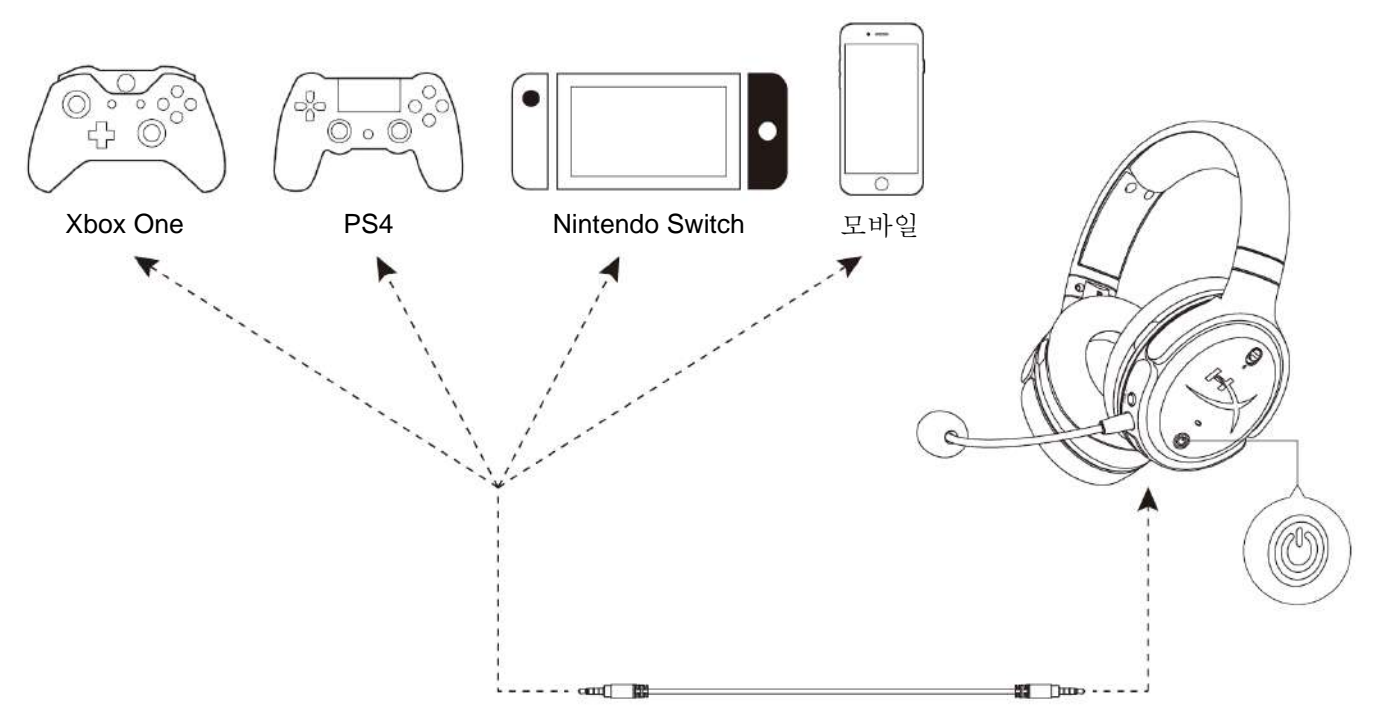

- 1. 헤드셋 전원을 켭니다.
- 2. 3.5mm(4 극) 케이블을 사용해 헤드셋을 장치의 3.5mm 포트에 연결합니다.

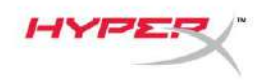

<span id="page-177-0"></span>제어

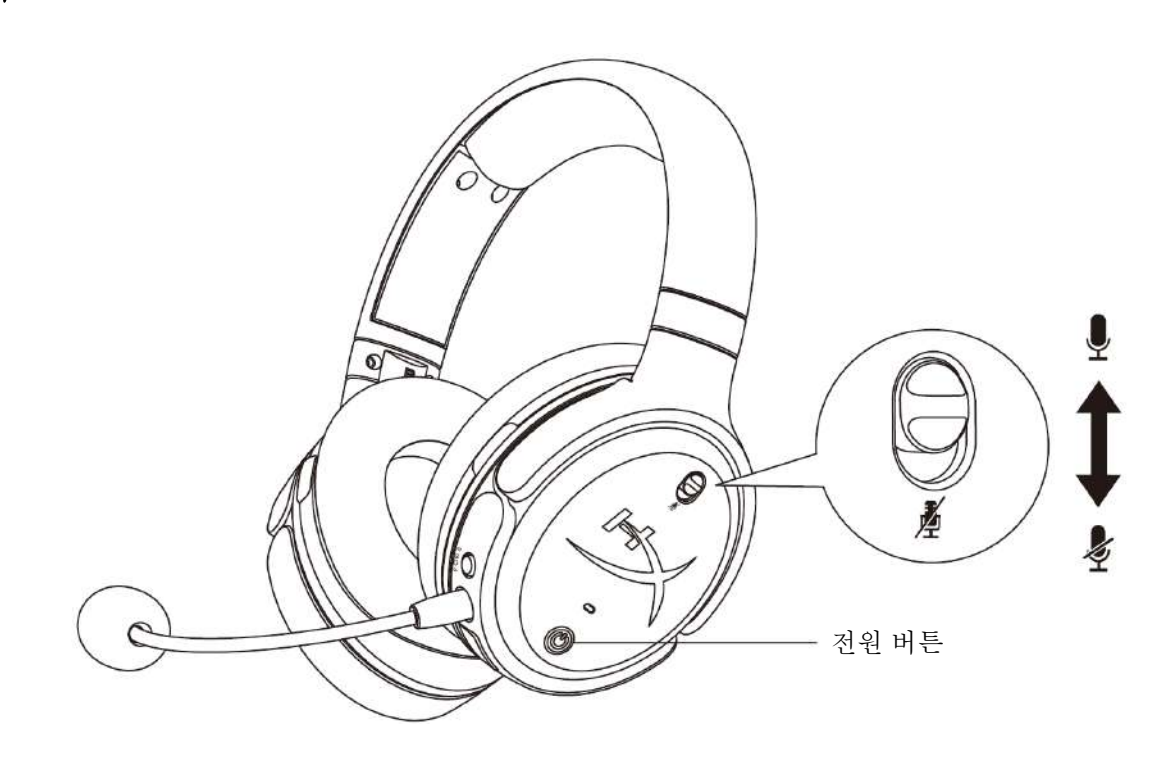

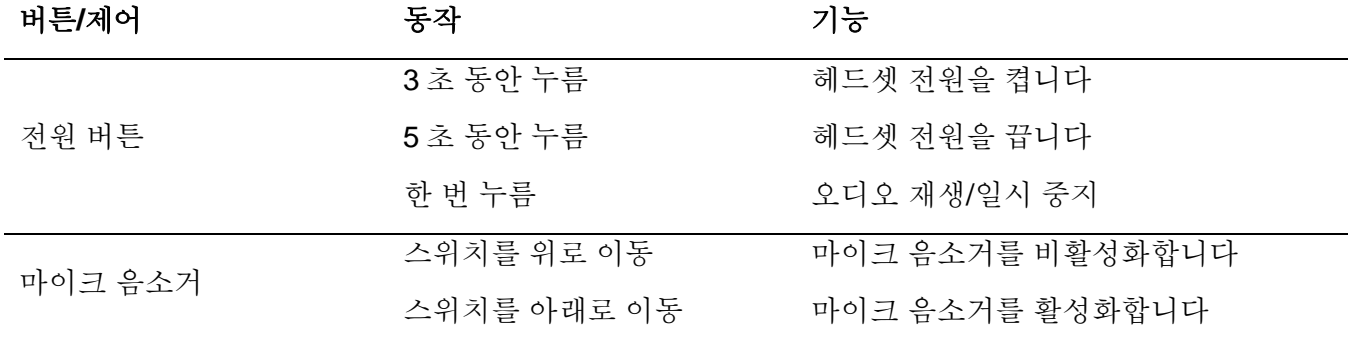

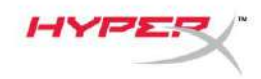

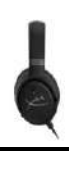

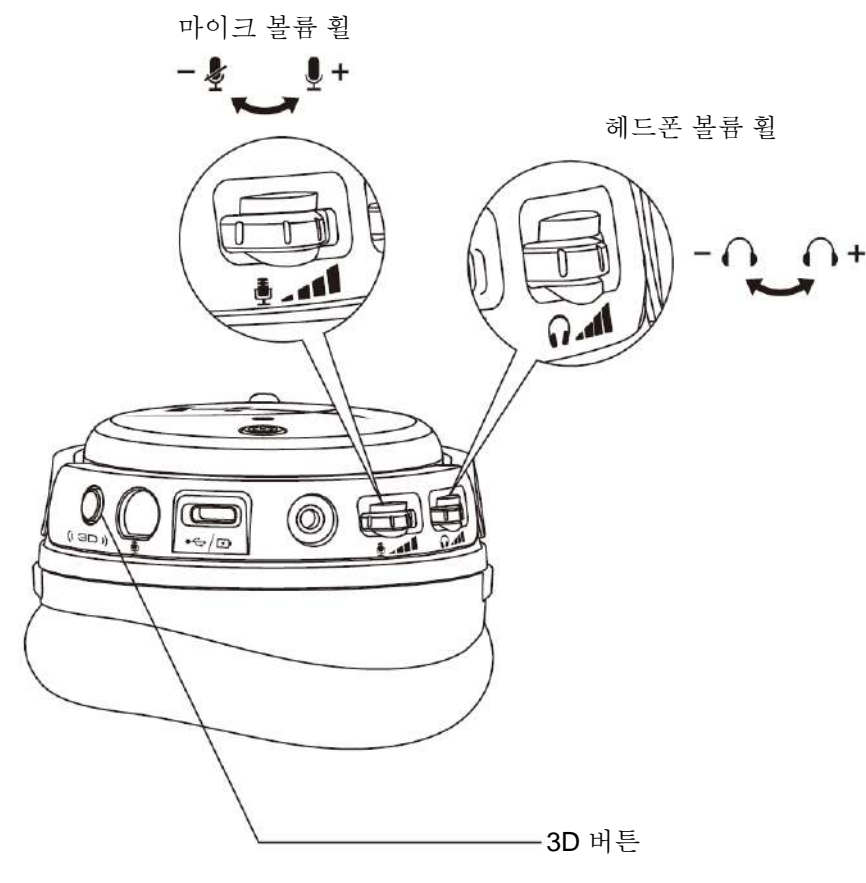

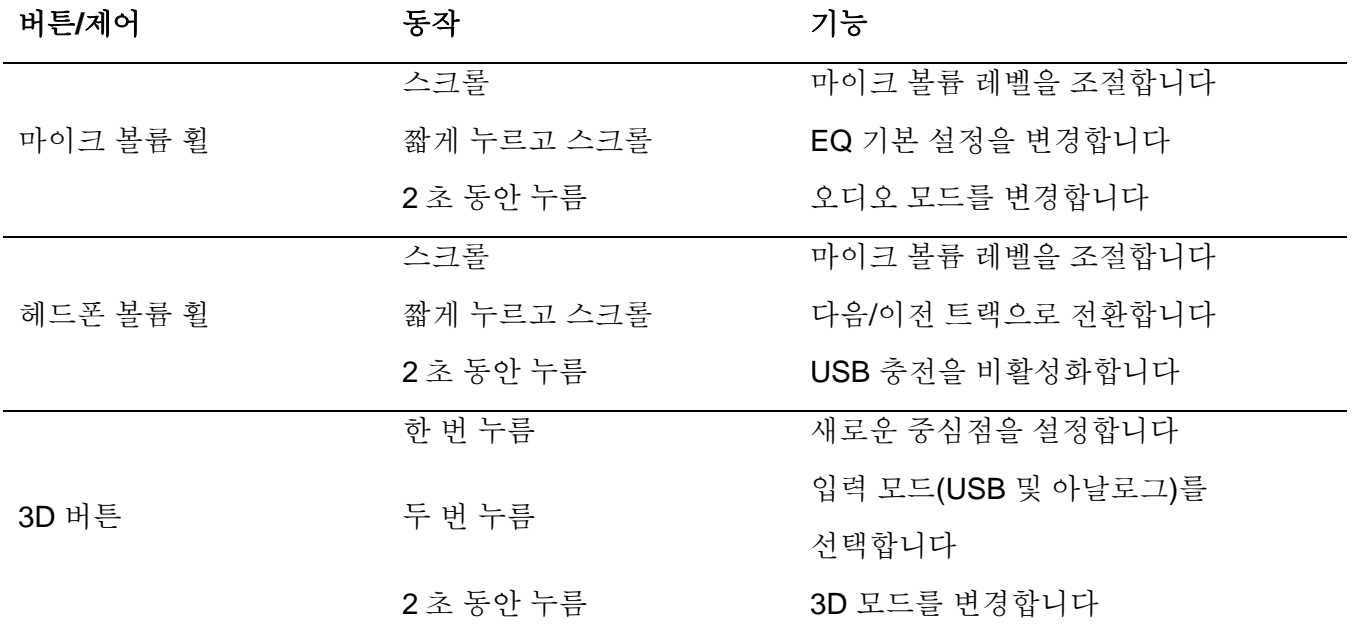

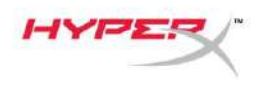

# <span id="page-179-0"></span>**USB** 오디오 모드

USB 를 통해 헤드셋을 장치에 연결한 상태에서 마이크 볼륨 휠을 2 초간 길게 눌러 USB 오디오 모드를 변경합니다. 헤드셋이 사용 중인 모드가 음성으로 안내됩니다.

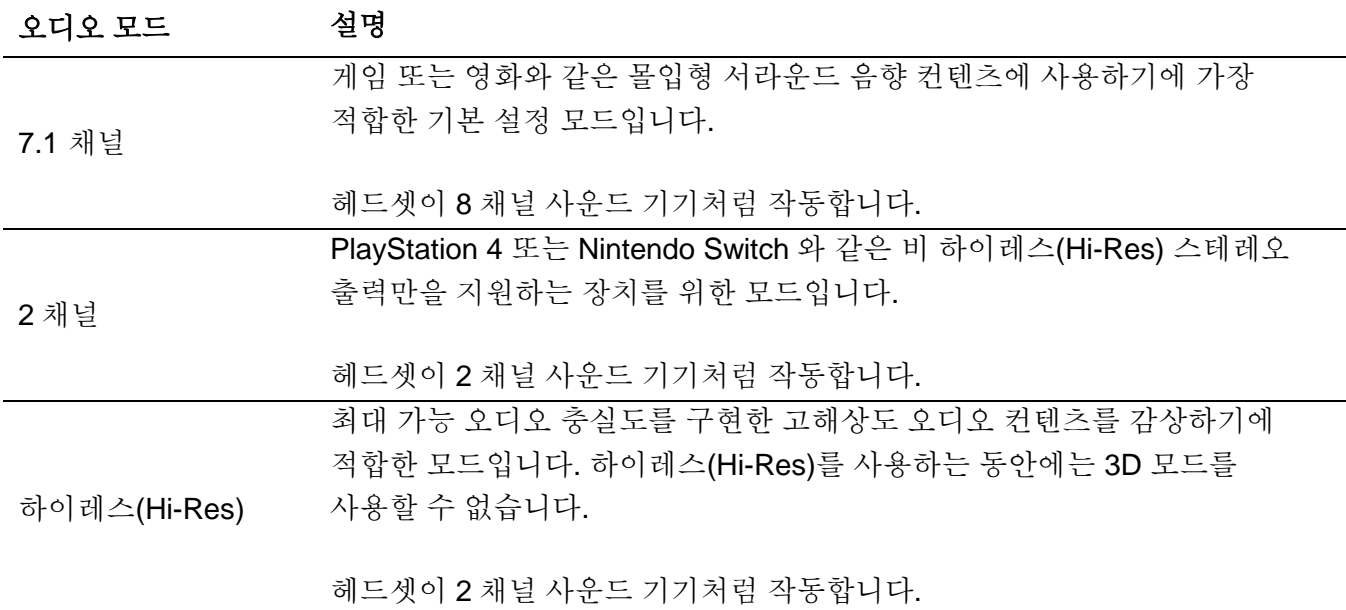
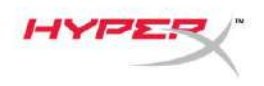

### **3D** 모드

2 초간 3D 버튼을 길게 눌러 3D 모드를 변경합니다. 헤드셋이 사용 중인 3D 모드가 음성으로 안내됩니다.

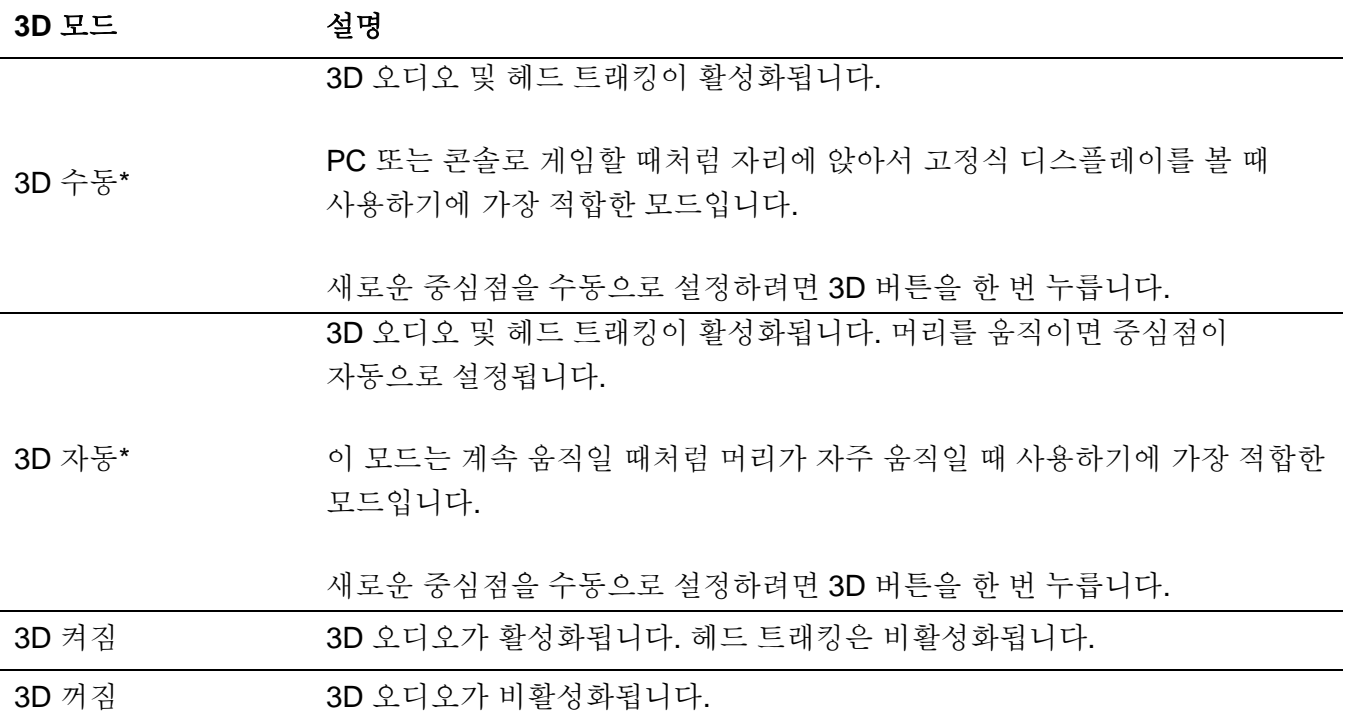

\*Orbit S 에서만 사용 가능

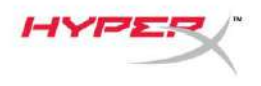

# **EQ** 기본 설정

마이크 볼륨 휠을 짧게 누른 다음 위 또는 아래로 스크롤하여 EQ 기본 설정을 변경합니다. 헤드셋이 사용 중인 EQ 기본 설정이 음성으로 안내됩니다.

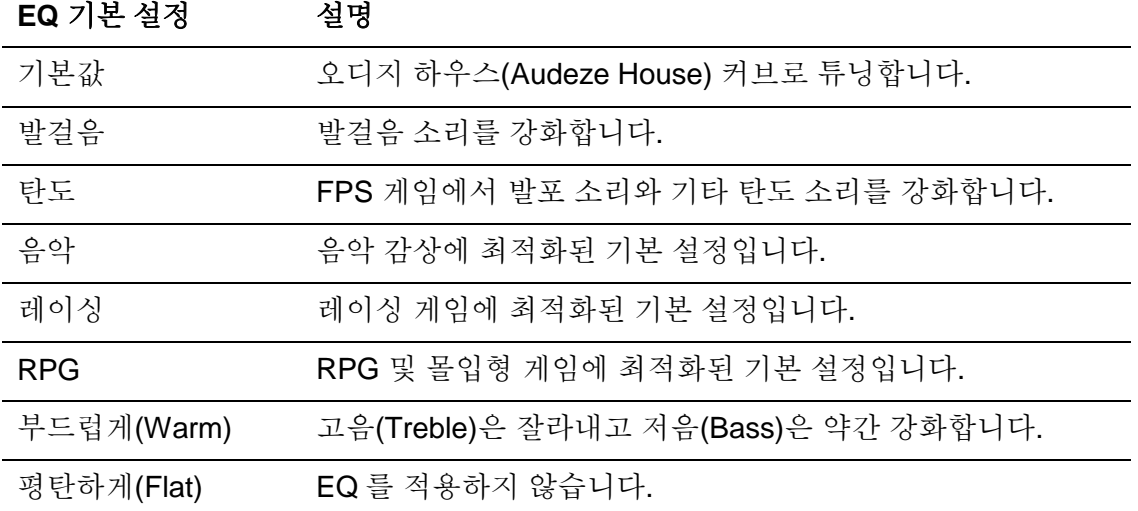

# 헤드셋 충전

충전 케이블이 연결되면 LED 에 상태가 표시됩니다.

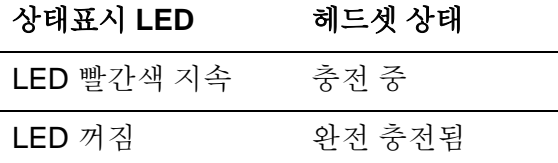

배터리가 15%일 때 "배터리 낮음" 음성 안내가 재생됩니다.

USB 충전을 비활성화하려면 마이크 볼륨 휠을 2 초간 길게 누릅니다.

# 질문 또는 설치 문제가 있으십니까**?**

다음 주소로 HyperX 지원 팀에 연락하세요. hyperxgaming.com/support*/*

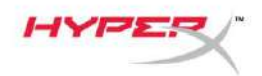

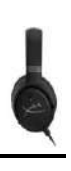

# **HyperX Cloud OrbitTM HyperX Cloud Orbit STM**

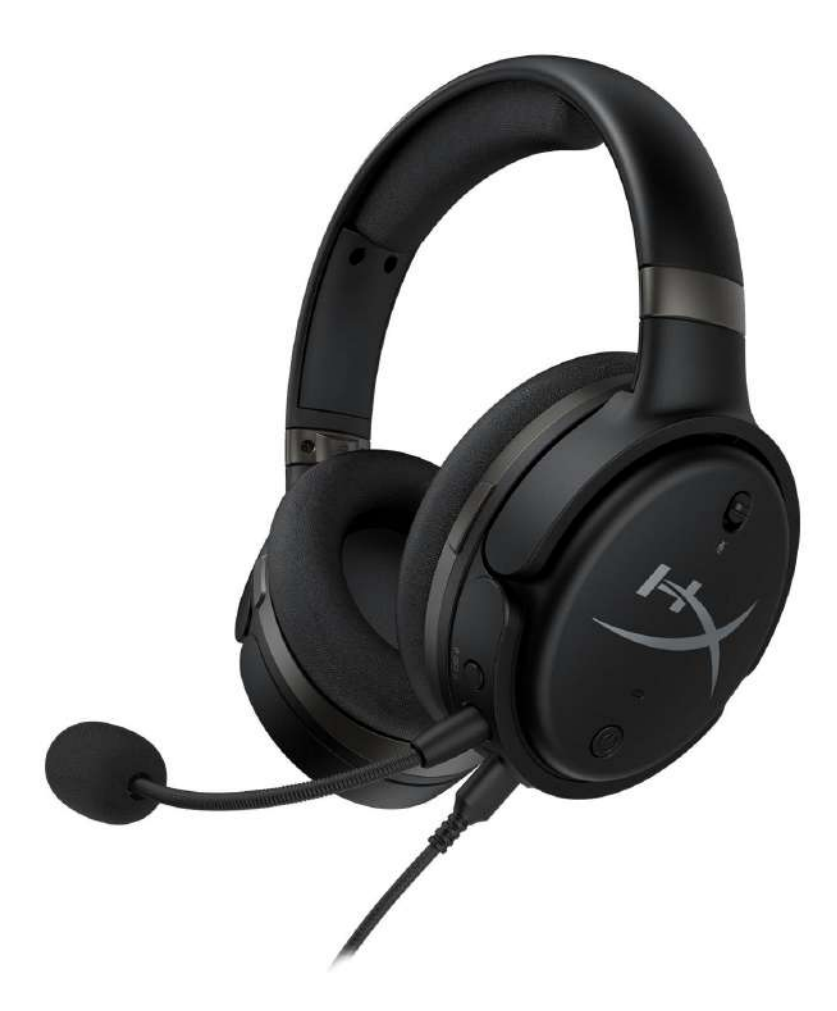

**หมายเลขชิ้นส่วน**

HX-HSCO-GM/WW

HX-HSCOS-GM/WW

เลขที่เอกสาร 480HX-HSCOS.A01 HyperX Cloud OrbitTM

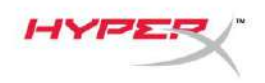

# สารบัญ

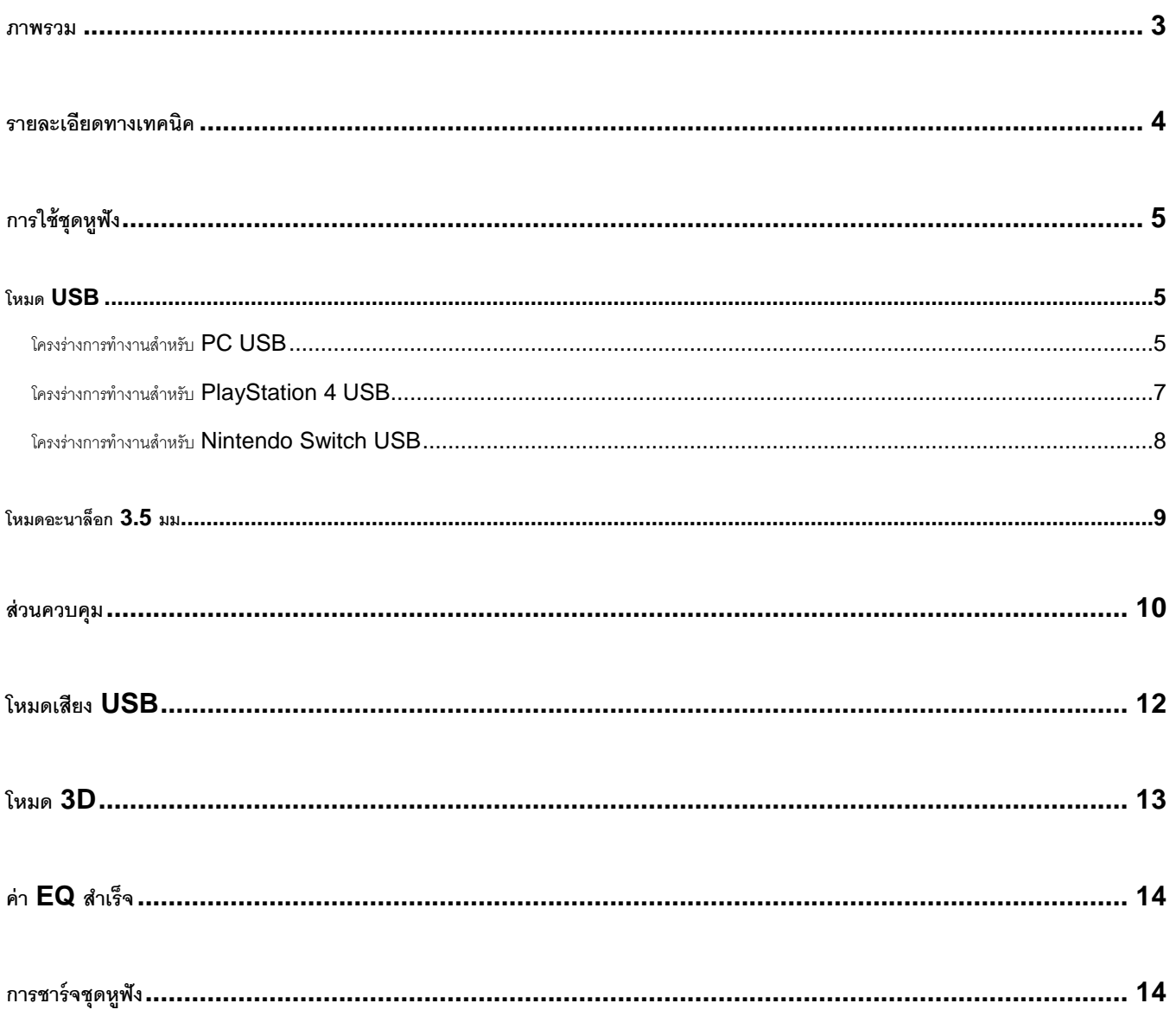

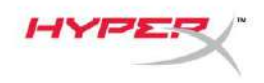

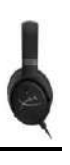

#### <span id="page-184-0"></span>**ภาพรวม**

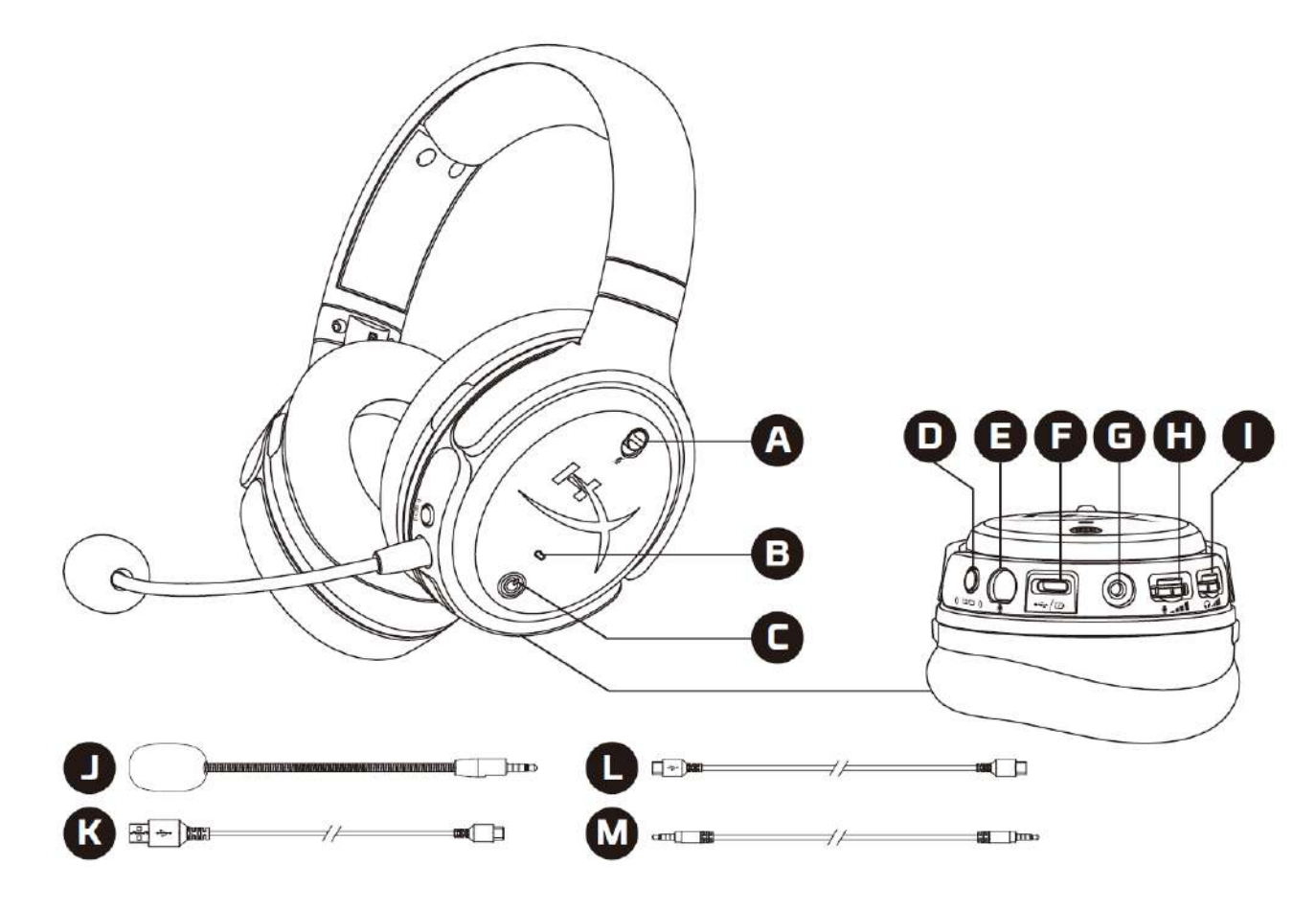

- A. ปิดเสียงไมโครโฟน
- B. LED แจ้งสถานะ
- C. ปุ่มเปิดปิด
- D. ปุ่ม 3D
- E. พอร์ตไมโครโฟน
- F. พอร์ต USB Type-C
- G. พอร์ต 3.5 มม.
- H. ล้อปรับระดับเสียงไมโครโฟน
- I. ล้อปรับระดับเสียงเฮดโฟน
- J. ไมค์บูมแบบถอดแยกได้
- K. สาย USB Type-C ไป USB Type-A
- L. สาย USB Type-C ไป USB Type-C
- M. สายต่อ 3.5 มม. (4 ตอน)

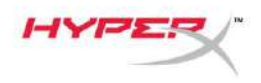

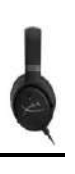

### <span id="page-185-0"></span>**รายละเอียดทางเทคนิค**

#### **เฮดโฟน**

ไดร์เวอร์: ทรานสดิวเซอร์เชิงระนาบ, 100 มม.

ประเภท: แบบครอบเต็ม ปิดด้านหลัง

#### ความถี่: 10Hz-50,000Hz

ระดับแรงดันเสียง: >120 dB

#### T.H.D.: < 0.1% (1 kHz, 1 mW)

น ้าหนัก: 368 ก.

#### โหมด:

- Orbit: ระบบเสียง 3 มิติ
- $\bullet$  Orbit S: เสียง 3 มิติพร้อมระบบตรวจจับตำแหน่งศีรษะ

#### ความยาวของสาย:

- USB Type-C ไป USB Type-A: 3 ม.
- USB Type-C ไป USB Type-C: 1.5 ม.
- หัวเสียบ 3.5 มม. (4 ตอน): 1.2 ม.

#### **ไมโครโฟน**

ส่วนประกอบ: ไมโครโฟนอีเล็คเตรทคอนเดนเซอร์

รูปแบบขั้ว: ทางเดียว

### **เวลาใช้งานแบตเตอรี่\***

โหมดอะนาล็อก 3.5 มม.: 10 ชั่วโมง

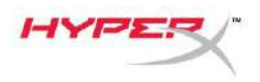

\*ทดสอบที่ระดับเสียงเฮดโฟน 50%

### <span id="page-186-0"></span>**การใช้ชุดหูฟัง**

<span id="page-186-1"></span>**โหมด USB**

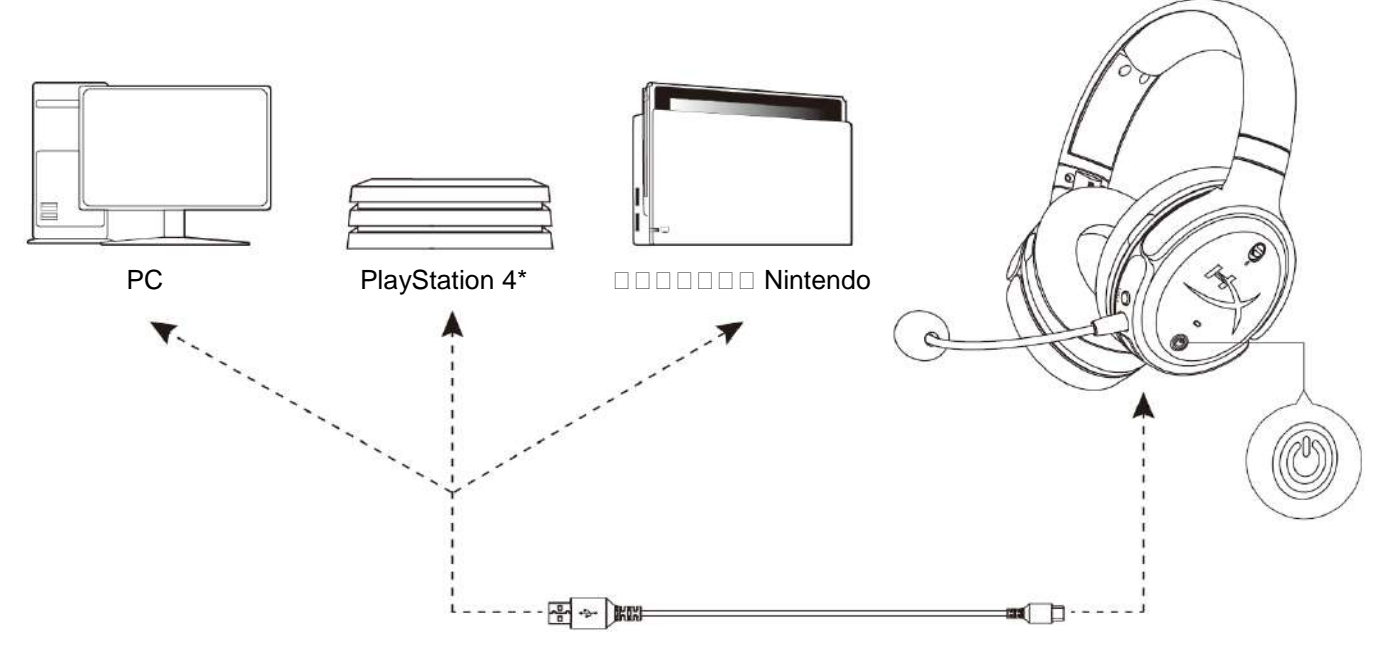

 $*$ รองรับเฉพาะโหมดเสียง 2 ช่องสัญญาณ ไม่รองรับสัญญาณไมโครโฟนขาออกสำหรับ Nintendo Switch

#### <span id="page-186-2"></span>**โครงร่างการท างานส าหรับ PC USB**

- 1. เปิดชุดหูฟัง
- 2. ต่อชุดหูฟังเข้ากับ PC โดยใช้สาย USB Type-C to USB Type-A
- 3. คลิกขวาที่ *speaker icon* > เลือก *Open Sound settings* > เลือก *Sound control panel*

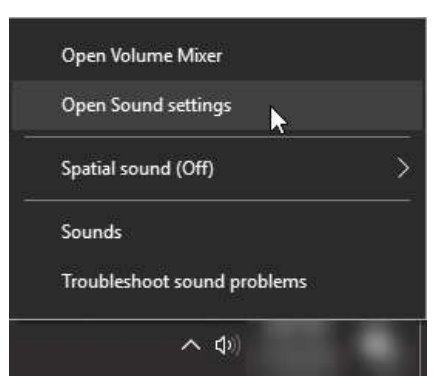

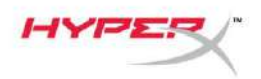

4. จากแท็บ *Playback* คลิกที่ **"HyperX Cloud Orbit"** / **"HyperX Cloud Orbit S"** แล้วคลิกที่ *Set Default*

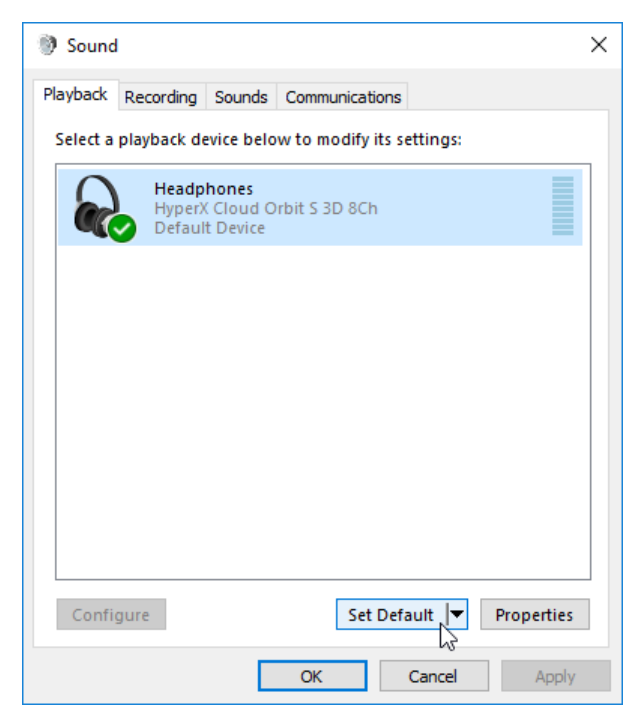

5. จากแท็บ *Recording* คลิกที่ **"HyperX Cloud Orbit"** / **"HyperX Cloud Orbit S"** แล้วคลิกที่ *Set Default*

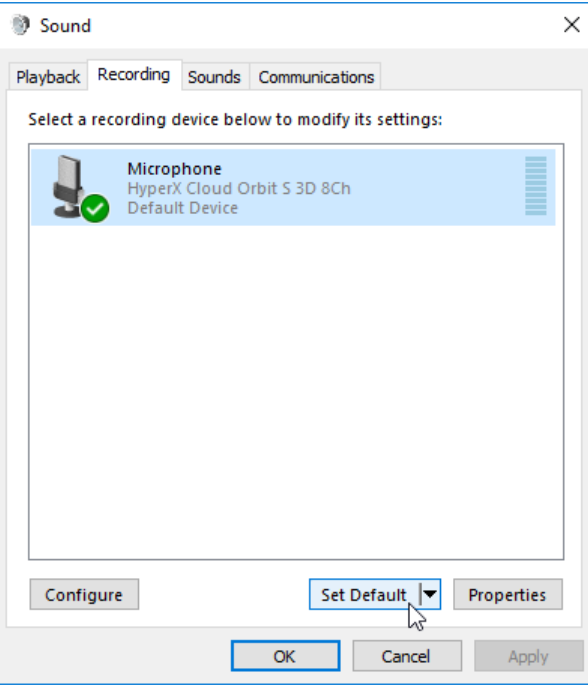

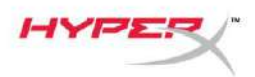

#### <span id="page-188-0"></span>**โครงร่างการท างานส าหรับ PlayStation 4 USB**

- 1. เปิดชุดหูฟัง
- 2. กดล้อหมุนปรับระดับเสียงไมโครโฟนไว้ 2 วินาทีเพื่อปรับโหมดเสียง ทวนซ้ำขั้นตอนนี้จนกว่าชุดหูพังจะแจ้งว่า "2 Channel"
- 3. ต่อชุดหูฟังเข้ากับ PlayStation 4 โดยใช้สาย USB Type-C to USB Type-A
- 4. จากเมนูหลักของ PS4 ไปที่ **Settings > Devices > Audio Devices**
- 5. ตั้งค่า *Input Device* เป็น **USB Headset (HyperX Cloud Orbit 2Ch)** หรือ **USB Headset (HyperX**

#### **Cloud Orbit S 2Ch)**

6. ตั้งค่า *Output Device* เป็น **USB Headset (HyperX Cloud Orbit 2Ch)** หรือ **USB Headset (HyperX** 

#### **Cloud Orbit S 2Ch)**

- 7. ตั้งค่า *Output to Headphones* เป็น **All Audio**
- 8. ตั้งค่า *Volume Control (Headphones)* ไว้ที่ระดับสูงสุด

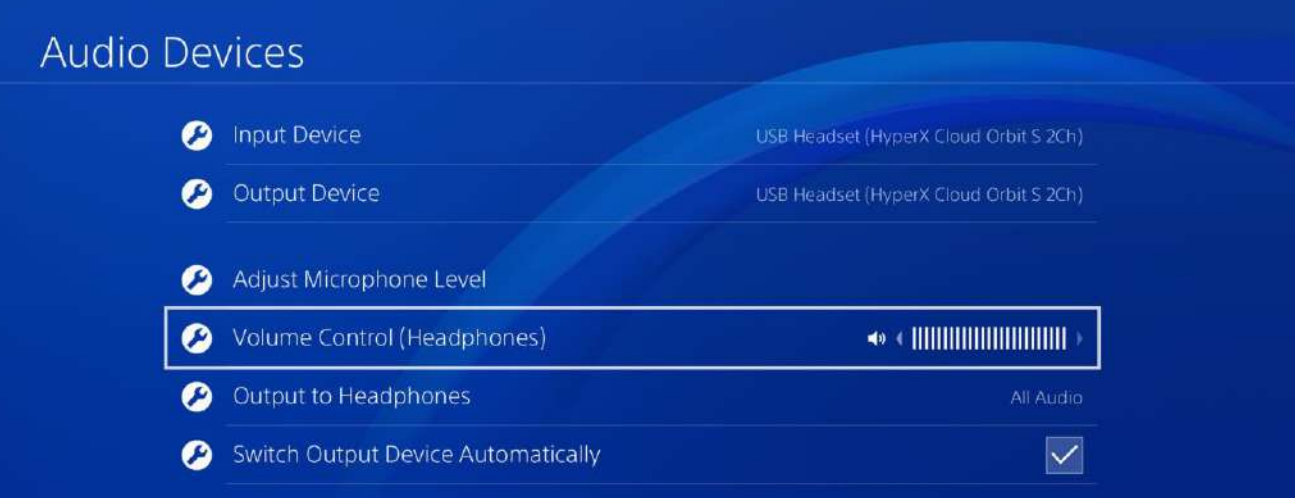

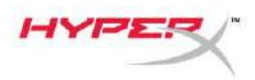

### <span id="page-189-0"></span>**โครงร่างการท างานส าหรับ Nintendo Switch USB**

- 1. เปิดชุดหูฟัง
- 2. กดล้อหมุนปรับระดับเสียงไมโครโฟนไว้ 2 วินาทีเพื่อปรับโหมดเสียง ทวนซ้ำขั้นตอนนี้จนกว่าชุดหูพังจะแจ้งว่า "2 Channel"
- 3. ต่อชุดหูฟังเข้ากับแท่นต่อ Nintendo Switch โดยใช้สาย USB Type-C to Type-A
- 4. กดปุ่ม HOME ค้างไว้ที่ชุดควบคุม 1 วินาทีเพื่อเข้าไปยังเมนู Quick Settings
- 5. ไปที่ส่วนควบคุมระดับเสียง USB แล้วปรับระดับให้สูงที่สุด

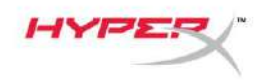

<span id="page-190-0"></span>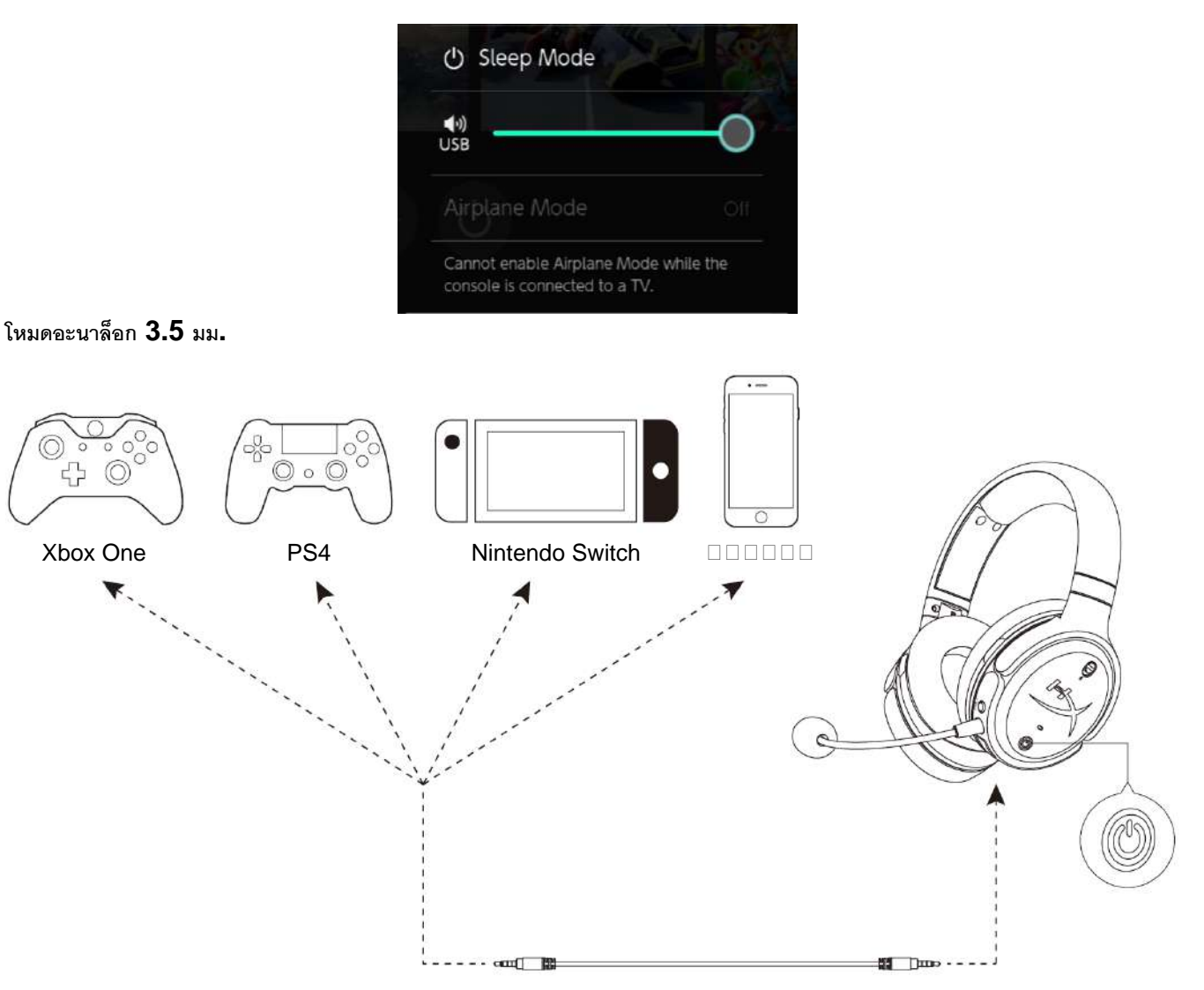

- 1. เปิดชุดหูฟัง
- 2. ต่อชุดหูฟังเข้ากับพอร์ต 3.5 มม. ของอุปกรณ์โดยใช้สายต่อ 3.5 มม. (4 ตอน)

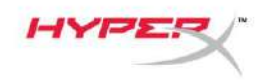

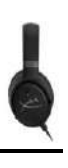

# <span id="page-191-0"></span>**ส่วนควบคุม**

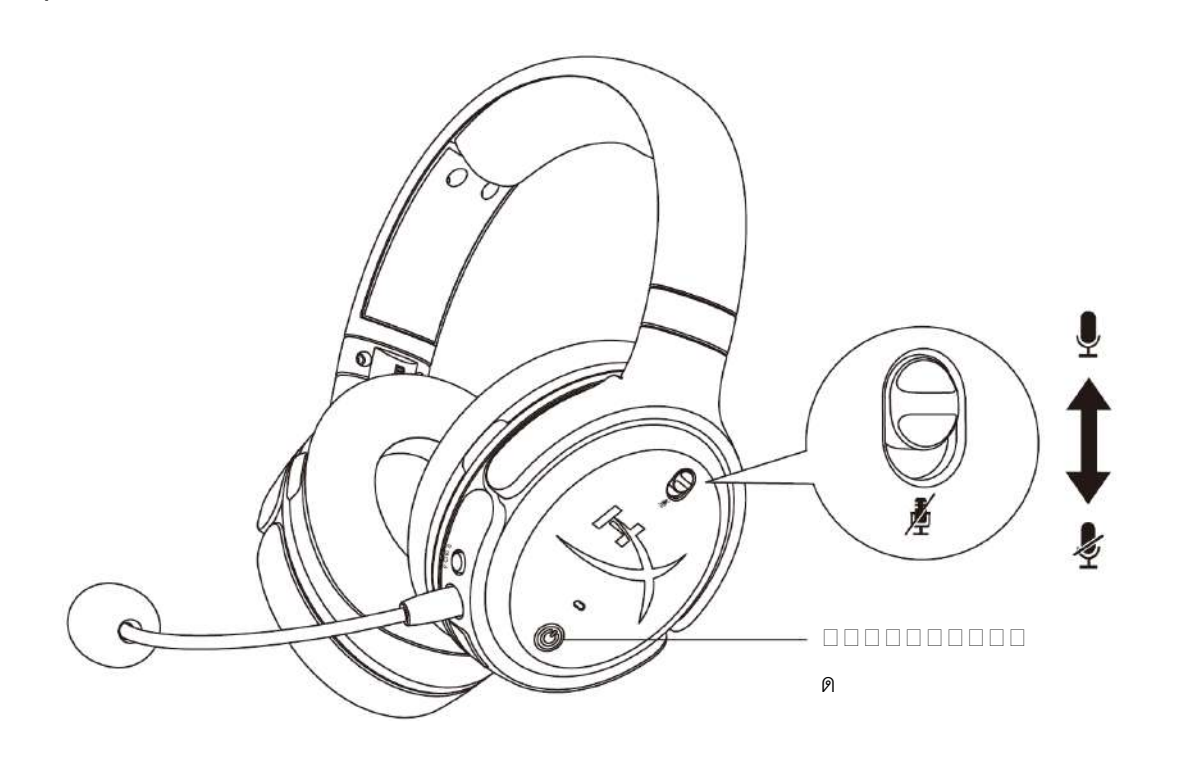

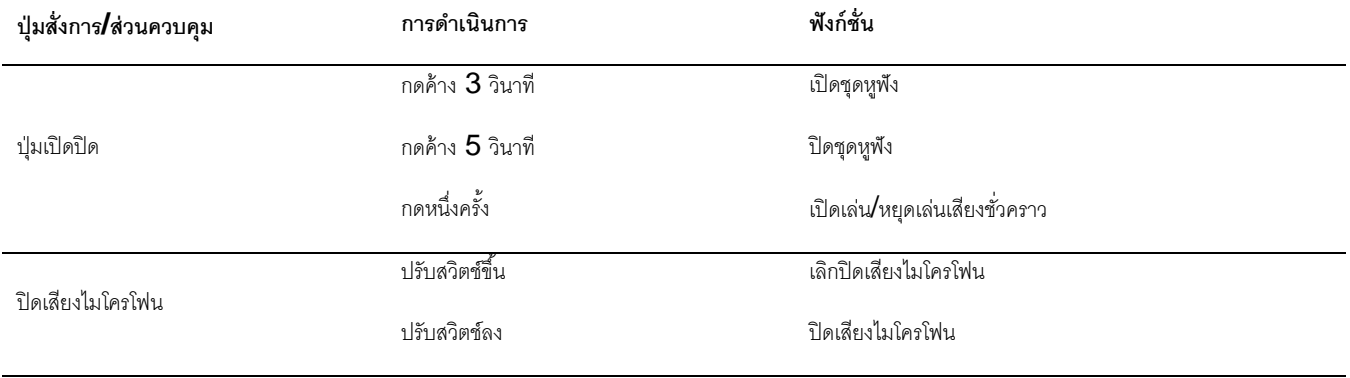

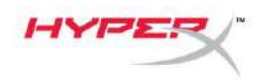

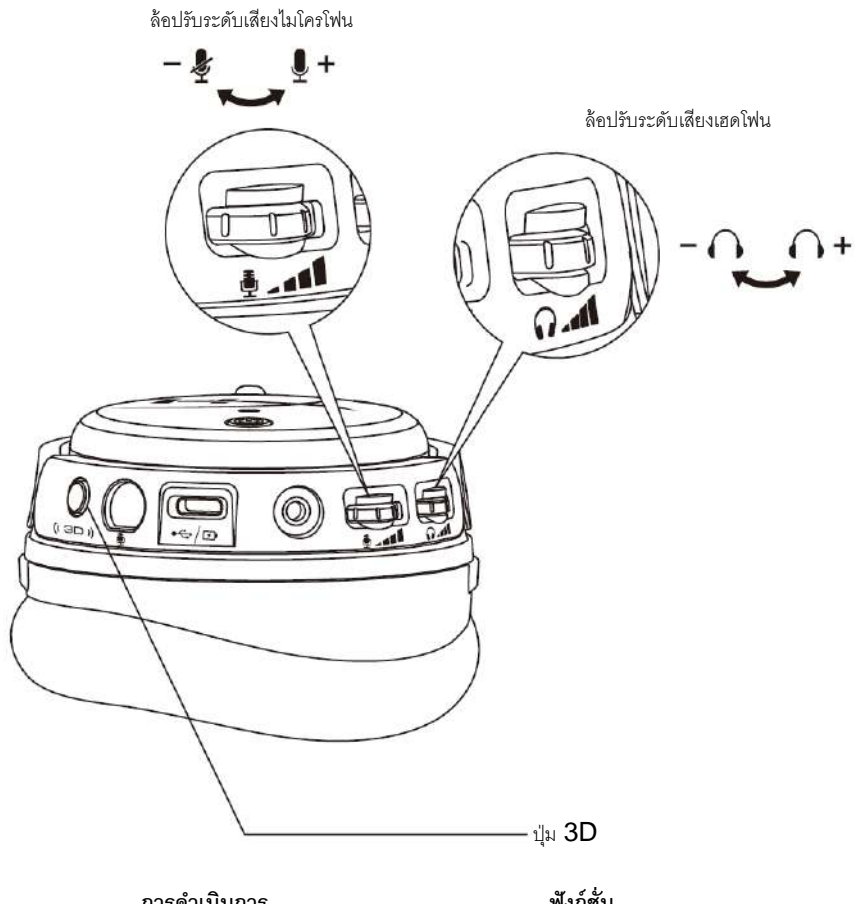

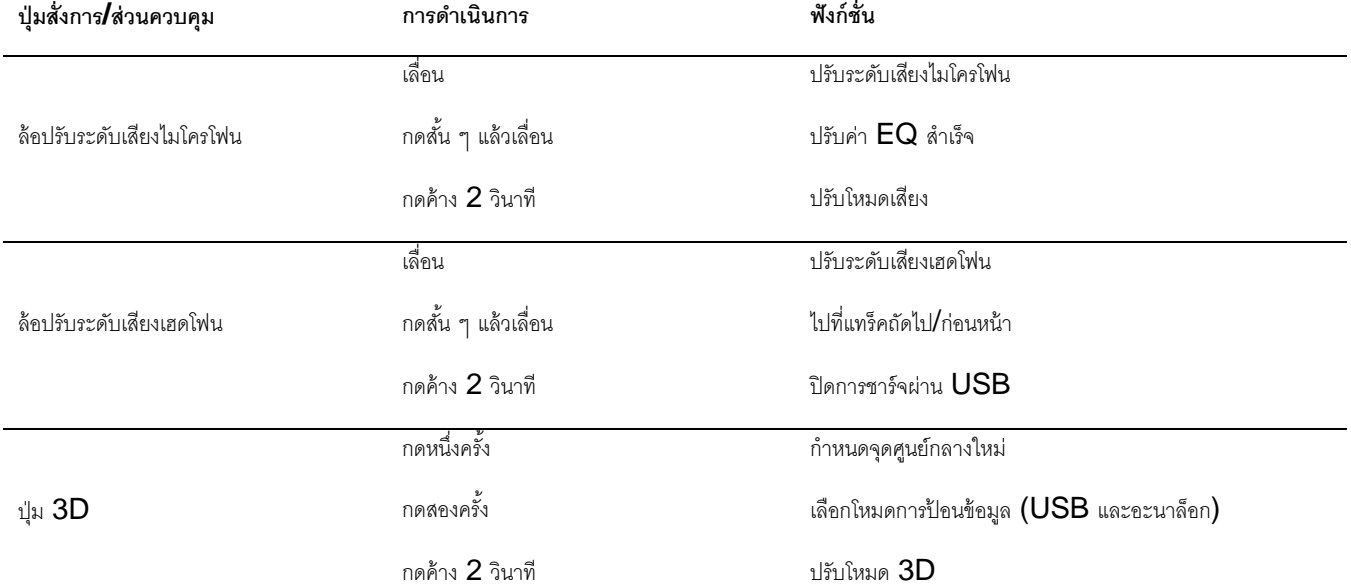

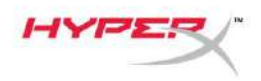

# <span id="page-193-0"></span>**โหมดเสียง USB**

ขณะต่อชุดหูฟังกับอุปกรณ์ผ่าน USB ให้กดล้อปรับระดับเสียงไมโครโฟนค้างไว้ 2 วินาทีเพื่อปรับโหมดเสียง USB

เสียงแจ้งจะบอกให้คุณทราบว่าชุดหูฟังอยู่ในโหมดใด

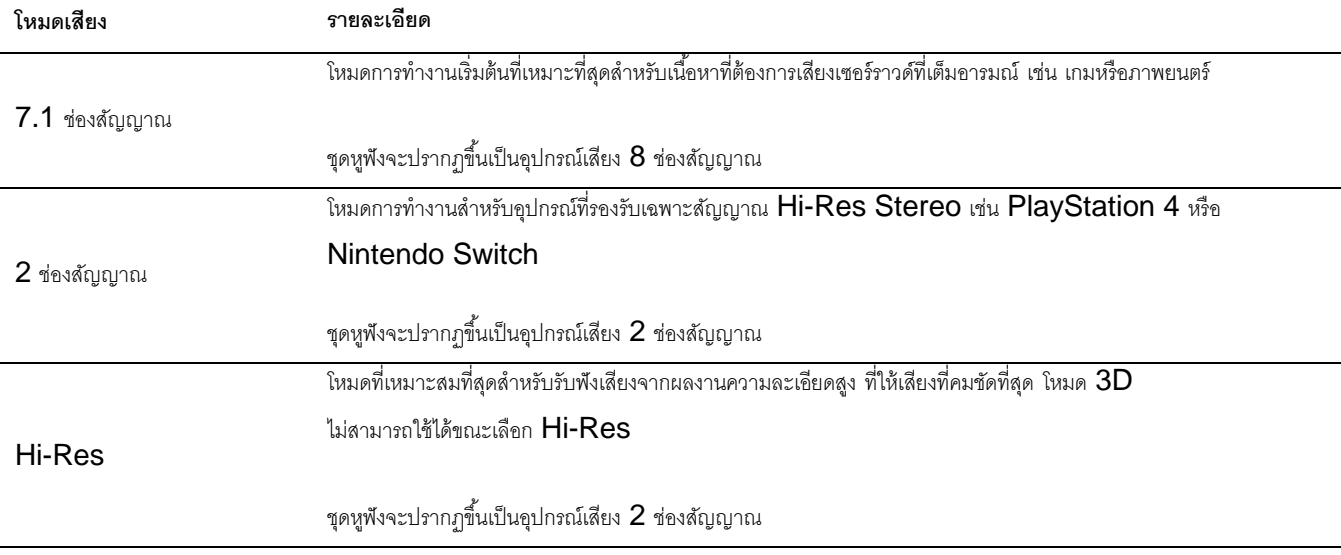

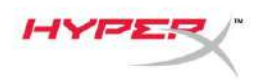

# <span id="page-194-0"></span>**โหมด 3D**

กดปุ่ม 3D ค้างไว้2 วินาทีเพื่อปรับโหมด 3D เสียงแจ้งจะบอกให้คุณทราบว่าชุดหูฟังอยู่ในโหมด 3D ใด

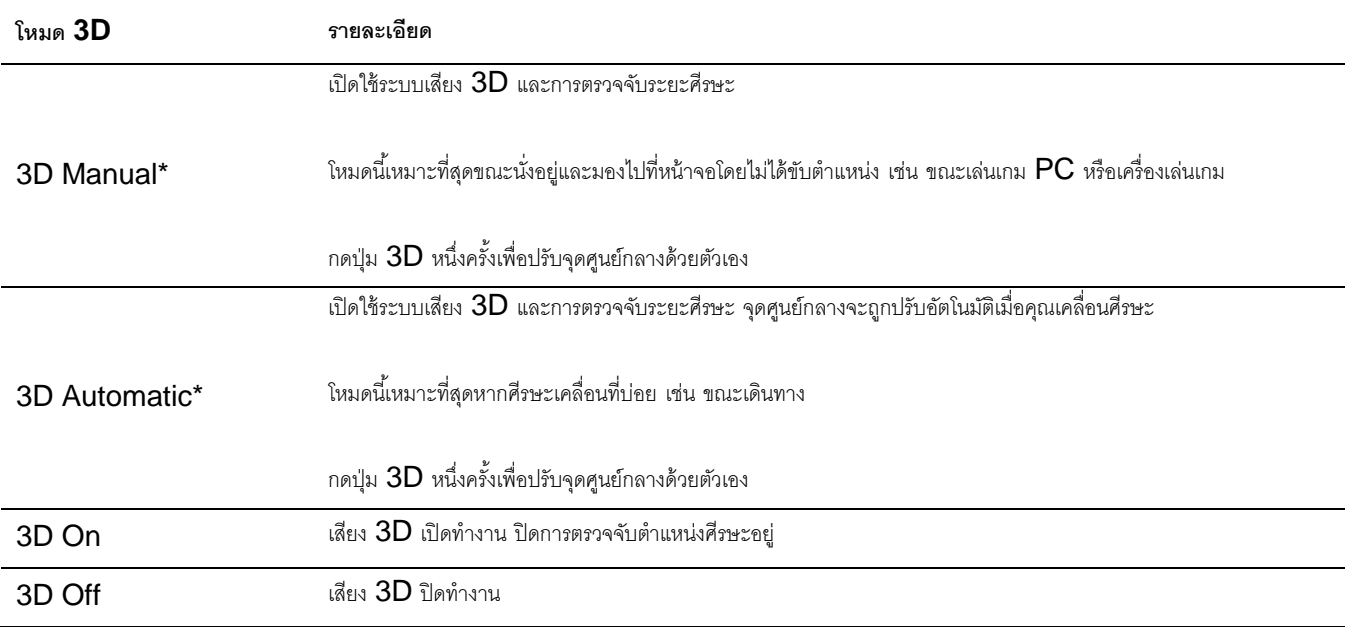

\*เฉพาะ Orbit S

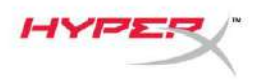

# <span id="page-195-0"></span>**ค่า EQ ส าเร็จ**

กดสั้น ๆ แล้วเลื่อนล้อปรับระดับเสียงไมโครโฟนขึ้นหรือลงเพื่อปรับค่า  $\mathsf{EQ}$  สำเร็จ เสียงแจ้งจะบอกให้คุณทราบว่าชุดหูฟังใช้ค่า  $\mathsf{EQ}$  สำเร็จตัวใด

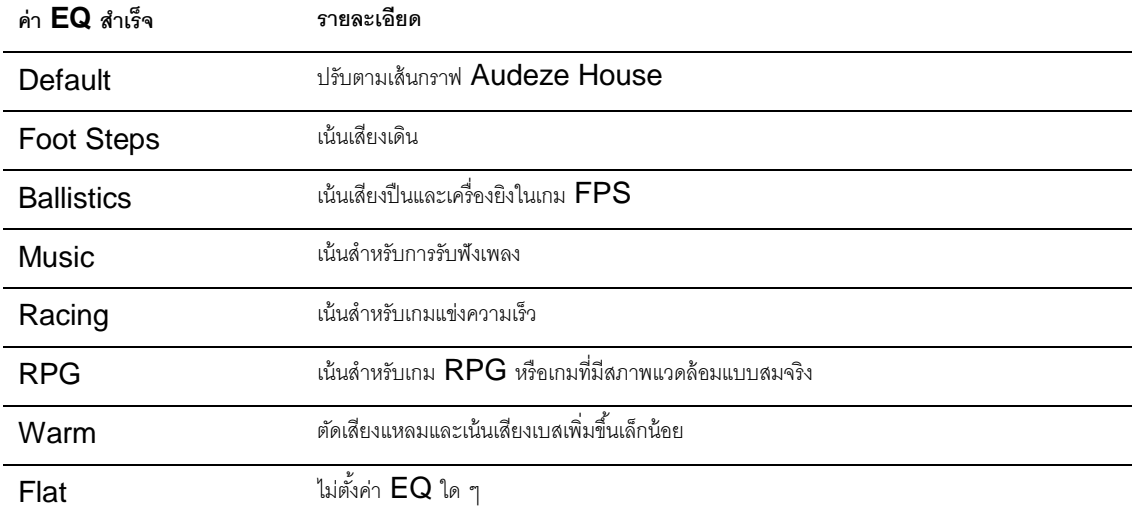

# <span id="page-195-1"></span>**การชาร์จชุดหูฟัง**

ขณะต่อสายชาร์จ LED จะแจ้งสถานะให้ทราบ

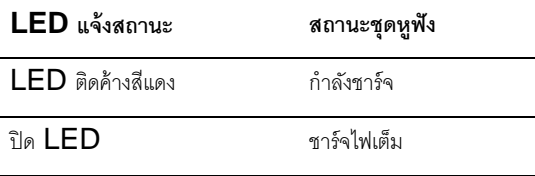

เสียงแจ้ง "Battery Low" จะดังขึ้นที่ระดับประจุไฟแบตเตอรี่ 15%

ปิดระบบชาร์จผ่าน USB โดยกดที่ล้อปรับระดับเสียงเฮดโฟน 2 วินาที

## **มีข้อสงสัยหรือปัญหาในการติดตั้งหรือไม่**

ติดต่อฝ่ ายบริการของ HyperX ได้ที่: hyperxgaming.com/support*/*

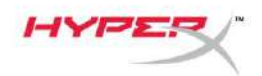

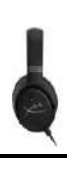

# **HyperX Cloud OrbitTM HyperX Cloud Orbit STM**

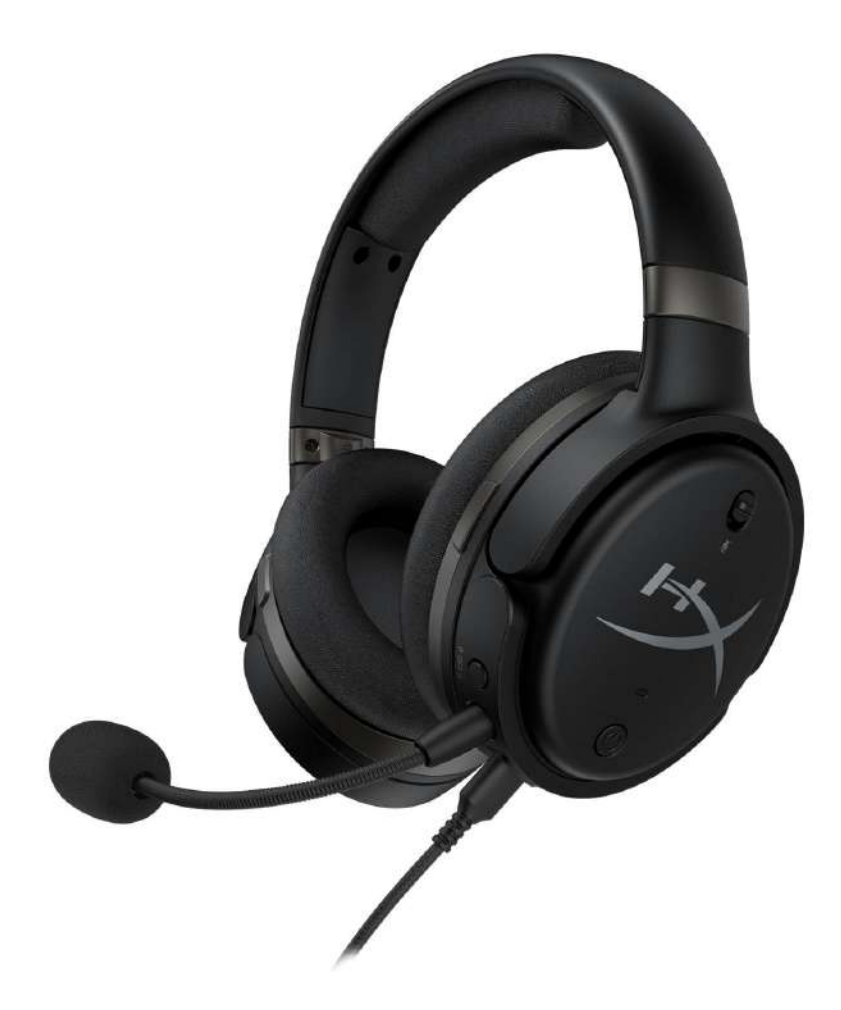

# **Mã sản phẩm**

HX-HSCO-GM/WW

HX-HSCOS-GM/WW

Tài liệu số 480HX-HSCOS.A01 HyperX Cloud Orbit<sup>™</sup>

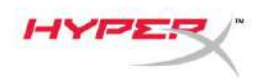

# Mục Lục

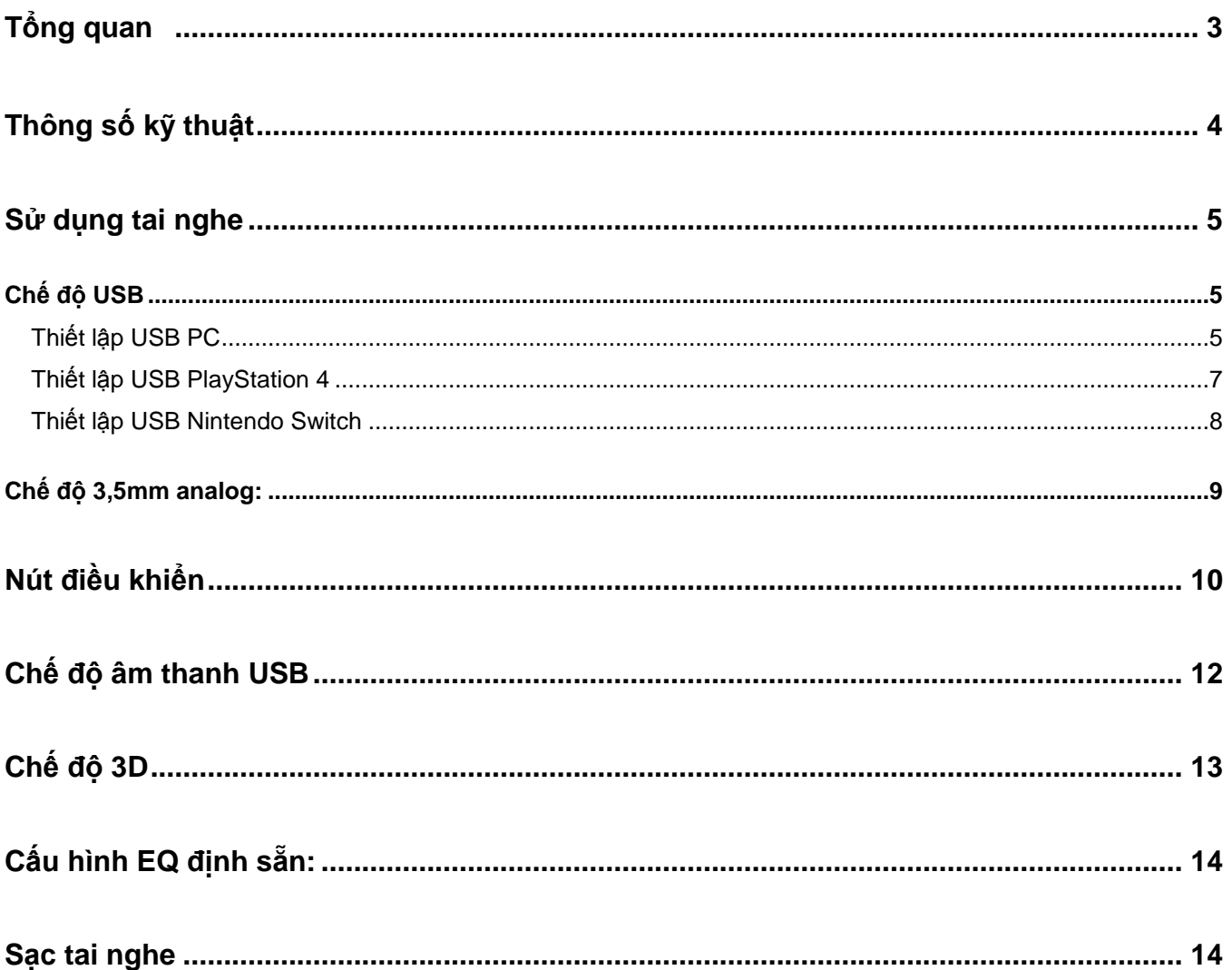

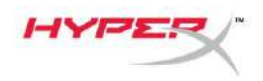

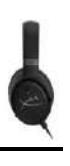

# <span id="page-198-0"></span>**Tổng quan**

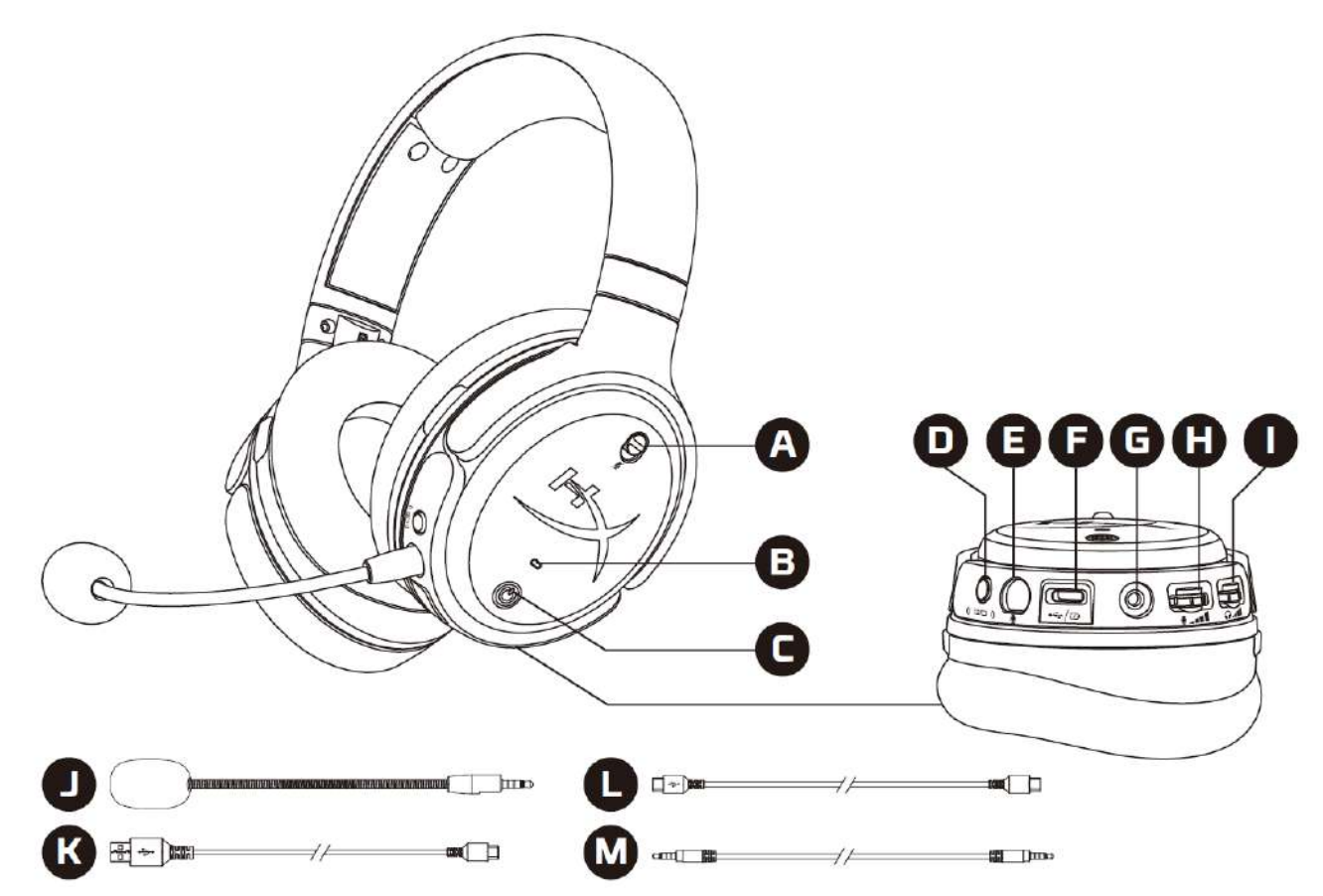

- A. Tắt tiếng micrô
- B. LED trạng thái
- C. Nút nguồn
- D. Nút 3D
- E. Cổng micrô
- F. Cổng USB Type-C
- G. Cổng 3,5mm
- H. Nút xoay âm lượng micrô
- I. Nút xoay âm lượng tai nghe
- J. Micrô boom có thể tháo rời
- K. Cáp chuyển USB Type-C sang USB Type-A
- L. Cáp chuyển USB Type-C sang USB Type-C
- M. Cáp 3,5mm (4 chấu)

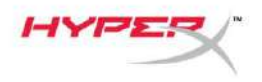

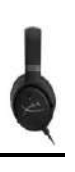

# <span id="page-199-0"></span>**Thông số kỹ thuật**

### **Tai nghe**

Màng loa: Bộ chuyển đổi phẳng, 100 mm Loại: Chụp đầu, Đóng kín Đáp tuyến tần số: 10Hz-50.000Hz Mức áp suất âm thanh: >120 dB Tổng độ biến dạng sóng hài (T.H.D): < 0,1% (1 kHz, 1 mW) Trọng lượng: 368g Chế độ:

- Orbit: Âm thanh 3D
- Orbit S: Âm thanh 3D với theo dõi đầu

### Chiều dài dây cáp:

- USB Type-C sang USB Type-A: 3m
- USB Type-C sang USB Type-C: 1,5m
- Giắc 3,5mm  $(4 \text{ ngán})$ : 1,2m

### **Micrô**

Thành phần: Micrô tụ điện dung Tính định hướng: Một chiều:

### **Thời lượng pin\***

Chế độ 3,5mm analog: 10 giờ

\* Đã được kiểm nghiệm ở mức âm lượng tai nghe 50%

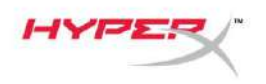

# <span id="page-200-0"></span>**Sử dụng tai nghe**

<span id="page-200-1"></span>**Chế độ USB**

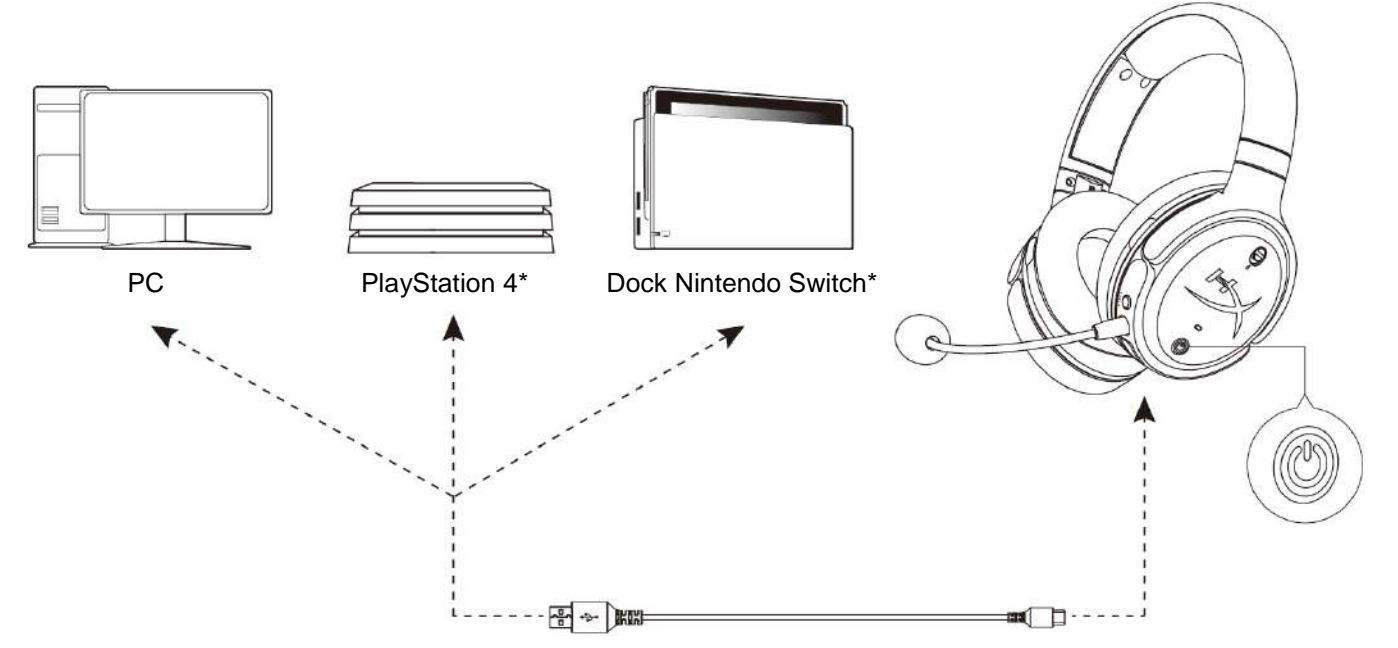

\*Chỉ tương thích trong chế độ âm thanh 2 Kênh. Không hỗ trợ xuất micrô trên Nintendo Switch.

### <span id="page-200-2"></span>**Thiết lập USB PC**

- 1. Bật tai nghe lên.
- 2. Kết nối tai nghe với PC bằng cáp chuyển USB Type-C sang USB Type-A.
- 3. Nhấp chuột phải vào *biểu tượng loa* > Chọn *Open Sound settings* > Chọn *Sound control panel*

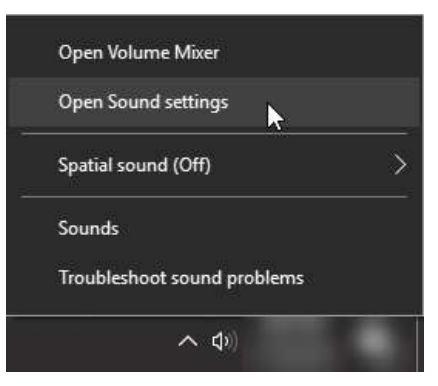

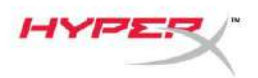

4. Dưới thẻ *Playback*, nhấp vào **"HyperX Cloud Orbit"** / **"HyperX Cloud Orbit S"** và nhấp vào *Set Default*.

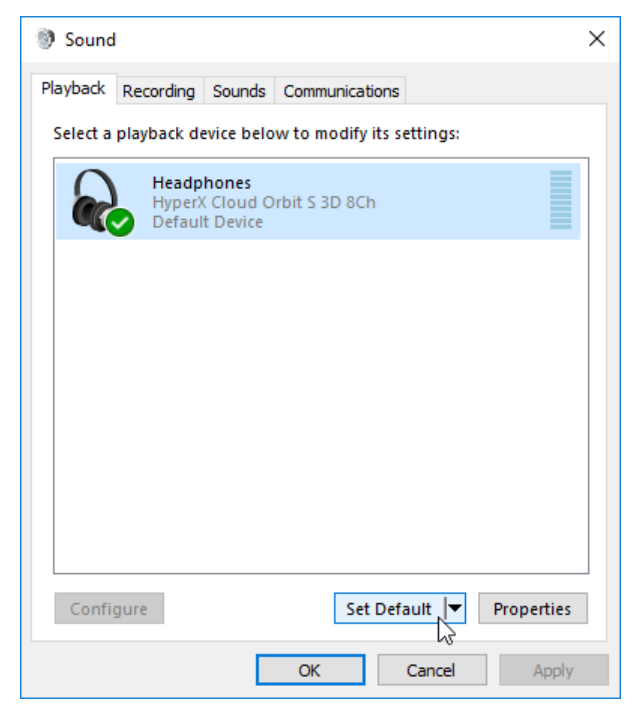

5. Dưới thẻ *Recording*, nhấp vào **"HyperX Cloud Orbit"** / **"HyperX Cloud Orbit S"** và nhấp vào *Set Default*.

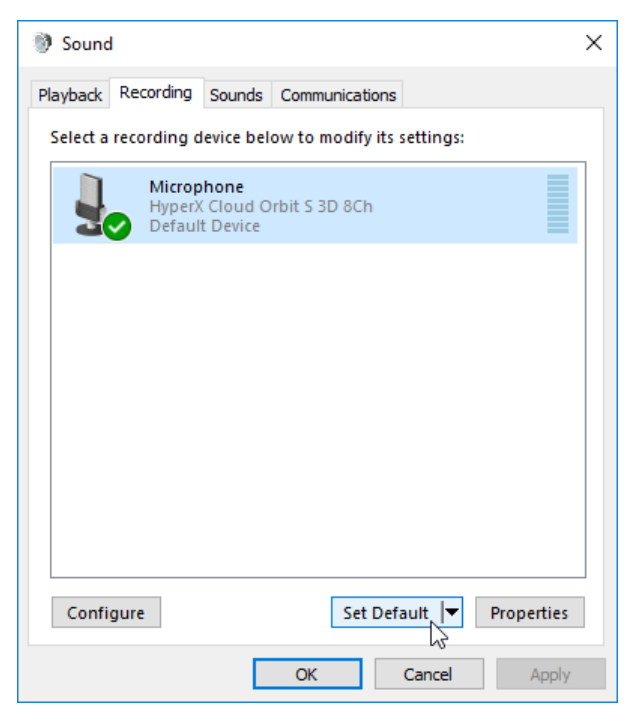

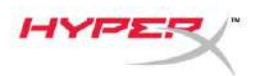

### <span id="page-202-0"></span>**Thiết lập USB PlayStation 4**

- 1. Bật tai nghe lên.
- 2. Giữ nút xoay micrô xuống trong 2 giây để thay đổi chế độ âm thanh. Lặp lại bước này cho đến khi tai nghe phát thông báo nhắc bằng giọng nói "2 Kênh".
- 3. Kết nối tai nghe với máy PlayStation 4 bằng cáp chuyển USB Type-C sang USB Type-A.
- 4. Từ trình đơn chính của PS4, vào **Settings > Devices > Audio Devices**
- 5. Đặt *Input Device* là **USB Headset (HyperX Cloud Orbit 2Ch)** hoặc **USB Headset (HyperX Cloud Orbit S 2Ch)**
- 6. Đặt *Output Device* là **USB Headset (HyperX Cloud Orbit 2Ch)** hoặc **USB Headset (HyperX Cloud Orbit S 2Ch)**
- 7. Đặt *Output to Headphones* là **All Audio**
- 8. Đặt *Volume Control (Headphones)* lên mức tối đa.

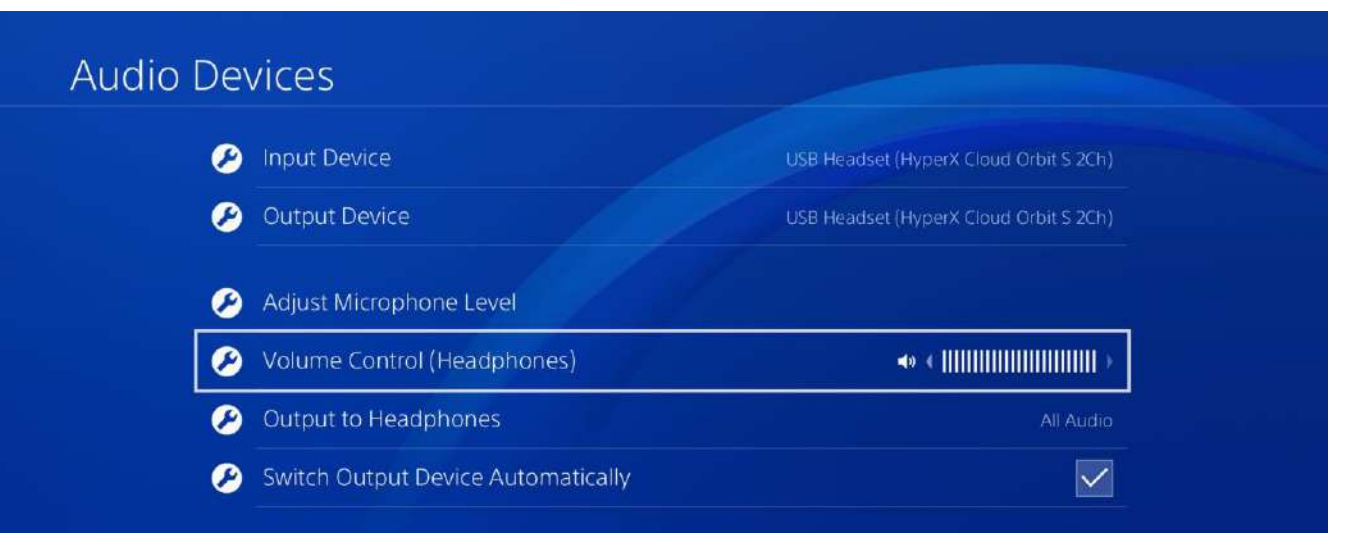

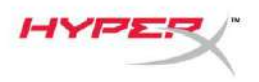

### <span id="page-203-0"></span>**Thiết lập USB Nintendo Switch**

- 1. Bật tai nghe lên.
- 2. Giữ nút xoay micrô xuống trong 2 giây để thay đổi chế độ âm thanh. Lặp lại bước này cho đến khi tai nghe phát lời nhắc giọng nói "2 Kênh".
- 3. Kết nối tai nghe với dock Nintendo Switch qua cáp chuyển USB Type-C sang Type-A.
- 4. Giữ nút HOME trên bộ điều khiển trong 1 giây để truy cập trình đơn Cài đặt nhanh.
- 5. Vào phần điều khiển âm lượng USB và đặt ở mức tối đa.

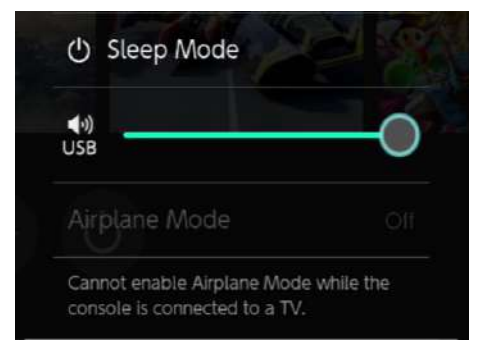

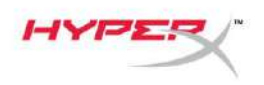

## <span id="page-204-0"></span>**Chế độ 3,5mm analog:**

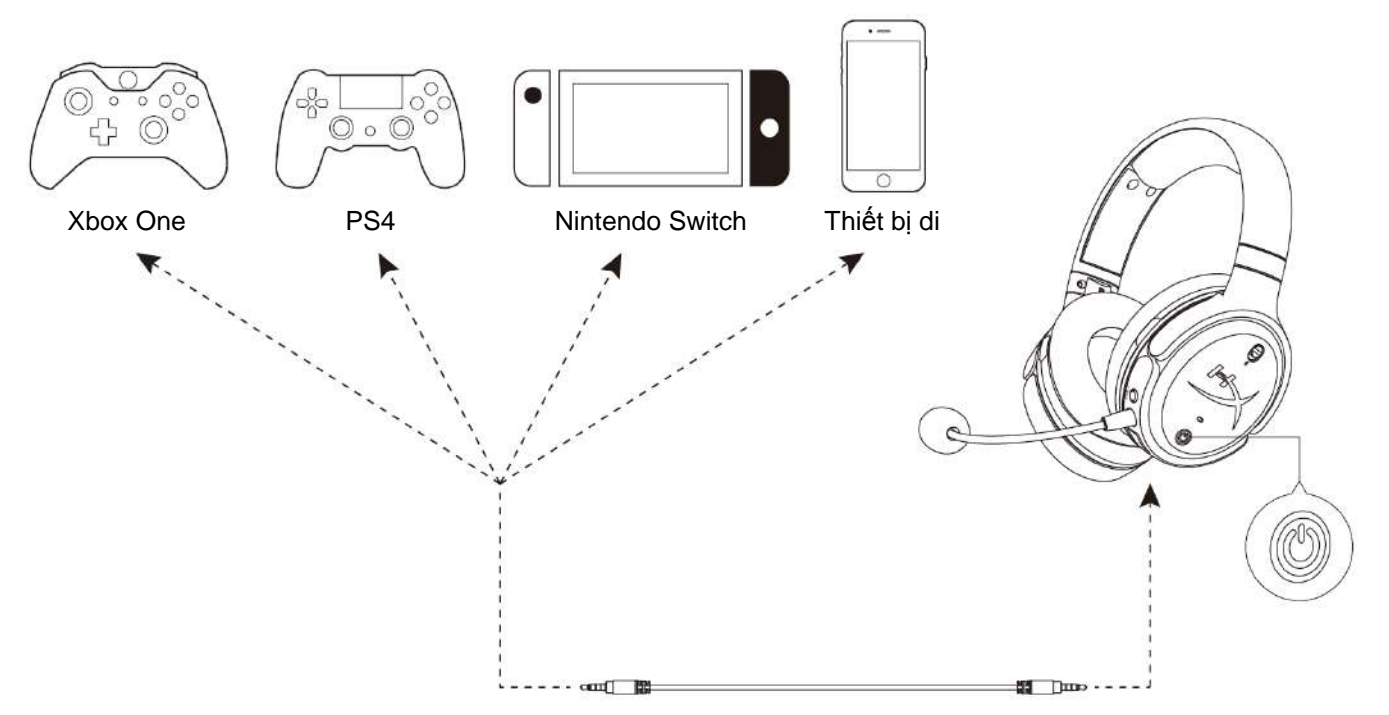

- 1. Bật tai nghe lên.
- 2. Kết nối tai nghe với cổng 3,5mm của thiết bị với cáp 3,5mm (4 chấu).

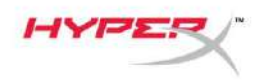

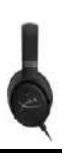

# <span id="page-205-0"></span>**Nút điều khiển**

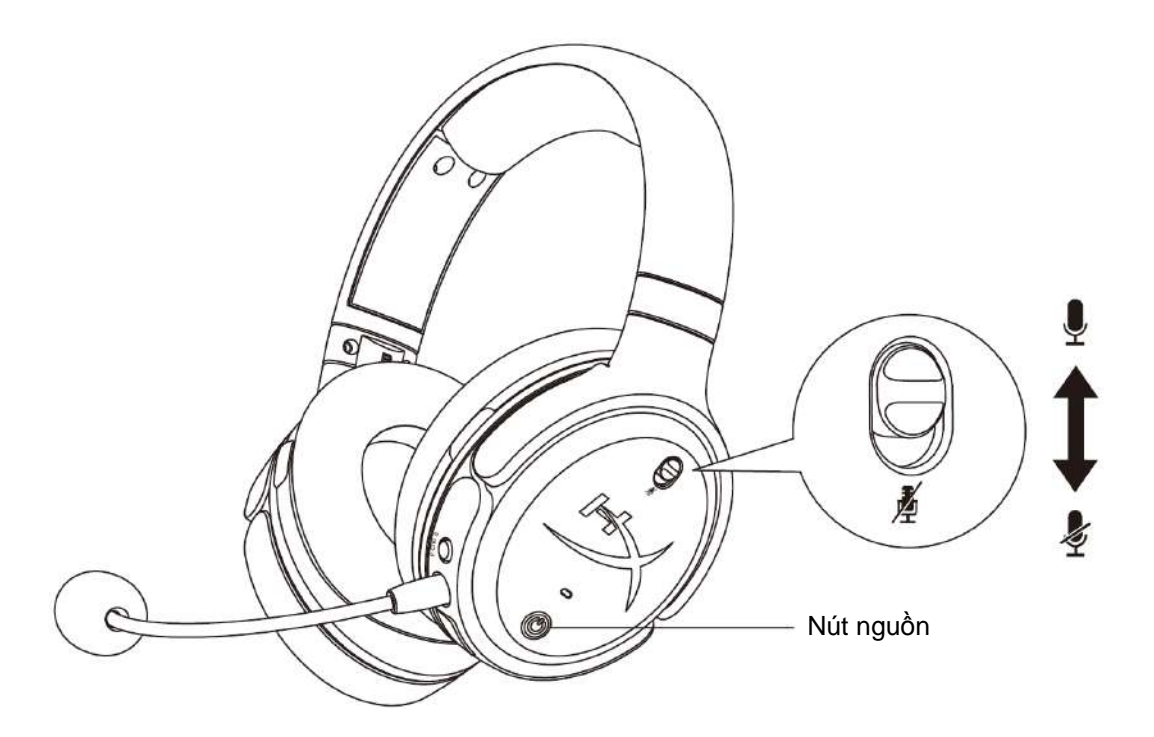

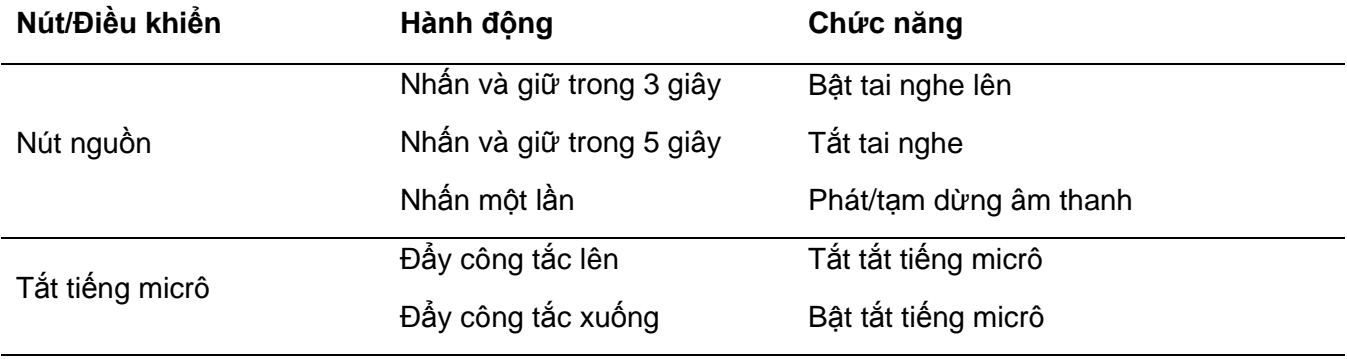

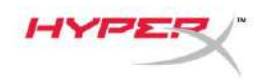

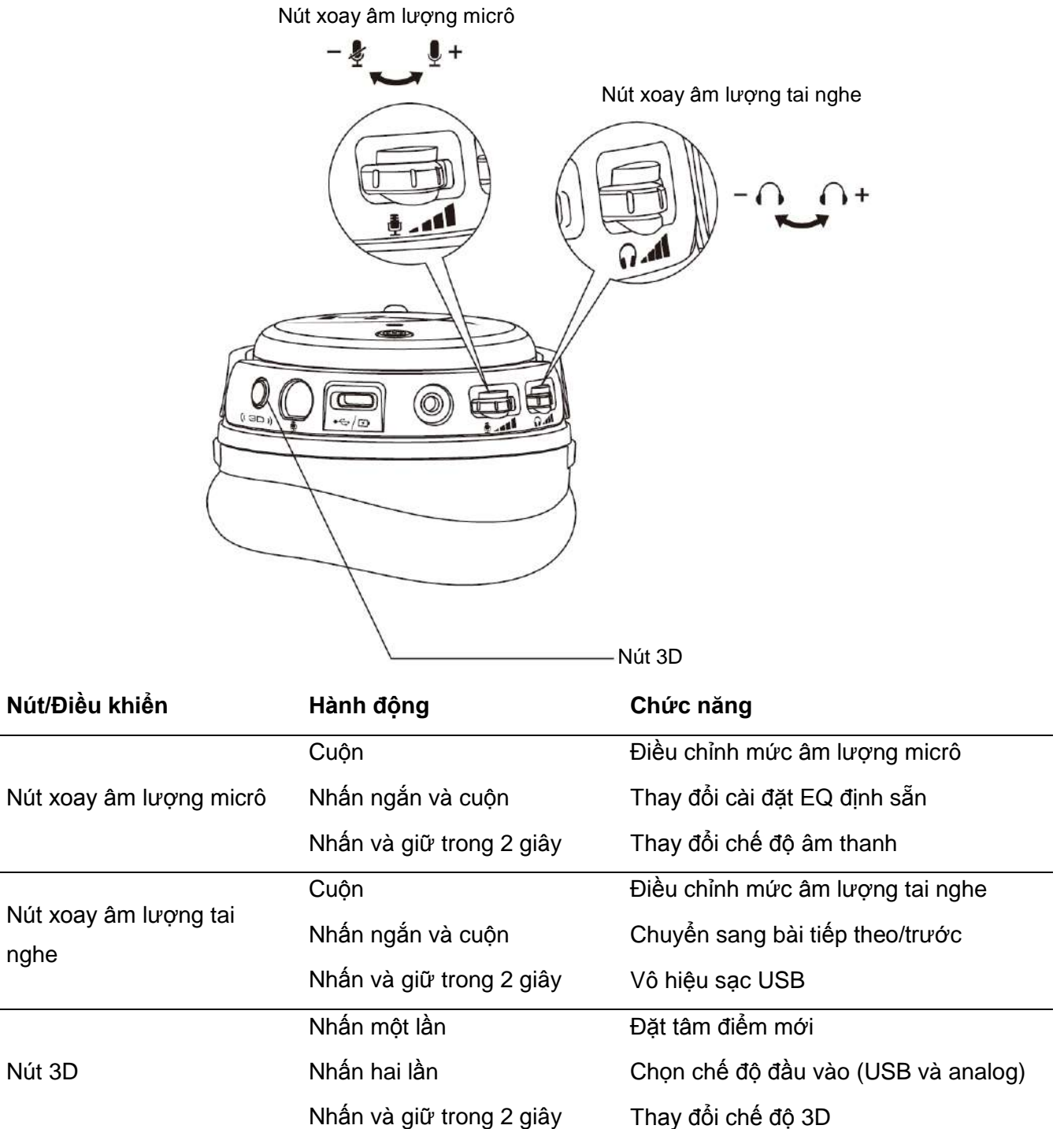

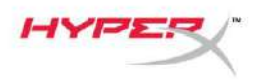

# <span id="page-207-0"></span>**Chế độ âm thanh USB**

Khi tai nghe được kết nối với một thiết bị qua USB, giữ nút xoay âm lượng micrô xuống trong 2 giây để thay đổi chế độ âm thanh USB. Thông báo nhắc bằng giọng nói sẽ cho bạn biết tai nghe đang sử dụng chế độ nào.

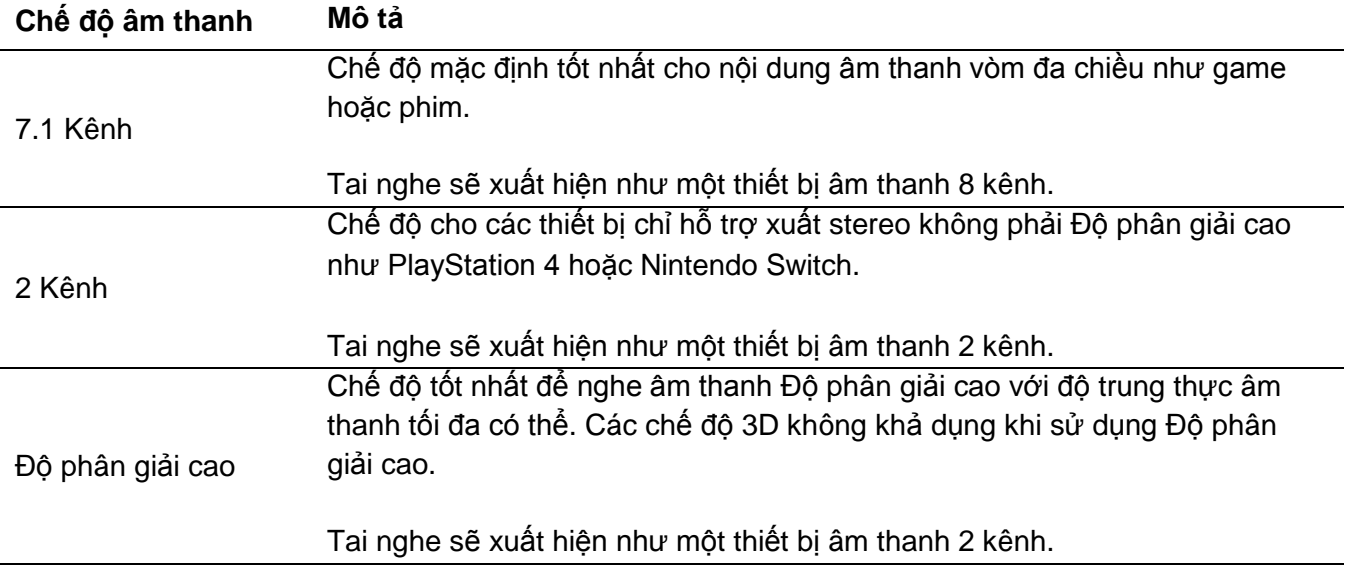

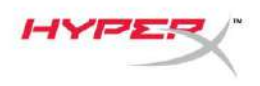

# <span id="page-208-0"></span>**Chế độ 3D**

Nhấn và giữ nút 3D trong 2 giây để thay đổi chế độ 3D. Lời nhắc âm thanh sẽ cho bạn biết tai nghe đang sử dụng chế độ 3D nào.

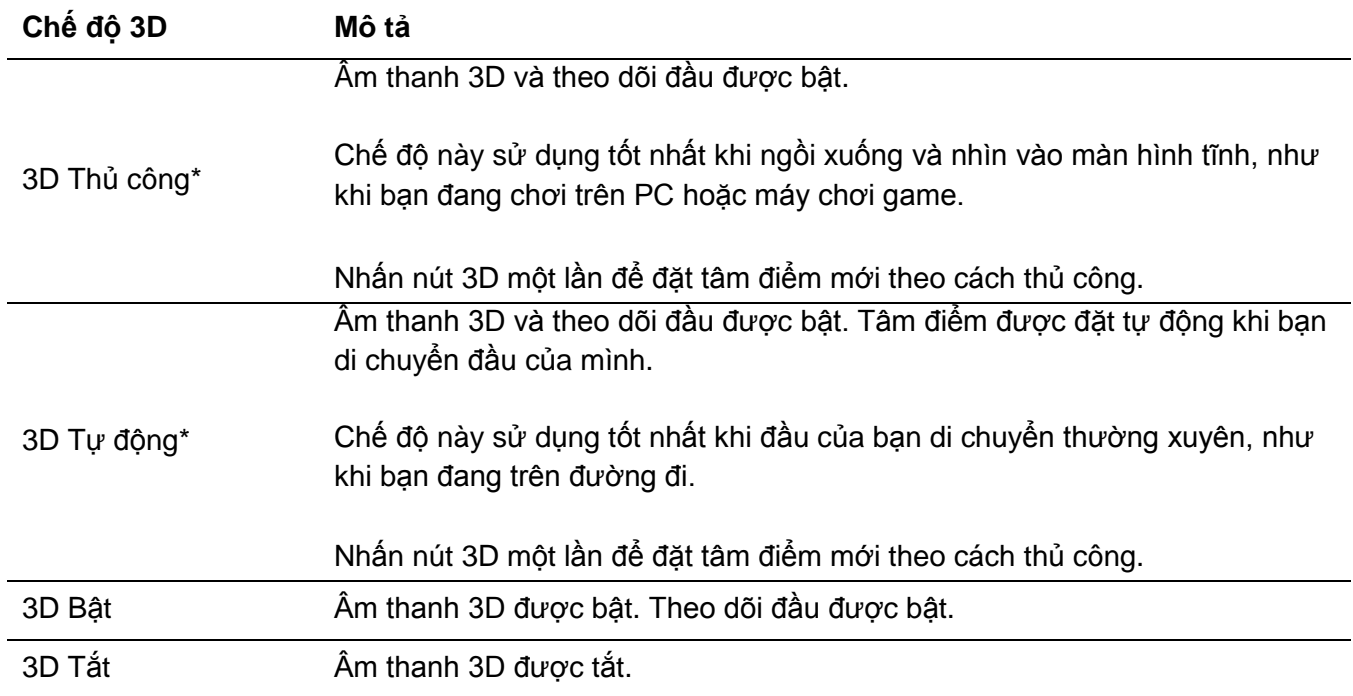

\*Chỉ khả dụng trên Orbit S

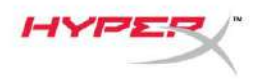

# <span id="page-209-0"></span>**Cấu hình EQ định sẵn:**

Nhấn ngắn và cuộn nút xoay âm lượng micrô lên hoặc xuống để thay đổi cầu hình EQ định sẵn. Lời nhắc âm thanh sẽ cho bạn biết tai nghe đang sử dụng cấu hình EQ định sẵn nào.

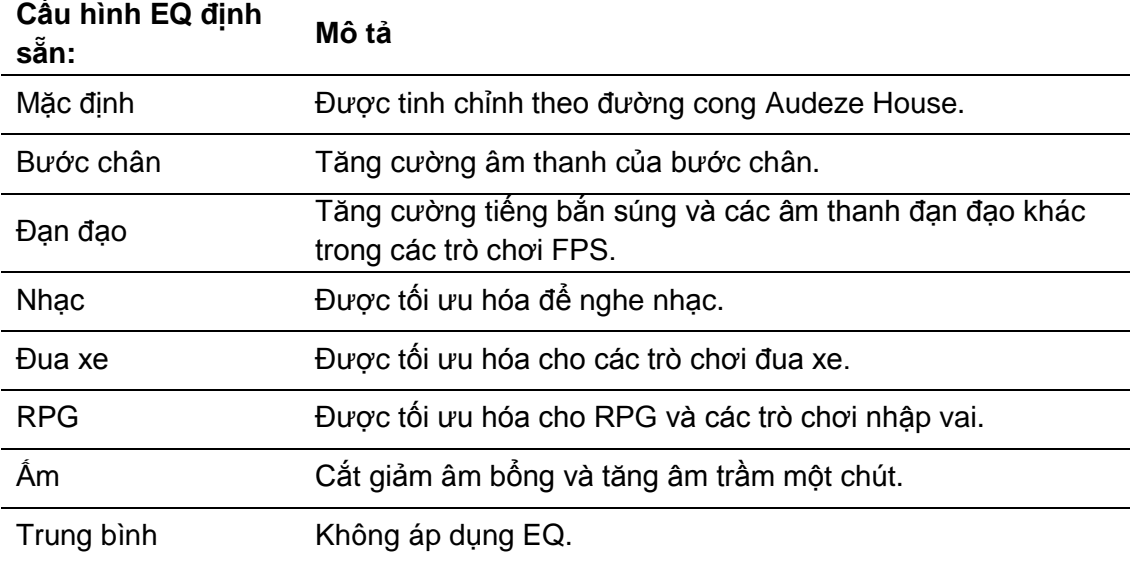

# <span id="page-209-1"></span>**Sạc tai nghe**

Khi kết nối cáp sạc, đèn LED sẽ hiển thị trạng thái.

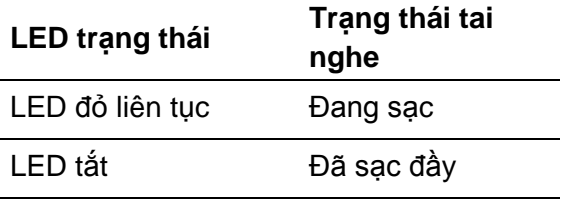

Thông báo nhắc bằng giọng nói "Batter low" (Pin yếu) phát lên khi pin ở mức 15%.

Để vô hiệu hóa sạc USB, nhấn và giữ nút xoay âm lượng tai nghe trong 2 giây.

# **Có câu hỏi hay gặp vấn đề về cài đặt?**

Liên hệ nhóm hỗ trợ HyperX tại: hyperxgaming.com/support*/*

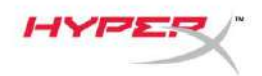

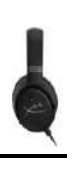

# **HyperX Cloud OrbitTM HyperX Cloud Orbit STM**

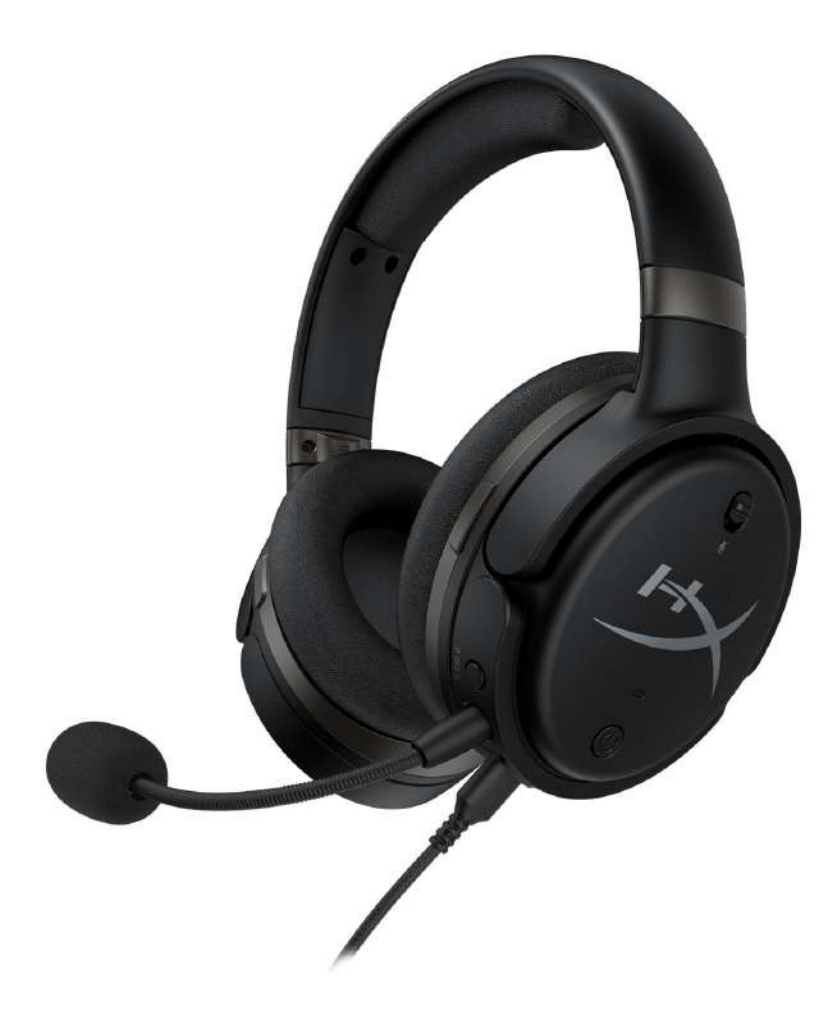

产品型号

HX-HSCO-GM/WW

HX-HSCOS-GM/WW

文档编号 480HX-HSCOS.A01 HyperX Cloud Orbit™

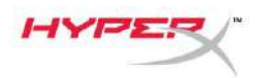

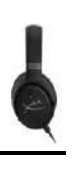

# 目录

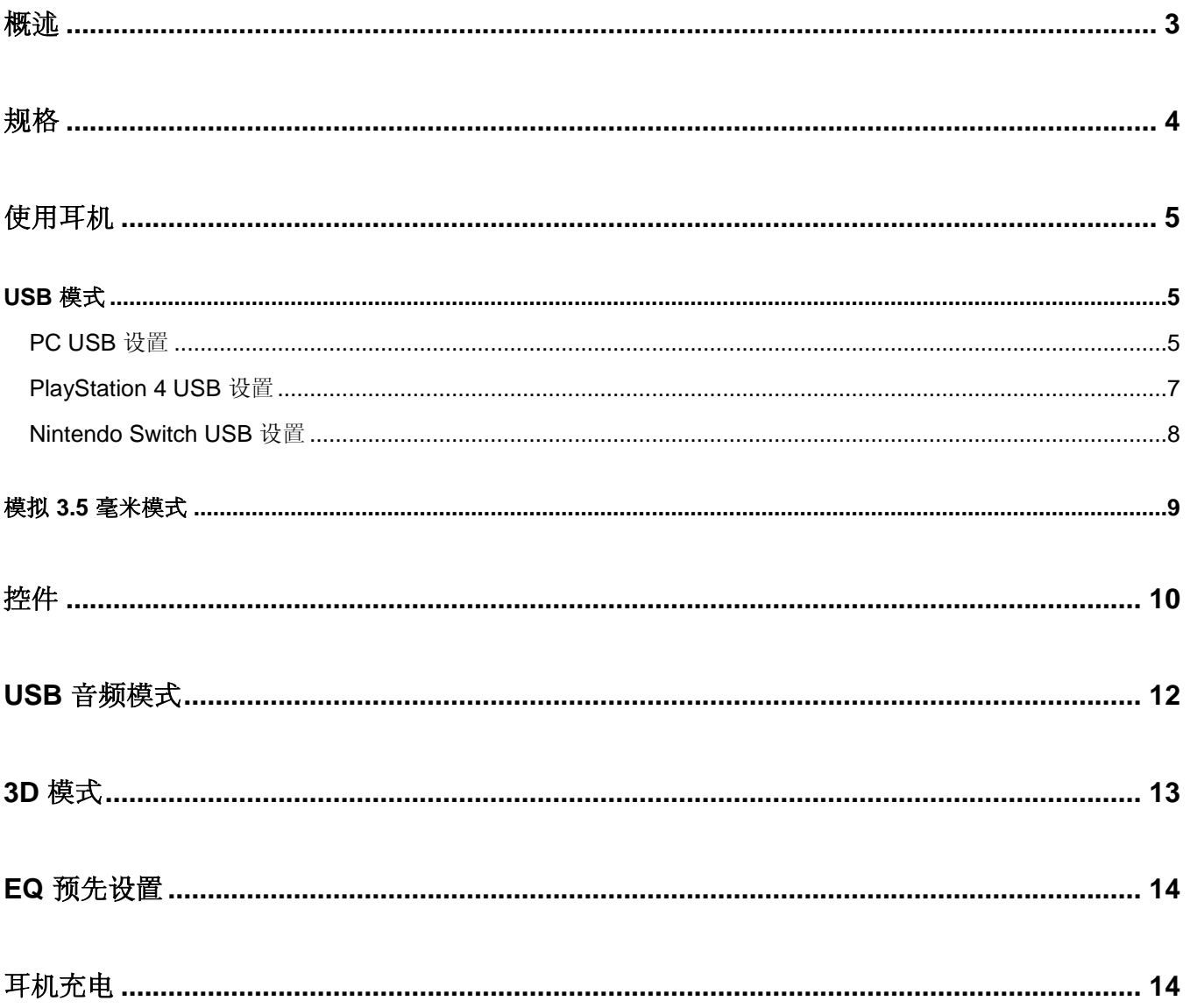

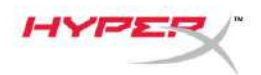

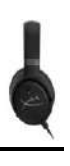

## <span id="page-212-0"></span>概述

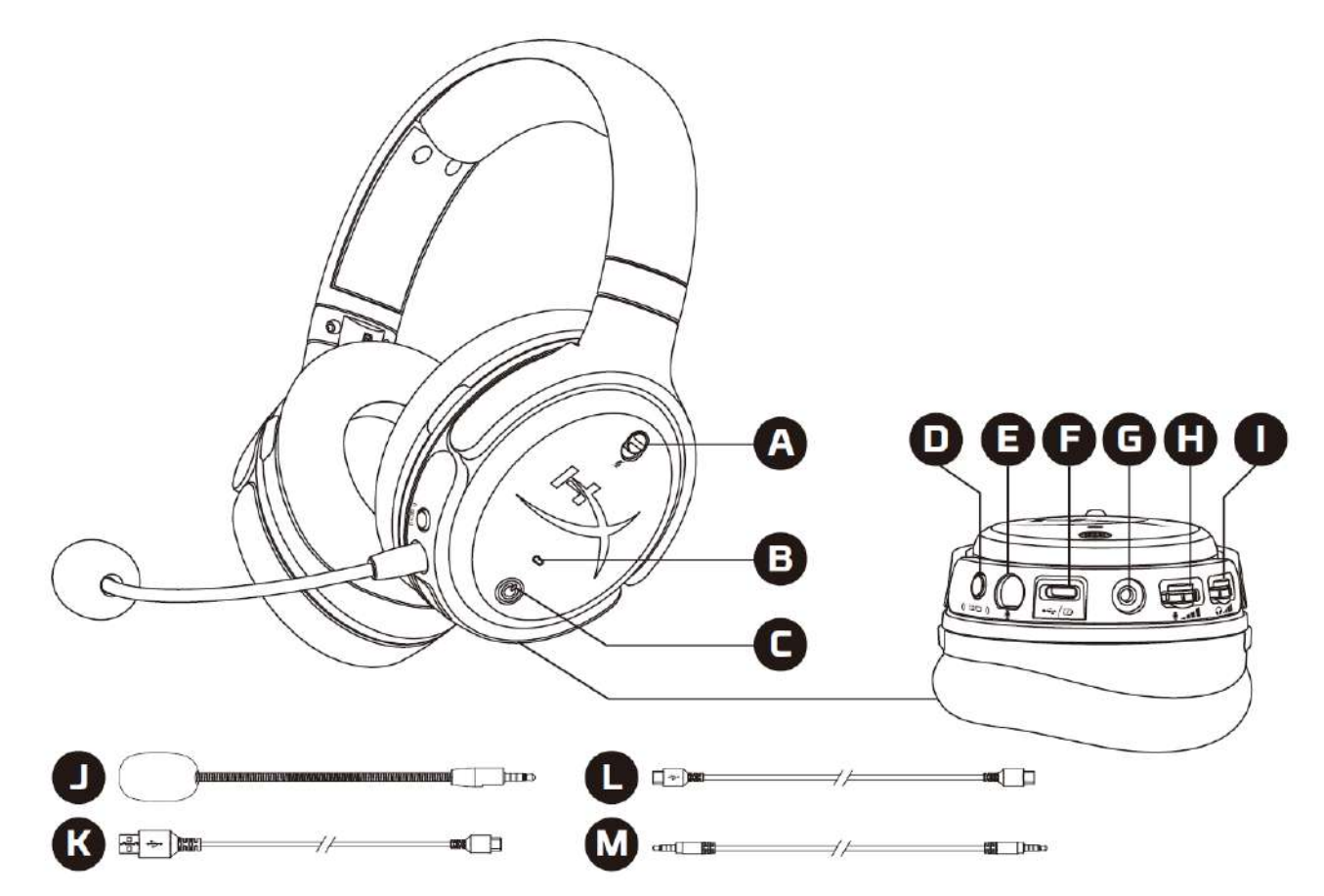

- A. 麦克风静音
- B. 状态 LED
- C. 电源按钮
- D. 3D 按钮
- E. 麦克风端口
- F. USB C 型端口
- G. 3.5 毫米端口
- H. 麦克风音量滚轮
- I. 耳机音量滚轮
- J. 可拆卸的悬挂式麦克风
- K. USB C 型到 USB A 型线缆
- L. USB C 型到 USB C 型线缆
- M. 3.5 毫米线缆 (4 极)

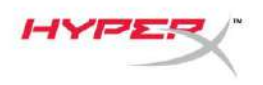

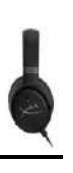

### <span id="page-213-0"></span>规格

### 耳机

驱动单元:平面型传感器,100 毫米 类型:耳罩式、封闭式 频率响应:10Hz-50,000Hz 声压等级:>120 dB 总谐波失真 (T.H.D.):< 0.1% (1 kHz, 1 mW) 重量:368 克 模式: ● Orbit: 3D音频 Orbit S:3D 音频与头部跟踪

### 线缆长度:

- USB C 型到 USB A 型: 3 米
- USB C 型到 USB C 型: 1.5 米
- 3.5 毫米插孔 (4 极) : 1.2 米

### 麦克风

元件:驻极体话筒 极性模式:单向

### 电池寿命**\***

模拟 3.5 毫米模式:10 小时

\* 以 50% 的耳机音量测试

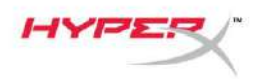

### <span id="page-214-0"></span>使用耳机

<span id="page-214-1"></span>**USB** 模式

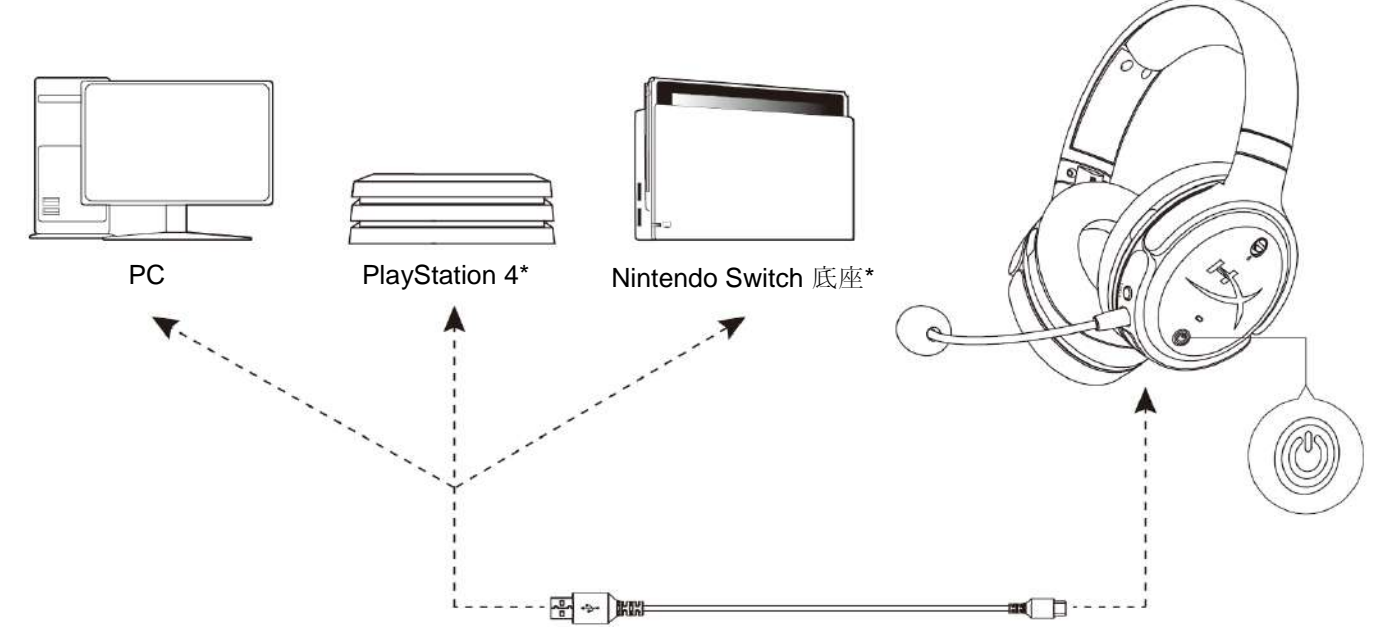

\*只可兼容 2 通道音频模式。Nintendo Switch 上不支持麦克风输出。

### <span id="page-214-2"></span>**PC USB** 设置

- 1. 打开耳机电源。
- 2. 使用 USB C 型至 USB A 型线缆将耳机连接至 PC。
- 3. 右键单击扬声器图标 > 选择打开声音设置 > 选择声音控制面板

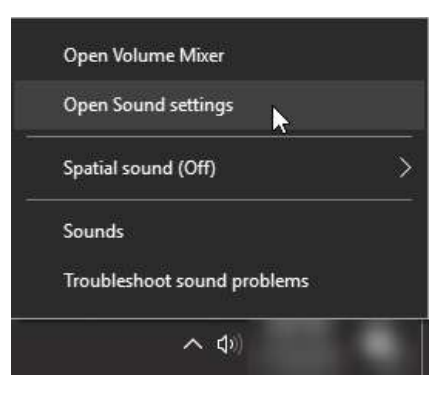

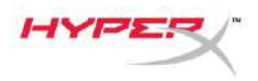

4. 在*播放*选项卡下面,单击"HyperX Cloud Orbit" / "HyperX Cloud Orbit S", 然后单击*设置默认* 值。

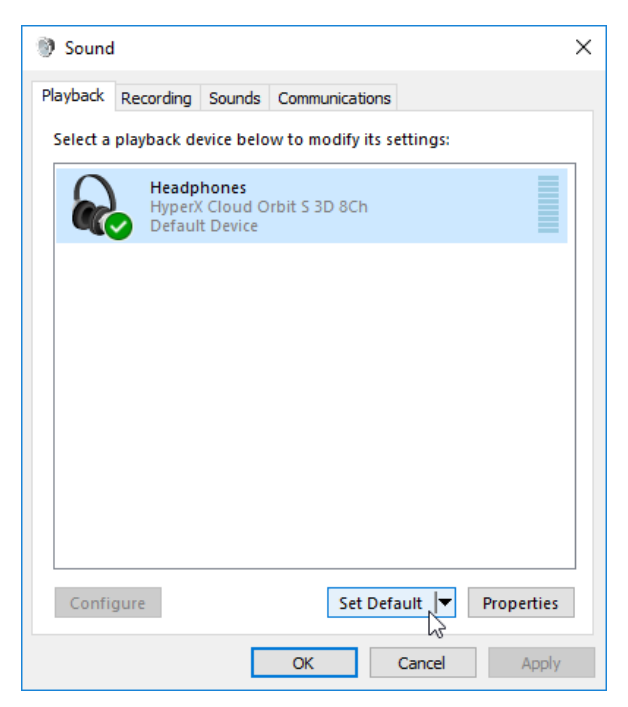

5. 在*录音*选项卡下面,单击"HyperX Cloud Orbit" / "HyperX Cloud Orbit S", 然后单击*设置默认* 值。

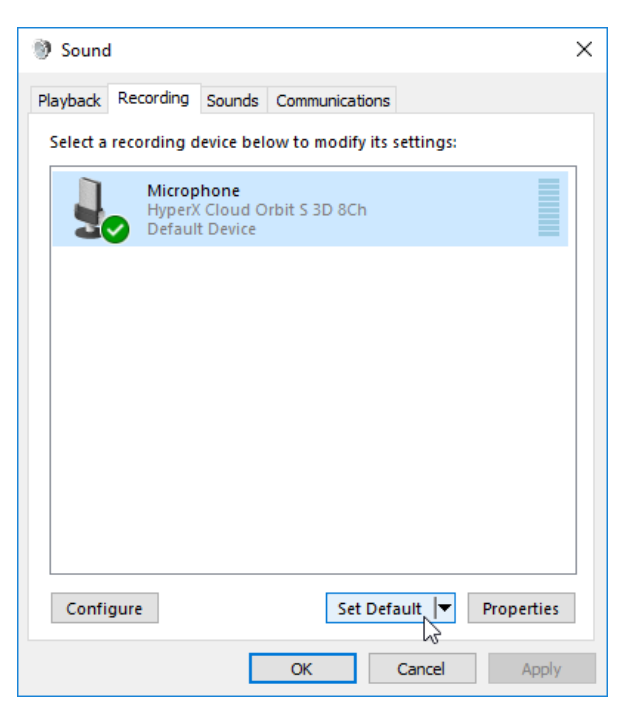
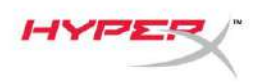

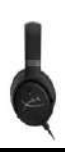

#### **PlayStation 4 USB** 设置

- 1. 打开耳机电源。
- 2. 按住麦克风音量滚轮 2 秒钟, 可更改音频模式。重复此步骤, 直到耳机播放语音提示"2 通道"。
- 3. 使用 USB C 型至 USB A 型线缆将耳机连接至 PlayStation 4 控制台。
- 4. 从 PS4 主菜单中,转至设置 **>** 设备 **>** 音频设备
- 5. 将输入设备设置成 **USB** 耳机 **(HyperX Cloud Orbit 2Ch)** 或 **USB** 耳机 **(HyperX Cloud Orbit S 2Ch)**
- 6. 将输出设备设置成 **USB** 耳机 **(HyperX Cloud Orbit 2Ch)** 或 **USB** 耳机 **(HyperX Cloud Orbit S 2Ch)**
- 7. 将输出到耳机设置为所有音频
- 8. 将音量控制(耳机)设置为最大音量。

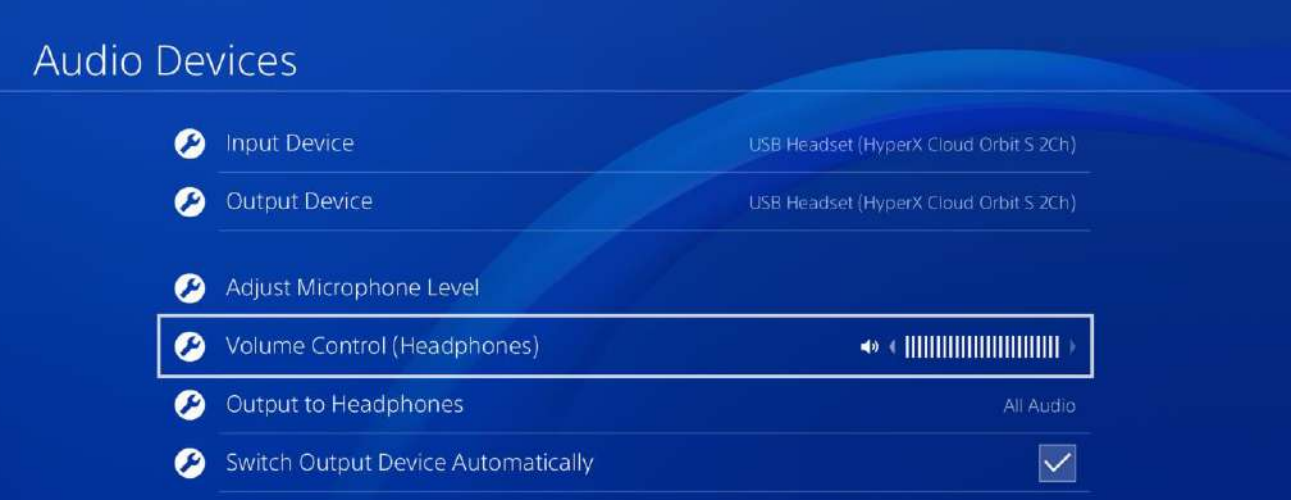

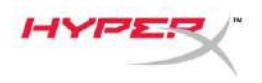

#### **Nintendo Switch USB** 设置

- 1. 打开耳机电源。
- 2. 按住麦克风音量滚轮 2 秒钟, 可更改音频模式。重复此步骤, 直到耳机播放语音提示"2 通道"。
- 3. 使用 USB C 型至 A 型线缆将耳机连接至 Nintendo Switch 底座。
- 4. 按住控制器上的"主页"按钮 1 秒钟, 可访问"快速设置"菜单。
- 5. 转至 USB 音量控制, 将音量水平设置为最大值。

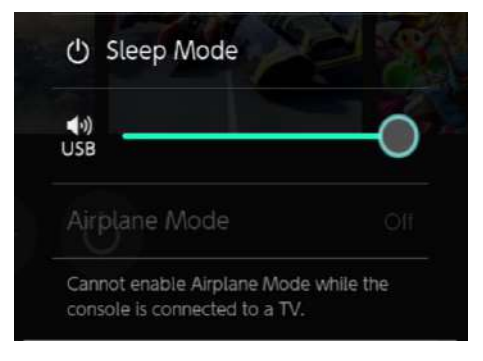

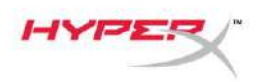

#### 模拟 **3.5** 毫米模式

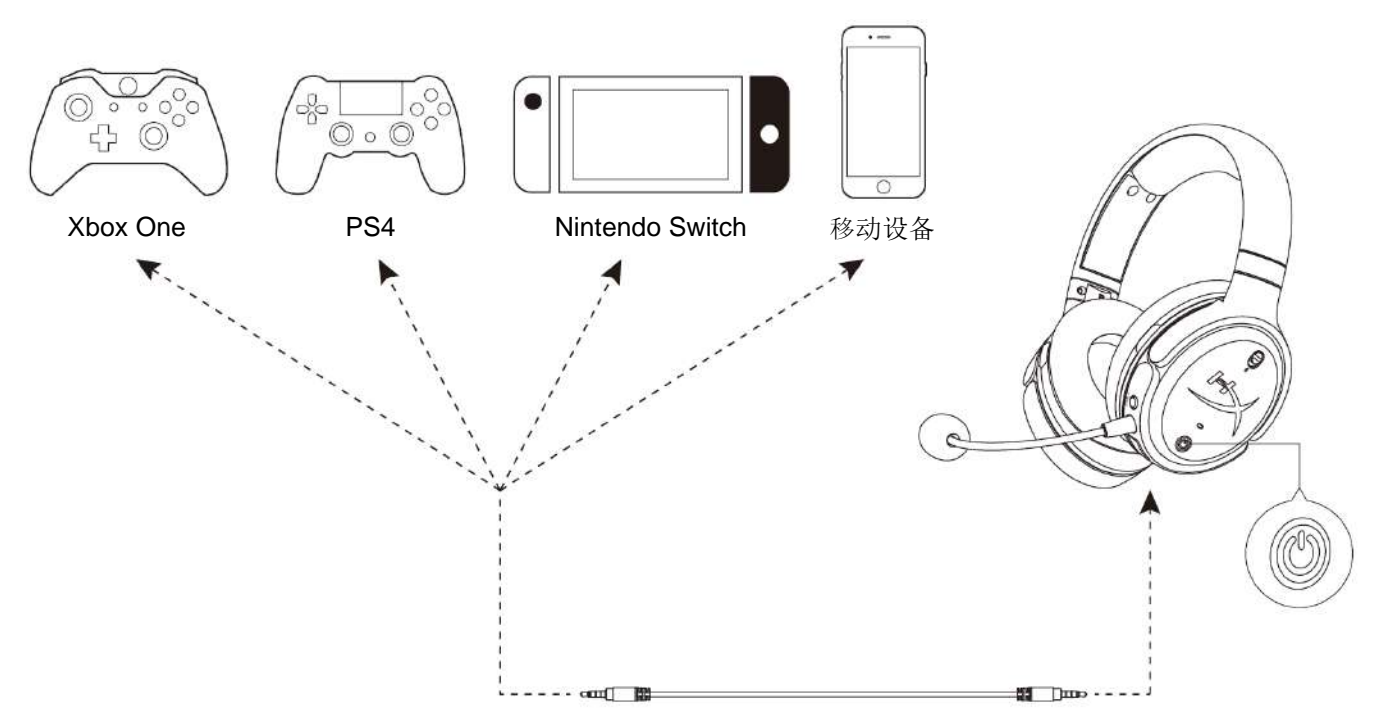

- 1. 打开耳机电源。
- 2. 使用 3.5 毫米(4 极)线缆将耳机连接至设备的 3.5 毫米端口。

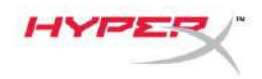

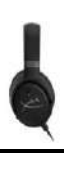

控件

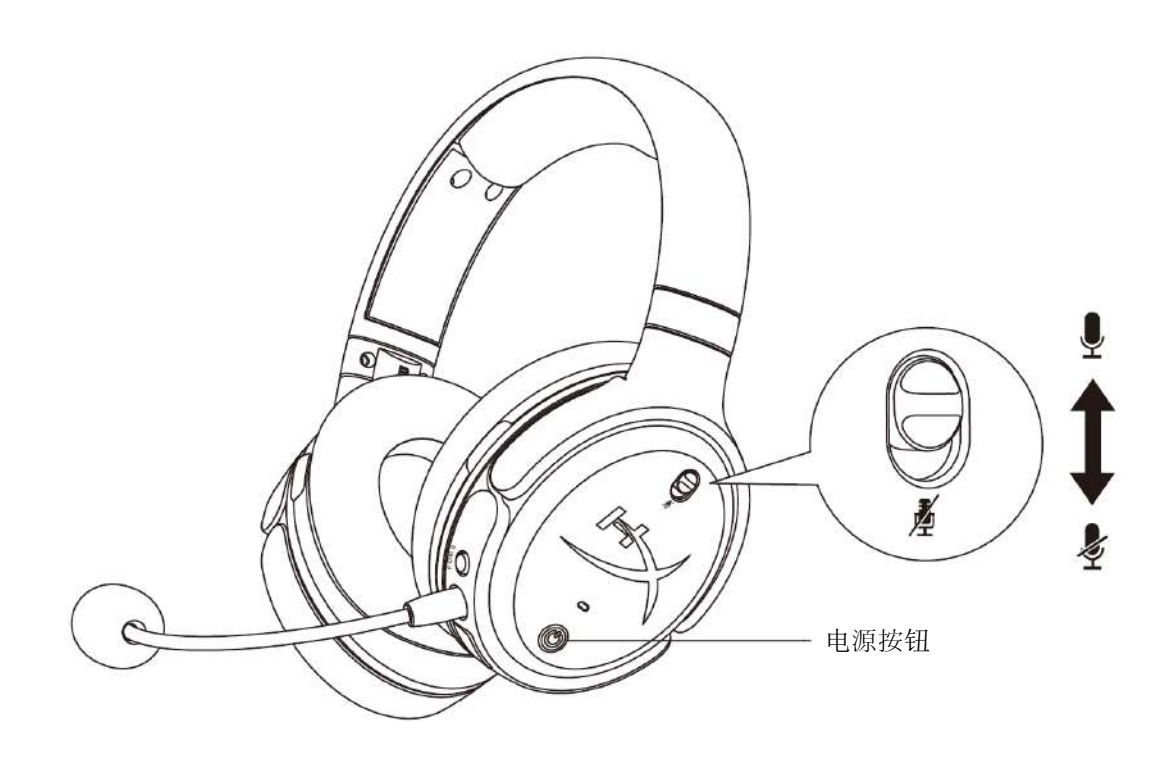

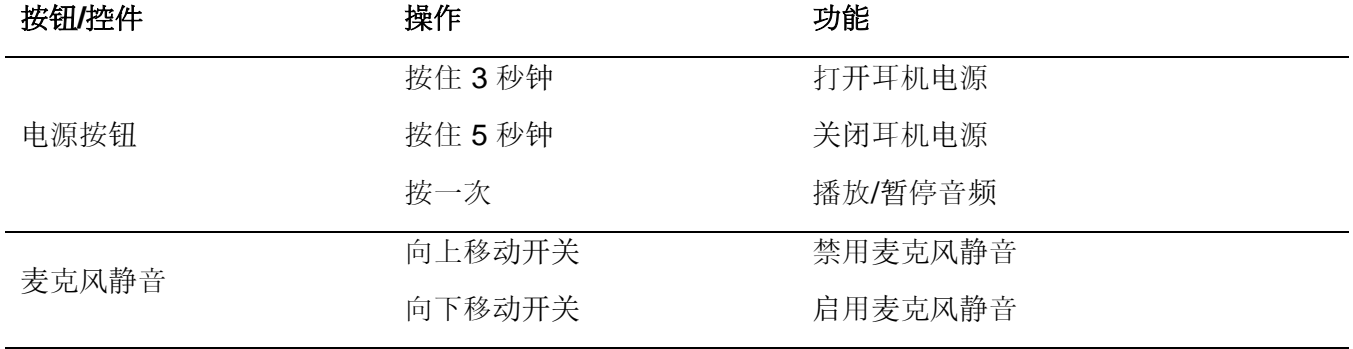

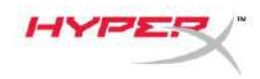

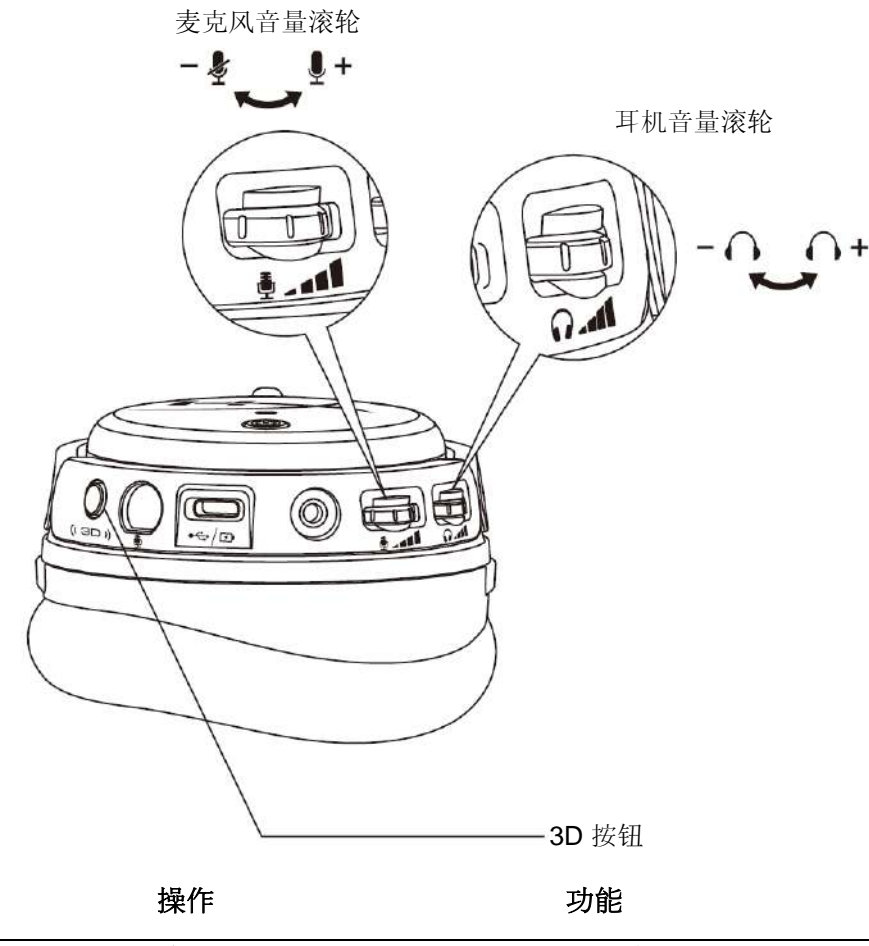

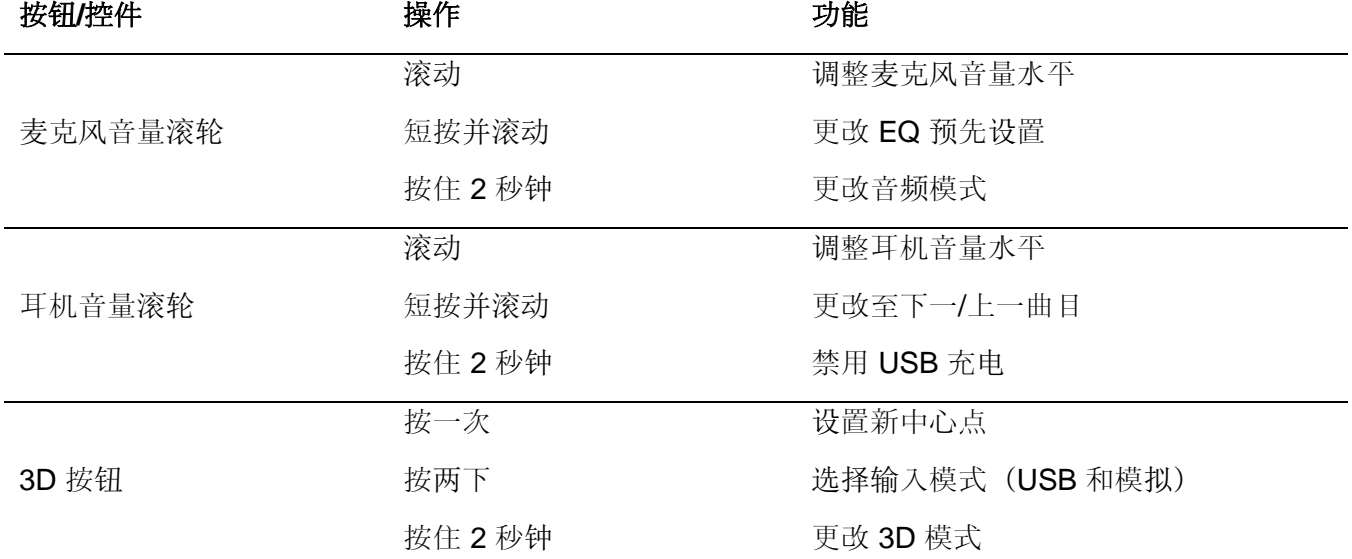

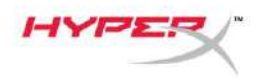

# **USB** 音频模式

通过 USB 将耳机连接至设备之后, 按住麦克风音量滚轮 2 秒钟, 可更改 USB 音频模式。可通过语音提 示了解耳机正在使用的模式。

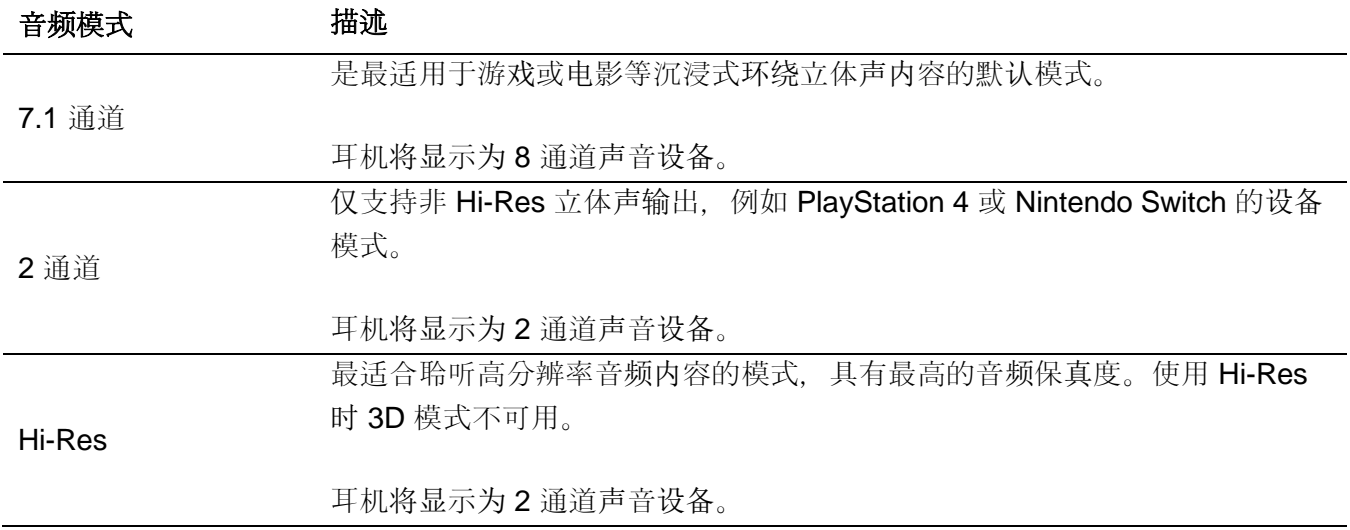

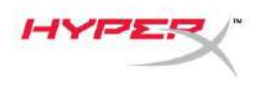

# **3D** 模式

按住 3D 按钮 2 秒钟可更改 3D 模式。可通过语音提示了解耳机正在使用的 3D 模式。

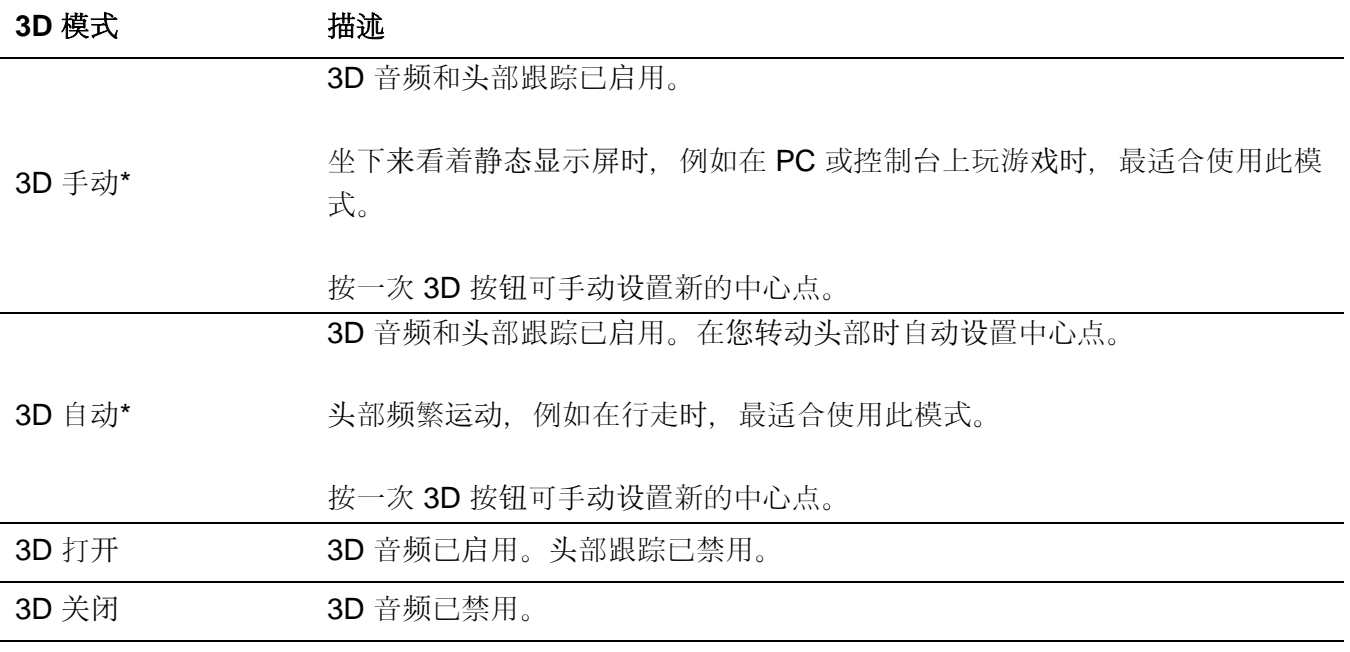

\*仅可在 Orbit S 上使用

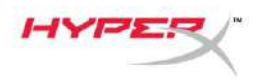

## **EQ** 预先设置

短按并向上或向下滚动麦克风音量滚轮,即可更改 EQ 预先设置。可通过语音提示了解耳机正在使用的 EQ 预先设置。

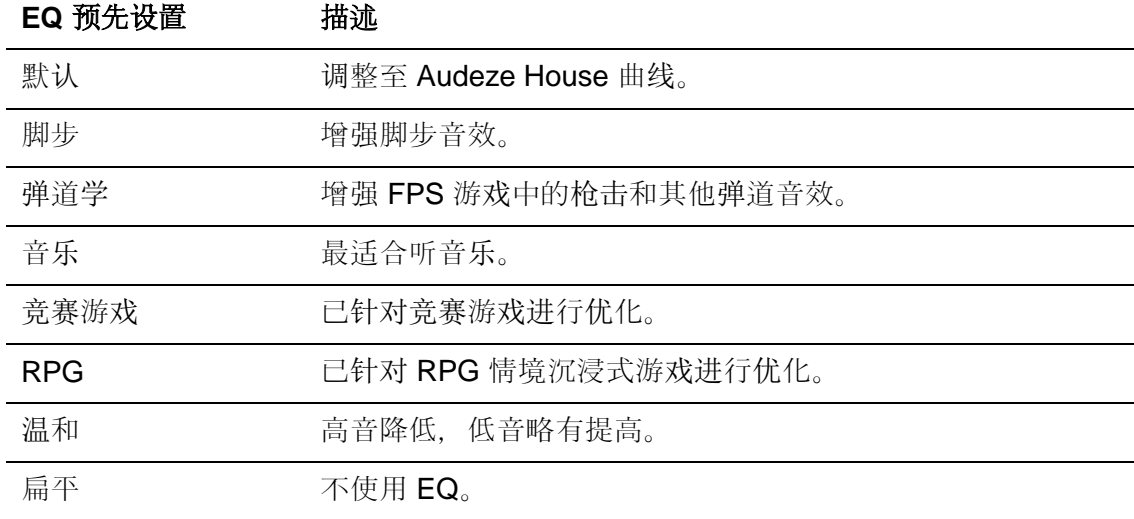

# 耳机充电

连接充电线之后,LED 灯会显示状态。

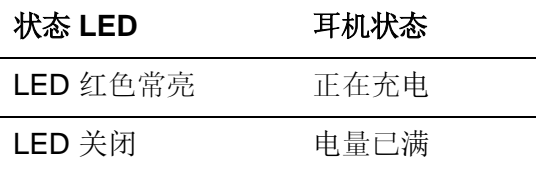

电量为 15% 时发出"电池电量低"语音提示。

要禁用 USB 充电, 请按住耳机音量滚轮 2 秒钟。

# 存有疑问或遇到设置问题?

请联系 HyperX 支持团队:hyperxgaming.com/support*/*

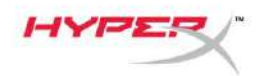

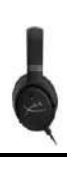

# **HyperX Cloud OrbitTM HyperX Cloud Orbit STM**

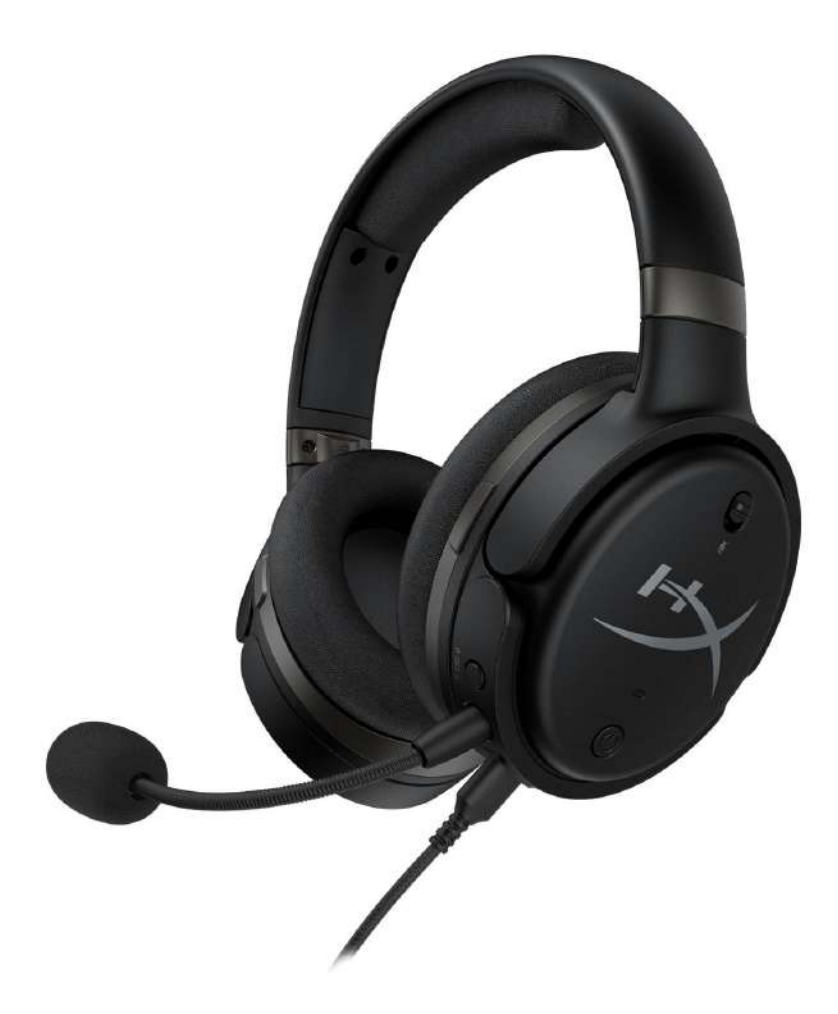

# 產品型號

HX-HSCO-GM/WW

HX-HSCOS-GM/WW

文件號碼: 480HX-HSCOS.A01 http://www.blog.com/hyperX Cloud Orbit™

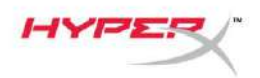

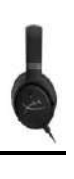

# 目錄

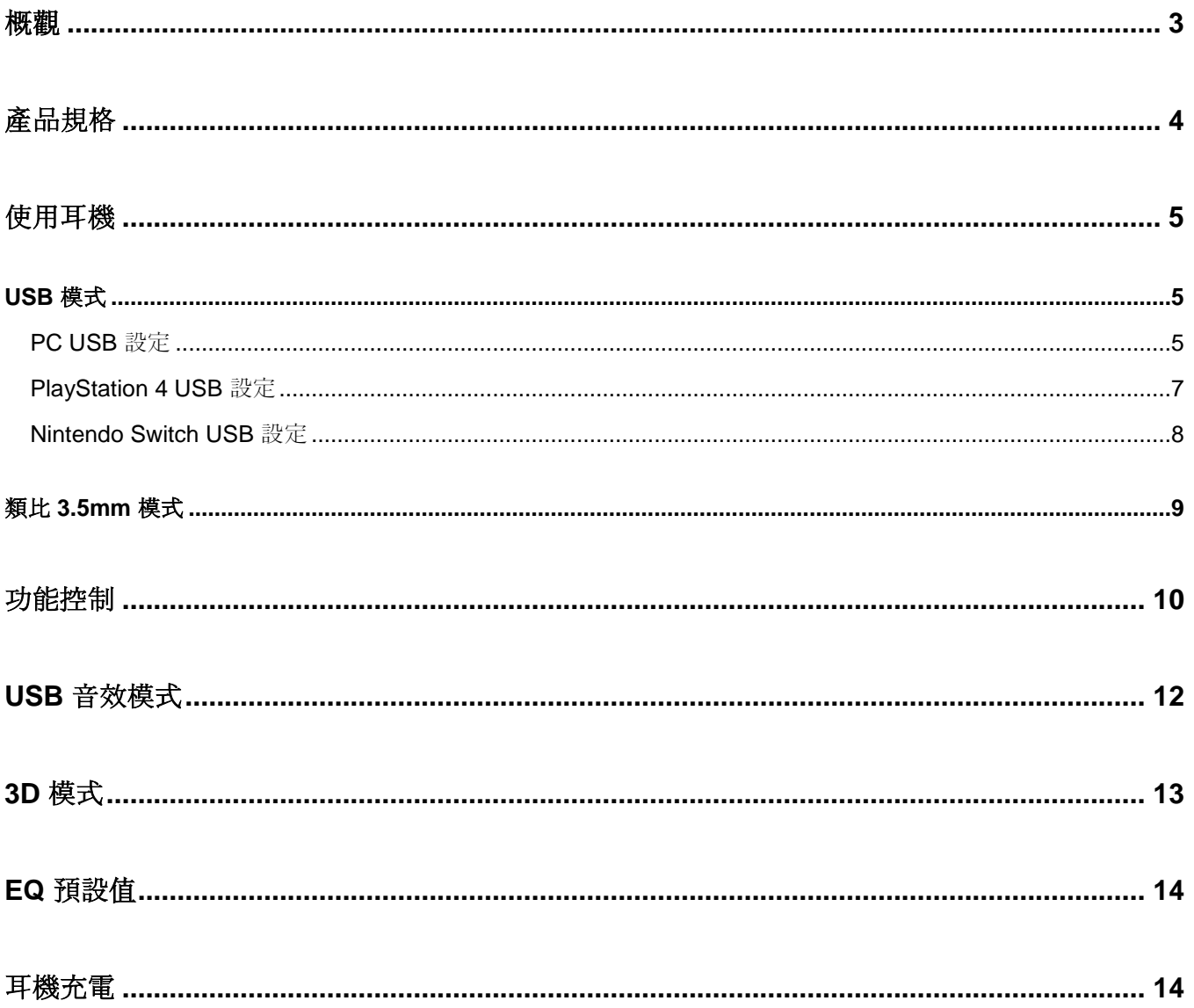

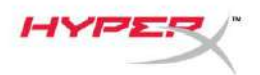

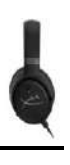

## <span id="page-226-0"></span>概觀

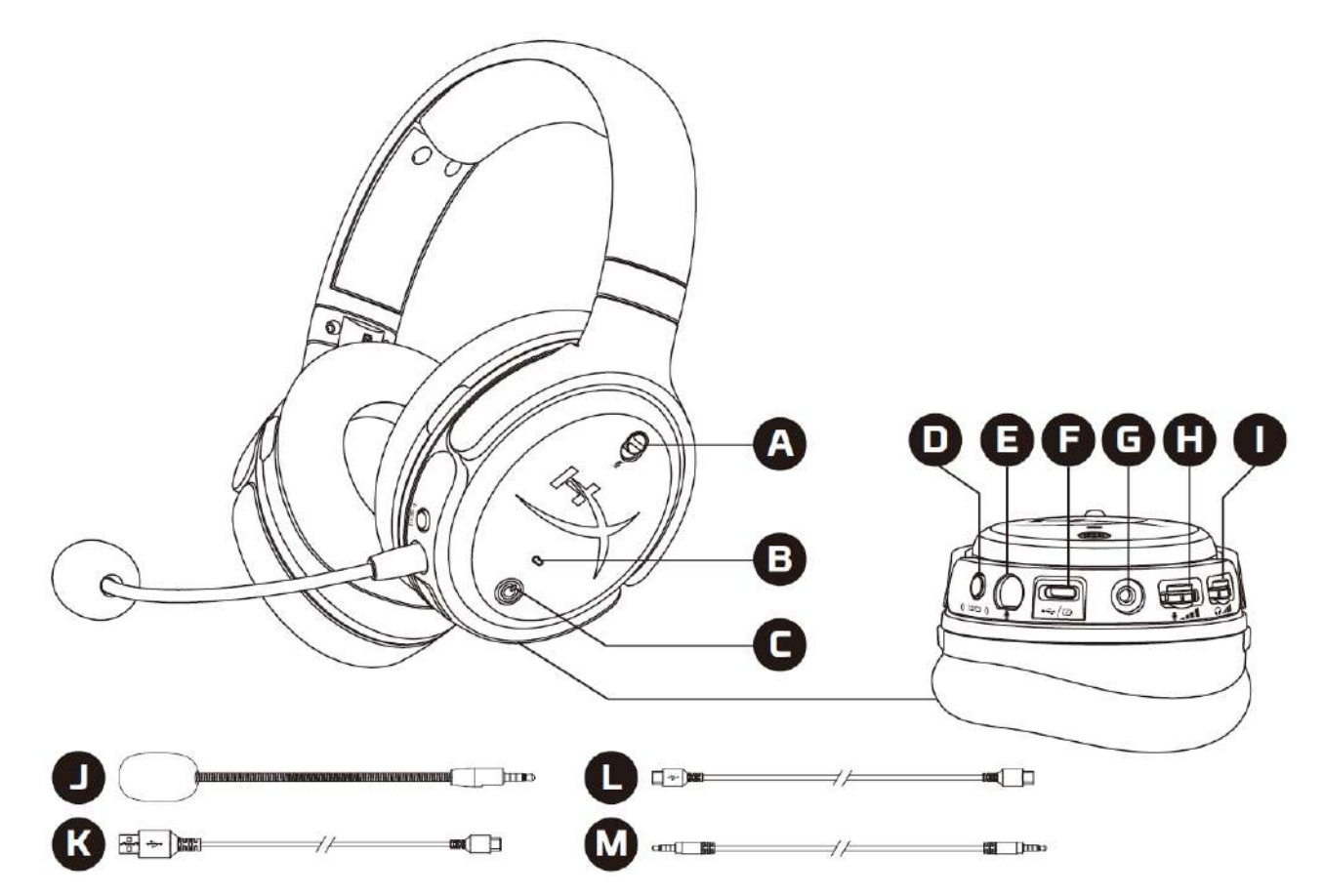

- A. 麥克風靜音
- B. LED 狀態燈
- C. 電源鍵
- D. 3D 按鍵
- E. 麥克風插孔
- F. USB Type-C 連接埠
- G. 3.5mm 插孔
- H. 麥克風音量滾輪
- I. 耳機音量滾輪
- J. 可拆式麥克風
- K. USB Type-C 轉 USB Type-A 轉接線
- L. USB Type-C 轉 USB Type-C 轉接線
- M. 3.5mm 音源線 (4 段式)

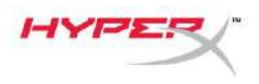

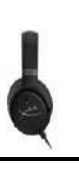

## <span id="page-227-0"></span>產品規格

#### 耳機

驅動單體:100mm 平面磁性單體

類型:封閉式耳罩

頻率響應:10Hz-50,000Hz

聲壓級:>120 dB

 $T.H.D.$ : < 0.1% (1 kHz, 1 mW)

重量:368g

模式:

- Orbit: 3D音效
- Orbit S:3D 音效和頭部追蹤

線長:

- USB Type-C 轉 USB Type-A: 3m
- USB Type-C 轉 USB Type-C: 1.5m
- 3.5mm 音源接頭 (4 段式): 1.2m

#### 麥克風

元件:駐極體電容式麥克風 指向性型式:單向

#### 電力**\***

類比 3.5mm 模式:10 小時

\* 以 50% 耳機音量測試

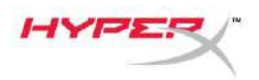

## <span id="page-228-0"></span>使用耳機

<span id="page-228-1"></span>**USB** 模式

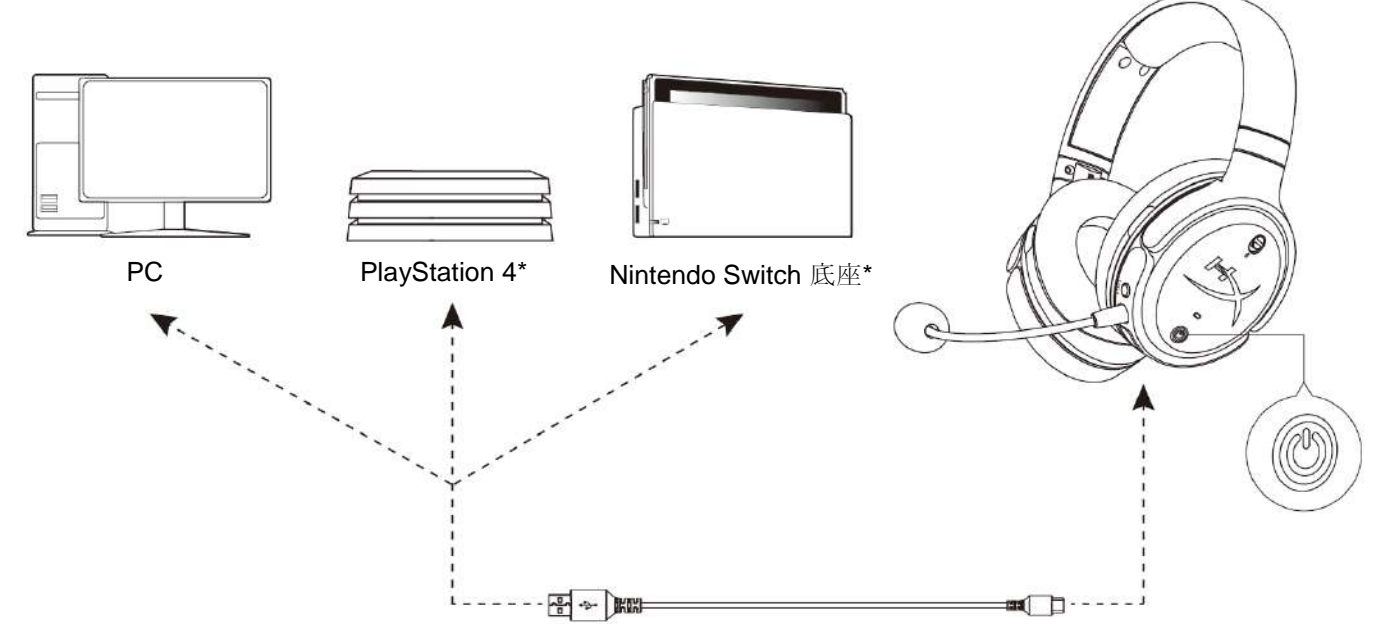

\*僅相容於 2 聲道音效模式。Nintendo Switch 不支援麥克風輸出。

#### <span id="page-228-2"></span>**PC USB 設定**

- 1. 開啟耳機電源。
- 2. 使用 USB Type-C 轉 USB Type-A 轉接線連接耳機與電腦。
- 3. 以右鍵點擊*喇叭圖示* > 選擇*播放裝置* > 開啟 音效控制台

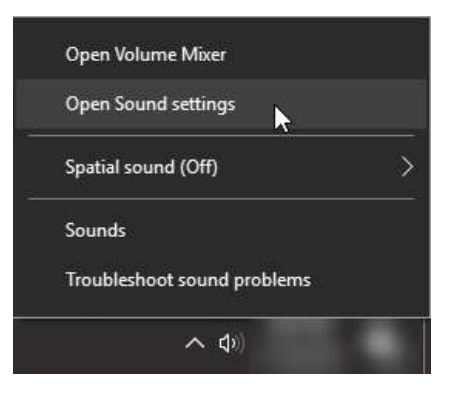

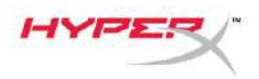

4. 在*播放*分頁, 選取「HyperX Cloud Orbit」 / 「HyperX Cloud Orbit S」, 然後點擊*設為預設值*。

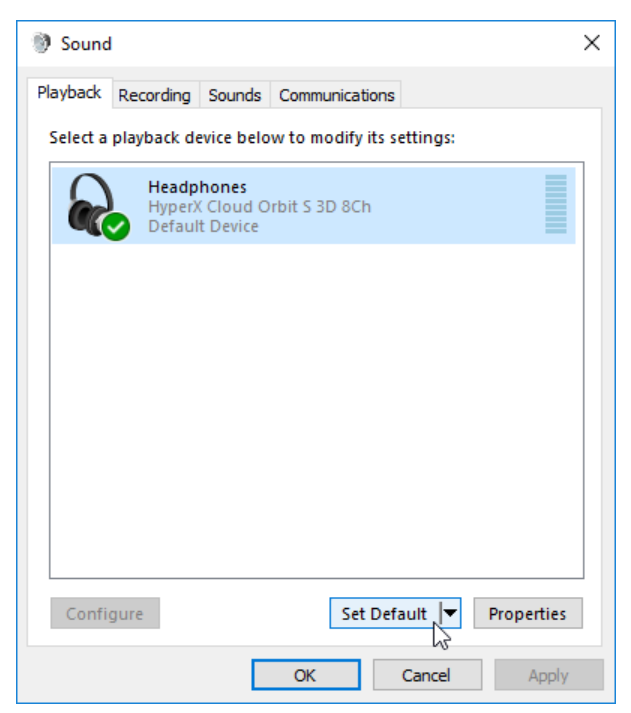

5. 在*錄製*分頁, 選取「HyperX Cloud Orbit」 / 「HyperX Cloud Orbit S」, 然後點擊*設為預設值*。

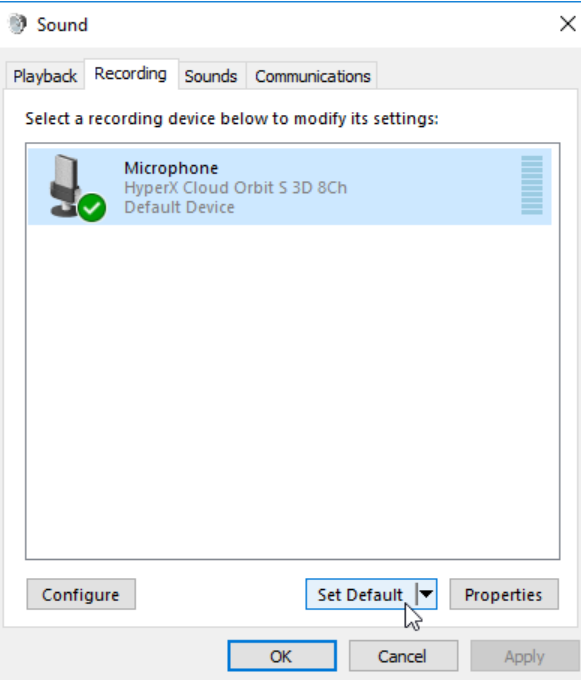

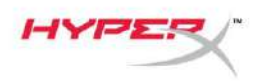

#### <span id="page-230-0"></span>**PlayStation 4 USB** 設定

- 1. 開啟耳機電源。
- 2. 長按麥克風音量滾輪 2 秒以變更音效模式。重複此動作直到耳機播放語音提示: 2 Channel (2 聲道)。
- 3. 使用 USB Type-C 轉 USB Type-A 轉接線連接耳機與 PlayStation 4 主機。
- 4. 在 PS4 主選單,前往**[**設定**] > [**裝置**] > [**音效裝置**]**
- 5. 將*[*輸入裝置*]*設定為 **[USB** 耳機 **(HyperX Cloud Orbit 2Ch)]** 或**[USB** 耳機 **(HyperX Cloud Orbit S 2Ch)]**
- 6. 將*[*輸出裝置*]*設定為 **[USB** 耳機 **(HyperX Cloud Orbit 2Ch)]**或**[USB** 耳機 **(HyperX Cloud Orbit S 2Ch)]**
- 7. 將*[*輸出至耳機 *]*設定為**[**所有聲音 **]**
- 8. 將*[*音量控制 *(*耳機*)]*設定為[最大]。

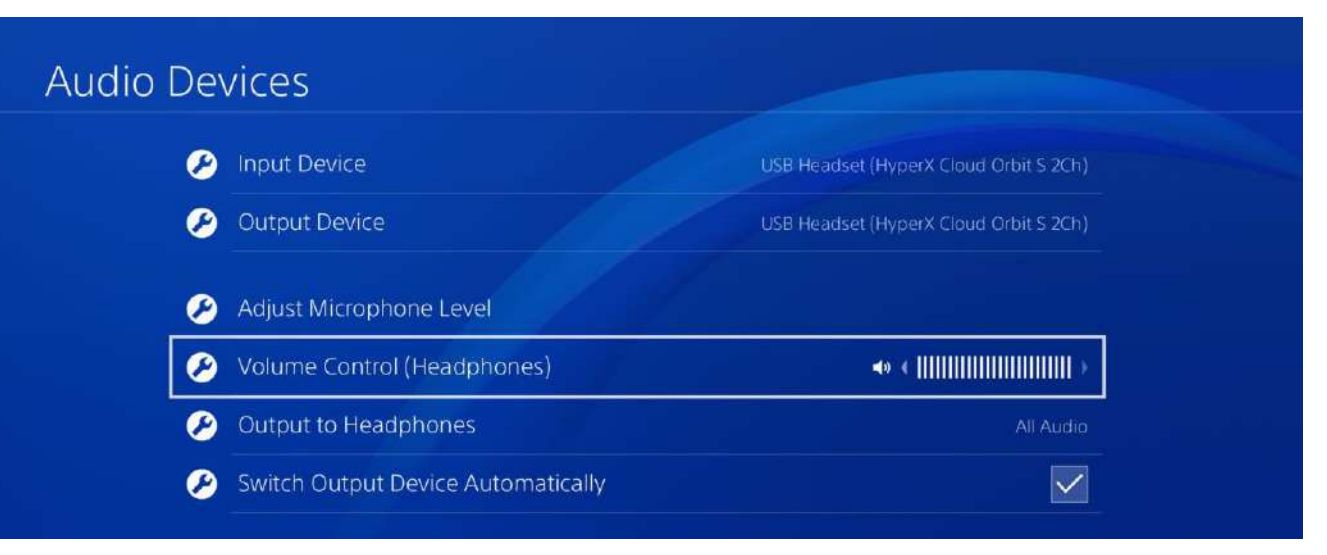

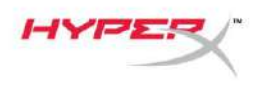

#### <span id="page-231-0"></span>**Nintendo Switch USB** 設定

- 1. 開啟耳機電源。
- 2. 長按麥克風音量滾輪 2 秒以變更音效模式。重複此動作直到耳機播放語音提示: 2 Channel (2 聲道)。
- 3. 使用 USB Type-C 轉 USB Type-A 轉接線連接耳機與 Nintendo Switch 底座。
- 4. 長按控制器上的 HOME 鍵 1 秒, 進入[快速設定]選單。
- 5. 前往 USB 音量控制並將音量設定為最大。

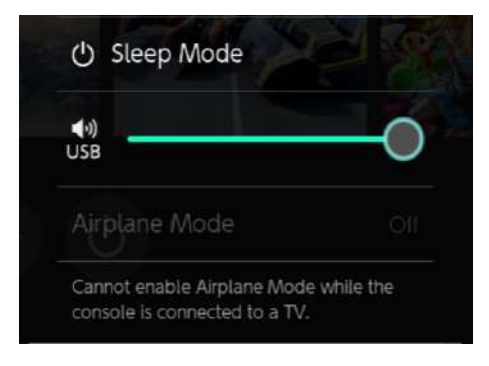

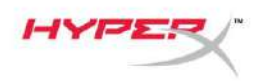

### <span id="page-232-0"></span>類比 **3.5mm** 模式

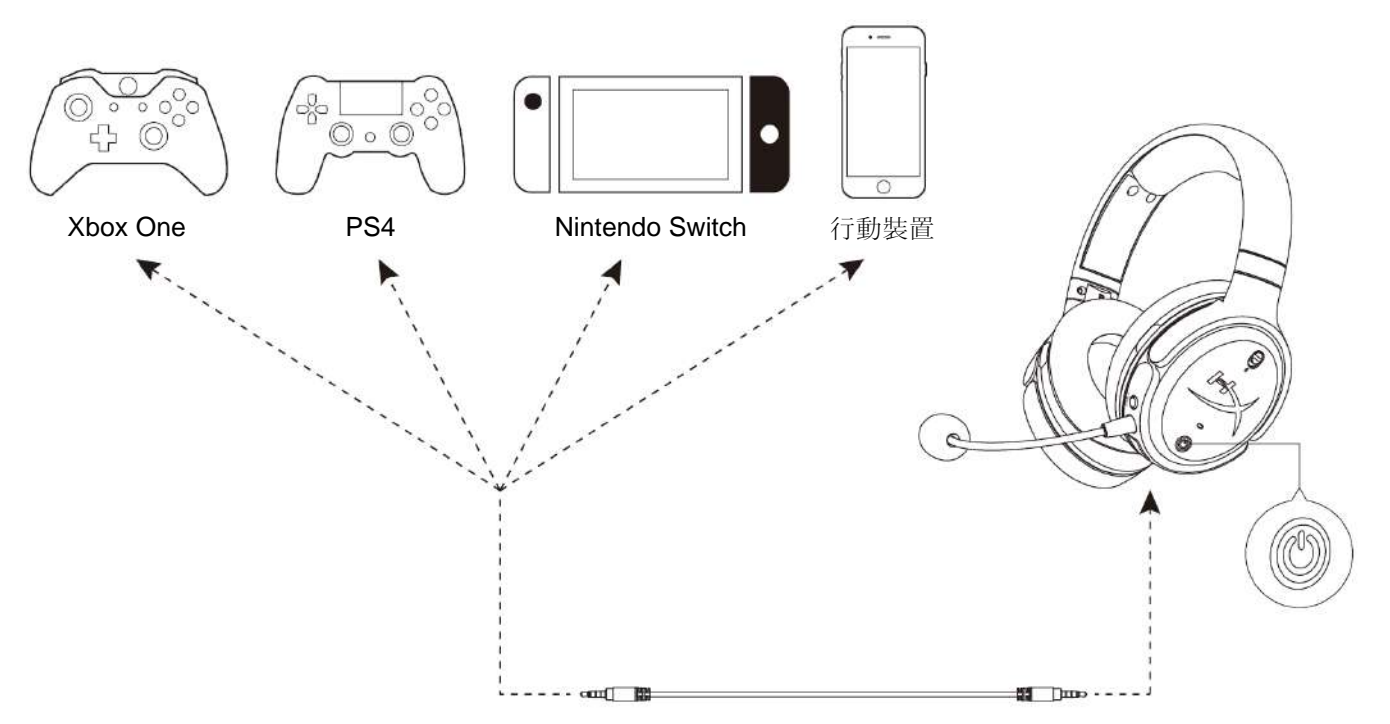

- 1. 開啟耳機電源。
- 2. 將 3.5mm (4 段式) 音源線兩端分別連接至耳機及其他裝置上的 3.5mm 插孔。

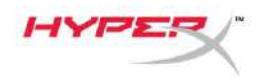

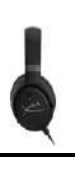

<span id="page-233-0"></span>功能控制

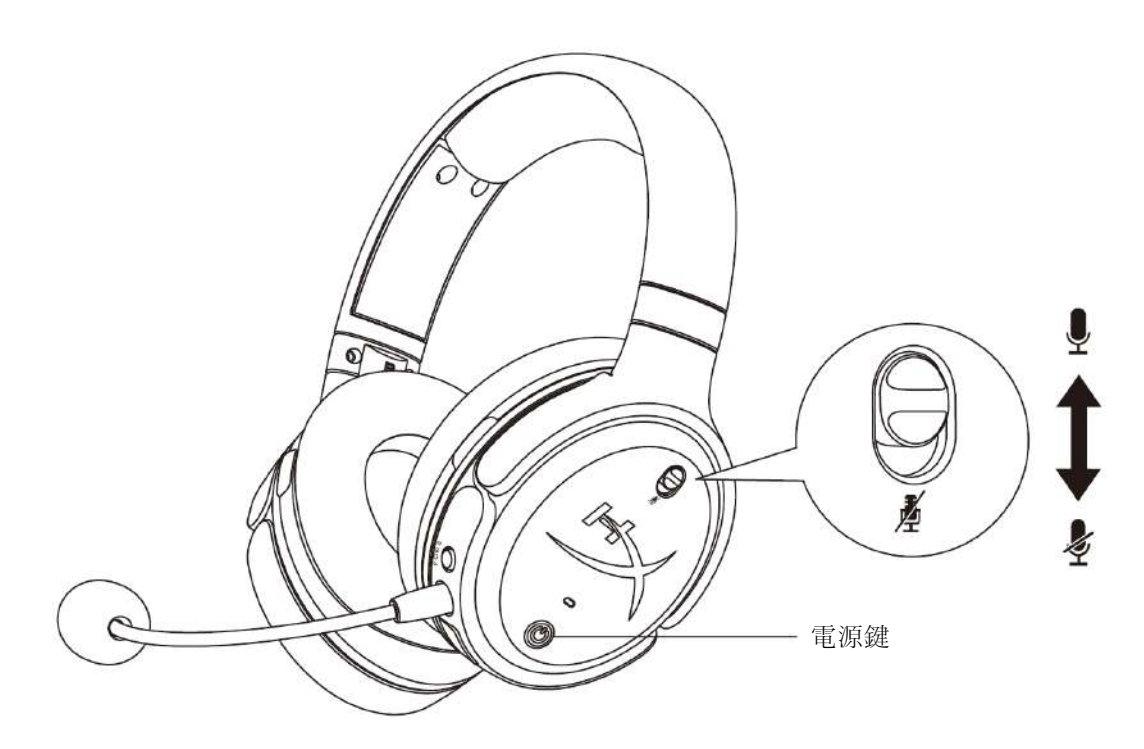

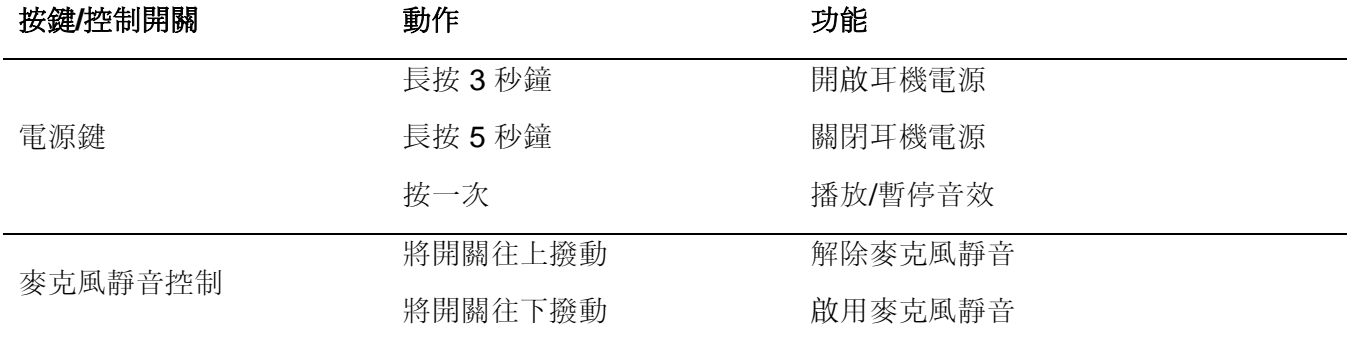

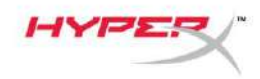

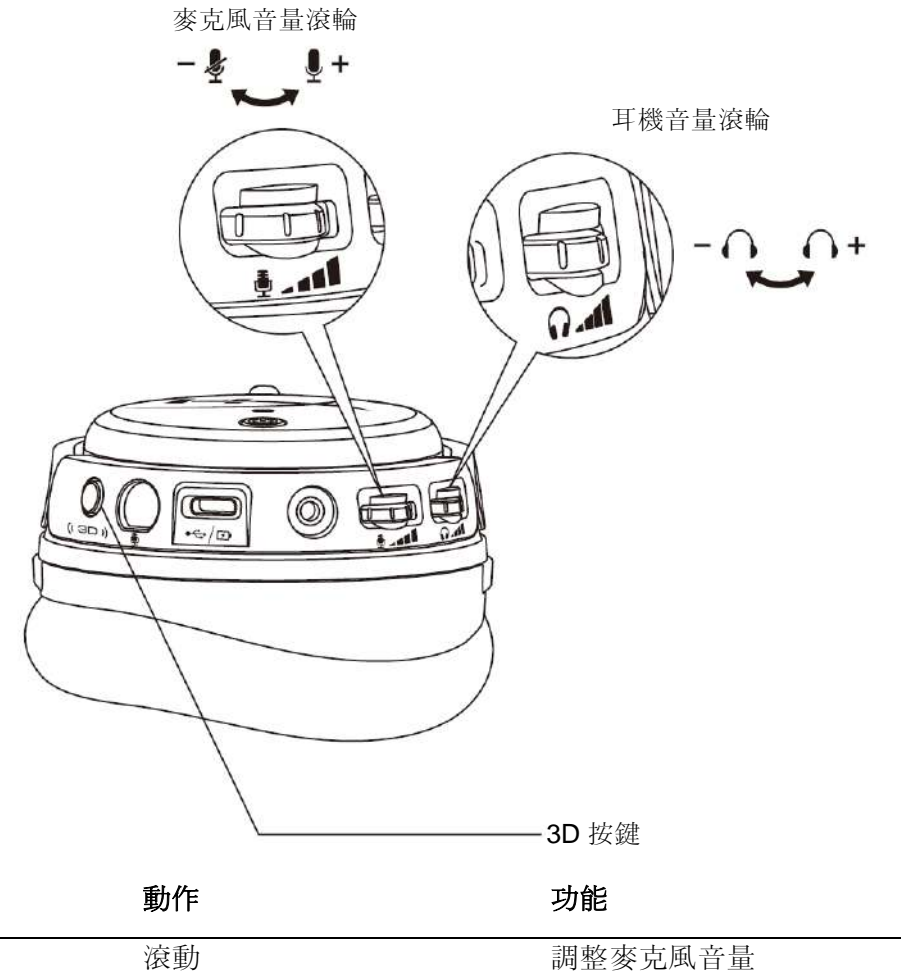

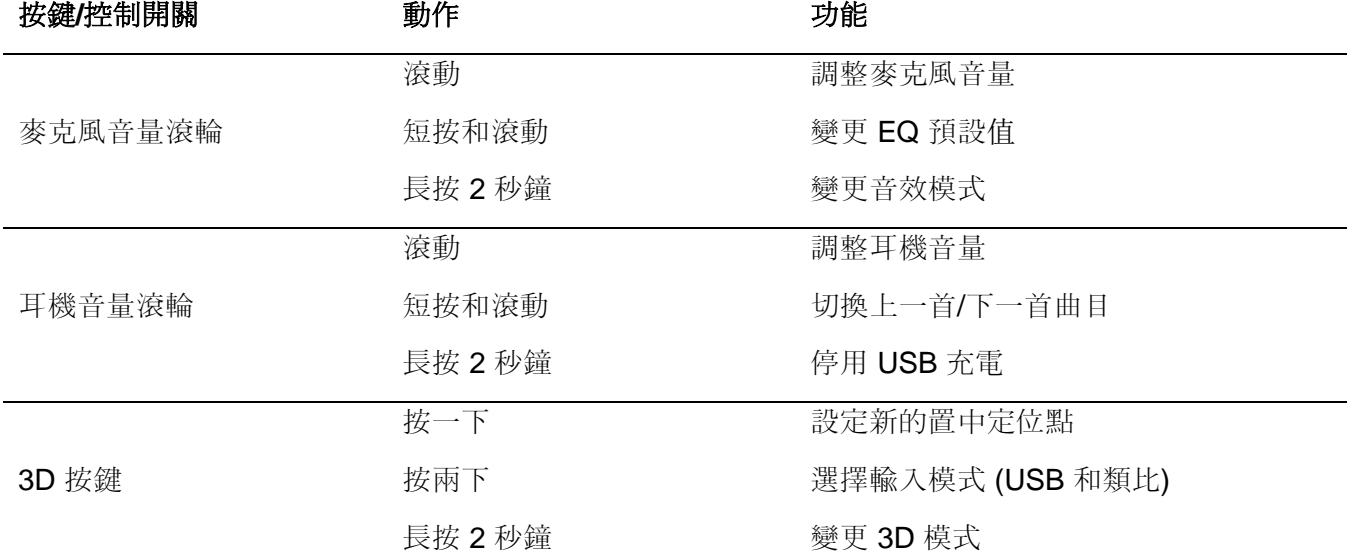

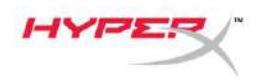

# <span id="page-235-0"></span>**USB** 音效模式

當耳機透過 USB 連接至裝置時, 長按麥克風音量滾輪 2 秒, 即可變更 USB 音效模式。語音提示將會告訴 您耳機目前使用的模式。

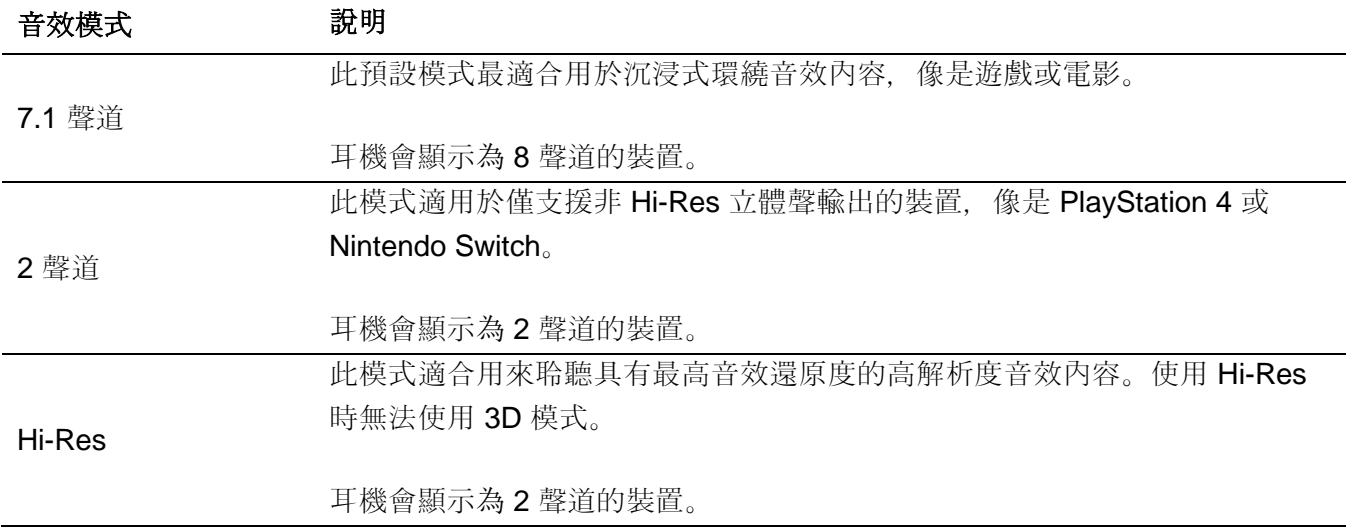

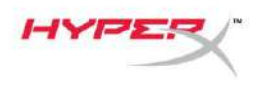

# <span id="page-236-0"></span>**3D** 模式

長按 3D 模式按鍵 2 秒以變更 3D 模式。語音提示將會告訴您耳機目前使用的 3D 模式。

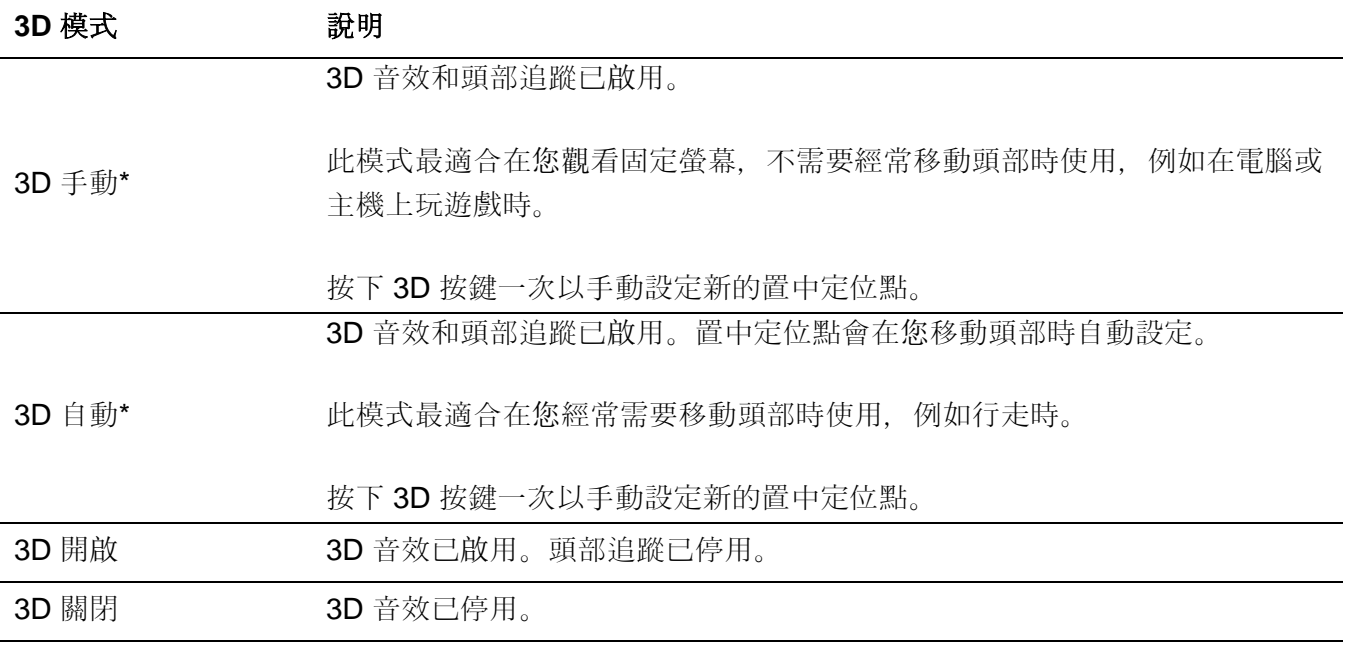

\*僅支援 Orbit S

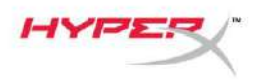

# <span id="page-237-0"></span>**EQ** 預設值

短按並滾動麥克風音量滾輪,以變更 EQ 預設值。語音提示將會告訴您耳機目前使用的 EQ 預設值。

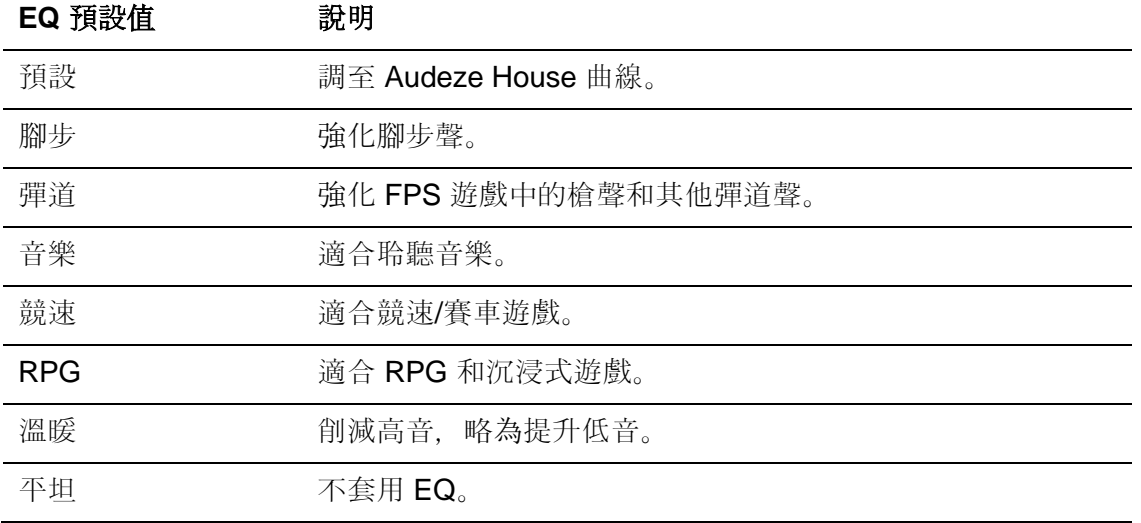

## <span id="page-237-1"></span>耳機充電

連接充電線時,LED 將會顯示目前狀態。

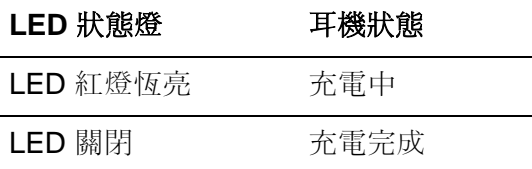

剩餘電量 15% 時會出現「低電量」(Battery low) 語音提示。

若要停止 USB 充電, 請長按耳機音量滾輪 2 秒。

# 有任何安裝或使用問題?

請聯絡 HyperX 支援團隊: hyperxgaming.com/support*/*